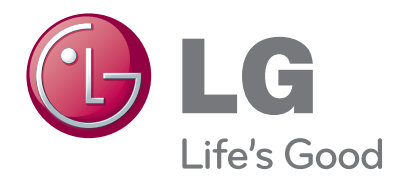

# РУКОВОДСТВО ПОЛЬЗОВАТЕЛЯ ЖК-МОНИТОР СО СВЕТОДИОДНОЙ ПОДСВЕТКОЙ И ФУНКЦИЯМИ ТЕЛЕВИЗОРА

Внимательно прочтите это руководство перед тем, как начать использовать устройство, и сохраните его на будущее.

МОДЕЛИ ЖК-МОНИТОРОВ СО СВЕТОДИОДНОЙ ПОДСВЕТКОЙ И ФУНКЦИЯМИ ТЕЛЕВИЗОРА

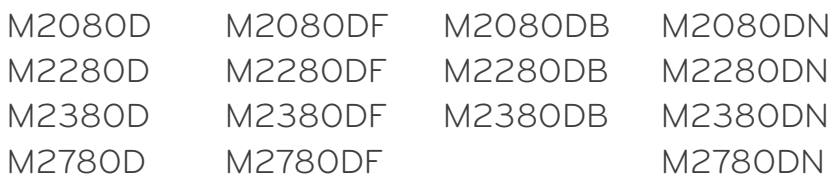

# **СОДЕРЖИМОЕ**

#### **[ПОДГОТОВКА](#page-3-0)**

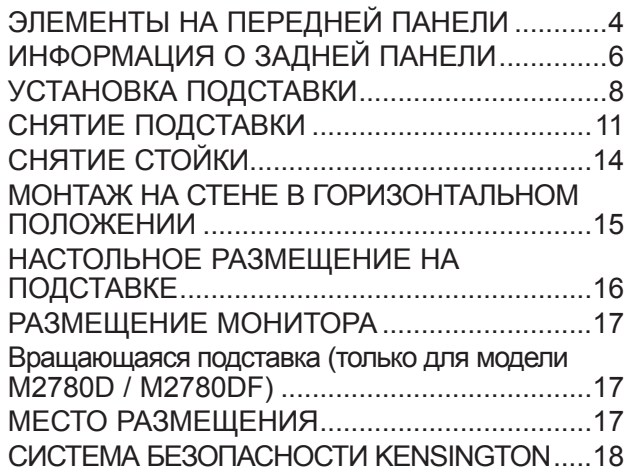

#### **[НАСТРОЙКА ВНЕШНЕГО](#page-18-0)  [ОБОРУДОВАНИЯ](#page-18-0)**

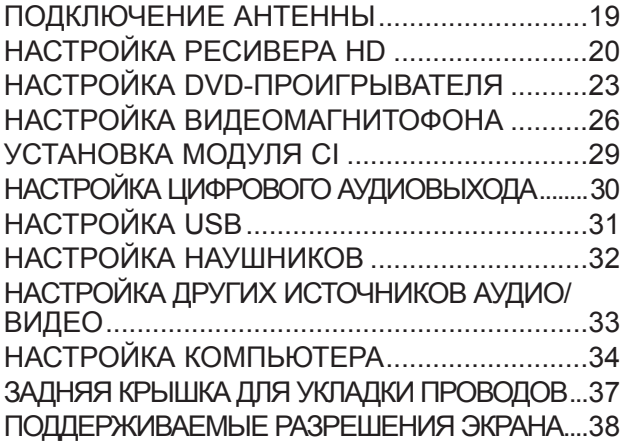

#### **[ПРОСМОТР ПРОГРАММЫ /](#page-39-0)  [УПРАВЛЕНИЕ ПРОГРАММАМИ](#page-39-0)**

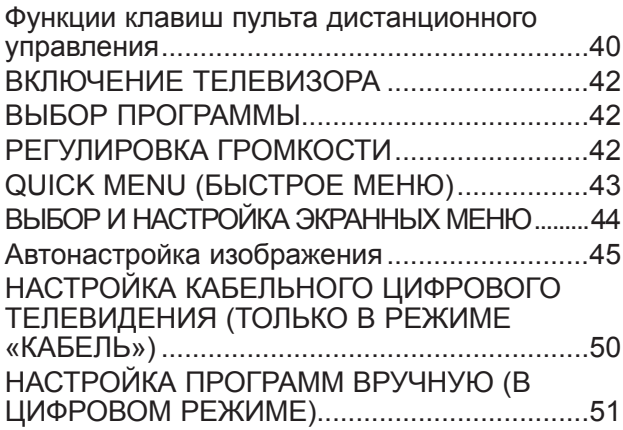

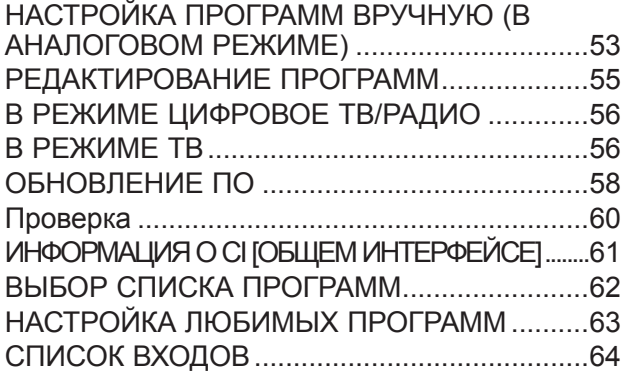

#### <u>ЕРС (ЭЛЕКТРОННАЯ ПРОГРАММА </u> **[ПЕРЕДАЧ\) \(В ЦИФРОВОМ РЕЖИМЕ\)](#page-64-0)**

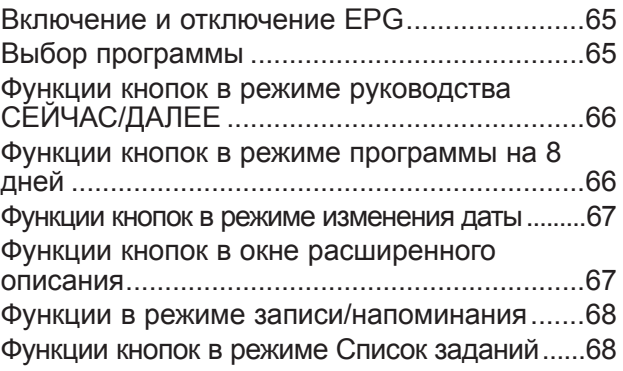

### **[НАСТРОЙКА ИЗОБРАЖЕНИЯ](#page-68-0)**

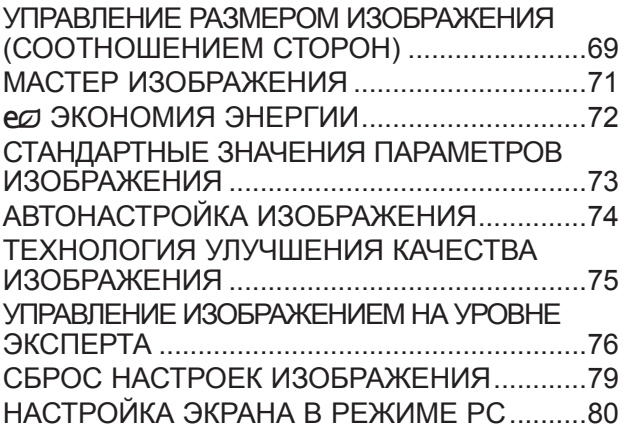

#### **[РЕГУЛИРОВКА ЗВУКА](#page-84-0)**

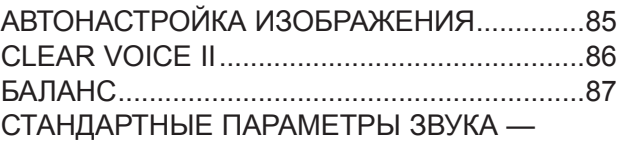

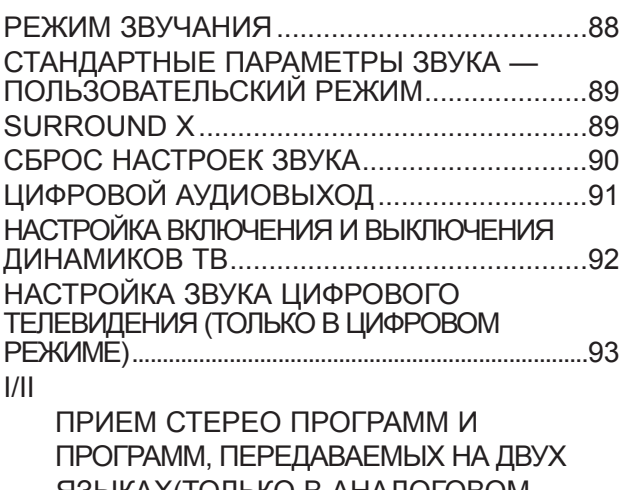

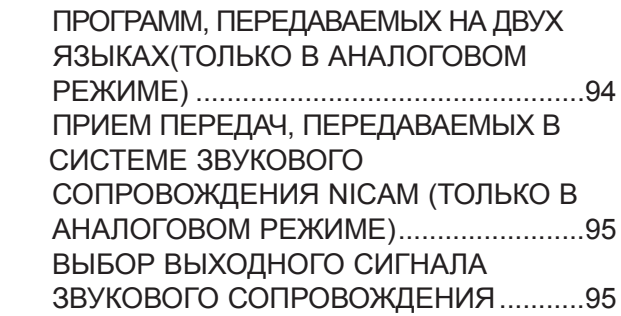

### **[НАСТРОЙКА ВРЕМЕНИ](#page-95-0)**

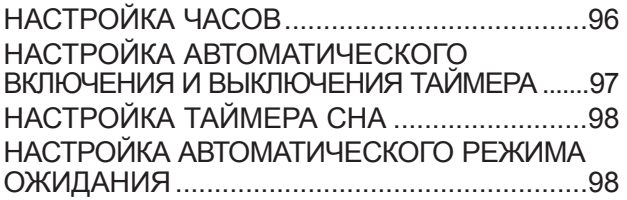

#### **[НАСТРОЙКА ОПЦИИ](#page-98-0)**

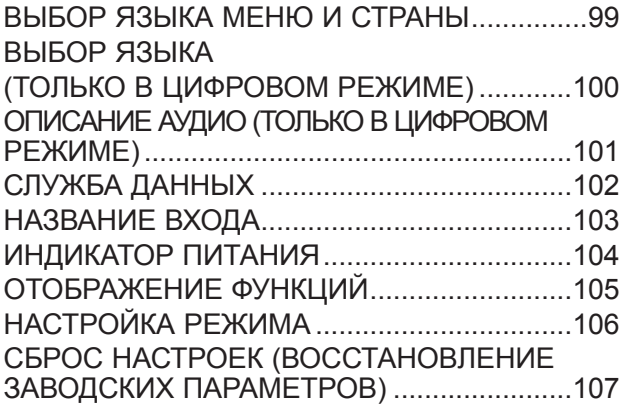

# **[РОДИТЕЛЬСКИЙ КОНТРОЛЬ/](#page-107-0) [РЕЙТИНГИ](#page-107-0)**

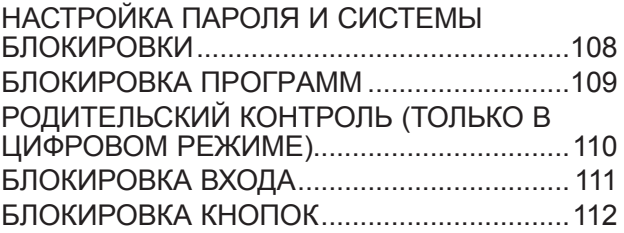

#### **[ИСПОЛЬЗОВАНИЕ УСТРОЙСТВА USB](#page-112-0)**

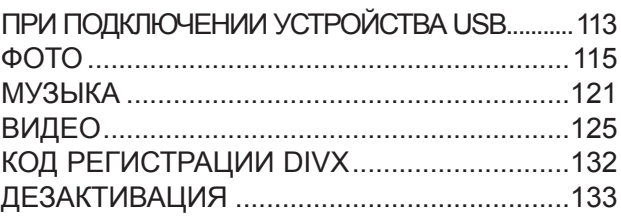

#### **[ТЕЛЕТЕКСТ](#page-133-0)**

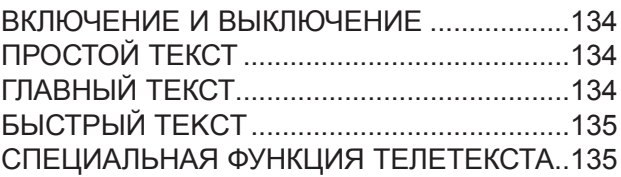

### **[ЦИФРОВОЙ ТЕЛЕТЕКСТ](#page-135-0)**

[ТЕЛЕТЕКСТ В ЦИФРОВЫХ СЛУЖБАХ.......136](#page-135-0) [ПРИМЕНЕНИЕ ТЕЛЕТЕКСТА В ЦИФРОВЫХ](#page-135-0)  [СЛУЖБАХ.......................................................136](#page-135-0)

#### **[ПРИЛОЖЕНИЕ](#page-136-0)**

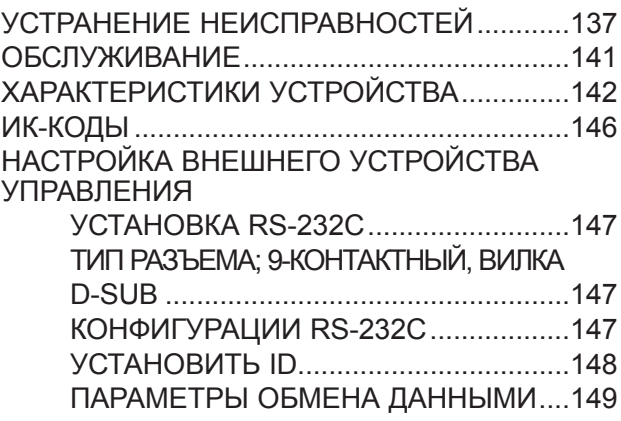

# <span id="page-3-0"></span>**ЭЛЕМЕНТЫ НА ПЕРЕДНЕЙ ПАНЕЛИ**

■ Это упрощенное изображение передней панели. Иллюстрация может отличаться от вашего устройства.

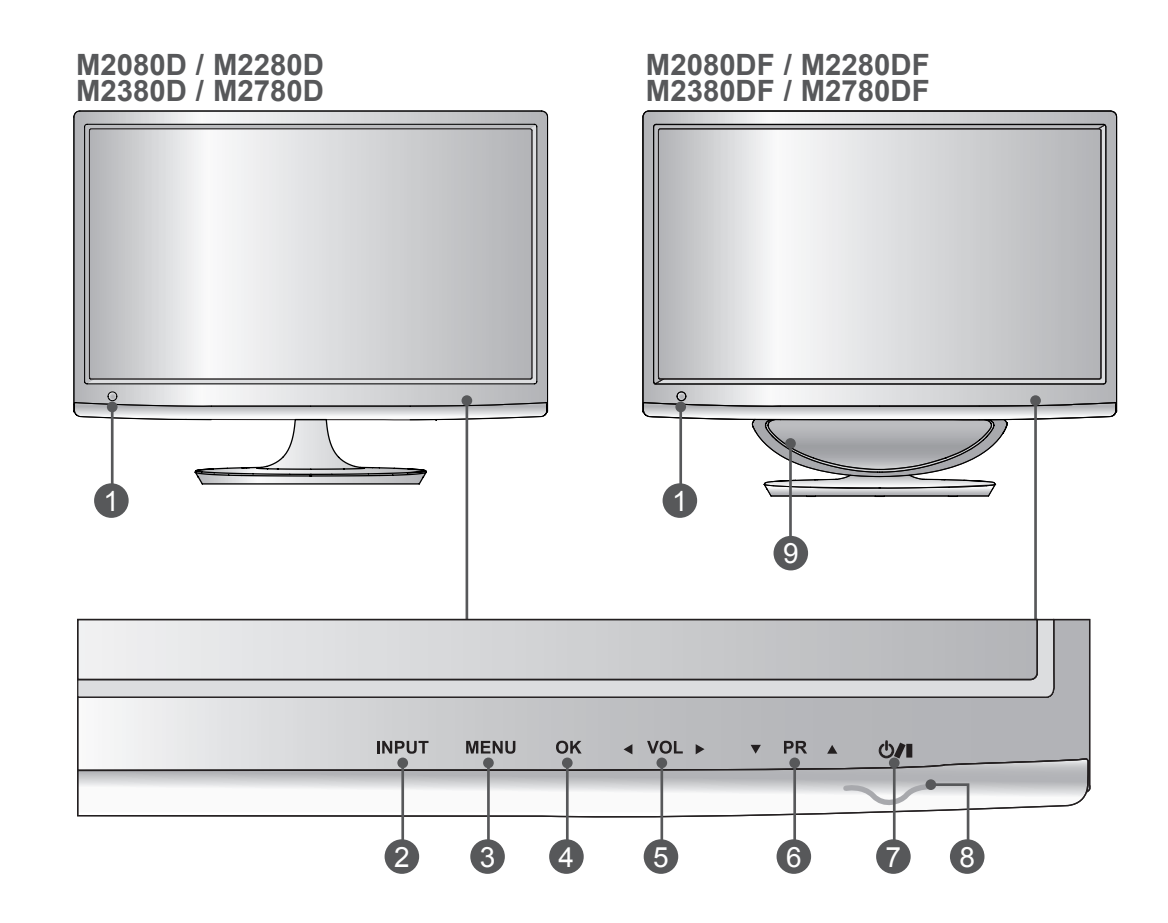

- **Приемник инфракрасной связи (приемник пульта ДУ)** 1
- **КНОПКА INPUT** 2
- **КНОПКА MENU** 3
- **КНОПКА OK** 4
- **КНОПКИ ГРОМКОСТИ** 5
- **ПРОГРАММНЫЕ КНОПКИ** 6
- **КНОПКА ПИТАНИЯ** 7
- **Индикатор питания**светится синим светом при включенном мониторе. 8 **Примечание:** индикатор питания можно регулировать в меню ОПЦИИ.
- **WOOFER** 9

# **ЭЛЕМЕНТЫ НА ПЕРЕДНЕЙ ПАНЕЛИ**

■ Это упрощенное изображение передней панели. Иллюстрация может отличаться от вашего устройства.

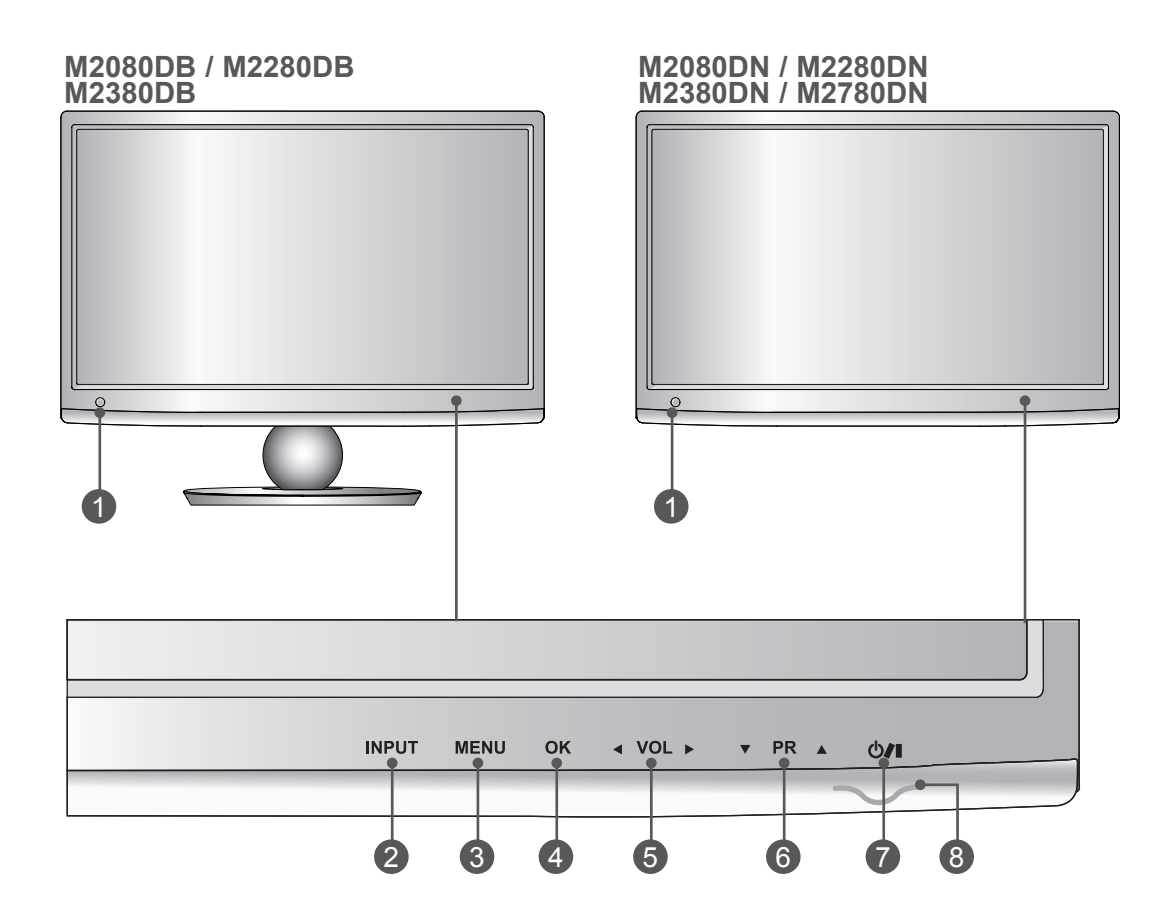

- **Приемник инфракрасной связи (приемник пульта ДУ)** 1
- **КНОПКА INPUT** 2
- **КНОПКА MENU** 3
- **КНОПКА OK** 4
- **КНОПКИ ГРОМКОСТИ** 5
- **ПРОГРАММНЫЕ КНОПКИ** 6
- **КНОПКА ПИТАНИЯ** 7

**Индикатор питания**светится синим светом при включенном мониторе. 8 **Примечание:** индикатор питания можно регулировать в меню ОПЦИИ.

# <span id="page-5-0"></span>**ИНФОРМАЦИЯ О ЗАДНЕЙ ПАНЕЛИ**

■ Это упрощенное изображение задней панели. Иллюстрация может отличаться от вашего устройства.

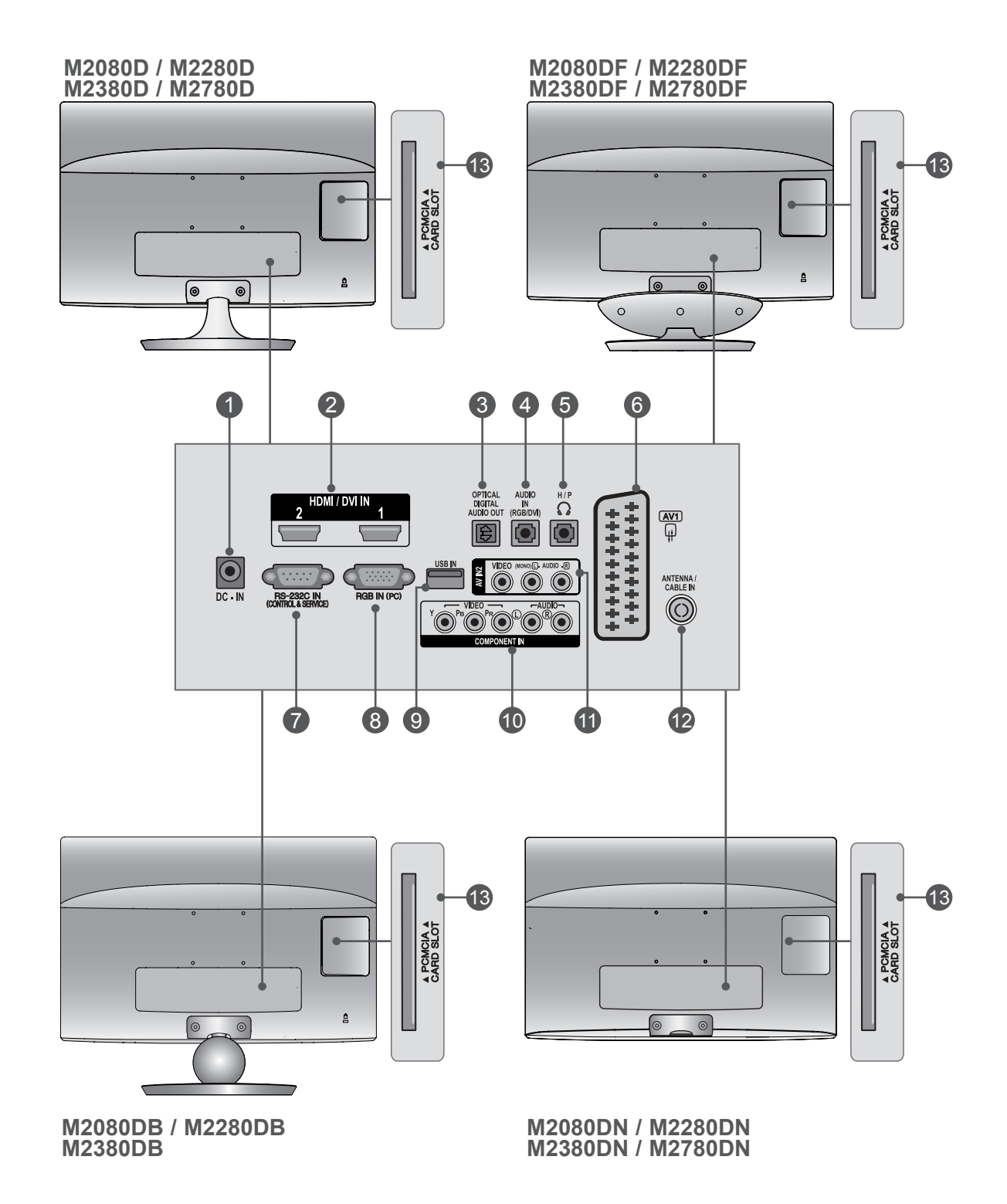

# **ИНФОРМАЦИЯ О ЗАДНЕЙ ПАНЕЛИ**

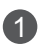

#### **ГНЕЗДО АДАПТЕРА ПИТАНИЯ** 1

Подключение к электрической розетке.

#### **ВХОД HDMI/DVI** 2

Подключение источника сигнала HDMI к разъему HDMI IN. Или подключение источника сигнала DVI (ВИДЕО) к входу HDMI IN с помощью кабеля DVI/HDMI.

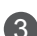

#### **ОПТИЧЕСКИЙ ВЫХОД ЦИФРОВОГО АУДИО-СИГНАЛА** 3

Подключение выхода цифрового аудиосигнала к оборудованию различных типов. Подключение к цифровому аудиоустройству.

Используется оптический аудиокабель.

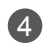

#### **ВХОД АУДИОСИГНАЛА RGB/DVI** 4

Подключение звука с компьютера.

#### **НАУШНИКИ** 5

Подключите наушники к гнезду наушников.

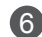

#### **Разъем Euro SCART (AV1)** 6

Для приема сигнала от внешнего устройства или передачи сигнала на внешнее устройство с помощью кабелей SCART.

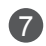

#### **Входной порт RS-232C (УПРАВЛЕНИЕ&ОБСЛУЖИВАНИЕ)** 7

Подключите последовательный порт устройства управления к разъему RS-232C. Этот порт используется для режима обслуживания или режима отеля

#### **ВХОД RGB (PC)** 8

Подключите выход видео от ПК.

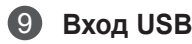

#### **КОМПОНЕНТНЫЙ ВХОД** 10

Для приема компонентного аудио/видеосигнала от устройства.

#### **ВХОД AV2 (АУДИО/ВИДЕО)** 11

Подключение аудио/видеовыхода внешнего устройства.

#### **ВХОД ДЛЯ АНТЕННЫ/КАБЕЛЯ** 12

Подключение антенны.

#### **РАЗЪЕМ ДЛЯ КАРТЫ PCMCIA (МЕЖДУНАРОДНАЯ АССОЦИАЦИЯ КАРТ ПАМЯТИ ДЛЯ**  13 **ПЕРСОНАЛЬНЫХ КОМПЬЮТЕРОВ)** Подключите модуль CI к разъему для карты PCMCIA.

(Эта функция доступна не во всех странах.)

### **M2080D/M2280D/M2380D/M2780D**

# <span id="page-7-0"></span>**УСТАНОВКА ПОДСТАВКИ**

■ Иллюстрация может отличаться от вашего устройства.

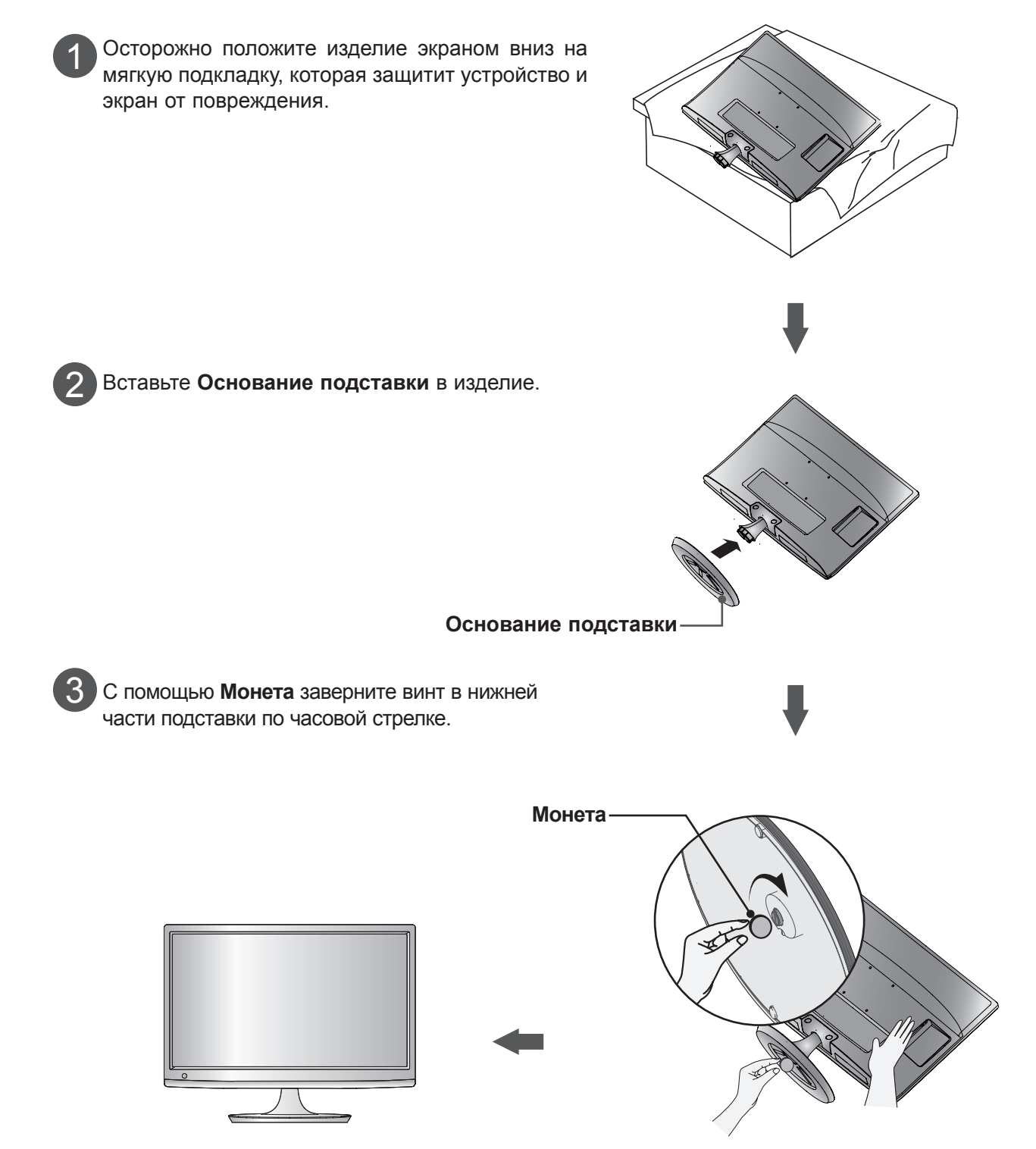

### **УСТАНОВКА ПОДСТАВКИ M2080DF/M2280DF/M2380DF/M2780DF**

■ Иллюстрация может отличаться от вашего устройства.

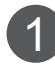

Осторожно положите изделие экраном вниз на мягкую подкладку, которая защитит устройство и экран от повреждения.

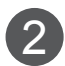

Вставьте **Основание подставки** в изделие.

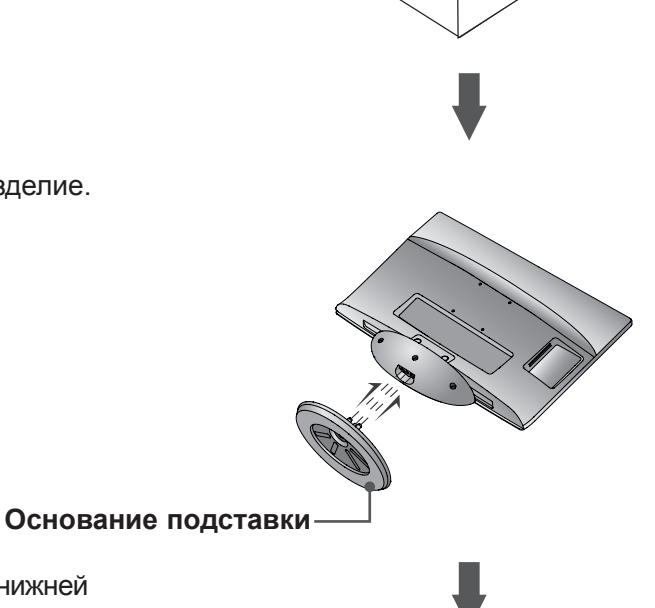

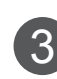

С помощью **Монета** заверните винт в нижней 3 части подставки по часовой стрелке. **Монета**

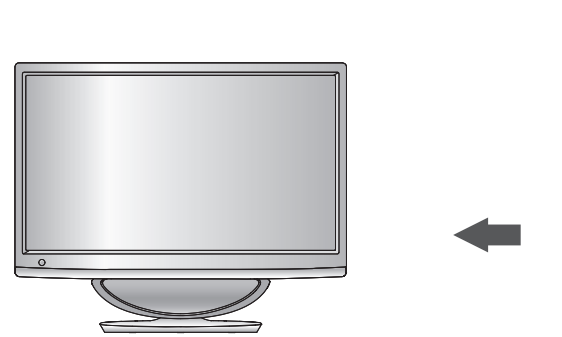

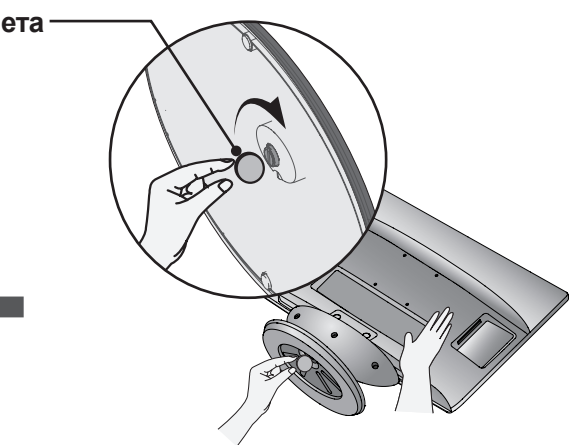

### **M2080DB/M2280DB/M2380DB**

# **УСТАНОВКА ПОДСТАВКИ**

■ Иллюстрация может отличаться от вашего устройства.

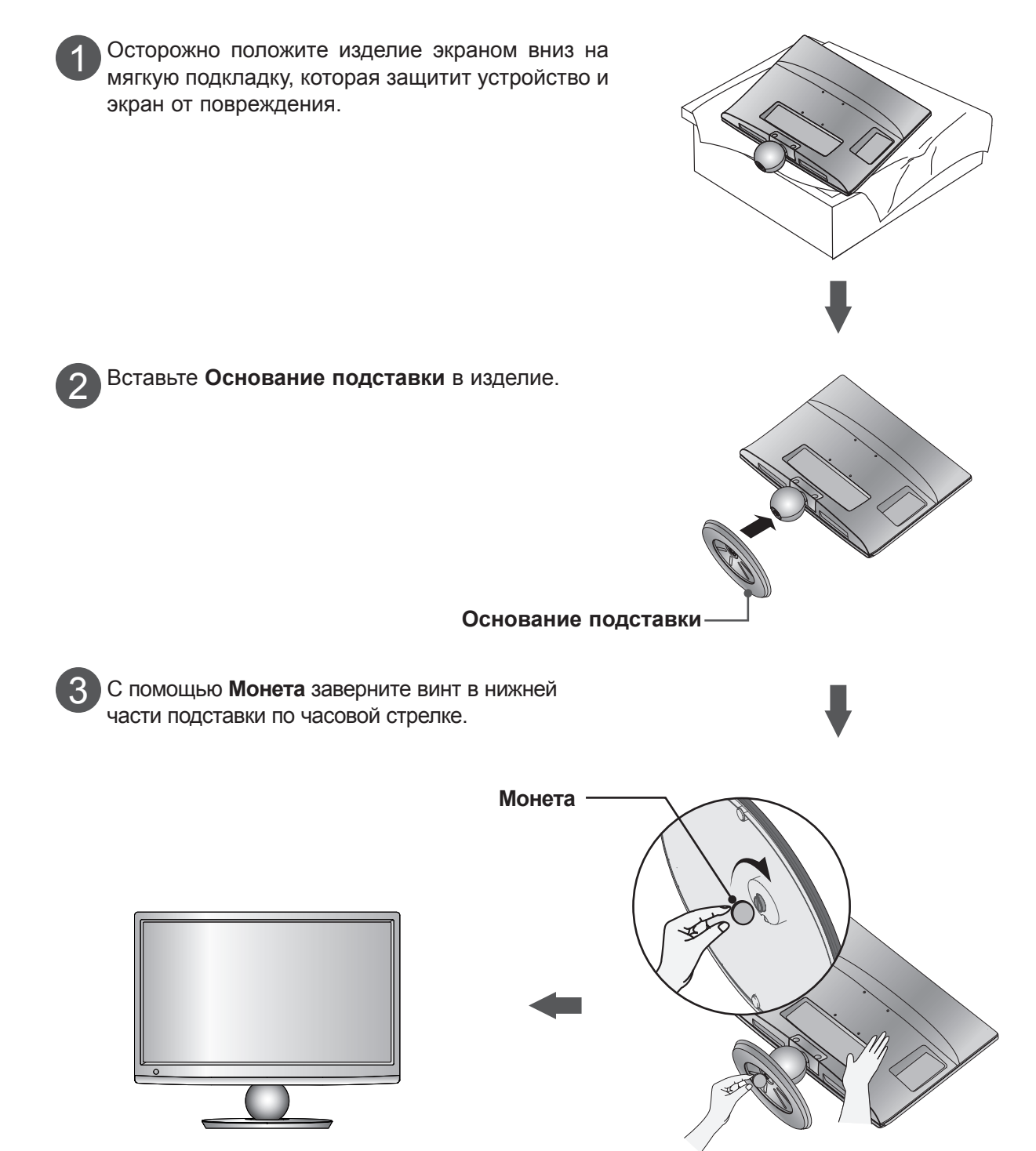

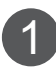

Положите изделие экраном вниз на подкладку или мягкую материю.

■ Иллюстрация может отличаться от вашего устройства.

<span id="page-10-0"></span>**СНЯТИЕ ПОДСТАВКИ**

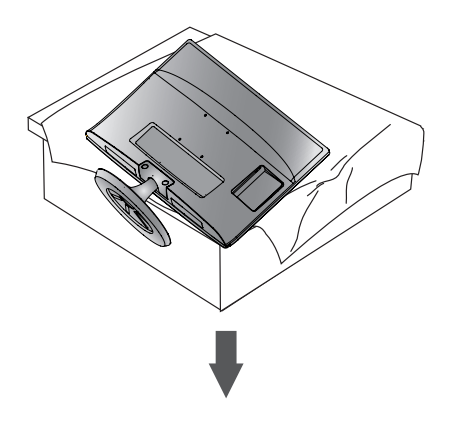

**M2080D/M2280D/M2380D/M2780D**

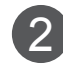

Отсоедините монитор **Основание подставки**, отвернув винт против часовой стрелки. Отверните винт с помощью **Монета**.

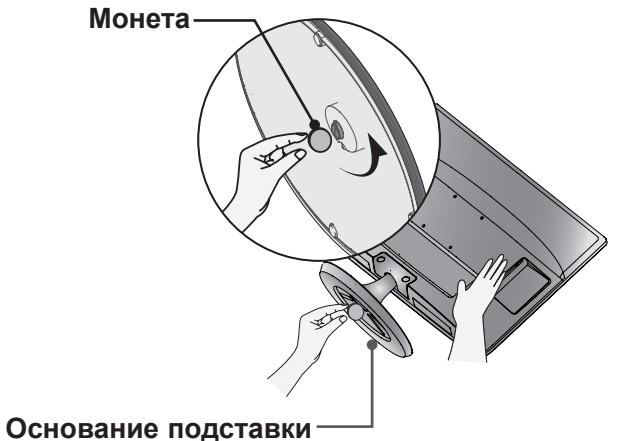

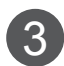

Снимите подставку.

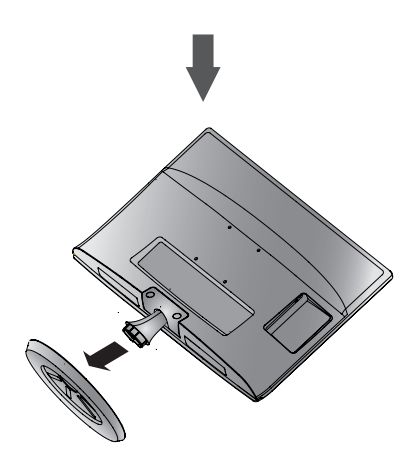

### **M2080DF/M2280DF/M2380DF/M2780DF**

# **СНЯТИЕ ПОДСТАВКИ**

■ Иллюстрация может отличаться от вашего устройства.

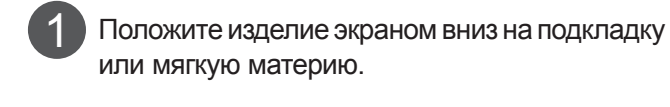

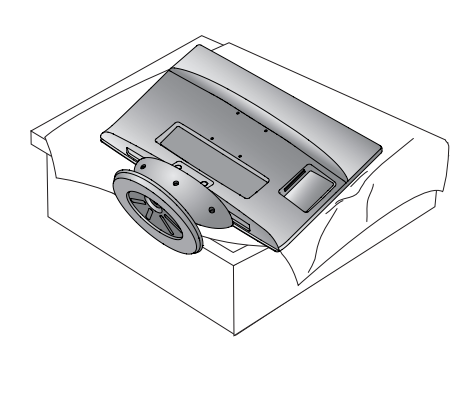

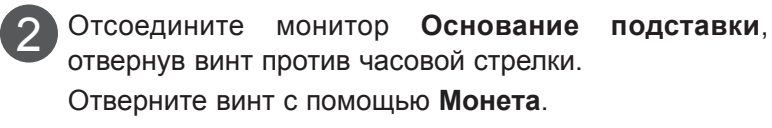

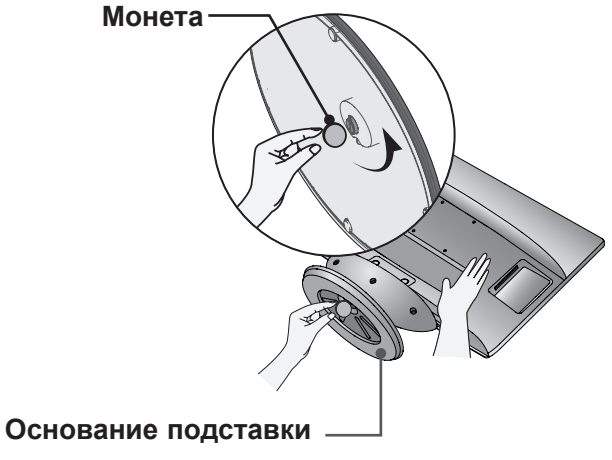

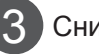

Снимите подставку.

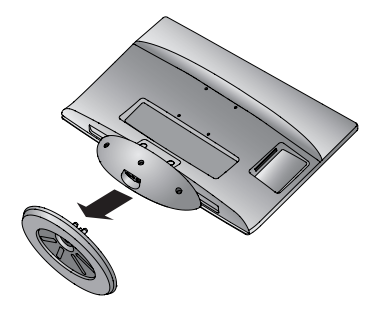

### **M2080DB/M2280DB/M2380DB**

## **СНЯТИЕ ПОДСТАВКИ**

■ Иллюстрация может отличаться от вашего устройства.

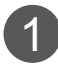

Положите изделие экраном вниз на подкладку или мягкую материю.

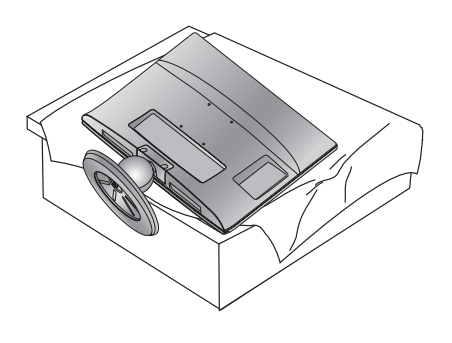

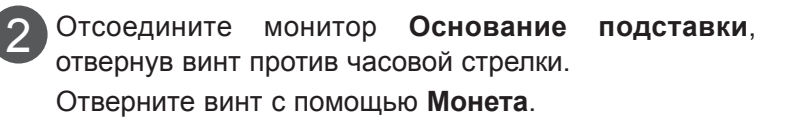

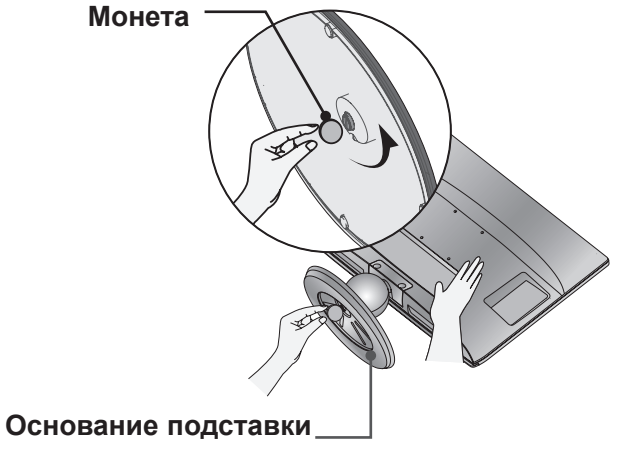

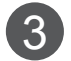

Снимите подставку.

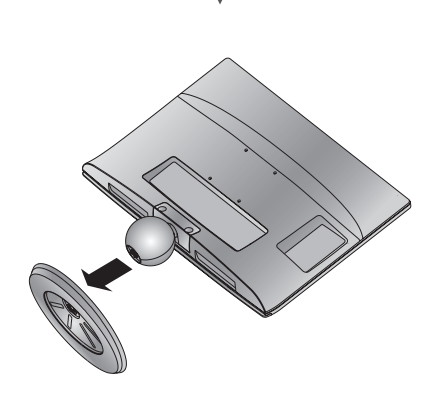

# <span id="page-13-0"></span>**СНЯТИЕ СТОЙКИ**

- Иллюстрация может отличаться от вашего устройства.
- Снимите стойку так, как показано ниже, при использовании ее для крепления к стене.
- 1. Открутите 2 винта.
- 2. Потяните стойку.

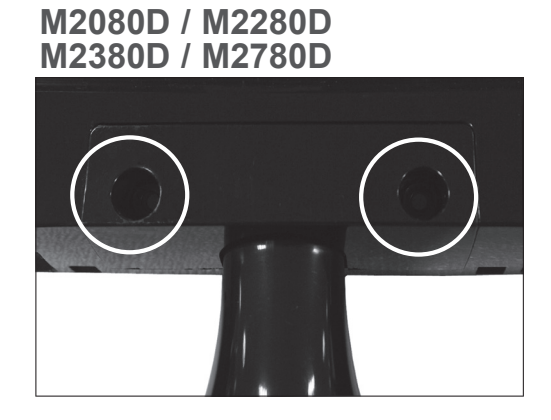

#### **M2080DB / M2280DB M2380DB**

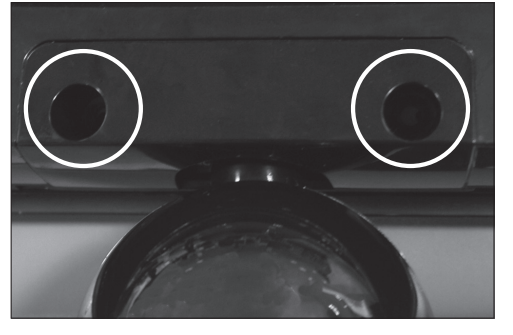

3. Установка винтов 2 точки.

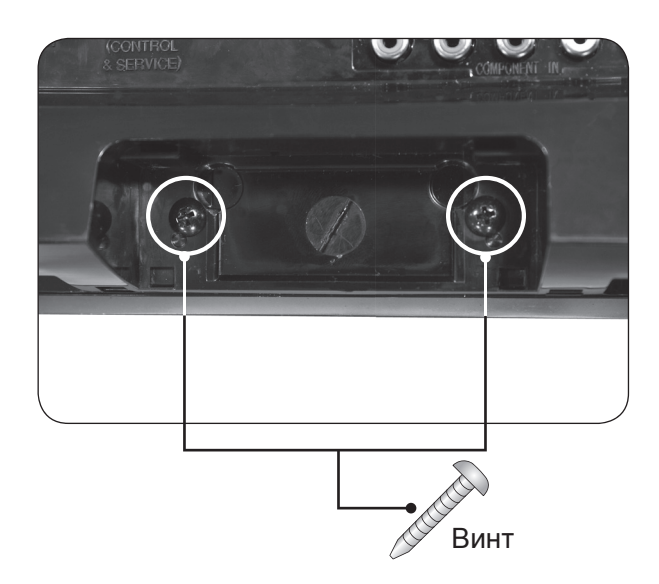

### <span id="page-14-0"></span>**МОНТАЖ НА СТЕНЕ В ГОРИЗОНТАЛЬНОМ ПОЛОЖЕНИИ**

Для правильной вентиляции обеспечьте свободное расстояние 10 см с каждой стороны и сзади устройства. Подробные инструкции по установке можно получить у дилера, см. руководство по установке дополнительного кронштейна для настенного крепления с возможностью регулировки наклона.

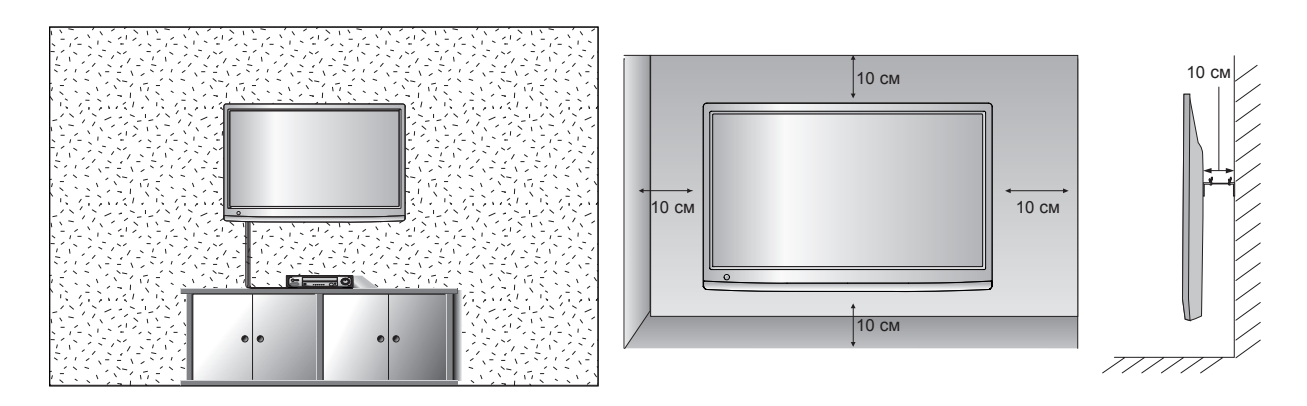

Если требуется закрепить монитор на стене, установите крепление для монтажа на стене (дополнительная деталь) на его задней панели.

При установке монитора с помощью крепления для монтажа на стене (дополнительная деталь) надежно закрепите крепление, чтобы предотвратить падение монитора.

- 1. Используйте винты и крепление, соответствующие стандартам VESA.
- 2. Использование слишком длинных винтов может вызвать повреждение устройства.
- 3. Использование винтов, не соответствующих стандартам VESA, может вызвать повреждение устройства или падение со стены. Компания LG не несет ответственность за любой ущерб, полученный в результате несоблюдения этих инструкций.
- 4. Расстояния по вертикали и горизонтали между отверстиями под крепеж и размеры винтов соответствуют стандарту VESA.
- 5. Используйте стандарт VESA, согласно указанным ниже инструкциям.
	- 5-1) 784,8 мм (30,9 дюйма) и менее
		- \* Кронштейн для стенного крепления Толщина: 2,6 мм
		- \* Винт: Φ 4,0 мм x шаг резьбы 0,7 мм x длина 10 мм
	- 5-2) 787,4 мм (31,0 дюйма) и более
		- \* Используйте кронштейн для настенного крепления и винты стандарта VESA.

#### **< Расстояния между отверстиями под крепеж >**

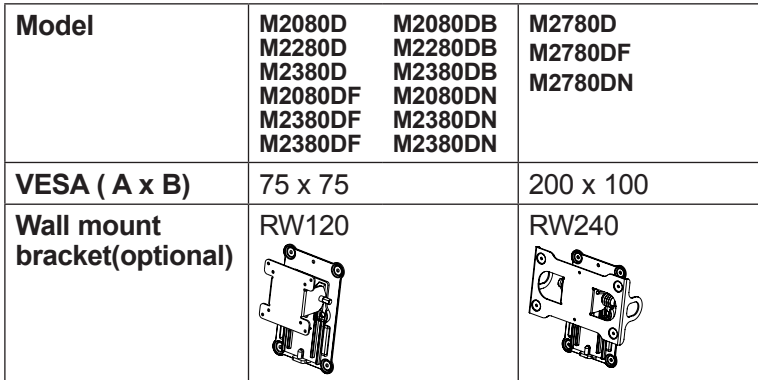

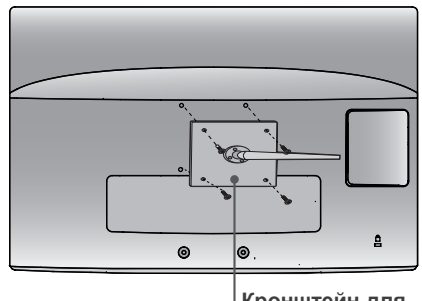

**Кронштейн для стенного крепления** 

# <span id="page-15-0"></span>**НАСТОЛЬНОЕ РАЗМЕЩЕНИЕ НА ПОДСТАВКЕ**

■ Иллюстрация может отличаться от имеющегося у вас комплекта деталей.

Для правильной вентиляции обеспечьте свободное расстояние 10 см с каждой стороны и сзади устройства.

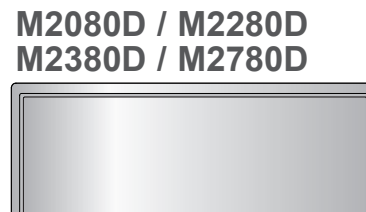

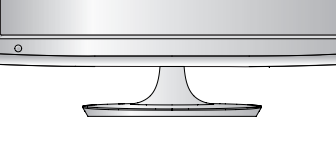

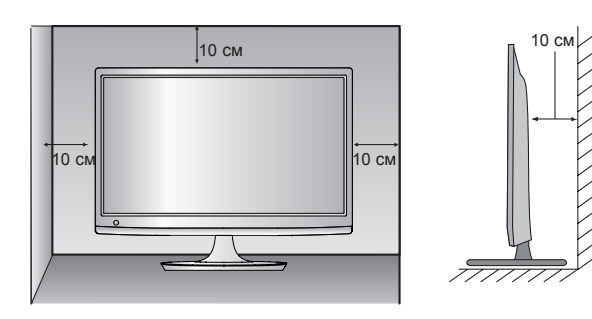

**M2080DF / M2280DF M2380DF / M2780DF**

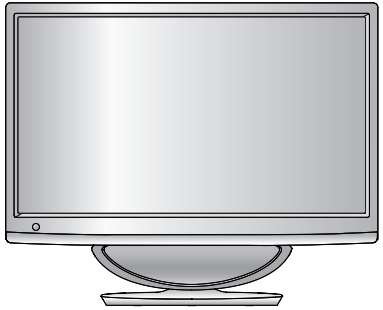

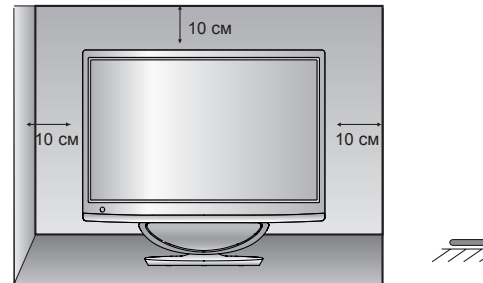

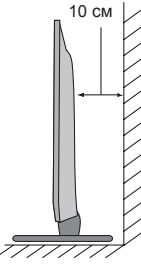

**M2080DB / M2280DB M2380DB**

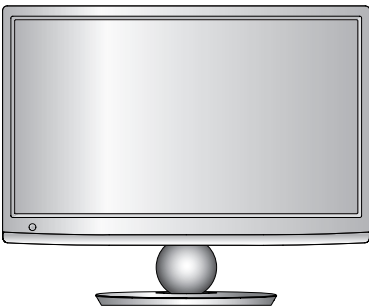

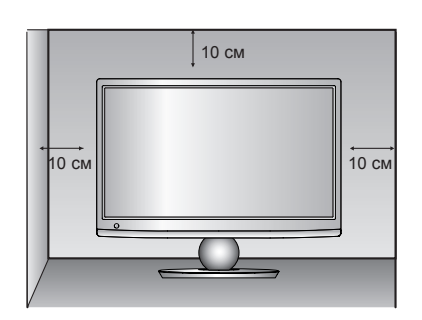

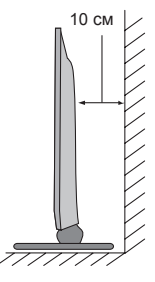

## <span id="page-16-0"></span>**РАЗМЕЩЕНИЕ МОНИТОРА**

- Иллюстрация может отличаться от вашего устройства.
	- **\* Диапазон углов наклона**

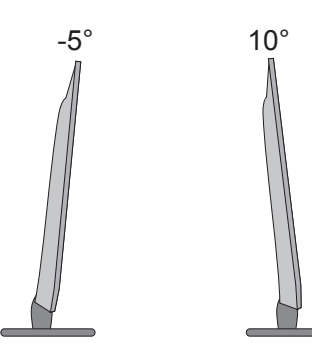

Отрегулируйте панель в разных плоскостях для обеспечения максимального комфорта.

### **Вращающаяся подставка (только для модели M2780D / M2780DF)**

■ Иллюстрация может отличаться от вашего устройства.

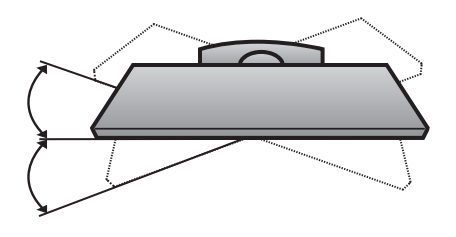

После установки устройства можно вручную отрегулировать его положение по направлению влево или вправо на 179 градусов, чтобы улучшить видимость с места просмотра.

### **МЕСТО РАЗМЕЩЕНИЯ**

Разместите экран таким образом, чтобы на него не попадал прямой свет или солнечные лучи. Будьте осторожны и не допускайте воздействия на монитор вибрации, влажности, пыли и тепла. Кроме того, убедитесь, что монитор устанавливается в таком месте, где есть свободный поток воздуха. Не закрывайте вентиляционные отверстия на задней крышке.

### **ПРЕДУПРЕЖДЕНИЕ**

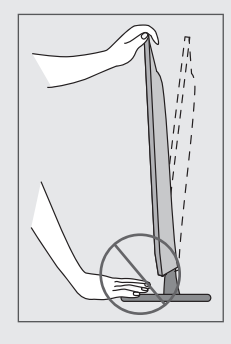

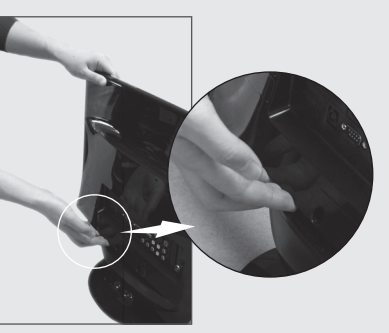

■ При регулировке угла экрана не помещайте пальцы между нижней частью монитора и стойкой или динамиком низких частот.Это может привести к травме пальцев.

**M2080DF / M2280DF / M2380DF / M2780DF**

# <span id="page-17-0"></span>**СИСТЕМА БЕЗОПАСНОСТИ KENSINGTON**

- Устройство оснащено разъемом для системы безопасности Kensington Security System на задней панели. Подсоедините кабель системы Kensington Security System, как это показано на рисунке.
- Подробные сведения об установке и использовании системы Kensington Security System приведены в руководстве пользователя, поставляемом в комплекте с системой Kensington Security System. Дополнительную информацию см. по адресу http://www.kensington.com (главная страница веб-сайта компании Kensington). Компания Kensington торгует системами безопасности для дорогого электронного оборудования, например ноутбуков и жидкокристаллических проекторов.

#### **ПРИМЕЧАНИЕ**

- Система Kensington Security System является дополнительным приспособлением, не входящим в комплект поставки.

#### **ПРИМЕЧАНИЯ**

- a. Если устройство кажется холодным на ощупь, при его включении возможно небольшое мерцание. Это нормальное явление, с устройством все в порядке.
- b. Некоторые точечные дефекты могут появляться на экране как крошечные красные, зеленые или синие пятна.

Но они не влияют на качество работы монитора.

c. Старайтесь не прикасаться к ЖК-экрану и не держать на нем пальцы в течение продолжительного периода времени.

Это может вызвать временные искажения на экране.

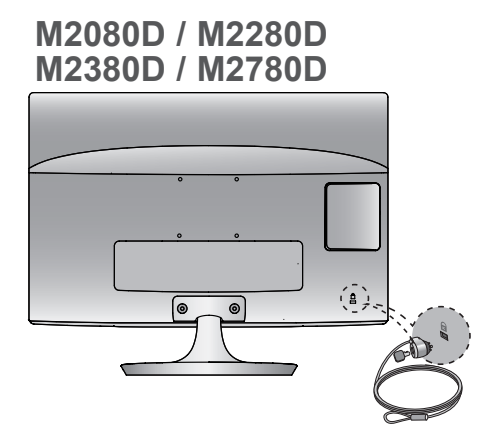

**M2080DB / M2280DB M2380DB**

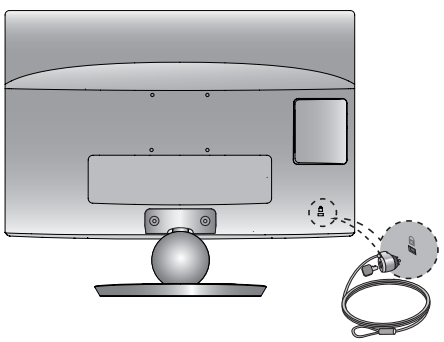

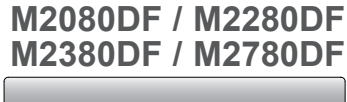

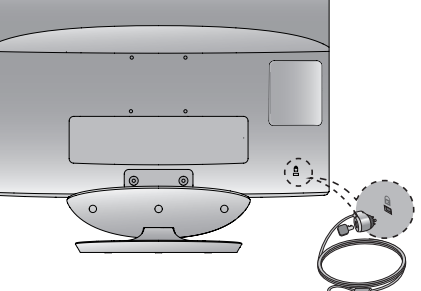

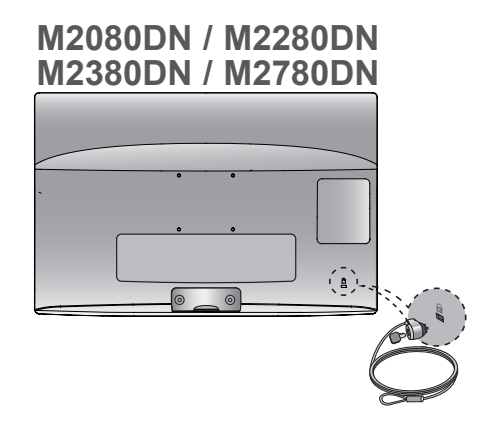

<span id="page-18-0"></span>■ Ни в коем случае не подключайте телевизор к сети, если не закончили подсоединять к нему оборудование. Это может привести к поломке телевизора.

### **ПОДКЛЮЧЕНИЕ АНТЕННЫ**

- Выберите оптимальное направление антенны.
- Антенный кабель и преобразователь в комплект поставки не входят.

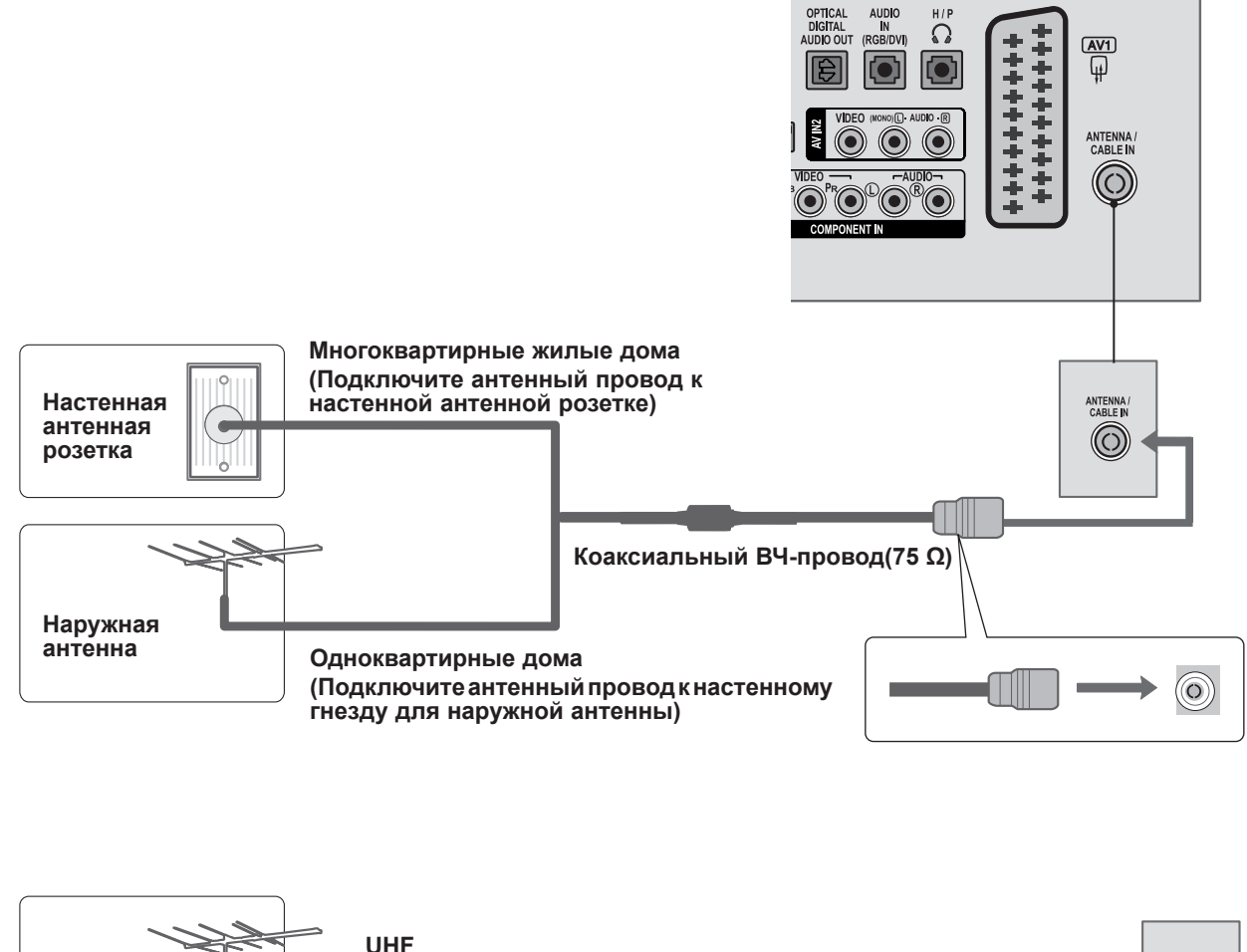

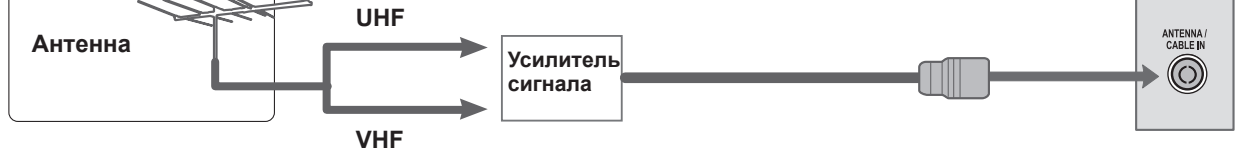

- В зоне плохого приема сигнала для обеспечения более высокого качества изображения установите усилитель сигнала для антенны, как показано выше.
- Если сигнал требуется подавать на два телевизора, используйте антенный разветвитель.

- <span id="page-19-0"></span>■ Во избежание повреждения оборудования никогда не вставляйте кабели питания устройств в розетку до завершения их подключения между собой.
- Иллюстрация может отличаться от вашего устройства.

## **НАСТРОЙКА РЕСИВЕРА HD**

**Подключение с помощью компонентного кабеля**

Подключите видеовыходы (Y, PB, PR) цифровой приставки к **КОМПОНЕНТНОМУ ВИДЕОВХОДУ** на мониторе. 1

- Подключите аудиовыходы цифровой приставки к **КОМПОНЕНТНОМУ АУДИОВХОДУ** на телевизоре. 2
- Включите цифровую приставку. (См. документацию цифровой приставки.) 3
- Выберите в качестве источника входного сигнала разъем **COMPONENT** с помощью кнопки **INPUT**  на пульте дистанционного управления. 4

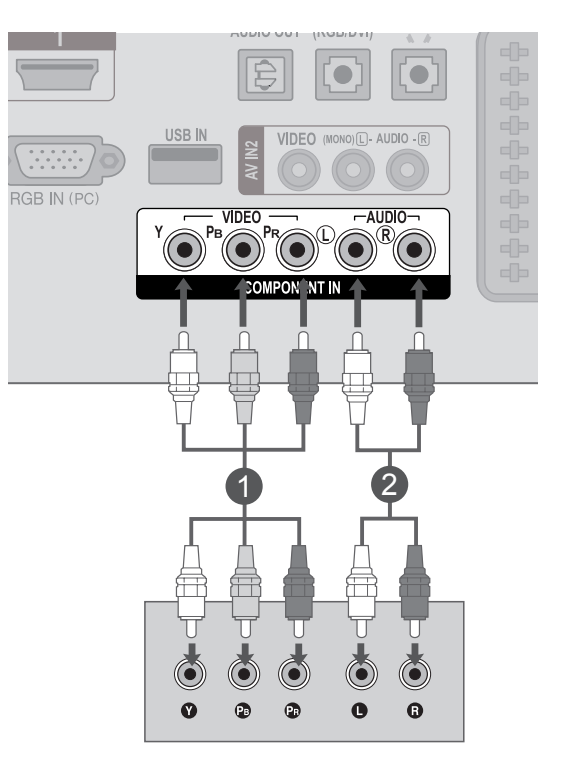

► Поддерживаемый аудиоформат **HDMI**: **Dolby Digital, PCM**  Аудиоформат **DTS** не поддерживается.

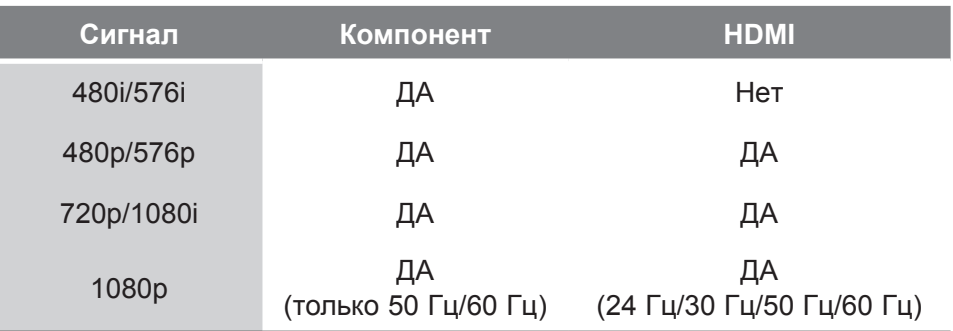

### **Подключение цифровой приставки с помощью кабеля HDMI**

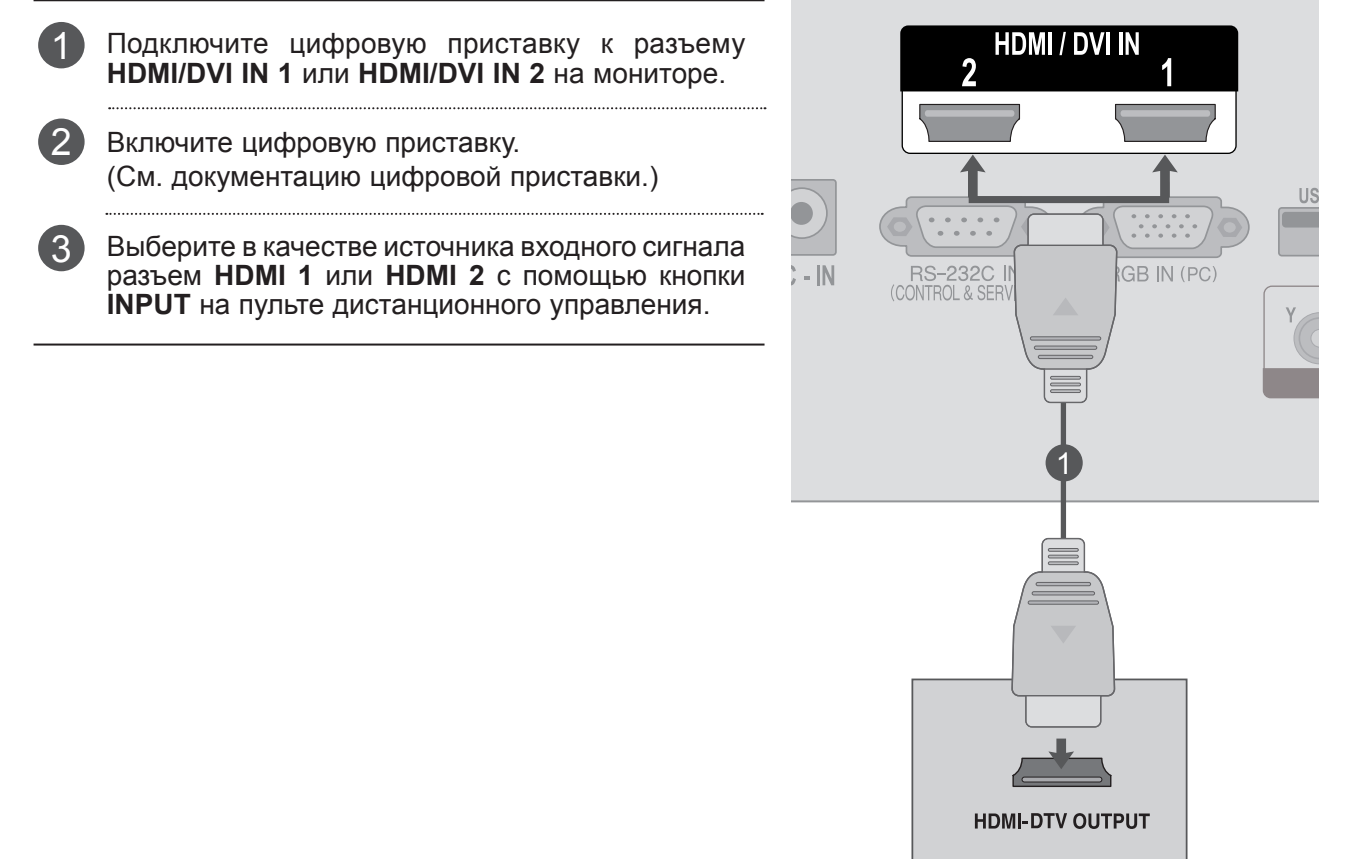

### **ПРИМЕЧАНИЕ !**

►Убедитесь, что используется высокоскоростной кабель HDMI. В противном случае изображение на экране может мерцать или отсутствовать. Используйте высокоскоростной кабель HDMI.

#### **Подключение с помощью кабеля HDMI/DVI**

- Подключите цифровую приставку к разъему **HDMI/DVI IN 1** или **HDMI/DVI IN 2** на мониторе. 1
- Подключите аудиовыходы цифровой приставки к разъему **AUDIO IN (RGB/DVI)** на мониторе. 2
- Включите цифровую приставку. (См. документацию цифровой приставки.) 3
- Выберите в качестве источника входного сигнала разъем **HDMI 1** или **HDMI 2** с помощью кнопки **INPUT** на пульте дистанционного управления. 4

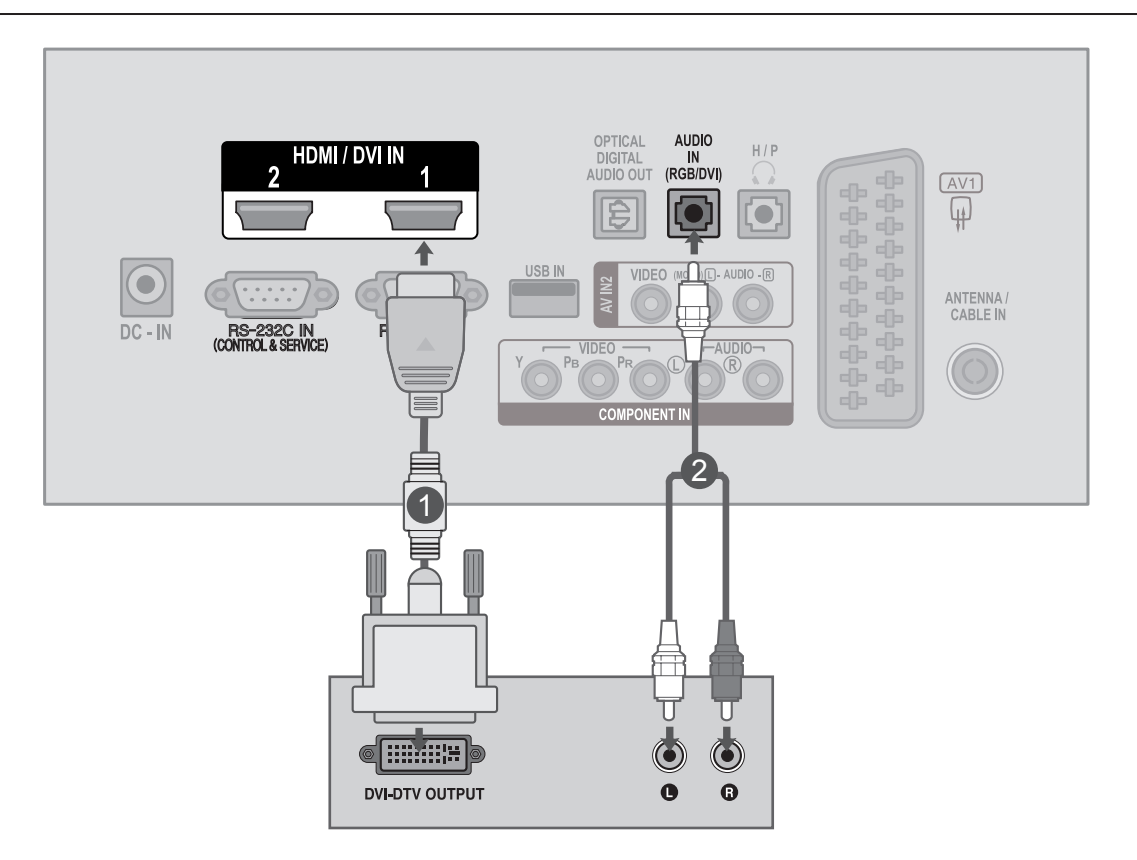

# <span id="page-22-0"></span>**НАСТРОЙКА DVD-ПРОИГРЫВАТЕЛЯ**

#### **Подключение с помощью компонентного кабеля**

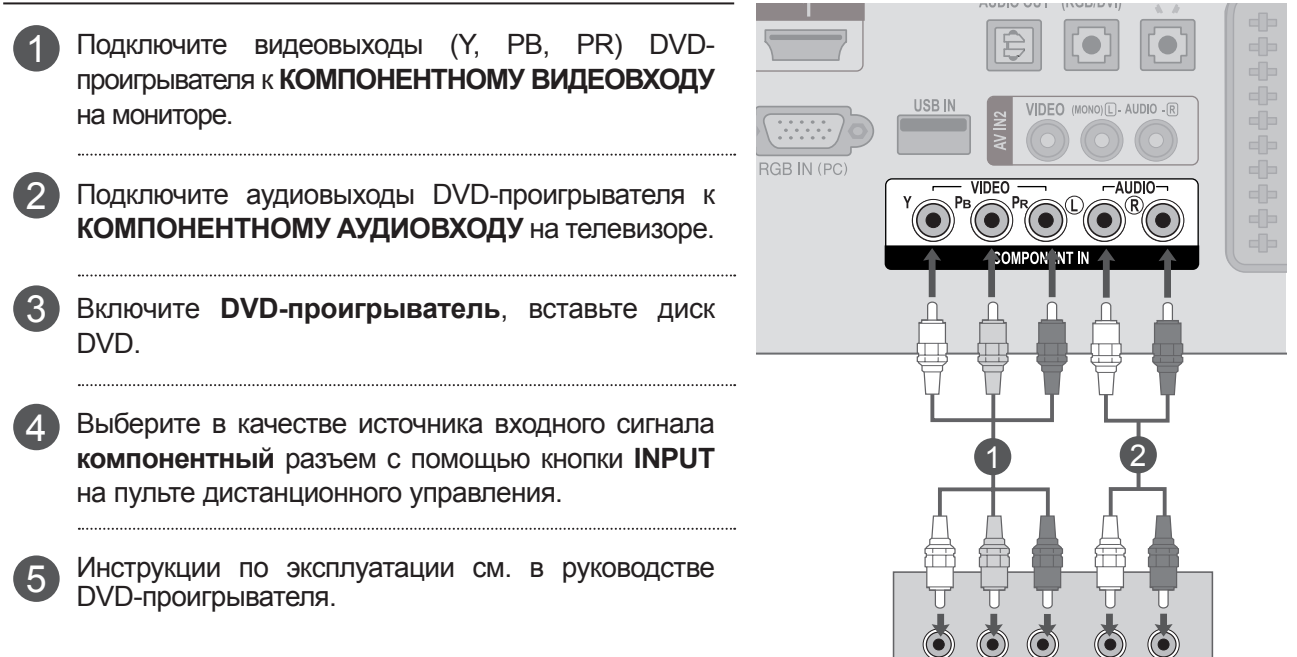

#### **Компонентные входы**

Для обеспечения более высокого качества изображения подключите DVD-проигрыватель к компонентным входным портам, как показано ниже.

Ч. ے

 $\ddot{\mathbf{0}}$  $\odot$  $\odot$   $\ddot{\mathbf{Q}}$ 

 $\bullet$ 

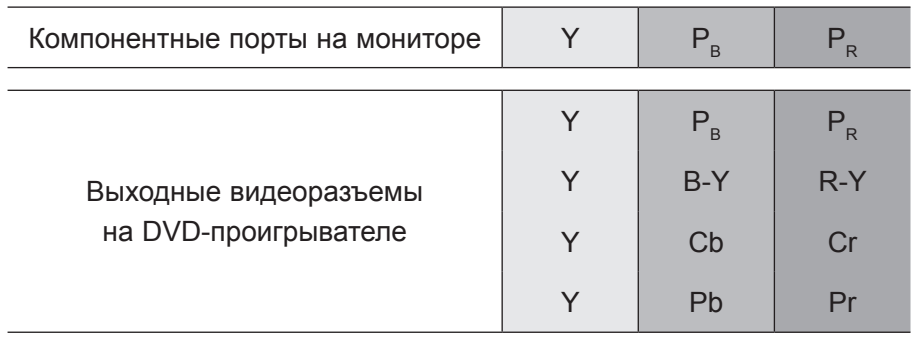

#### **Подключение с помощью кабеля Scart Euro**

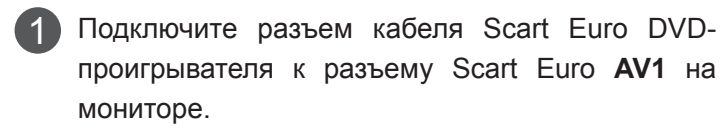

- Включите DVD-проигрыватель, вставьте диск DVD. 2
- Выберите в качестве источника входного сигнала разъем **AV1** с помощью кнопки **INPUT** на пульте дистанционного управления. 3
- Инструкции по эксплуатации см. в руководстве DVD-проигрывателя. 4

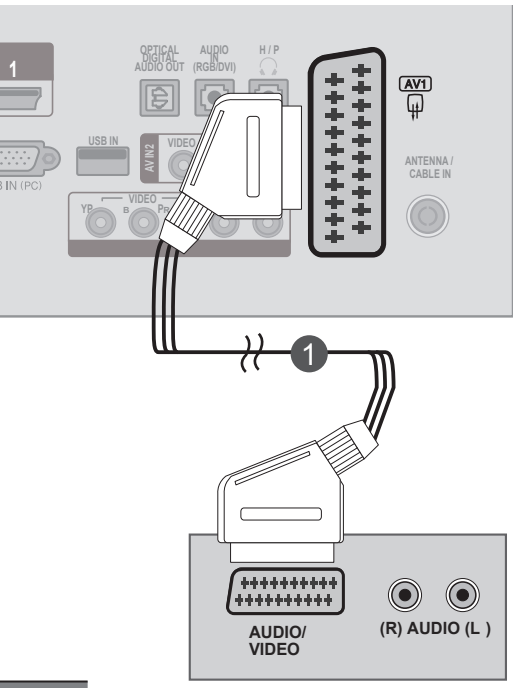

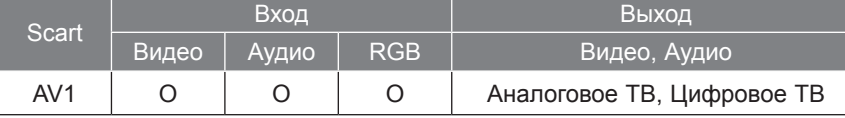

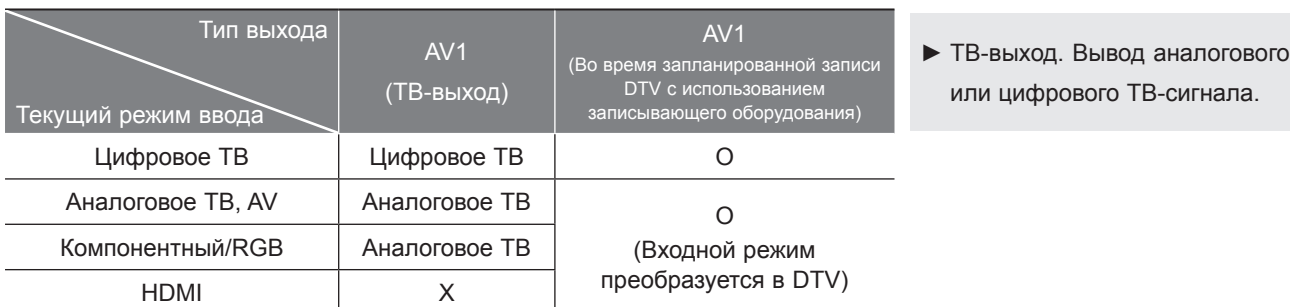

### **ПРИМЕЧАНИЕ !**

- ►Тип сигнала RGB (красный, зеленый и синий компоненты) можно выбрать только при использовании разъема Scart Euro, можно принимать сигналы AV 1. Такие сигналы используются, например, платными телевизионными каналами, игровыми системами и проигрывателями компакт-дисков при просмотре изображений.
- ►Используйте кабель Scart с защитой сигнала.

#### **Подключение с помощью кабеля HDMI**

- Подключите кабель HDMI DVD-проигрывателя к разъему **HDMI/DVI IN 1** или **HDMI/DVI IN 2** на мониторе. 1
- 2 Выберите в качестве источника входного сигнала разъем **HDMI 1** или **HDMI 2** с помощью кнопки **INPUT** на пульте дистанционного управления.
- 3

Инструкции по эксплуатации см. в руководстве DVD-проигрывателя.

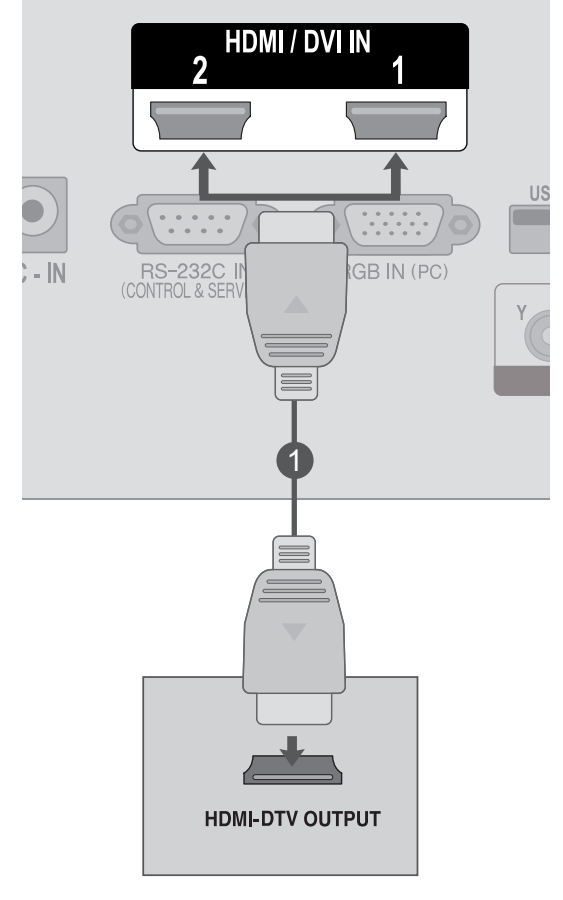

### **ПРИМЕЧАНИЕ !**

►Убедитесь, что используется высокоскоростной кабель HDMI. В противном случае изображение на экране может мерцать или отсутствовать. Используйте высокоскоростной кабель HDMI.

# <span id="page-25-0"></span>**НАСТРОЙКА ВИДЕОМАГНИТОФОНА**

■ Между видеомагнитофоном и телевизором должно быть достаточное расстояние. Это позволит избежать появления шумов на картинке (интерференции).

#### **Подключение с помощью кабеля RF**

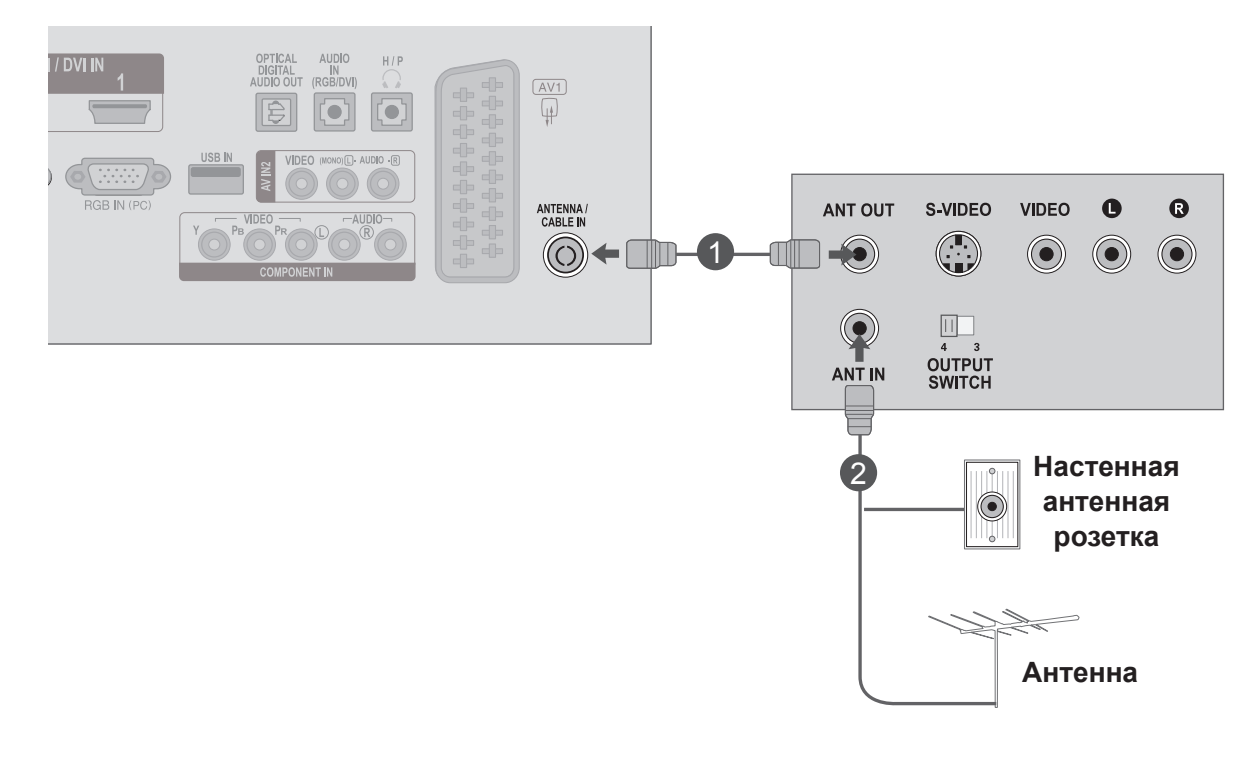

Подключите выход **ANT OUT** видеомагнитофона к входному разъему **ANTENNA/CABLE IN** монитора.

Подключите антенный кабель к разъему **ANT IN** видеомагнитофона.

Нажмите на **видеомагнитофоне** кнопку **PLAY** и для просмотра видео выберите соответствующий канал на телевизоре.

1

2

3

#### **Подключение с помощью кабеля Scart Euro**

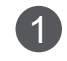

1 Подключите разъем кабеля Scart Euro видеомагнитофона к разъему Scart Euro AV1 на мониторе.

- Вставьте кассету в видеомагнитофон и нажмите на нем 2 кнопку PLAY (Воспроизведение) (см. руководство к видеомагнитофону).
	- Выберите в качестве источника входного сигнала разъем **AV1** с помощью кнопки **INPUT** на пульте дистанционного управления.

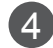

3

Инструкции по эксплуатации см. в руководстве видеомагнитофона.

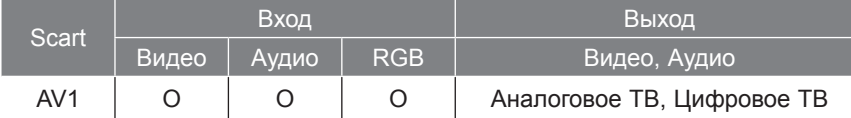

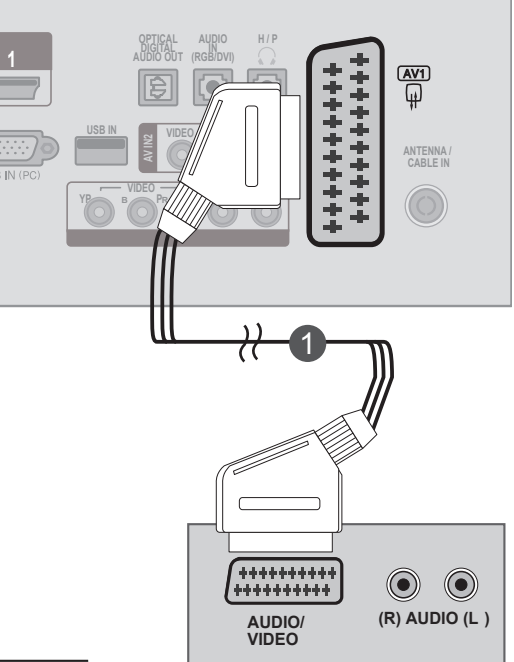

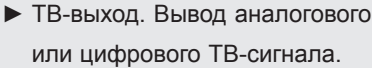

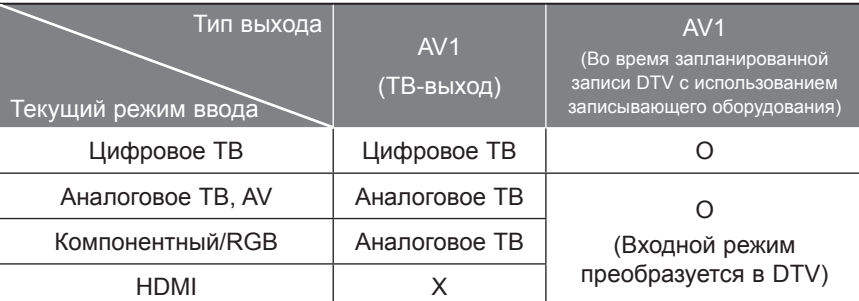

### **ПРИМЕЧАНИЕ !**

- ►Тип сигнала RGB (красный, зеленый и синий компоненты) можно выбрать только при использовании разъема Scart Euro, можно принимать сигналы AV 1. Такие сигналы используются, например, платными телевизионными каналами, игровыми системами и проигрывателями компакт-дисков при просмотре изображений.
- ►Используйте кабель Scart с защитой сигнала.

#### **Подключение с помощью кабеля RCA**

Подключите кабели к разъемам **AUDIO/VIDEO** на телевизоре и видеомагнитофоне. Соблюдайте соответствие цвета разъема (видео - желтый, левый аудио - белый, правый аудио - красный). 1

Вставьте кассету в **видеомагнитофон** и нажмите на нем кнопку **PLAY**. (см. руководство к видеомагнитофону). 2

Выберите в качестве источника входного сигнала разъем 3 1 **AV2** с помощью кнопки **INPUT** на пульте дистанционного управления.

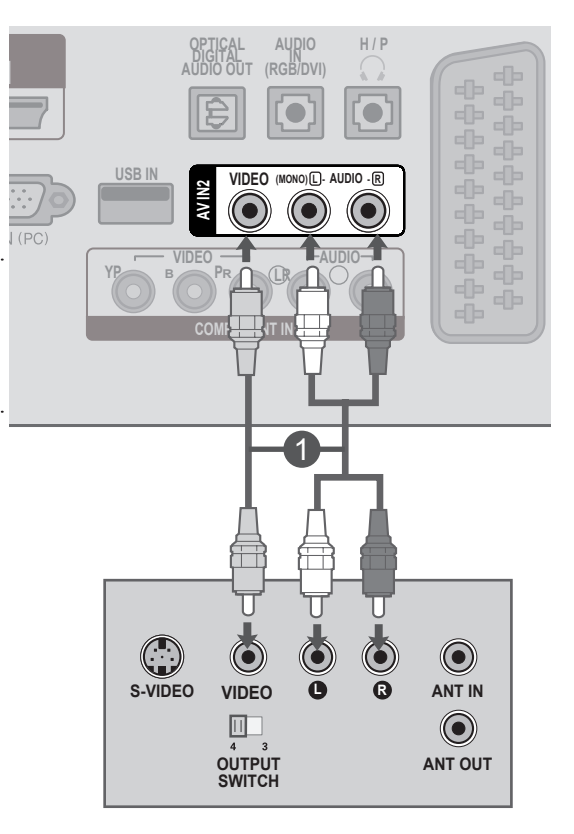

### **ПРИМЕЧАНИЕ !**

►Если подключен видеомагнитофон c монофоническим звуком, подсоедините аудиокабель к видеомагнитофону и к разъему **AUDIO L/MONO** монитора.

## <span id="page-28-0"></span>**УСТАНОВКА МОДУЛЯ CI**

- Просмотр зашифрованных (платных) служб в режиме цифрового ТВ

- Эта функция доступна не во всех странах.

Вставьте модуль CI в разъем для карты **PCMCIA** (Международная ассоциация карт памяти для персональных компьютеров) **CARD SLOT** монитора, как показано на рисунке. 1

Дополнительные сведения см. на стр. 61.

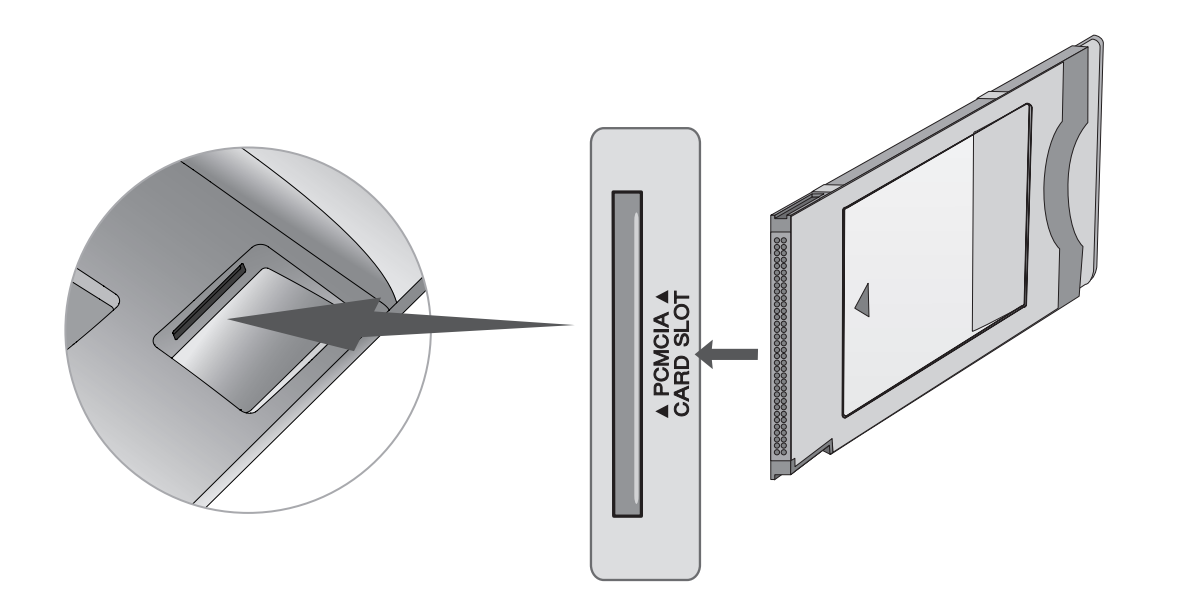

#### **ПРИМЕЧАНИЕ !**

►Проверьте, правильно ли установлен модуль CI в разъем для карты PCMCIA. Неправильная установка модуля может привести к повреждению телевизора и разъема для карты PCMCIA.

# <span id="page-29-0"></span>**НАСТРОЙКА ЦИФРОВОГО АУДИОВЫХОДА**

Аудиосигнал телевизора выводится на внешние звуковые устройства через (оптический) цифровой аудиовыход.

Для использования 5.1-канальной звуковой системы подключите систему домашнего кинотеатра или усилитель к разъему OPTICAL DIGITAL AUDIO OUT на задней панели телевизора.

Подключите один конец оптического кабеля к (оптическому) порту вывода цифрового аудиосигнала.

Подключите другой конец оптического кабеля к цифровому (оптическому) аудиовходу внешнего аудиоустройства.

Установите значение параметра **Динамики ТВ — Выкл.** в меню ЗВУК. (Стр. 92) Правила эксплуатации см. в руководстве к внешнему звуковому устройству.

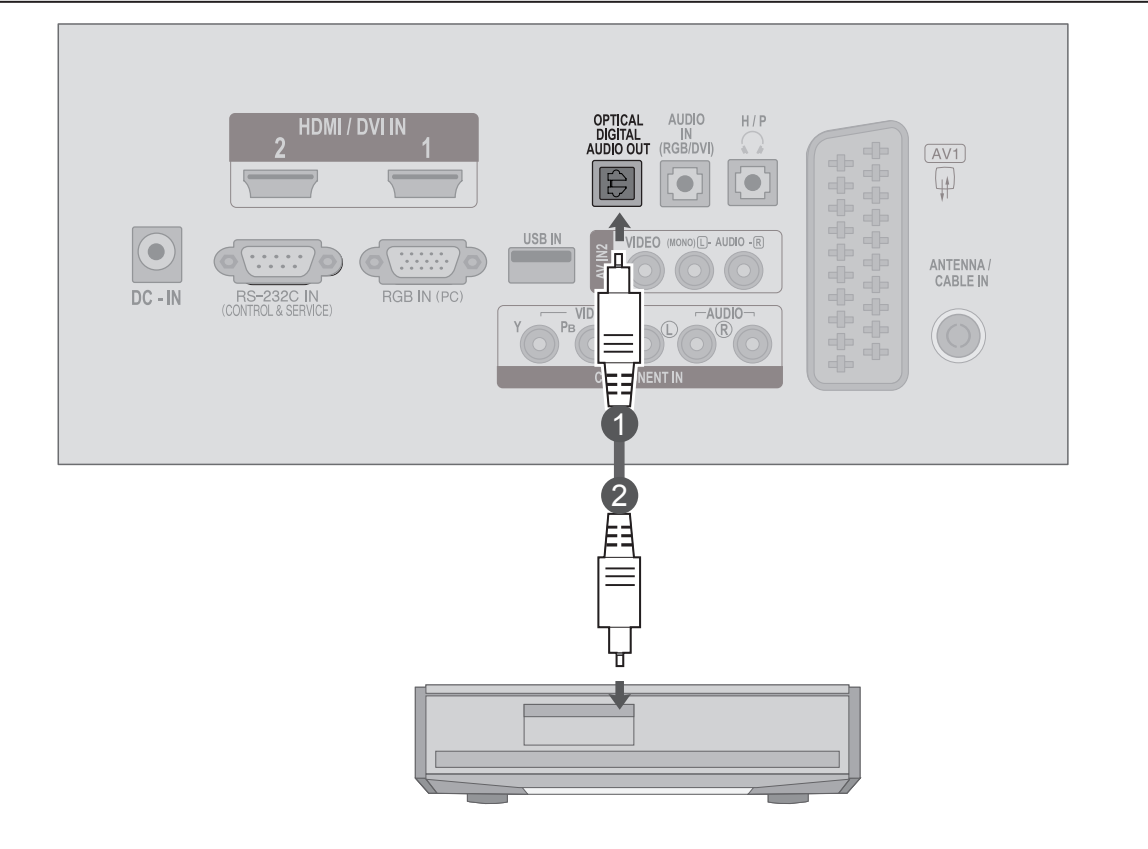

### **ВНИМАНИЕ**

►Не смотрите внутрь оптического выходного порта. Попадание лазерного луча в глаз может повредить зрение.

1

2

3

# <span id="page-30-0"></span>**НАСТРОЙКА USB**

2

Подключите устройство USB к разъему **USB IN** сбоку монитора. 1

После подключения устройства к разъему **USB IN** можно использовать функцию **USB**. (► стр.113)

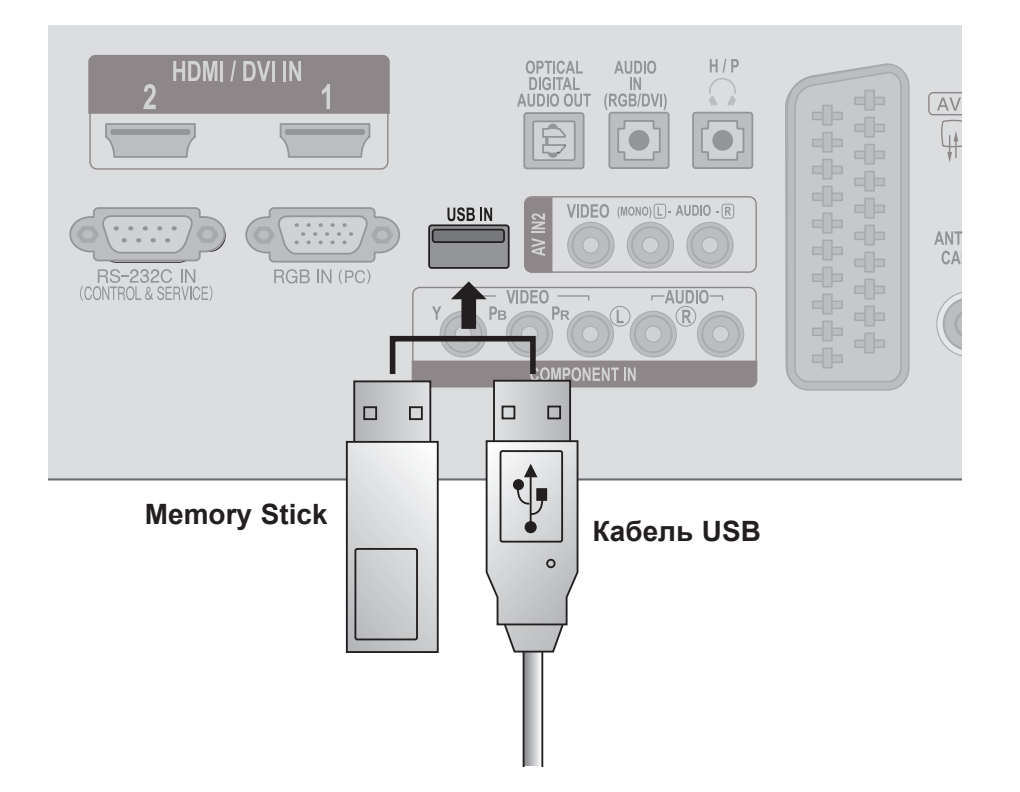

# <span id="page-31-0"></span>**НАСТРОЙКА НАУШНИКОВ**

Звук телевизора можно слушать через наушники.

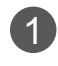

Подключите наушники к гнезду **наушников**.

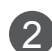

Чтобы настроить **громкость наушников**, нажмите кнопку  $\angle$  + или - . Если нажать кнопку **MUTE**, звук в наушниках будет выключен.

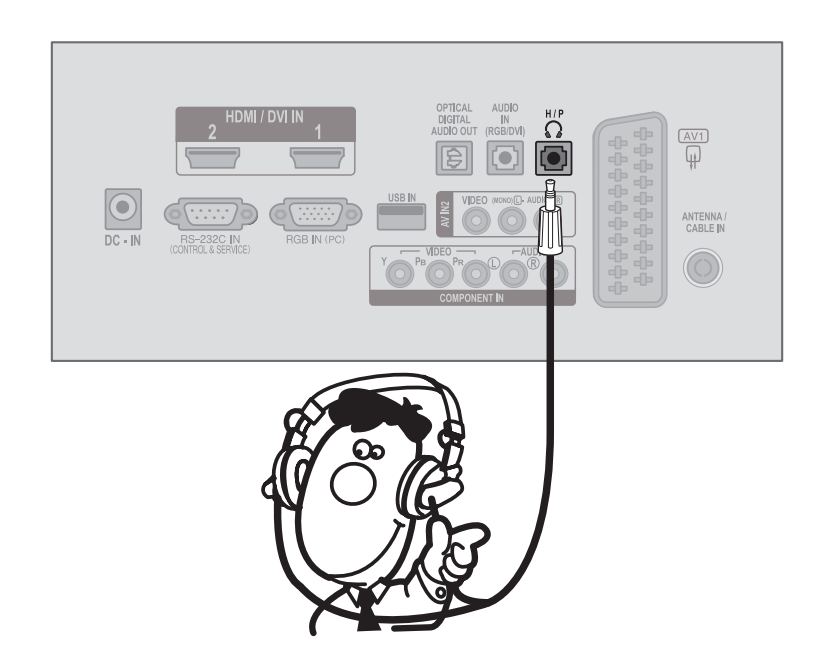

### **ПРИМЕЧАНИЕ !**

- ► При подключении наушников элементы меню AUDIO (АУДИО) становятся недоступными.
- ► При подключенных наушниках выход цифрового аудиосигнала недоступен.

# <span id="page-32-0"></span>**НАСТРОЙКА ДРУГИХ ИСТОЧНИКОВ АУДИО/ВИДЕО**

Подключите кабели к разъемам **AUDIO/VIDEO** на телевизоре и внешнем оборудовании. 1 Подключайте кабели к разъемам соответствующих цветов.

(Видео = желтый, левый звуковой канал = белый, правый звуковой канал = красный)

Выберите в качестве источника входного сигнала разъем **AV2** с помощью кнопки **INPUT** на пульте дистанционного управления. 2

Приступите к работе с соответствующим внешним оборудованием. 3 См. руководство внешнего оборудования.

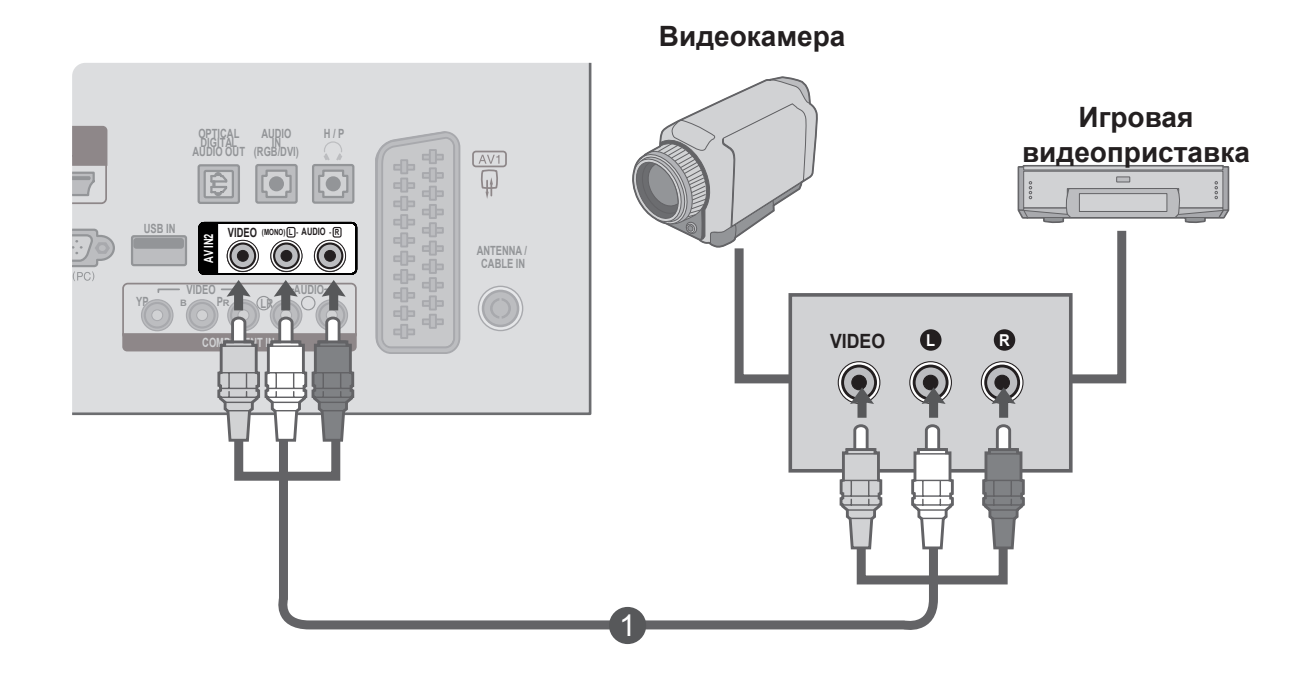

## <span id="page-33-0"></span>**НАСТРОЙКА КОМПЬЮТЕРА**

Направляйте пульт дистанционного управления на сенсор на мониторе.

#### **При подключении с помощью 15-контактного кабеля D-Sub**

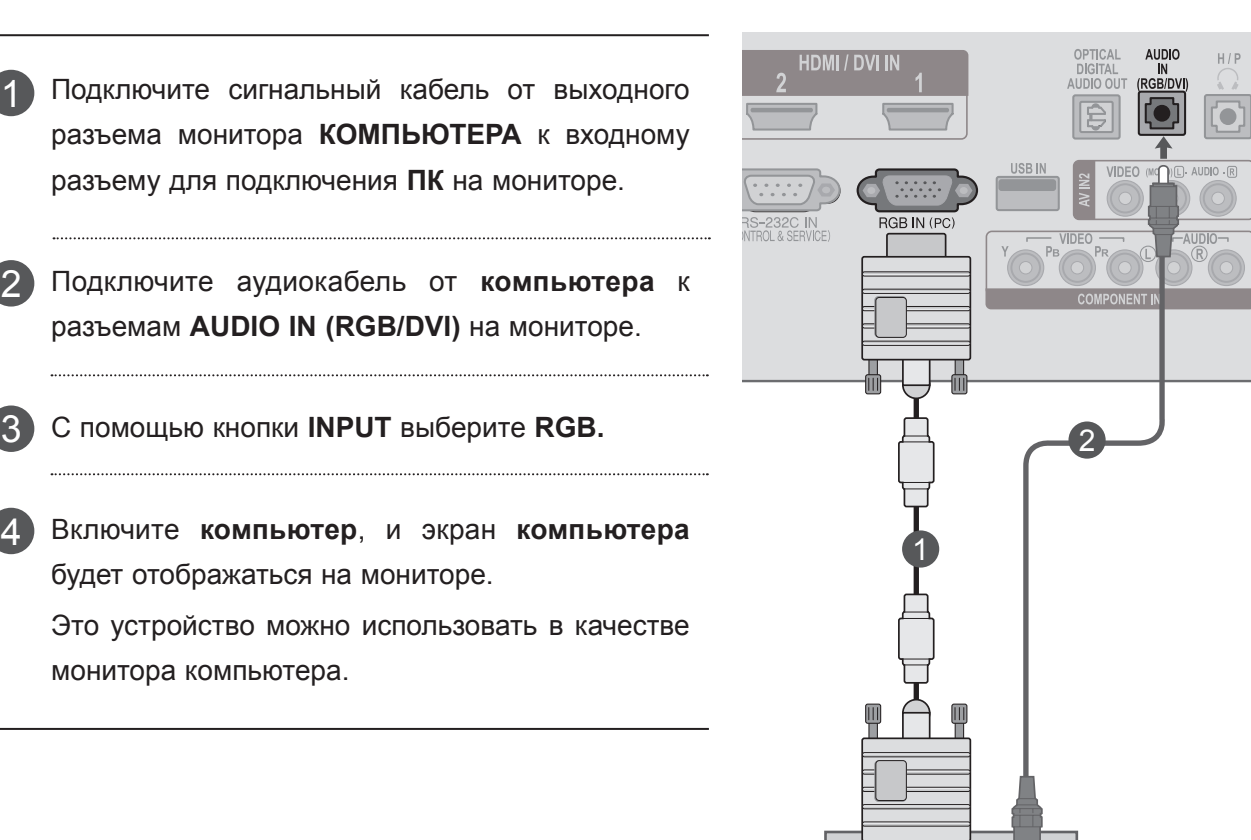

### **! ПРИМЕЧАНИЕ**

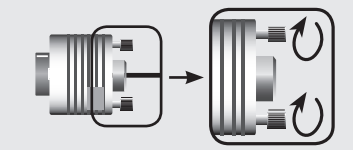

►Подключите входной сигнальный кабель и зафиксируйте его, повернув в направлении стрелки, как показано на рисунке.

 $\circledcirc$ AUDIO

**GROUTPUT** 

1

2

3

#### **Подключение с помощью кабеля HDMI/DVI**

Подключите кабель DVI от компьютера к разъему **HDMI/DVI IN1** или **HDMI/DVI IN2** на мониторе. 1

Подключите аудиовыход компьютера к разъему **AUDIO IN (RGB/DVI)** монитора.

Включите компьютер и монитор.

2

3

4

Выберите в качестве источника входного сигнала разъем **HDMI 1** или **HDMI 2** с помощью кнопки **INPUT** на пульте дистанционного управления.

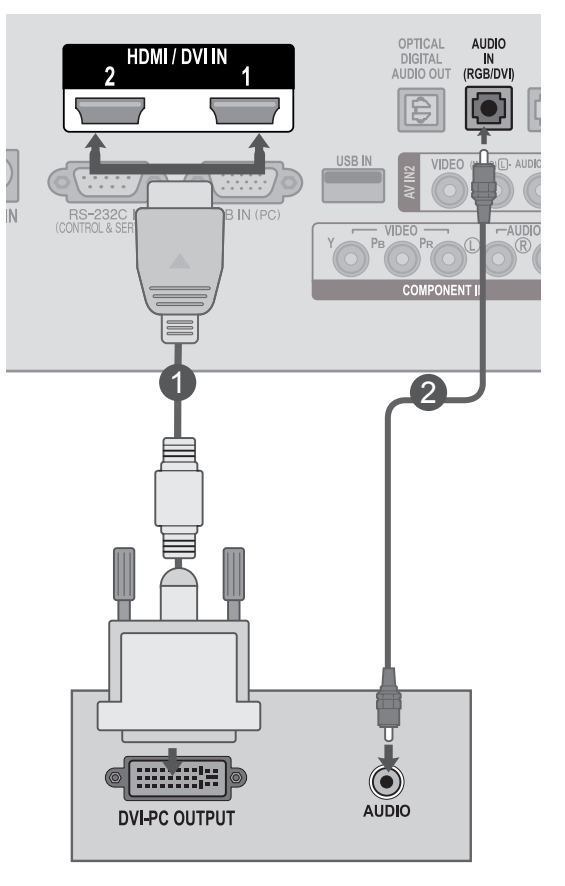

### **! ПРИМЕЧАНИЕ**

►Если вы захотите использовать режим HDMI-PC, тогда название входа необходимо установить в режим PC.

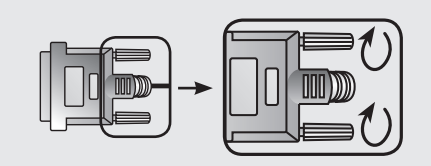

►Подключите входной сигнальный кабель и зафиксируйте его, повернув в направлении стрелки, как показано на рисунке.

#### **Подключение с помощью кабеля HDMI/DVI**

Подключите кабель HDMI от компьютера к разъему **HDMI/DVI IN1** или **HDMI/DVI IN2** на

1

2

3

мониторе.

Включите компьютер и монитор.

Выберите в качестве источника входного сигнала разъем **HDMI 1** или **HDMI 2** с помощью кнопки **INPUT** на пульте дистанционного управления.

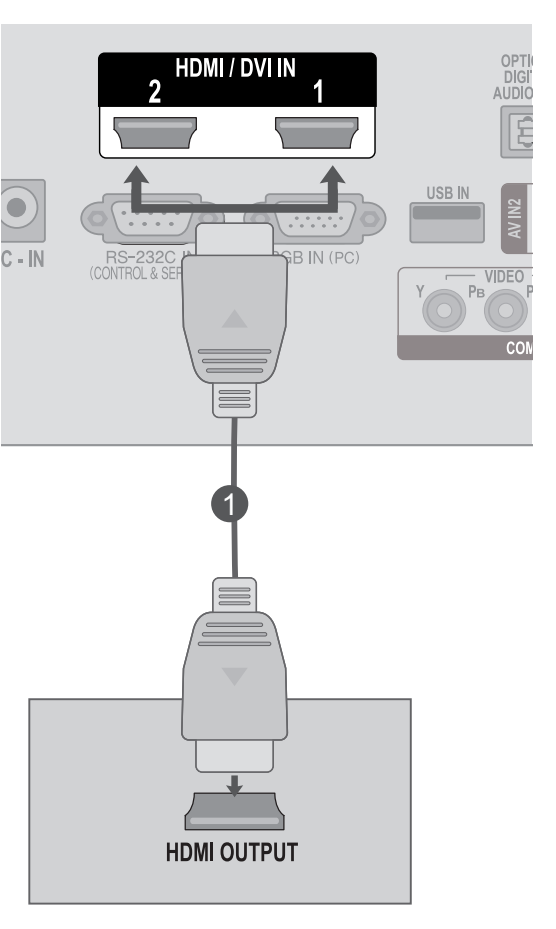

#### **! ПРИМЕЧАНИЕ**

- ►Убедитесь, что используется высокоскоростной кабель HDMI. В противном случае изображение на экране может мерцать или отсутствовать. Используйте высокоскоростной кабель HDMI.
- ► Если вы захотите использовать режим HDMI-PC, тогда название входа необходимо установить в режим PC.
# **ЗАДНЯЯ КРЫШКА ДЛЯ УКЛАДКИ ПРОВОДОВ**

Закрепите кабели вместе специальным хомутом, как показано на рисунке.

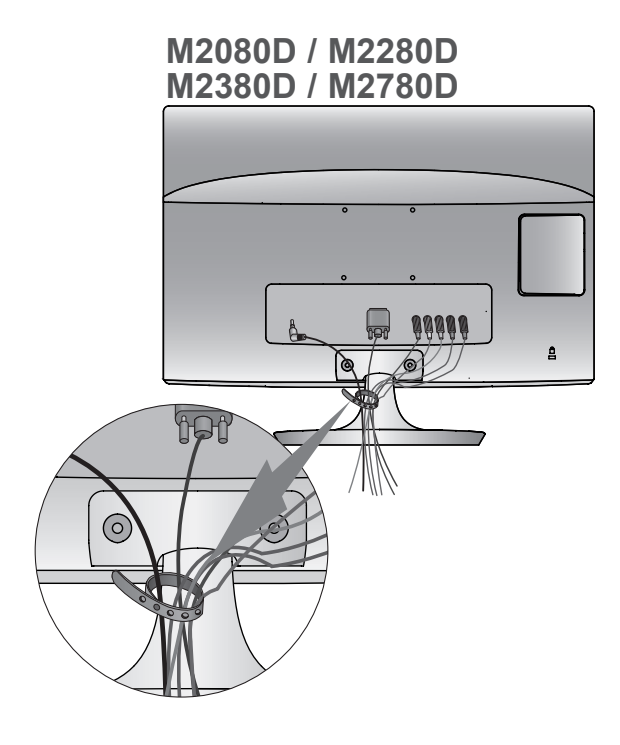

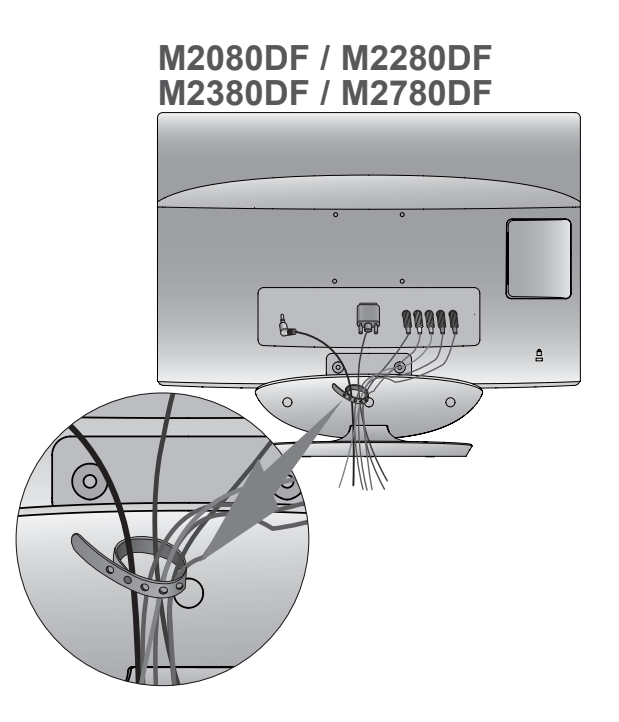

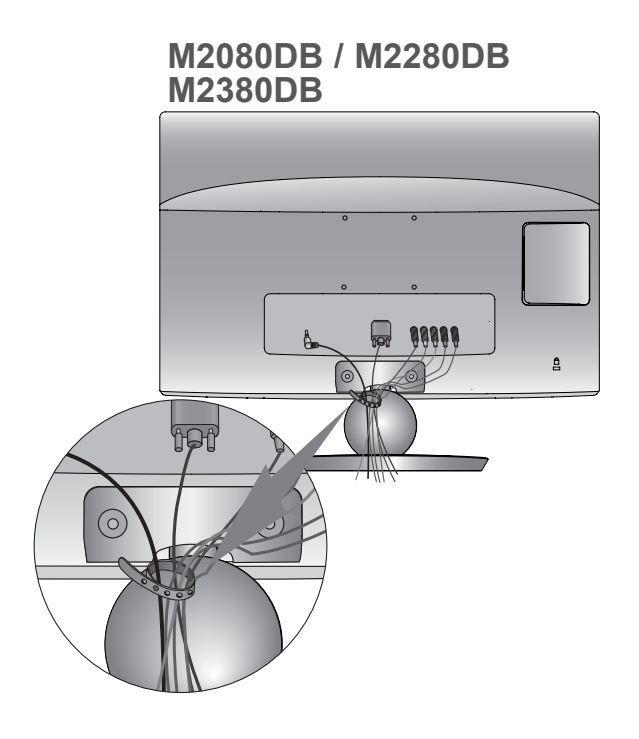

**M2080DN / M2280DN M2380DN / M2780DN**

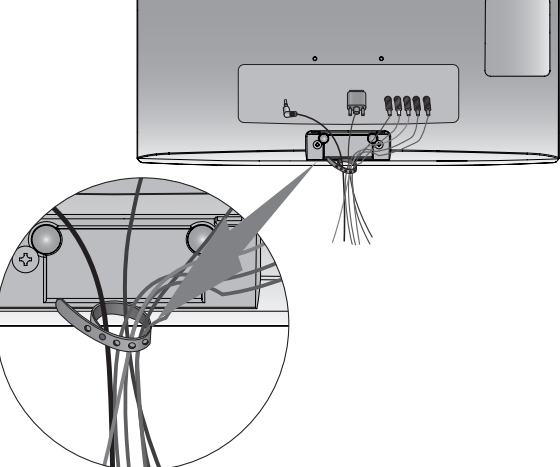

# **НАСТРОЙКА ВНЕШНЕГО ОБОРУДОВАНИЯ**

## **ПОДДЕРЖИВАЕМЫЕ РАЗРЕШЕНИЯ ЭКРАНА**

#### **Режим RGB, PC**

#### **M2080D / M2080DF / M2080DB / M2080DN**

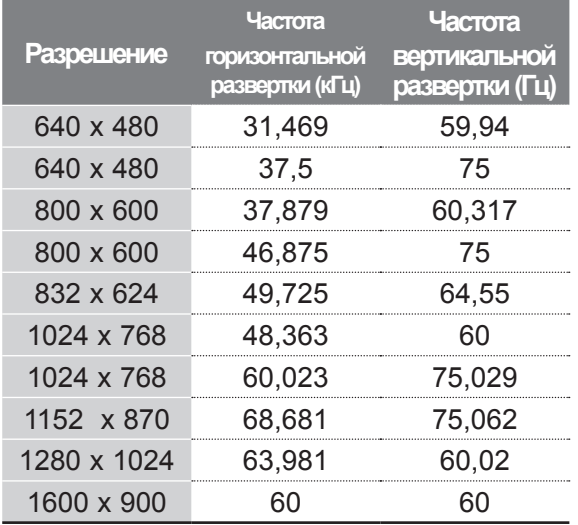

#### **M2280D / M2380D / M2780D / M2280DF / M2380DF / M2780DF / M2280DB / M2380DB / M2280DN / M2380DN / M2780DN**

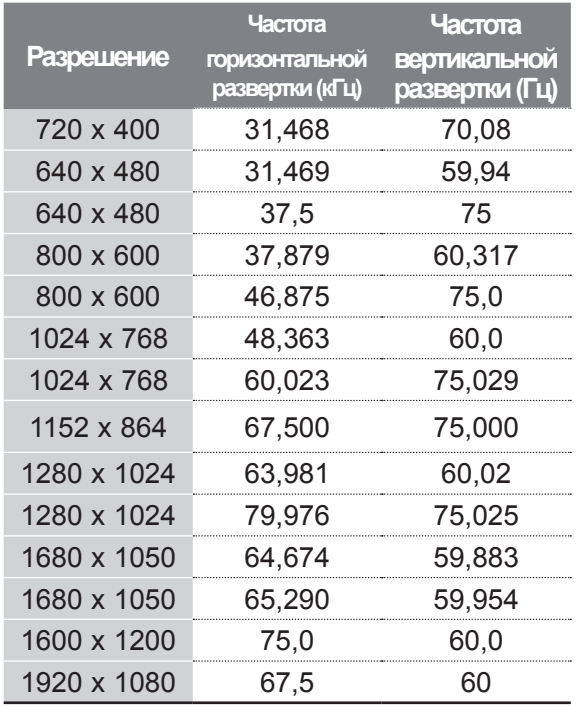

#### **Режим HDMI/DVI, PC**

#### **M2080D / M2080DF / M2080DB / M2080DN**

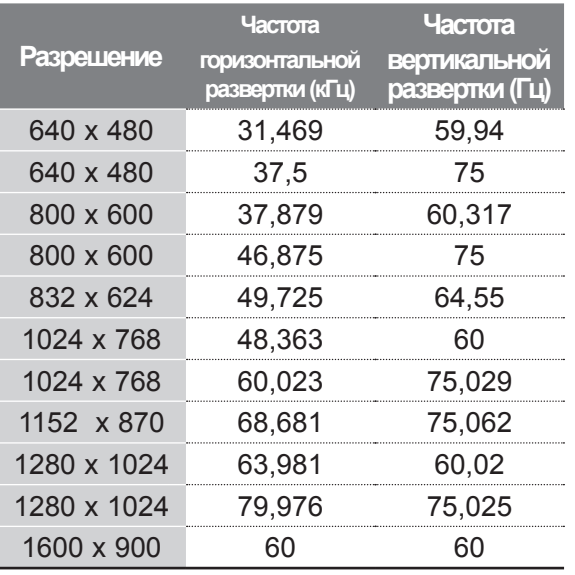

#### **M2280D / M2380D / M2780D / M2280DF / M2380DF / M2780DF / M2280DB / M2380DB / M2280DN / M2380DN / M2780DN**

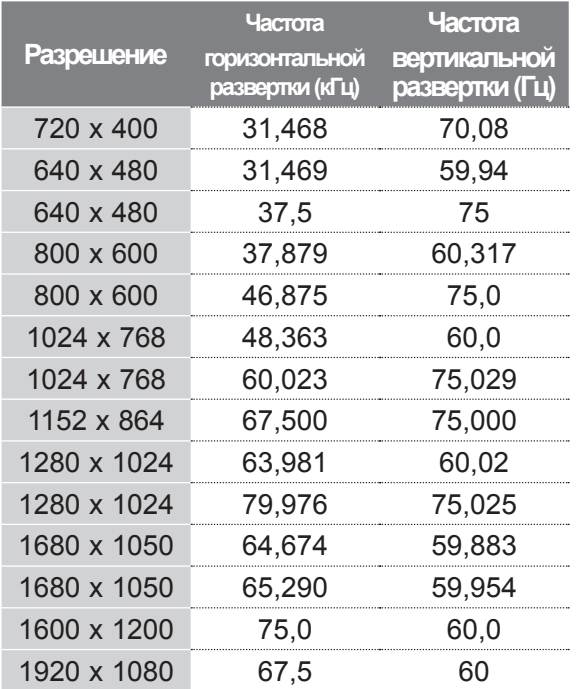

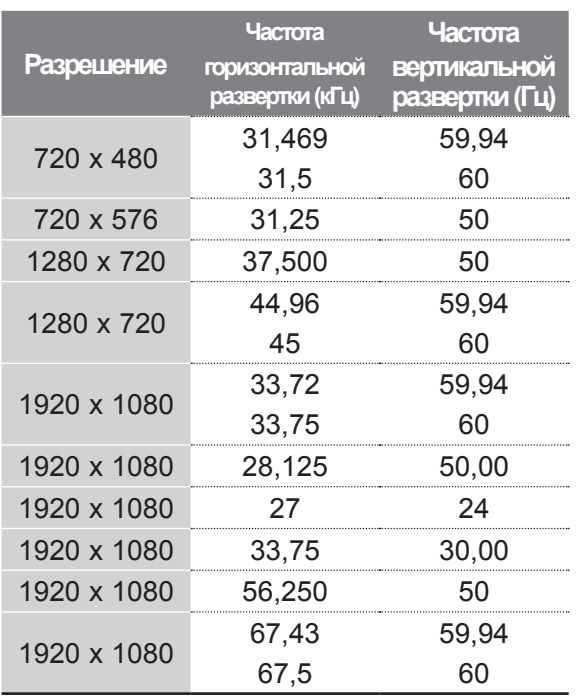

#### **Режим HDMI/DVI, DTV Компонентный режим**

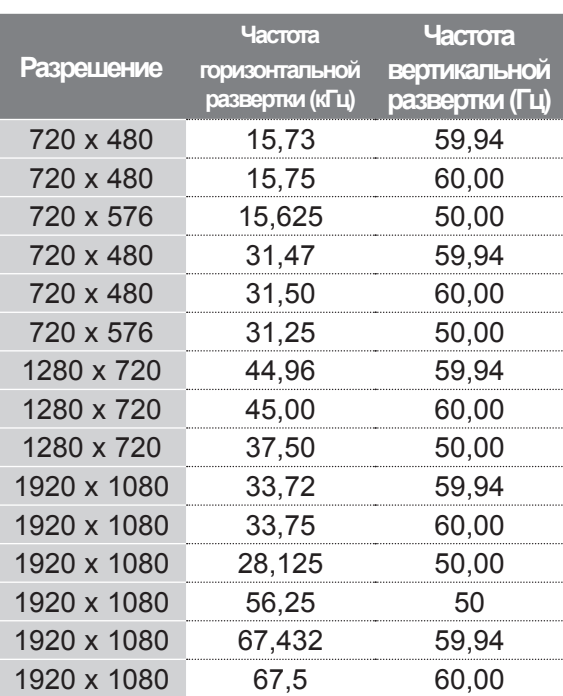

### **ПРИМЕЧАНИЕ !**

- ►Не допускайте, чтобы статичные изображения оставались на экране длительное время. изображения могут<br>ча экране. Всегда зафиксироваться на экране. используйте заставку, когда это возможно.
- ► В режиме РС могут присутствовать помехи из-за разрешающей способности компьютера, контрастности или яркости. При наличии помех в режиме РС, настройте компьютер на другое разрешение, частоту или отрегулируйте яркость и контрастность до получения чистого и четкого изображения. Если частоту изменить нельзя, замените саму графическую карту РС или проконсультируйтесь с ее изготовителем.
- ► Для частоты горизонтальной и вертикальной развертки используются различные формы сигнала синхронизации.
- ► Подключите сигнальный кабель к выходу для подключения монитора на компьютере и к порту RGB (PC) монитора или к выходу HDMI на компьютере и к разъему HDMI/DVI IN монитора.
- ► Подключите аудиокабель к аудиоразъему

компьютера и аудиовходу монитора (Аудиокабели не входят в комплект монитора).

- ► При использовании звуковой карты настройте нужным образом звук на компьютере.
- ► Если графическая плата компьютера не поддерживает одновременный вывод аналогового и цифрового сигнала RGB, подключите кабель только к разъему RGB или HDMI/DVI IN для вывода видеосигнала с компьютера на монитор.
- ► Если видеокарта компьютера не может выводить аналоговый и цифровой сигнал RGB одновременно, переключите монитор в RGB или HDMI (другой режим автоматически устанавливается монитором в Plug and Play).
- ► При использовании кабеля HDMI/DVI режим DOS видеоплаты может не работать.
- ► При использовании слишком длинного кабеля RGB-ПК на экране могут возникнуть помехи. Рекомендуется использовать кабель длиной до 5 м. Это обеспечит наилучшее качество.

### **Функции клавиш пульта дистанционного управления**

Направляйте пульт дистанционного управления на сенсор на телевизоре.

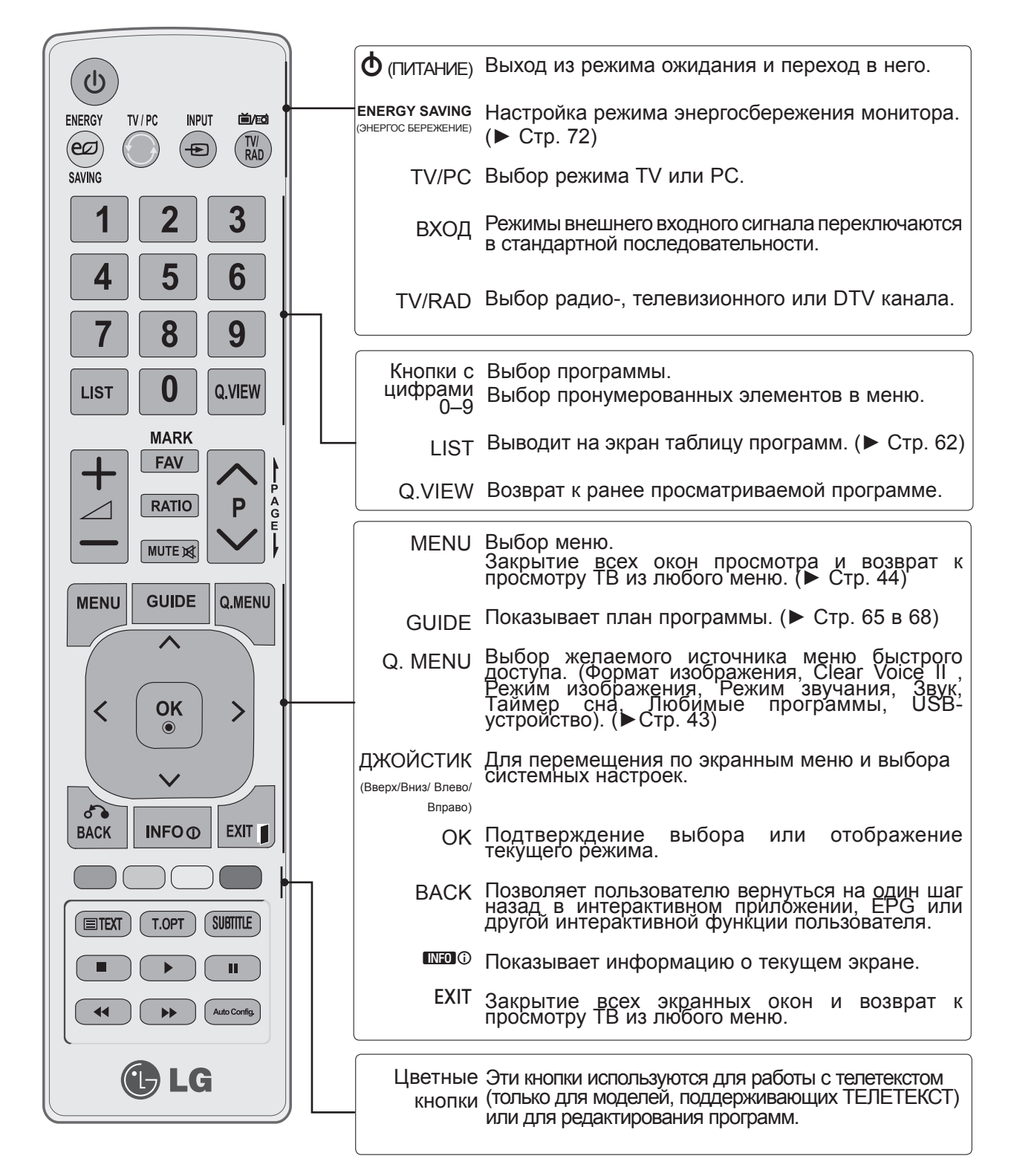

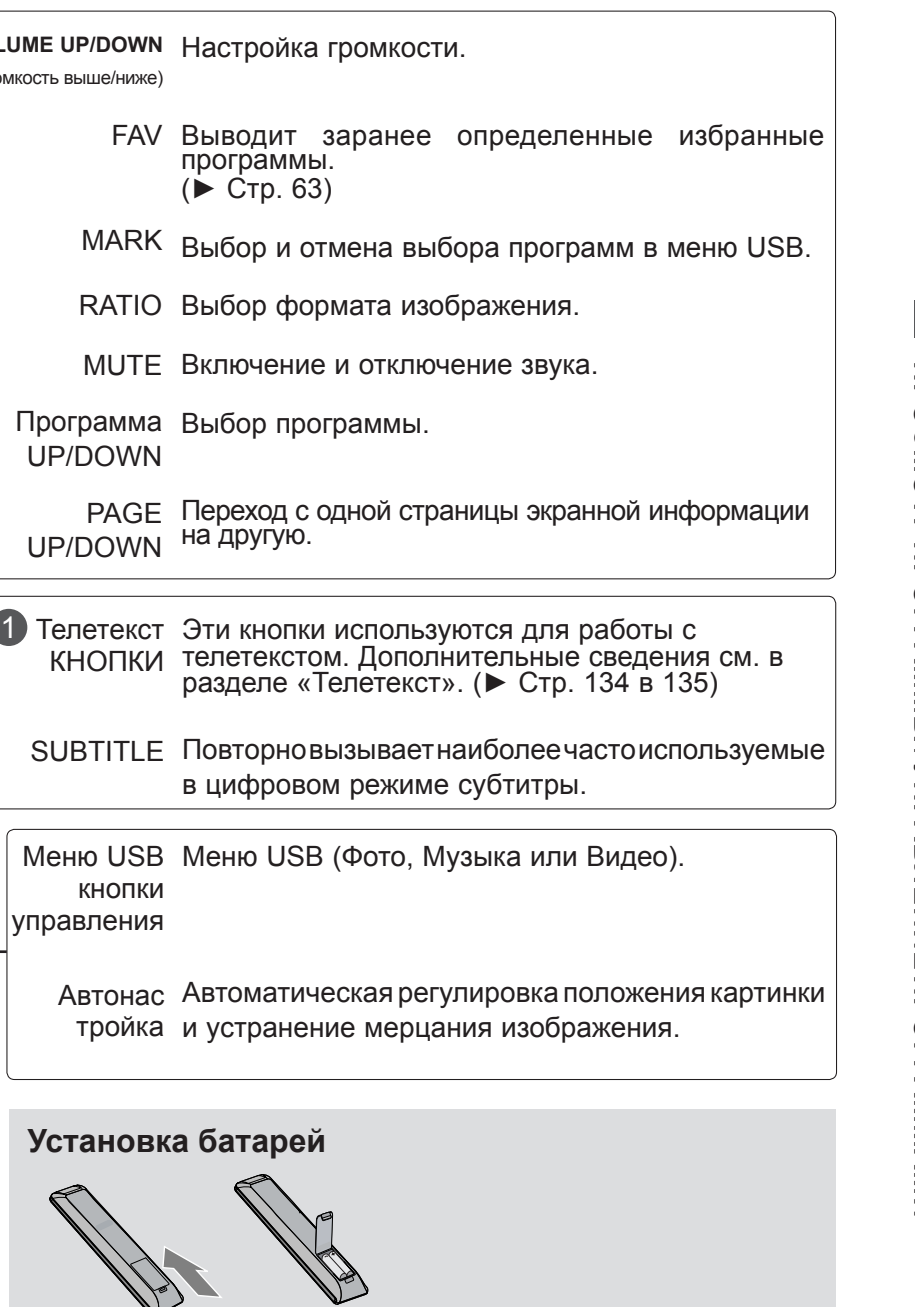

- Откройте крышку отсека для батарей с задней стороны пульта дистанционного управления и установите батареи с правильной полярностью (+ к +, - к -).
- Установите две батареи 1,5 В типа AAA. Не устанавливайте вместе новые и старые батареи.
- Закройте крышку.

**Установка батарей**

**VOLUME UP/DOWN** Настройка громкости.

программы. (► Стр. 63)

Программа Выбор программы.

на другую.

FAV

(Громкость выше/ниже)

UP/DOWN

PAGE UP/DOWN

КНОПКИ

кнопки управления

1

 $\bigcirc$ ENERGY

(ല

SAVING

**LIST** 

**MENU** 

く

 $\delta$ **BACK** 

TV/PC

**INPUT** 

Ð

8

O

**MARK FAV** 

**RATIO** 

**MUTE** 

**GUIDE** 

**OK** 

 $\odot$ 

**INFO**<sub>O</sub>

T.OPT

LG

**前/md** 

 $(TV)$ 

3

6

9

Q.VIEW

P

Q.MENU

ゝ

EXIT<sub>1</sub>

SUBTITLE

ш

**Auto Config** 

A<br>G<br>E

■ Чтобы снять аккумуляторы, выполните указания по установке аккумуляторов в обратном порядке.

## **ВКЛЮЧЕНИЕ ТЕЛЕВИЗОРА**

- Если телевизор будет включен, эти функции можно будет использовать..

Сначала подключите кабель питания. телевизор перейдет в режим ожидания.

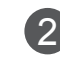

1

Чтобы включить телевизор, находящийся в режиме ожидания, нажмите кнопку  $\phi$  / I, INPUT или P $\land$   $\lor$  на телевизоре или кнопку POWER, INPUT, P $\land\lor$  или кнопку с цифрой на пульте дистанционного управления телевизора.

#### **Настройка при инициализации**

Если после включения телевизора появляется экранное меню, можно настроить параметры **Язык, Настройка режима, Страна** и **Устан. пароль** (когда в качестве страны выбрана Франция), **Автопоиск. Примечание.**

- a. Если меню было закрыто до завершения начальной настройки, меню начальной настройки можно будет вызвать снова.
- b. Нажмите кнопку BACK для перехода из текущего экранного меню в предыдущее.
- c. Для стран с неподтвержденными стандартами цифрового телевидения вещания, некоторые функции цифрового телевидения, в зависимости от среды вещания, могут не работать.
- d. Режим«Домашний просмотр» оптимальная настройка для домашнего помещения, установлен на телевизоре по умолчанию.
- e. Режим «Maгaзин демо» оптимальная настройка для помещения магазина. При изменении пользователем настроек качества отображаемой картинки, в режиме "Maгaзин демо" через некоторое время происходит сброс до настройки качества отображаемой картинки, установленной изготовителем.
- f. Режим изображения «Home Use» (Домашний просмотр) или «Store Demo» Магазин демо) может быть изменен с помощью настройки «Mode Setting» (Настройка режима) в меню OPTION (ОПЦИИ).
- g. Если в меню Country (Страна) выбрана Франция, следует ввести пароль '1','2','3','4', а не '0', '0', '0', '0'.

### **ВЫБОР ПРОГРАММЫ**

Для выбора программы нажмите кнопку **P**  $\land$   $\lor$  или кнопку с цифрой. 1

## **РЕГУЛИРОВКА ГРОМКОСТИ**

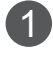

Для регулировки громкости нажмите кнопку  $\angle$  + или -.

2

Чтобы выключить звук, нажмите кнопку **MUTE**.

Чтобы снова включить звук, нажмите кнопку **MUTE**,  $\angle$  + или -.

# **QUICK MENU (БЫСТРОЕ МЕНЮ)**

Экранное меню OSD телевизора может немного отличаться от изображенного на этом рисунке. **Q.Menu (Quick Menu)** — это меню функций, которые часто используются пользователями.

#### ꔣ **Формат изображения.** Выбор

необходимого формата изображения. Для параметра «Увеличение» доступно «14:9», «Увеличение» и «Масштабирование» в меню «Формат». Послe завершения настройки увеличения диcплeй вернeтcя назад в Q.Menu.

- ꔩ **Подсветка:** настройка яркости экрана путем регулировки подсветки ЖК-экрана.
- **<u><b>E**</u> Режим изображения. Выбор желаемого режима изображения.
- ꕈ **Режим звучания.** Эта функция автоматически устанавливает сочетание звука, которое считается лучшим для просматриваемого изображения. Выбор желаемого режима звука.
- ꔴ **Звук.** Выбор звука.
- ꔤ **Таймер сна.** Установка таймера сна.
- ꔲ Любимые программы. Выбор любимой программы.
- ꔢ **USB-устройство.** Выберите «Извлечь», чтобы извлечь USB-устройство.

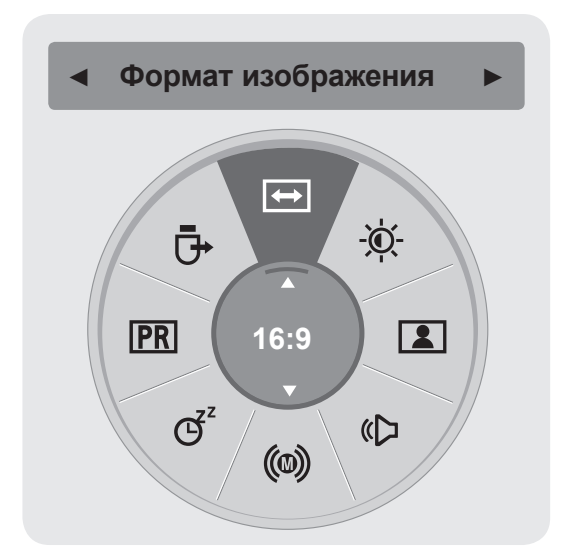

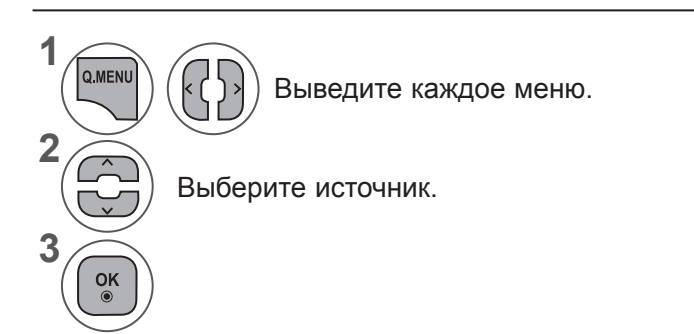

• Нажмите кнопку **BACK** для перехода к предыдущему экрану меню.

# **ВЫБОР И НАСТРОЙКА ЭКРАННЫХ МЕНЮ**

Экранное меню монитора может немного отличаться от изображенного в данном руководстве.

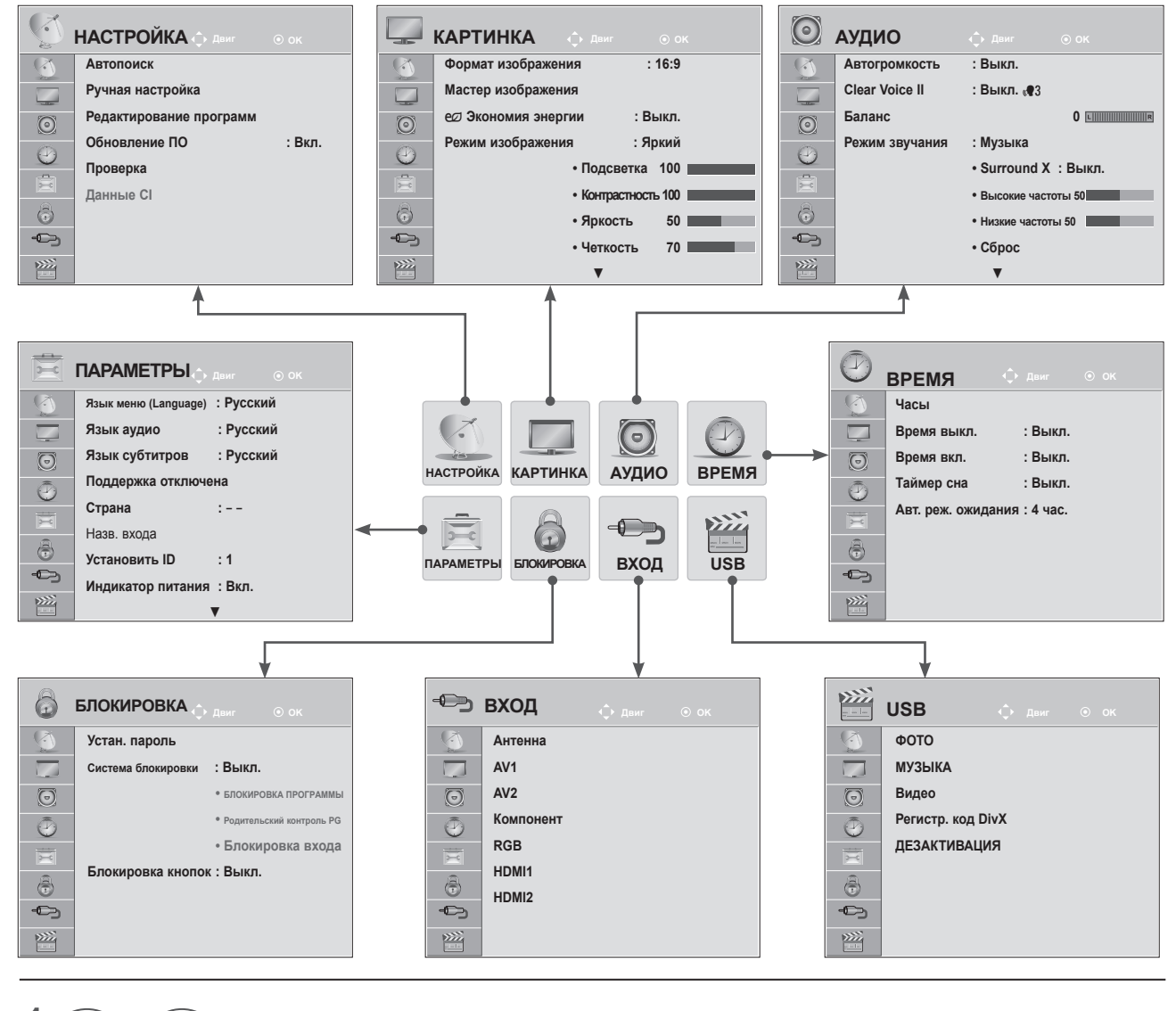

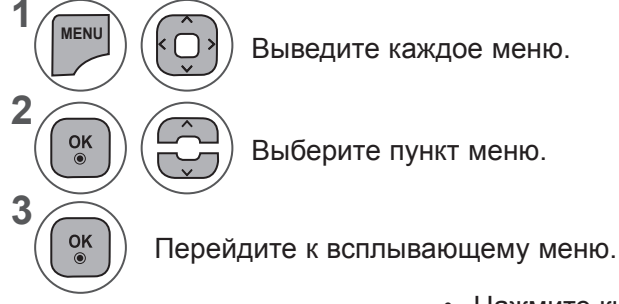

- Нажмите кнопку **MENU** или **EXIT**, чтобы закрыть окно меню.
- Для возврата в предыдущее меню нажмите кнопку **BACK**.

### **ПРИМЕЧАНИЕ !**

►**В аналоговом режиме нельзя использовать информацию Данные CI**.

# **АВТОНАСТРОЙКА ИЗОБРАЖЕНИЯ**

### **(Для стран, отличных от Финляндии, Швеции, Дании и Норвегии)**

Используется для автоматического поиска и сохранения всех программ.

При запуске автоматического программирования вся ранее записанная служебная информация будет удалена.

Можно сохранить до 1000 программ. Это количество может незначительно отличаться в зависимости от транслируемых сигналов.

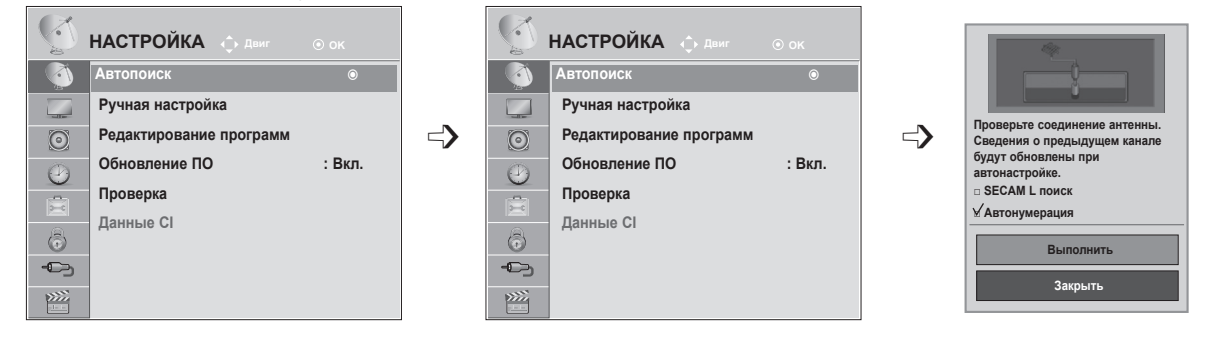

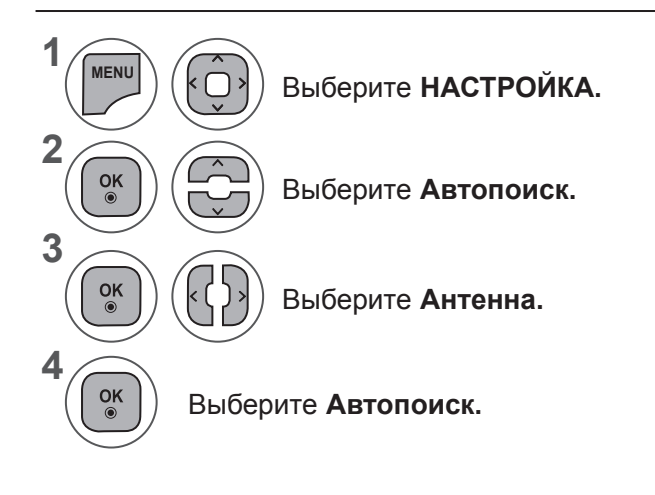

• Для ввода пароля из 4 цифр при установке для параметра **Система блокировки** значения Вкл. используйте кнопки **с цифрами**.

• Если необходимо продолжать выбирать параметры автонастройки, выберите Выполнить с помощью кнопки  $\sim$  . После этого нажмите кнопку OK. В противном случае выберите Закрыть.

- **• Автонумерация**: выбор использования номеров программ, полученных с телестанции при настройке.
- Когда в меню «Страна» выбрано «Италия» и после выполнения автопоиска отображается окно с информацией о возникновении конфликта программ, выберите станцию для номера, с которым связан конфликт, чтобы решить проблему.

- Нажмите кнопку **MENU** или **EXIT**, чтобы закрыть окно меню.
- Для возврата в предыдущее меню нажмите кнопку **BACK**.

## **АВТОНАСТРОЙКА ИЗОБРАЖЕНИЯ**

### **(Только для Финляндии, Швеции, Дании и Норвегии)**

Меню «Автопоиск DVB-C» предназначено для пользователей в таких странах, где поддерживается кабельное подключение DVB.

Используется для автоматического поиска и сохранения всех программ.

При запуске автоматического программирования вся ранее записанная служебная информация будет удалена.

### Если необходимо выбрать **Антенна,**

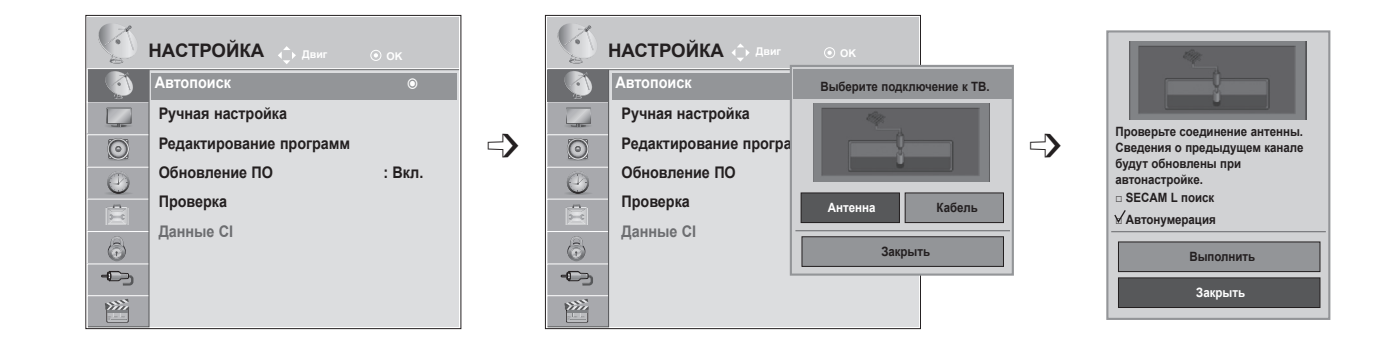

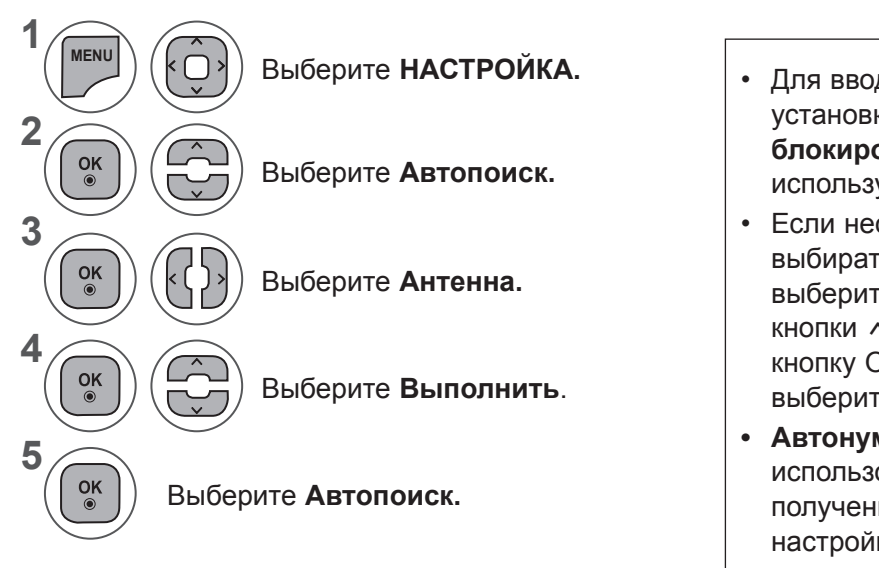

- Для ввода пароля из 4 цифр при установке для параметра **Система блокировки** значения Вкл. используйте кнопки **с цифрами**.
- Если необходимо продолжать выбирать параметры автонастройки, выберите **Выполнить** с помощью кнопки  $\sim$  . После этого нажмите кнопку OK. В противном случае выберите Закрыть.
- **• Автонумерация**: выбор использования номеров программ, полученных с телестанции при настройке.
- Нажмите кнопку **MENU** или **EXIT**, чтобы закрыть окно меню.
- Для возврата в предыдущее меню нажмите кнопку **BACK**.

#### Если необходимо выбрать **Кабель,** Оператор клиенткой службы **НАСТРОЙКА Двиг НАСТРОЙКА НАСТРОЙКА OK DESCRIP IN THE CONTRACT POWER AND THE CONTRACT POWER AND <b>HALLIPOWER** OK **DECITY DELITY OF THE CONTRACT OF A CONTRACT OF THE CONTRACT OF THE CONTRACT OF THE CONTRACT OF THE CONTRACT OF THE CONTRACT OF THE CONTRACT OF THE CONTRACT OF THE CONTRACT OF THE CONTRACT OF THE CONTRACT OF THE CONTRAC R Автопоиск Выберите подключение к ТВ.** ꔉ **Автопоиск** ꔉ **Comhem** ꔉ **Автопоиск** ꔉ **Автопоиск Автопоиск Автопоис**  $\Box$ **Ручная настройка Ручная настройка Ручная Другие операторы → © Редактирование** программи **→** Редактирование програм Редакти  $\odot$  $\odot$ **Обновление ПО : Вкл.** Обновление ПО **Обновление ПО : Вкл. Предыдущий Далее**  $\odot$  $\odot$  $\odot$ **Проверка Проверка Проверка Антенна Кабель** 肩 G **Данные CI Данные CI Данные CI**  $\circledcirc$  $\circledcirc$ 6 **Закрыть**  $\bigoplus$  $\bigoplus$  $\bigoplus$  $\sum_{i=1}^{n}$ 隆  $\sum$ **НАСТРОЙКА OK ◄ По умолчанию ► Автопоиск** ꔉ **Автопоиск Частота(кГц) 362000 Ручная настройка** Г **ПРОБРЕДСОЕ СОЕДИНЕНИЕ АНТЕ 6875 Скор. символов(kS/s)** → <del>Федактирование программ</del> модуляция <del>в странии в С</del> **Сведения о предыдущем канале будут обновлены при 640AM Модуляция** Обновление ПО **автонастройке. Проверка SECAM L поиск ID сети 0** 扈 **Данные CI OK**  $\odot$ **Выполнить**  $\bigoplus$ **Закрыть За**  $\widetilde{\text{PZZ}}$ **1 7 MENU** Выберите **НАСТРОЙКА.** Выберите **Закрыть**. **2 8 Выберите Автопоиск. Выберите Выполнить. 3 9**  $\frac{OK}{\odot}$  $\frac{OK}{\odot}$ k Выберите **Кабель**. Выберите **Автопоиск. 4** Выберите **Comhem** или  $\frac{OK}{\odot}$ • Для ввода пароля из 4 цифр при **Другие операторы.** установке для параметра **Система 5 блокировки** значения Вкл. используйте Выберите **По умолчанию,**   $\frac{OK}{\odot}$ кнопки **с цифрами**. **Полный** или **Пользователь**. • Если необходимо продолжать выбирать **6** параметры автонастройки, выберите Проведите 1 2 3<br>4 5 6<br>7 8 9  $\frac{OK}{2}$ соответствующую Выполнить с помощью кнопки  $\sim$  . настройку. (Кроме После этого нажмите кнопку OK. В режима «Полный») противном случае выберите Закрыть. **• Автонумерация**: выбор использования номеров программ, полученных с телестанции при настройке.

- Нажмите кнопку **MENU** или **EXIT**, чтобы закрыть окно меню.
- Для возврата в предыдущее меню нажмите кнопку **BACK**.

- При выборе режима **Кабель** экран выбора **Оператор клиентской службы** может отличаться или не существовать в зависимости от состояния кабельных сетей в стране.
- Окно переключения между режимами **Оператор клиенткой службы** показан изначально для 3-х случаев когда вы открываете **Initial Setting** меню базовых установок, когда вы переключаетесь с режима **Антенна** на режим **Кабель** или же когда вы входите в меню **Страна**.
- Если требуется выбрать значение параметра **Оператор клиенткой службы** в других случаях, выберите **НАСТРОЙКА → Настройка цифрового кабеля → Оператор клиенткой службы.**
- Сертифицированные операторы SO: Швеция (Comhem), Дания (YouSee, Stofa).
- Если отсутствуют необходимые операторы, выберите **Другие операторы**.
- При выборе параметра «Другие операторы», а также в том случае, если выбранная страна поддерживает только параметр «Другие операторы», может понадобиться некоторое время для поиска всех каналов либо некоторые каналы обнаружить не удастся.

Если некоторые каналы не появляются, выполните следующие действия.

#### 1. **НАСТРОЙКА → Автопоиск → Кабель**

2. Введите дополнительные значения, такие как частота, скорость символов, модуляция и идентификатор сети.

Дополнительные сведения можно получить у поставщика услуг кабельного телевидения.

Следующие значения необходимы для быстрого и эффективного поиска всех необходимых программ.

Обычно используемые значения устанавливаются по умолчанию.

Для правильной настройки обратитесь к поставщику услуг кабельного телевидения.

Во время работы функции Автонастройки в режиме DVB кабеля, выберите Full и агрегат произведет настройку по самому полному спектру частот и списку каналов.

Если не удается найти программу с помощью поиска по умолчанию, выберите для поиска функцию «Full» (Полный).

Однако, в случае выбора функции «Full» (Полный) для поиска автоматическая настройка может выполняться намного дольше.

- **• Частота.** Введите определяемую пользователем частоту.
- **• Скор. символов.** Введите определяемую пользователем скорость передачи символов (скорость передачи символов: скорость, с которой устройство, например модем, передает символы в канал).
- **• Модуляция.** Введите определяемую пользователем модуляцию. (модуляция: загрузка аудиои видеосигналов на несущей частоте).
- **• ID сети.** Уникальный идентификатор, назначаемый каждому пользователю.

# **АВТОНАСТРОЙКА ИЗОБРАЖЕНИЯ**

### **Если для параметра «Страна» выбрано значение «- -» (кроме Финляндии, Швеции, Дании и Норвегии)**

Для просмотра DVB-C в странах, отличных от Финляндии, Швеции, Дании и Норвегии, выберите «- -» для параметра **Страна** в меню **ОПЦИИ.**

**Можно выбрать режим «Пользователь» или Полный** для параметра **Автопоиск.**

**При настройке в режиме Пользователь** может потребоваться изменить сведения о домашней частоте, соответствующие сведения зависят от оператора кабельного телевидения.

При настройке в режиме **Полный** некоторые каналы могут быть недоступны для используемого оператора, и настройка может занимать много времени.

#### **Примечание**

- ► Оператор кабельного телевидения может взимать плату за пользование услугами, а также устанавливать определенные правила и условия.
- ► При работе с некоторыми операторами кабельное телевидение DVB-C может не работать.
- ► Совместимость с цифровыми кабельными сетями DVB-C не гарантируется.

### **ПРИМЕЧАНИЕ !**

►M\*\*80D/DF/DB/DN-PYM не поддерживает DVB-C. (Проверьте название модели на этикетке на оборотной стороне изделия.)

## **НАСТРОЙКА КАБЕЛЬНОГО ЦИФРОВОГО ТЕЛЕВИДЕНИЯ (ТОЛЬКО В РЕЖИМЕ «КАБЕЛЬ»)**

Количество пунктов меню операторов услуг варьируется для разных стран в соответствии с количеством операторов в данной стране, а если в стране только 1 такой оператор, то функция неактивна.

После изменения оператора услуг при нажатии кнопки **OK** или выборе элемента «Закрыть» появляется сообщение об удалении карты каналов, затем при выборе варианта **ДА** появляется диалоговое окно автоматической настройки.

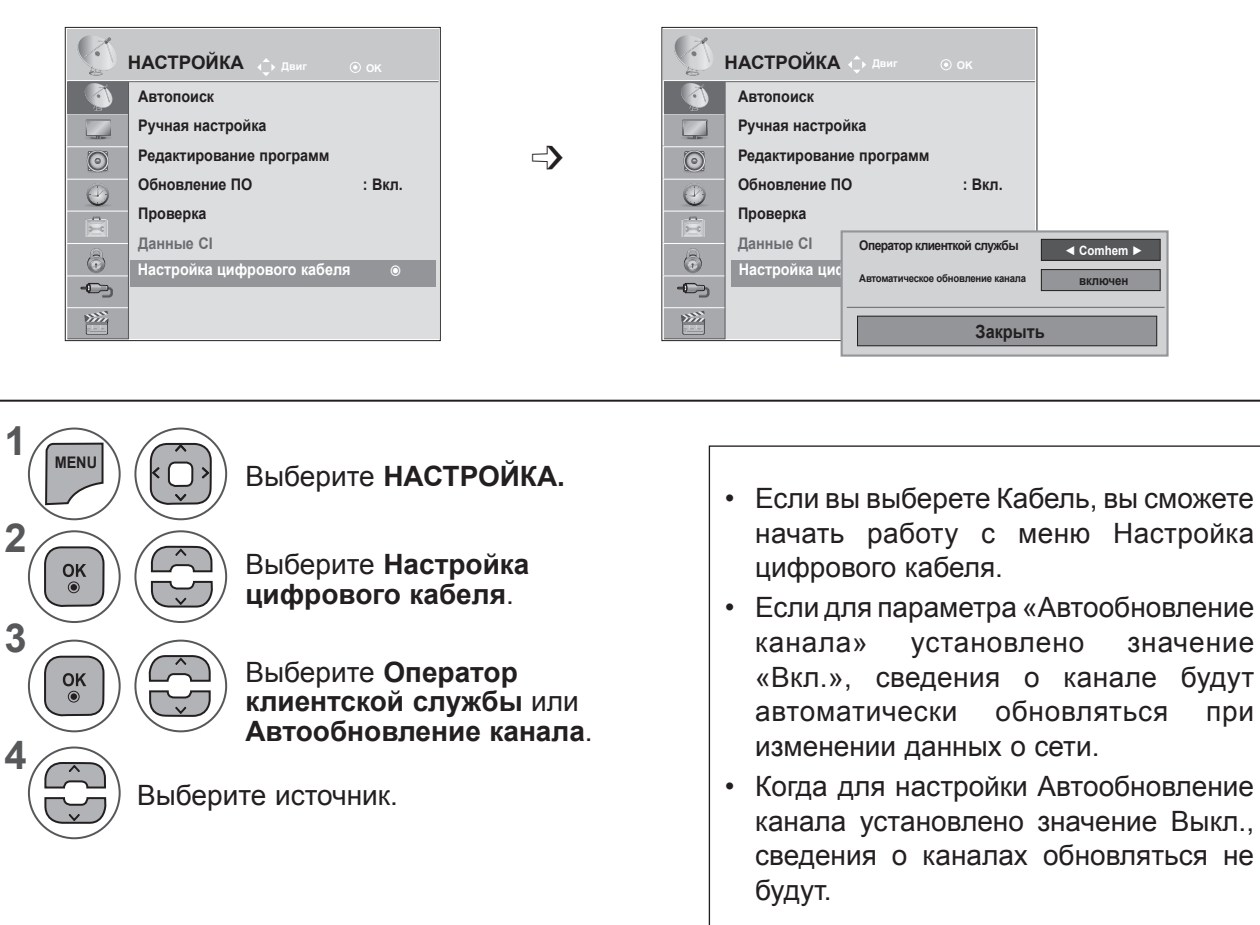

- Нажмите кнопку **MENU** или **EXIT**, чтобы закрыть окно меню.
- Для возврата в предыдущее меню нажмите кнопку **BACK**.

### **НАСТРОЙКА ПРОГРАММ ВРУЧНУЮ (В ЦИФРОВОМ РЕЖИМЕ)**

Настройка программ вручную позволяет добавлять программу в список программ вручную.

**(Для стран, отличных от Финляндии, Швеции, Дании и Норвегии, при выборе «Антенна», если в качестве страны выбрана Финляндия, Швеция, Дания, Норвегия или «--»)**

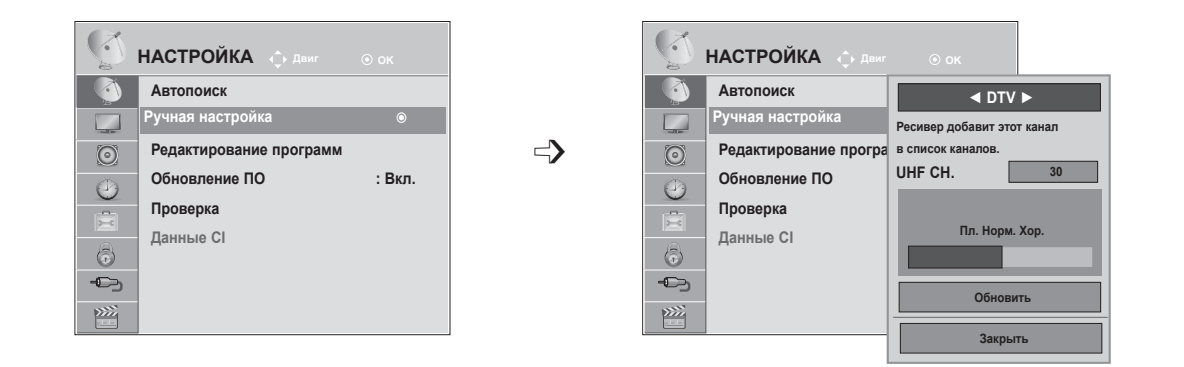

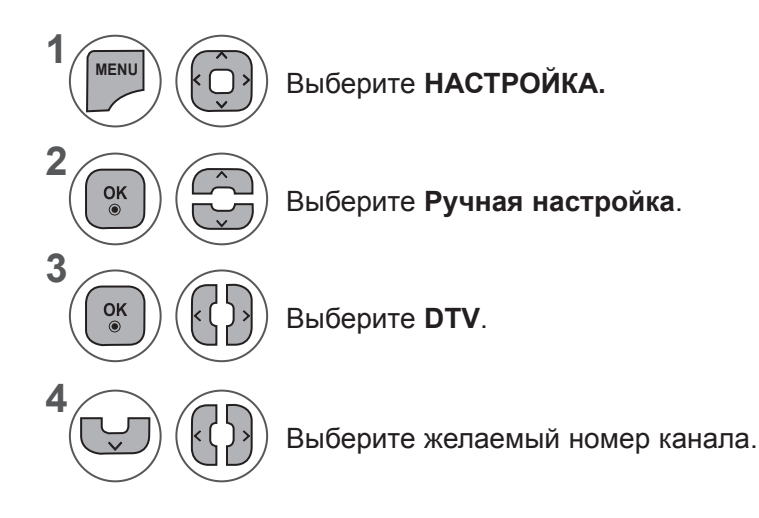

Выберите **НАСТРОЙКА.** • Для ввода пароля из 4 цифр при установке для параметра **Система блокировки** значения Вкл. используйте кнопки **с цифрами**.

- Нажмите кнопку **MENU** или **EXIT**, чтобы закрыть окно меню.
- Для возврата в предыдущее меню нажмите кнопку **BACK**.

**(При выборе «Кабель» (режим кабеля DVB), когда в качестве страны выбрана Финляндия, Швеция, Дания, Норвегия или «--»)**

 $\Rightarrow$ 

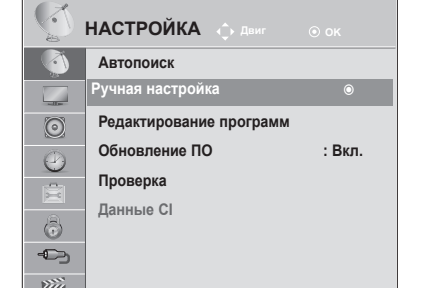

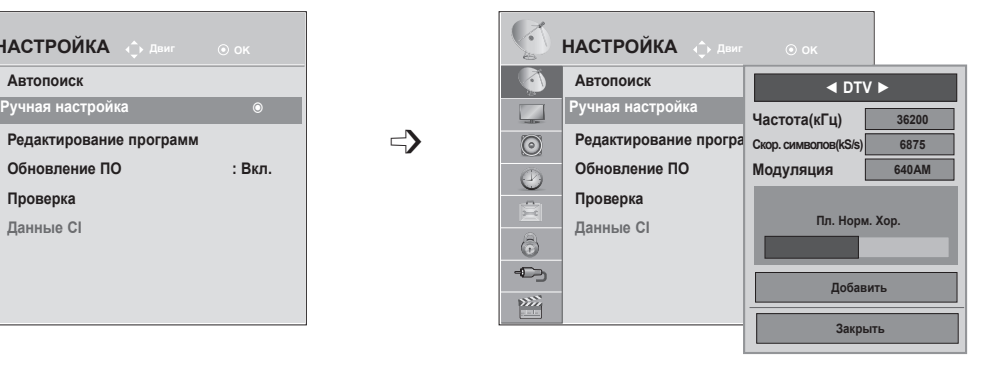

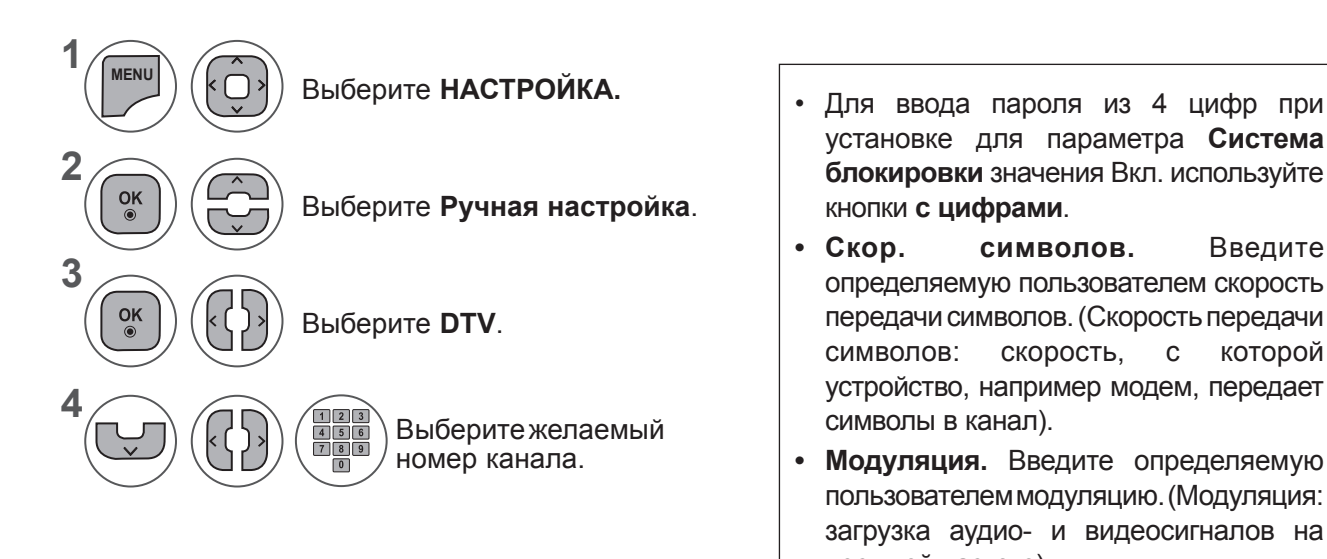

- установке для параметра **Система блокировки** значения Вкл. используйте кнопки **с цифрами**.
- **• Скор. символов.** Введите определяемую пользователем скорость передачи символов. (Скорость передачи символов: скорость, с которой устройство, например модем, передает символы в канал).
- **• Модуляция.** Введите определяемую пользователем модуляцию. (Модуляция: загрузка аудио- и видеосигналов на несущей частоте).
- Нажмите кнопку **MENU** или **EXIT**, чтобы закрыть окно меню.
- Для возврата в предыдущее меню нажмите кнопку **BACK**.

### **ПРИМЕЧАНИЕ !**

►M\*\*80D/DF/DB/DN-PYM не поддерживает DVB-C. (Проверьте название модели на этикетке на оборотной стороне изделия.)

Параметры «Частота», «Скор. символов» и «Модуляция» необходимы для правильного добавления программы в режиме кабеля DVB. Для получения информации о правильной настройке параметров обратитесь к поставщику услуг кабельного телевидения.

## **НАСТРОЙКА ПРОГРАММ ВРУЧНУЮ (В АНАЛОГОВОМ РЕЖИМЕ)**

Режим ручной предварительной установки телевизионных каналов позволяет вам настроить телевизионные станции и расположить их в любой удобной для вас последовательности.

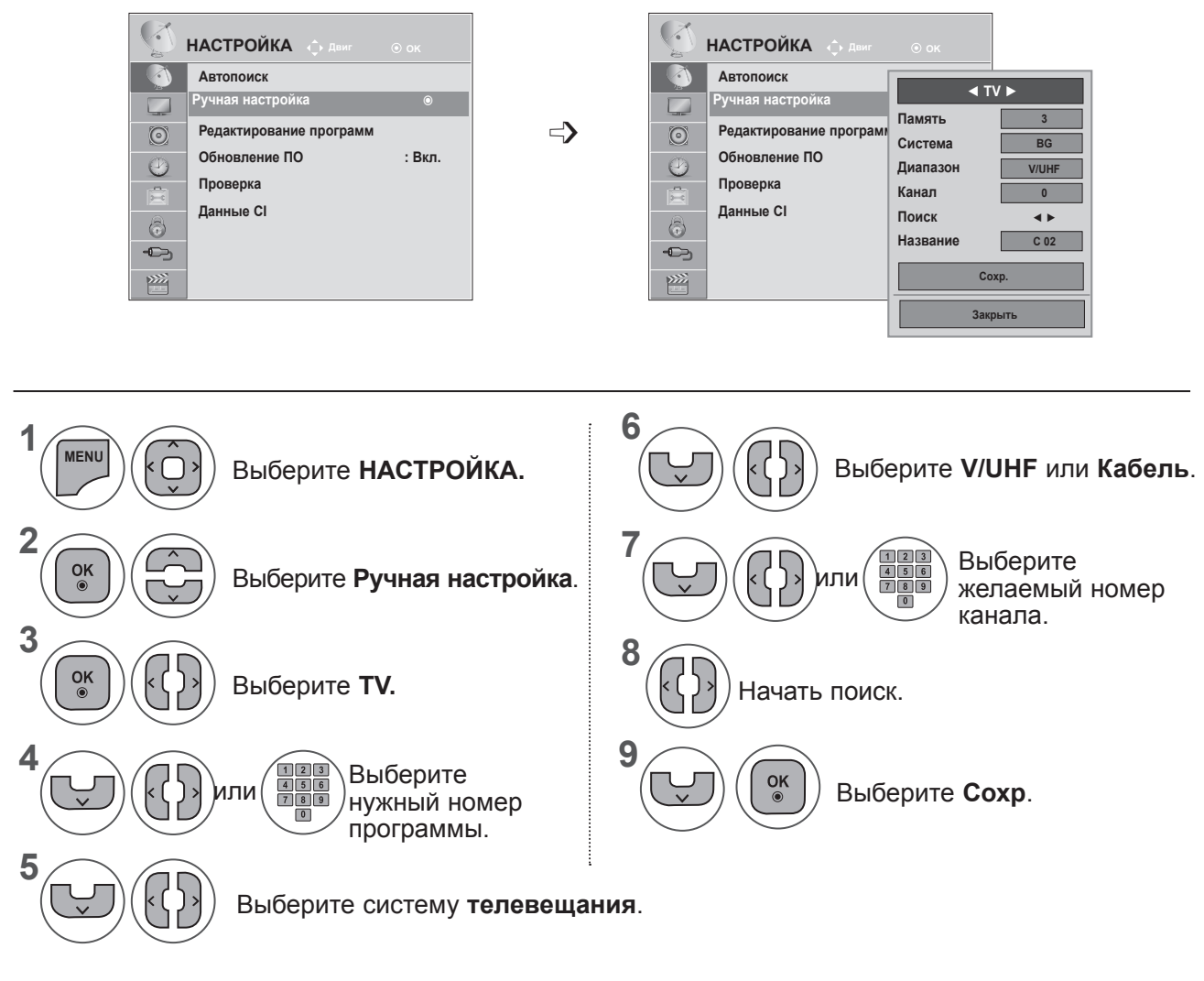

- Нажмите кнопку **MENU** или **EXIT**, чтобы закрыть окно меню.
- Для возврата в предыдущее меню нажмите кнопку **BACK**.
- Для ввода пароля из 4 цифр при установке для параметра **Система блокировки** значения Вкл. используйте кнопки с цифрами.
- **• L**. SECAM L/L (Франция)

**BG**. PAL B/G, SECAM B/G (Западная Европа, Восточная Европа, Азия, Новая Зеландия, Ближний Восток, Африка, Австралия)

**I**. PAL I/II (Великобритания, Ирландия, Гонконг, ЮАР)

**DK**. PAL D/K, SECAM D/K (Восточная Европа, Китай, Африка, СНГ)

• Чтобы сохранить другой канал, повторите шаги с 4 по 9.

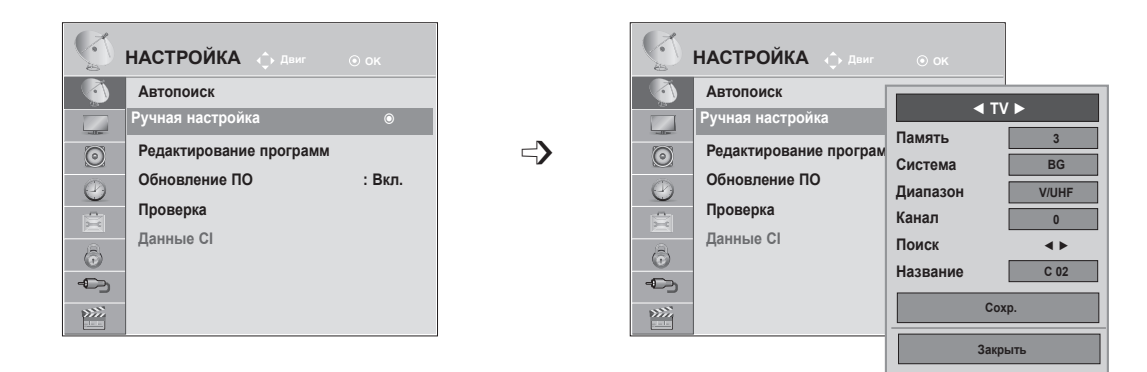

#### ■ **Присвоение названия станции**

Также вы можете дать программе имя, состоящее из пяти символов для каждого номера программы.

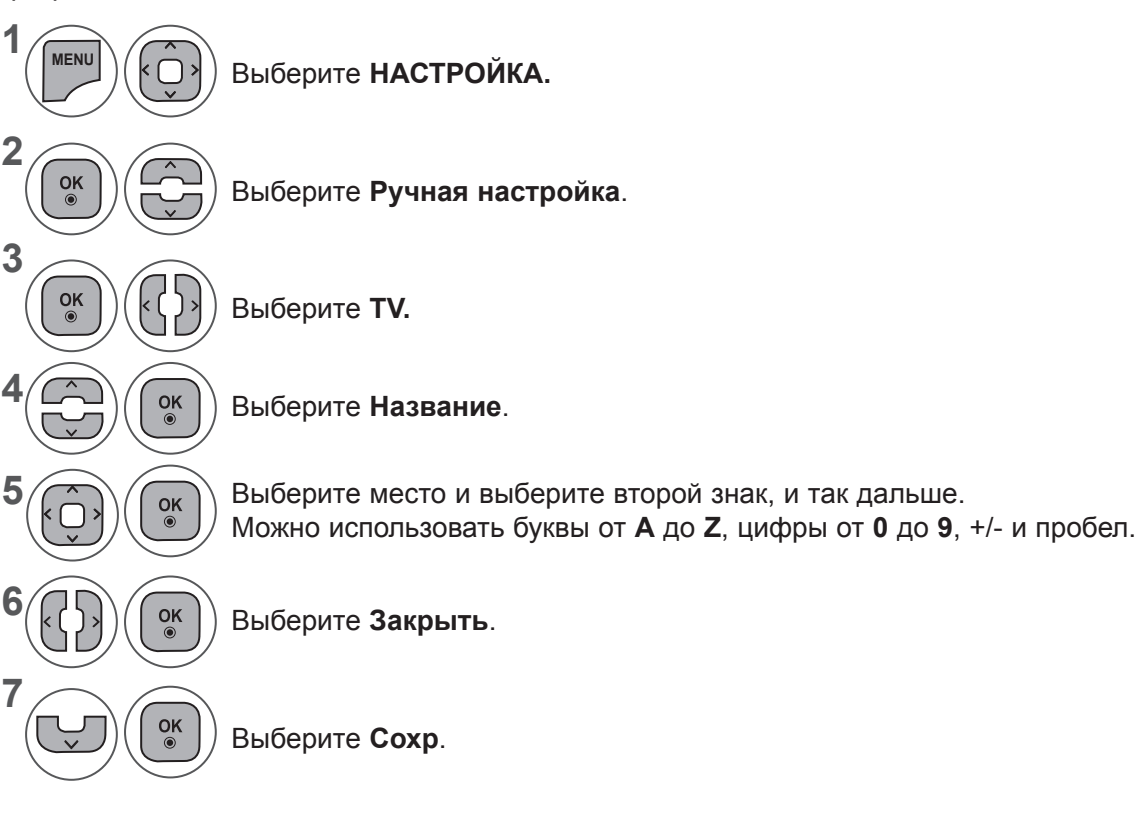

- Нажмите кнопку **MENU** или **EXIT**, чтобы закрыть окно меню.
- Для возврата в предыдущее меню нажмите кнопку **BACK**.

## **РЕДАКТИРОВАНИЕ ПРОГРАММ**

Если номер программы пропускается, то его нельзя будет выбрать с помощью кнопок  $P \land \lor$  во время просмотра телевизора.

Чтобы выбрать пропущенную программу, введите номер программы с помощью **кнопок с цифрами** или выберите его в экранном меню «Редактор программ».

Эта функция позволяет пропускать сохраненные программы.

Можно изменить номер программы с помощью функции перемещения, если при запуске автопоиска не установлен флажок «Автонумерация».

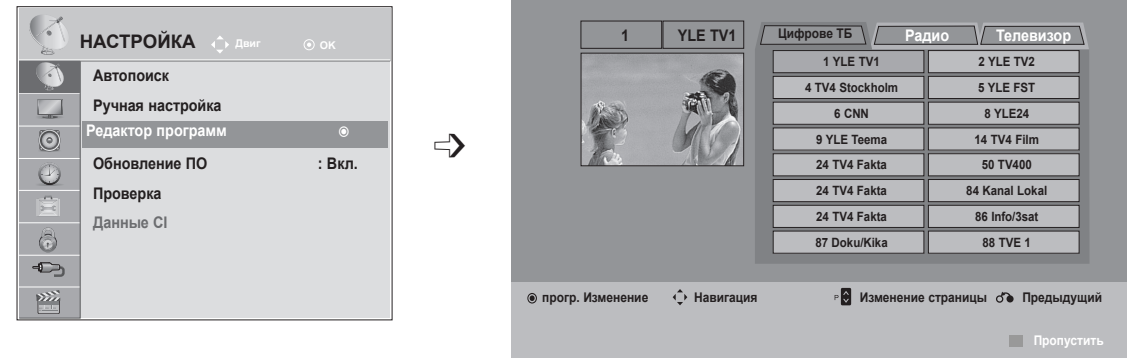

**1 MENU** Выберите **НАСТРОЙКА.** • Для ввода пароля из 4 цифр при установке для параметра **Система блокировки** значения Вкл. **2** используйте кнопки **с цифрами**. $\frac{OK}{2}$ Выберите **Редактор программ**. **3**  $\frac{OK}{2}$ Запустите **Редактор программ. 4** Выберите программу для сохранения или пропуска.

- Нажмите кнопку **MENU** или **EXIT**, чтобы закрыть окно меню.
- Для возврата в предыдущее меню нажмите кнопку **BACK**.

## **В РЕЖИMЕ ЦИФРОВОЕ ТВ/РАДИО**

#### ■ **Пропуск номера программы**

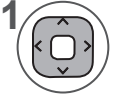

**2**

**3**

Выберите номер программы, которую следует пропустить.

Выделение номера программы синим цветом. **Синий**

Освобождение. **Синий**

- Программы, которые будут пропущены, отображаются синим цветом, и их нельзя будет выбрать с помощью кнопок  $P \land \lor$  при просмотре телевизора.
- Чтобы выбрать пропущенную программу, наберите номер программы с помощью цифровых кнопок или выберите его в экранном меню Редак. программ или EPG.

## **В РЕЖИMЕ ТВ**

Эта функция позволяет вам удалять или пропускать сохраненные программы.

Вы также можете переместить некоторые каналы и использовать для программ другие номера.

#### ■ **Удаление программы**

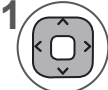

**2**

Выберите номер программы, которую следует пропустить.

• Выбранная программа удаляется, а все последующие программы перемещаются вверх на одну позицию.

Выделение номера программы красным цветом. **Красный**

**3** Удалить. **Красный Синий**

Освобождение.

#### ■ **Перемещение программы**

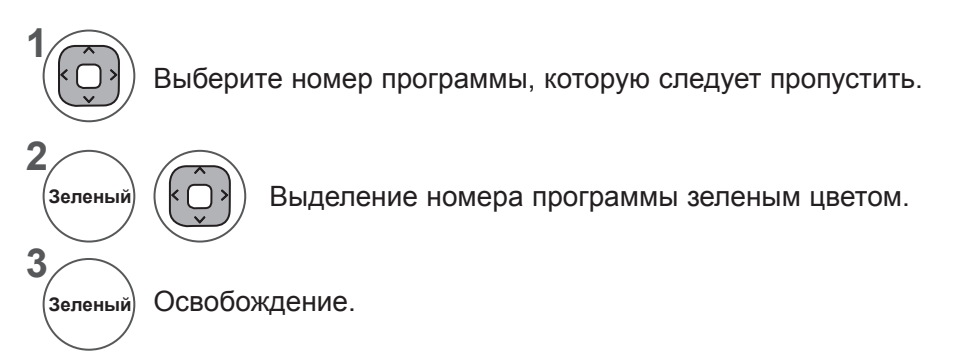

#### ■ **Auto Sort (Автоматическая сортировка)**

**1** Запустите Автоматическую сортировку. **Желтый**

• После активации Auto Sort вы больше не сможете редактировать программы.

#### ■ **Пропуск номера программы**

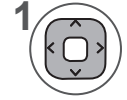

**Синий**

**2**

**3**

Выберите номер программы, которую следует пропустить.

Выделение номера программы синим цветом.

Освобождение. **Синий**

- Если номер программы пропускается, то его нельзя будет выбрать с помощью кнопок P ^ v во время просмотра телевизора.
- Чтобы выбрать пропущенную программу, наберите номер программы с помощью цифровых кнопок или выберите его в экранном меню Редак. программ или EPG.

## **ОБНОВЛЕНИЕ ПО**

Функция обновления ПО позволяет загружать программное обеспечение с помощью цифровой наземной системы телевещания.

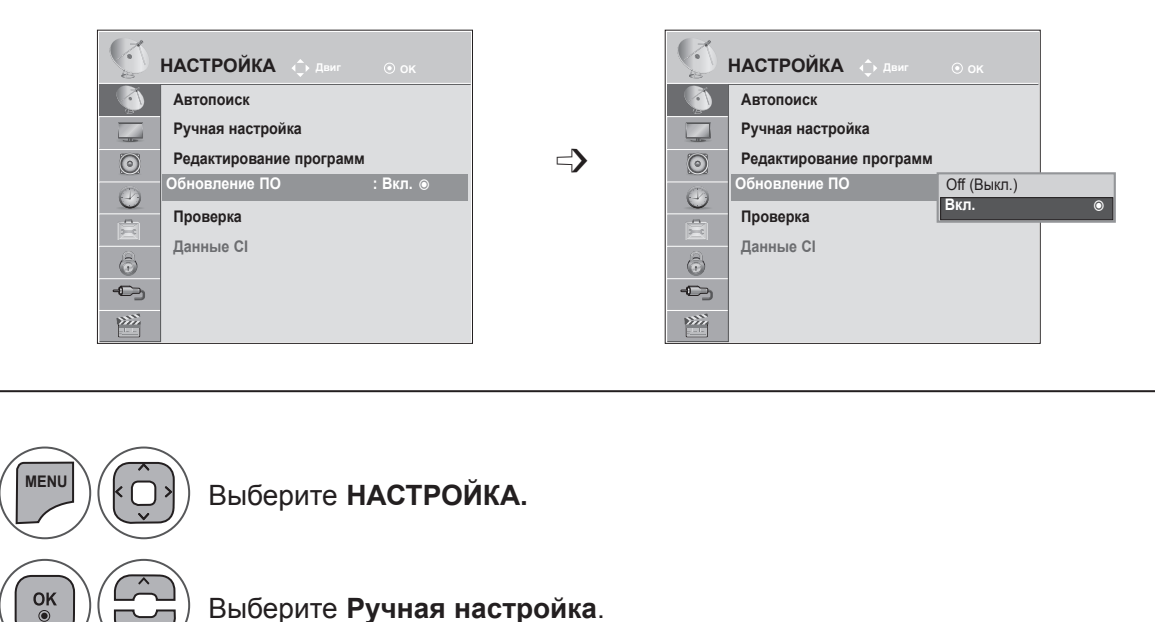

Выберите **Ручная настройка**.

Выберите **Вкл. или** Выкл..

• Выбрав значение Вкл., пользователь подтверждает сообщение о том, что имеется новое программное обеспечение.

 $\frac{OK}{\odot}$ Сохранить.

 $\widehat{C}$ 

Г  $\sum$ 

**1**

**2**

**3**

 $\frac{OK}{\odot}$ 

**4**

#### **\* При настройке параметра «Обновление ПО»**

Время от времени в результате передачи обновленных цифровых сведений о ПО

на экране телевизора может появляться следующее меню.

**ДА** Доступно обновления ПО. Выполнить загрузку сейчас? (приблизительно от 30 мин. до 2 часов) Телевизионное программное обеспечение обновляется при выключении ТВ с помощью пульта дистанционного управления или кнопки на ТВ. Не отключайте кабель питания!

#### Простое обновление: для текущего потока обновления

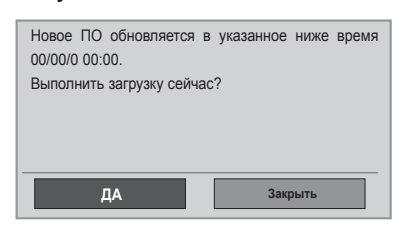

Выберите «Да» с помощью кнопки < >. Появится следующее изображение.

После завершения обновления программного обеспечения система перезагрузится.

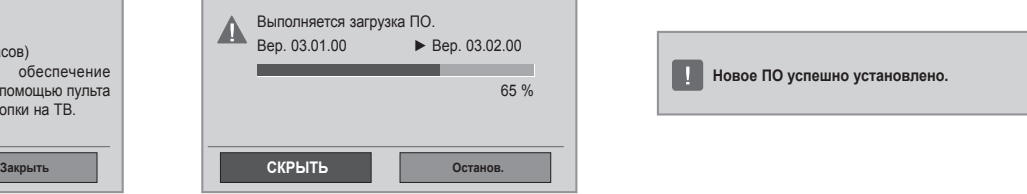

После выключения питания запускается загрузка. Если во время обновления включить питание, отобразится состояние выполнения.

Обновление по расписанию: для потока обновления по расписанию Когда для параметра «Обновление ПО» установлено значение **Выкл.**, отображается сообщение о необходимости выбрать значение **Вкл**.

- При обновлении программного обеспечения соблюдайте следующие правила.

- Питание телевизора отключать нельзя.
- Нельзя выключать источник питания телевизора.
- Отсоединять антенну нельзя.
- После обновления программного обеспечения можно проверить версию ПО в меню «Проверка».

• Скачивание контента может отнимать большое количество времени, поэтому убедитесь в том, электропитание остается стабильно включенным на протяжении всего процесса скачивания.

## **Проверка**

Эта функция позволяет просматривать данные о производителе, модели/типе телевизора, серийный номер и версию программного обеспечения.

Выводится информация и уровень сигнала включенного \*MUX.

Выводится информация о сигнале и имя сервиса выбранного MUX.

(\*MUX — каталог каналов цифрового вещания более высокого уровня (один канал MUX включает несколько каналов).)

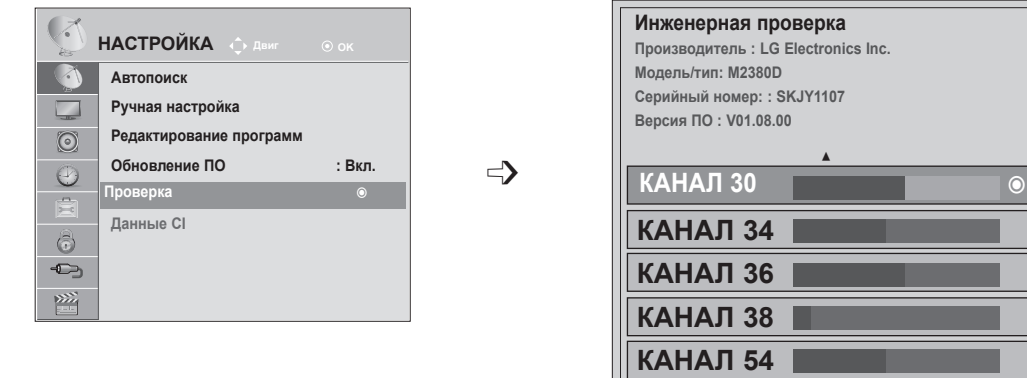

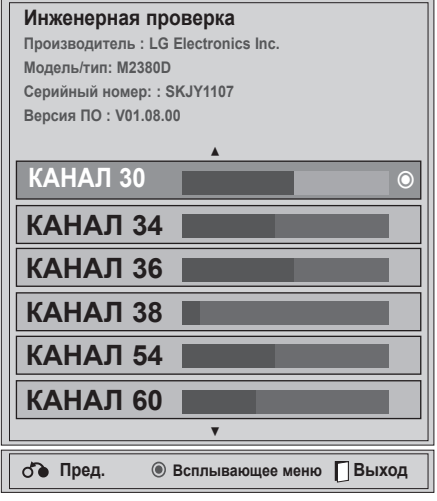

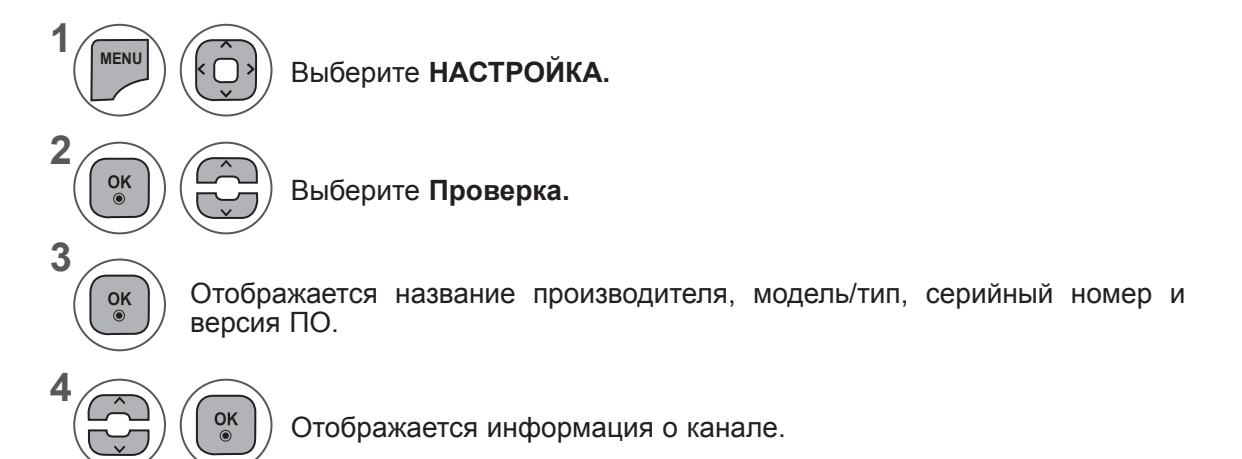

- Нажмите кнопку **MENU** или **EXIT**, чтобы закрыть окно меню.
- Для возврата в предыдущее меню нажмите кнопку **BACK**.

# **ИНФОРМАЦИЯ О CI [ОБЩЕМ ИНТЕРФЕЙСЕ]**

Эта функция позволяет просматривать шифрованные услуги (платные услуги). Если снять модуль CI, воспользоваться платными услугами будет невозможно.

После того как модуль будет вставлен в разъем CI, откроется доступ к меню модуля.

Для покупки модуля и смарт-карты свяжитесь со своим дилером поддержки. Не вставляйте и не извлекайте модуль CI из телевизора слишком часто. Это может вызвать проблемы. При включении телевизора после установки модуля CI звук часто будет отсутствовать.

Наличие модуля CI и смарт-карты может сделать картинку неестественной.

Функции CI (общий интерфейс) могут быть недоступны в зависимости от условий телевещания в стране.

При использовании CAM (Conditional Access Module, модуль условного доступа) убедитесь, что он полностью соответствует требованиям DVB-CI или CI plus.

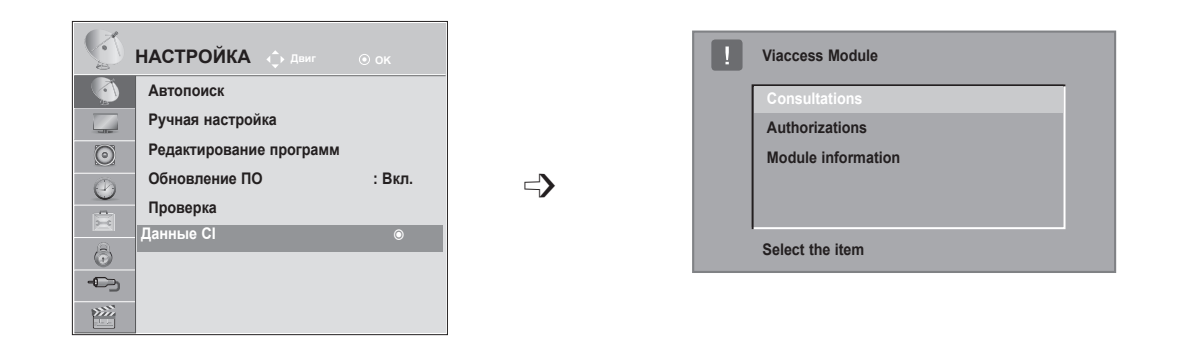

- Данный OSD приведен только для иллюстрации, параметры меню и формат экрана могут варьироваться в зависимости от поставщика цифровых платных видеоуслуг.
- Вы можете изменить экран меню CI (общего интерфейса) и услуги у вашего дилера.

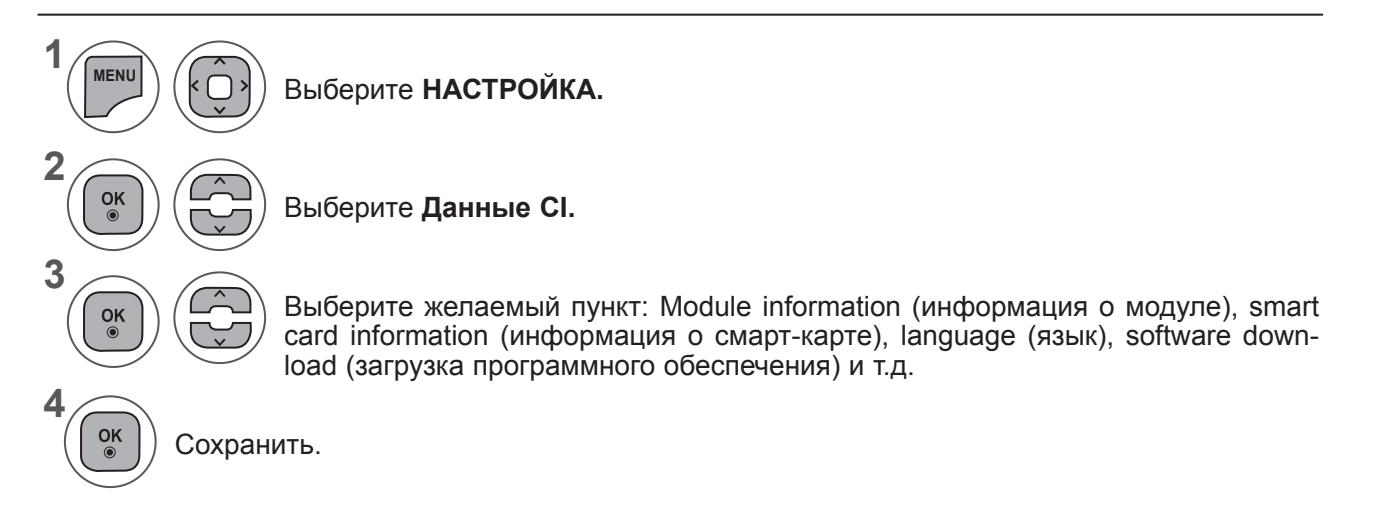

• Для возврата в предыдущее меню нажмите кнопку **BACK**.

## **ВЫБОР СПИСКА ПРОГРАММ**

Вы можете проверить сохраняемые в памяти программы, вызвав на экран таблицу программ.

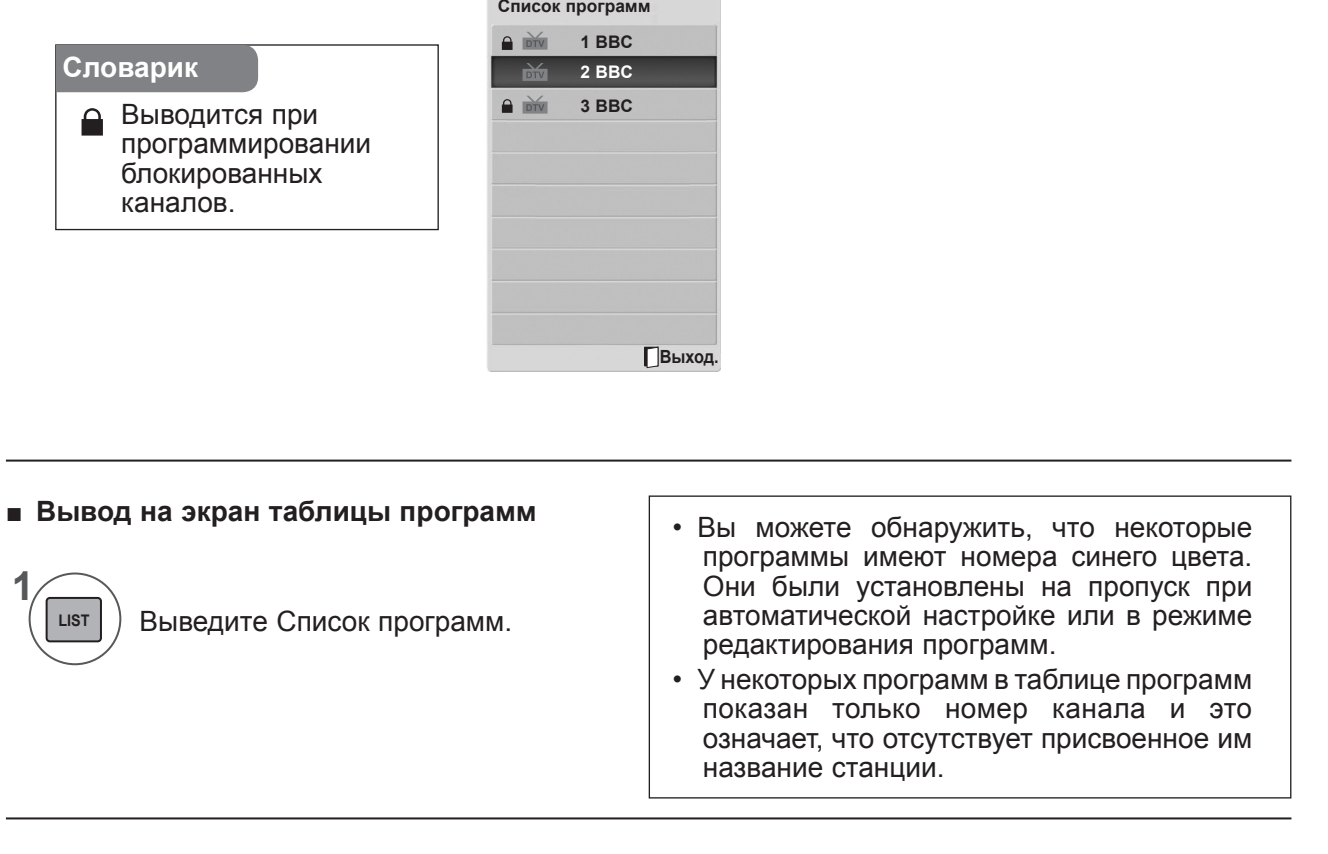

■ **Выбор программы в таблице программ**

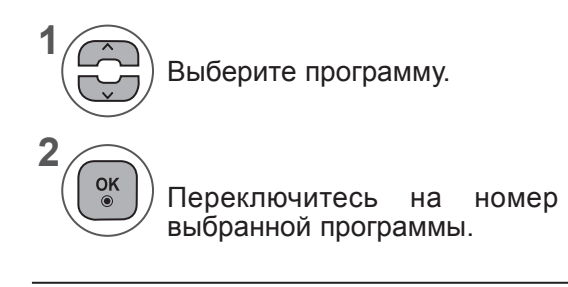

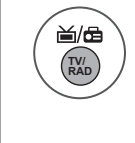

Текущая программа переключается на режимы «ТВ», «Цифровое ТВ»и «Радио».

#### ■ **Просмотр страниц таблицы программ**

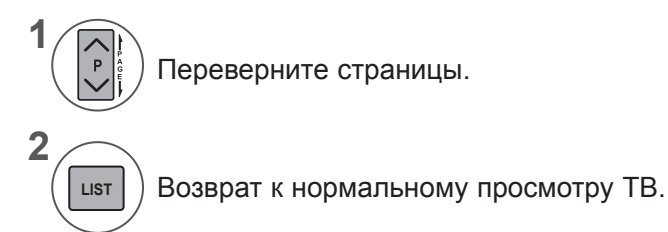

# **НАСТРОЙКА ЛЮБИМЫХ ПРОГРАММ**

#### ■ **Выбор любимой программы**

Любимые программы — это удобная функция, которая позволяет быстро выбирать нужные программы без необходимости ждать, пока телевизор выберет все программы, расположенные между ними.

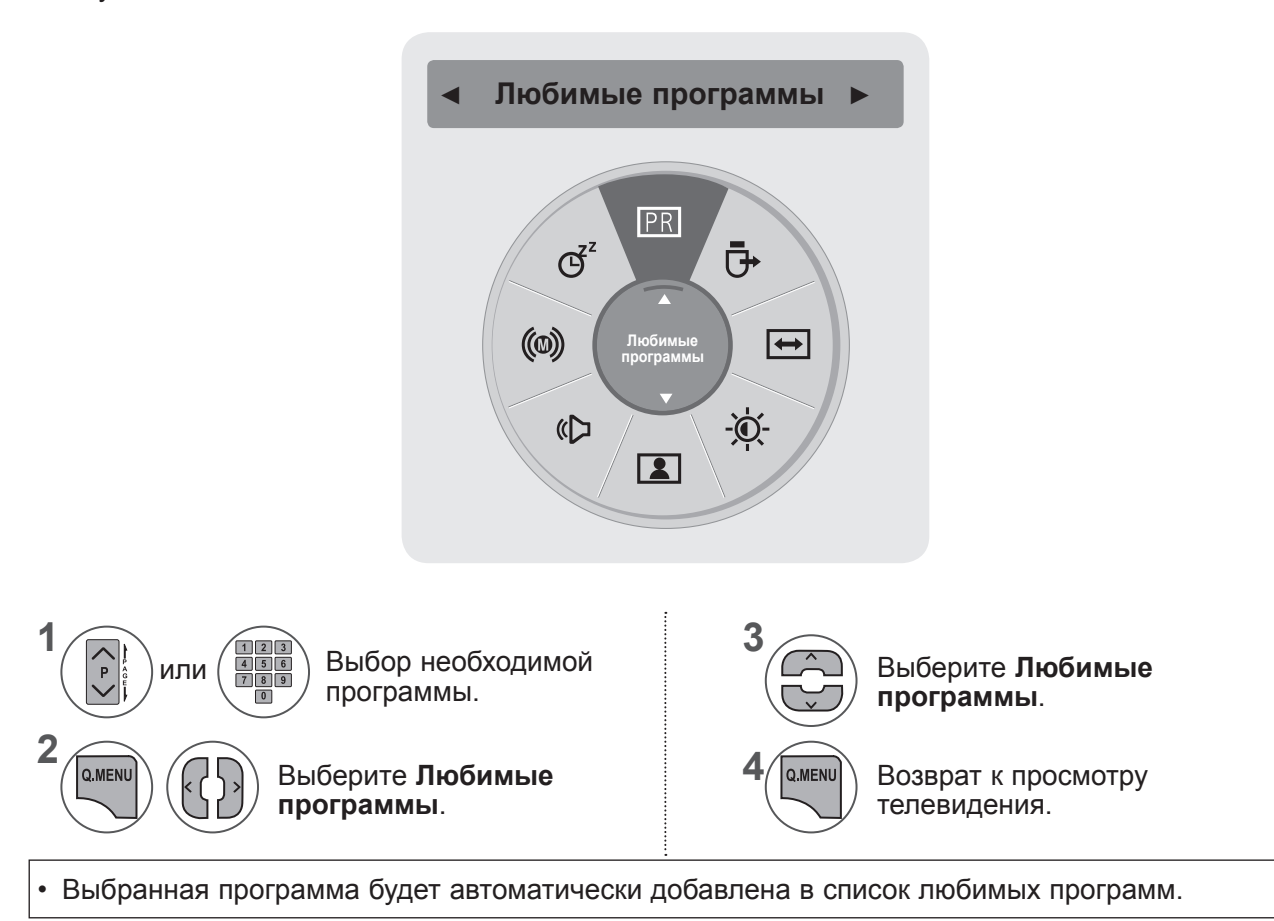

#### ■ **Отображение списка любимых программ**

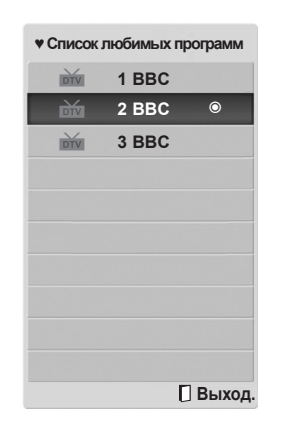

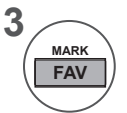

Отображение списка любимых программ.

## **СПИСОК ВХОДОВ**

Входы **HDMI1/2, AV1/2, COMPONENT и RGB** могут быть распознаны разъемом обнаружения и, таким образом, работать, только если внешнее устройство поддерживает уровень напряжения. С помощью кнопки **TV/RAD** можно переключаться между внешним входом, входом RF и последней просматриваемой программой в режиме **DTV/Радио/TV**.

- **• Антенна** или **Кабель**. Выберите при просмотре DTV/TV. (Цифровой кабельный вход доступен только при выборе в качестве страны Финляндии, Швеции и «--»)
- **• AV1, AV2**. Выберите при просмотре сигнала с видеомагнитофона или внешнего оборудования.
- **• Компонент**. Выберите при использовании DVD-проигрывателя или цифровой приставки, в зависимости от разъема.
- **• RGB**. Выберите при использовании компьютера, в зависимости от разъема.
- **• HDMI 1, HDMI 2**. Выберите при использовании DVD-проигрывателя, компьютера или цифровой приставки, в зависимости от разъема.

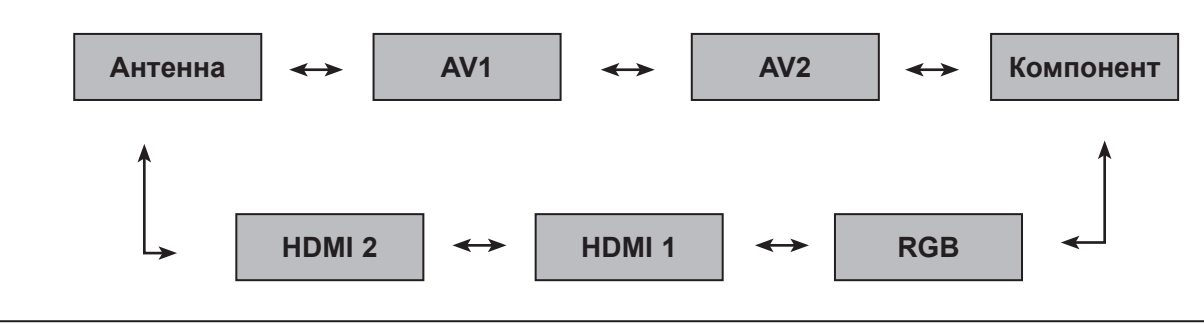

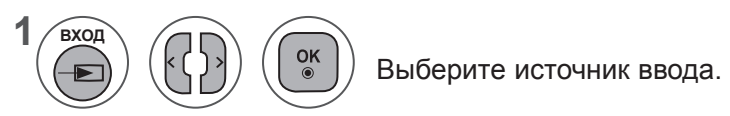

### **ПРИМЕЧАНИЕ !**

► Экранное меню показано ниже.

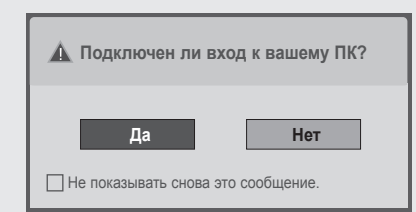

- При включении устройства через входной разъем HDMI.
- При переключении на входной разъем HDMI.
- При подсоединении кабеля HDMI без сигнала.
- При выборе **"Да"** размер и качество изображения оптимизируются для ПК.
- При выборе **"Нет"** размер и качество изображения оптимизируются для видеоустройства (DVD-проигрыватель, цифровая приставка, игровая приставка).
- При выборе **"Не показывать снова это сообщение"** данное сообщение не появляется до сброса монитора.
- Установленное значение можно изменить, набрав **Menu (Меню) s ОПЦИИ s Назв. входа**.
- Значения, установленные для HDMI1/HDMI2, сохраняются независимо друг от друга.

# **EPG (ЭЛЕКТРОННАЯ ПРОГРАММА ПЕРЕДАЧ) (В ЦИФРОВОМ РЕЖИМЕ)**

Эта система содержит электронное руководство по программам (EPG), которое помогает пользователю в навигации по всем имеющимся параметрам изображения.

EPG поддерживает такую информацию, как списки программ, время начала и окончания для всех имеющихся услуг. Кроме того, часто в EPG присутствует подробная информация о программах (наличие и количество таких подробных описаний программ может быть различным, в зависимости от конкретной вещающей компании).

Эту функцию можно использовать только в том случае, если сведения EPG передаются вещающей компанией.

EPG отображает сведения о программах на 8 дней.

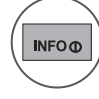

Показывает информацию о текущем экране.

- **兰 Отображается программой DTV.**
- Выводится при программировании ꔕ радиоканалов.
- **МНЮ** Выводится при программировании -MHEG.
- **ИМ** Отображается программой ААС.
- **48 Формат телепрограммы**
- **69 Формат телепрограммы**
- Выводится при программировании телетекста.
- Выводится при программировании субтитров.
- **В** Выводится при программировании шифрования.
- **DO** Отображается для программы Dolby.
- DOD+ Отображается для программы Dolby Digital PLUS.
- Транслируемая программа с данным значком может не отображаться на выходе монитора в зависимости от содержащейся в ней информации.

576i/p, 720p, 1080i/p. Разрешение телепрограммы.

## **Включение и отключение EPG**

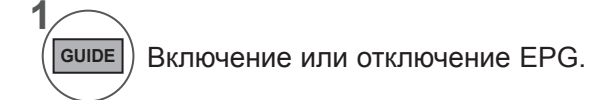

### **Выбор программы**

**2**

 $\frac{OK}{2}$ 

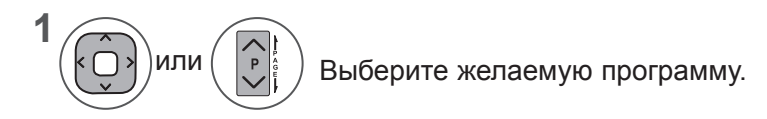

EPG исчезнет после перехода к выбранной программе.

## **EPG (ЭЛЕКТРОННАЯ ПРОГРАММА ПЕРЕДАЧ) (В ЦИФРОВОМ РЕЖИМЕ)**

## **Функции кнопок в режиме руководства СЕЙЧАС/ДАЛЕЕ**

Можно просматривать передаваемую программу и запланировать программу для просмотра.

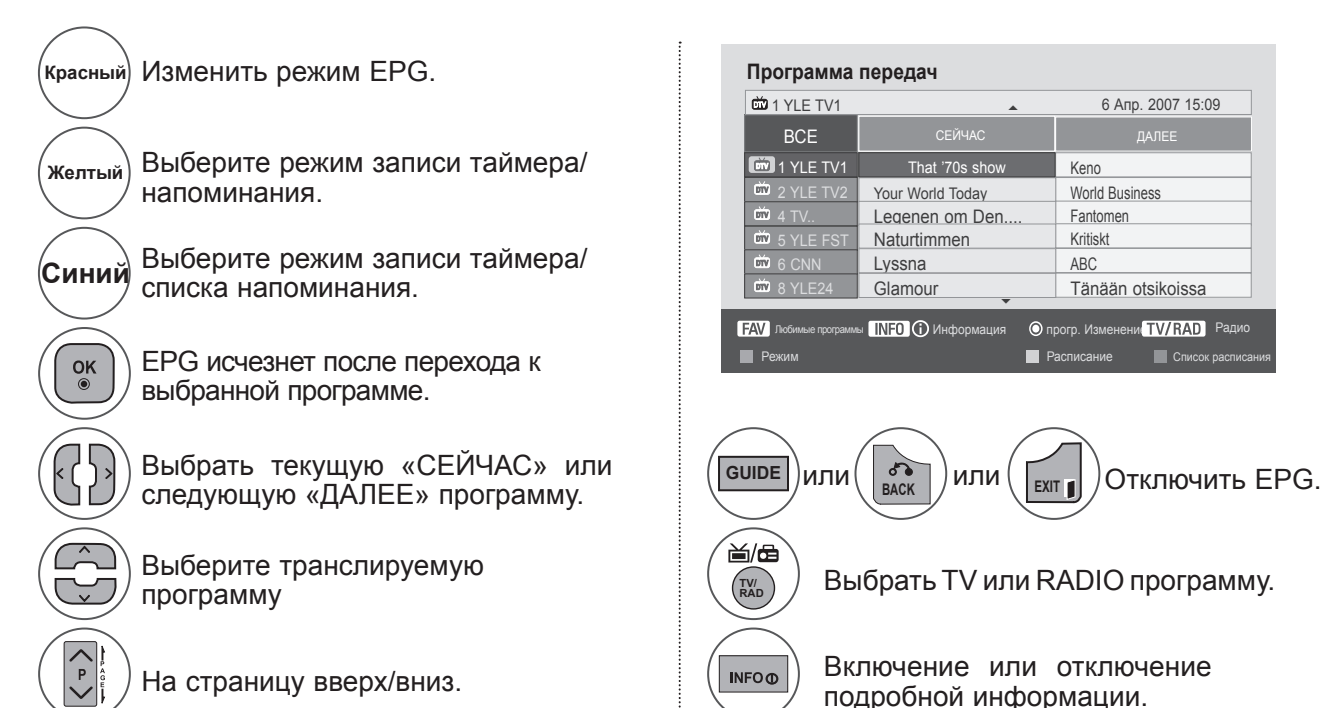

## **Функции кнопок в режиме программы на 8 дней**

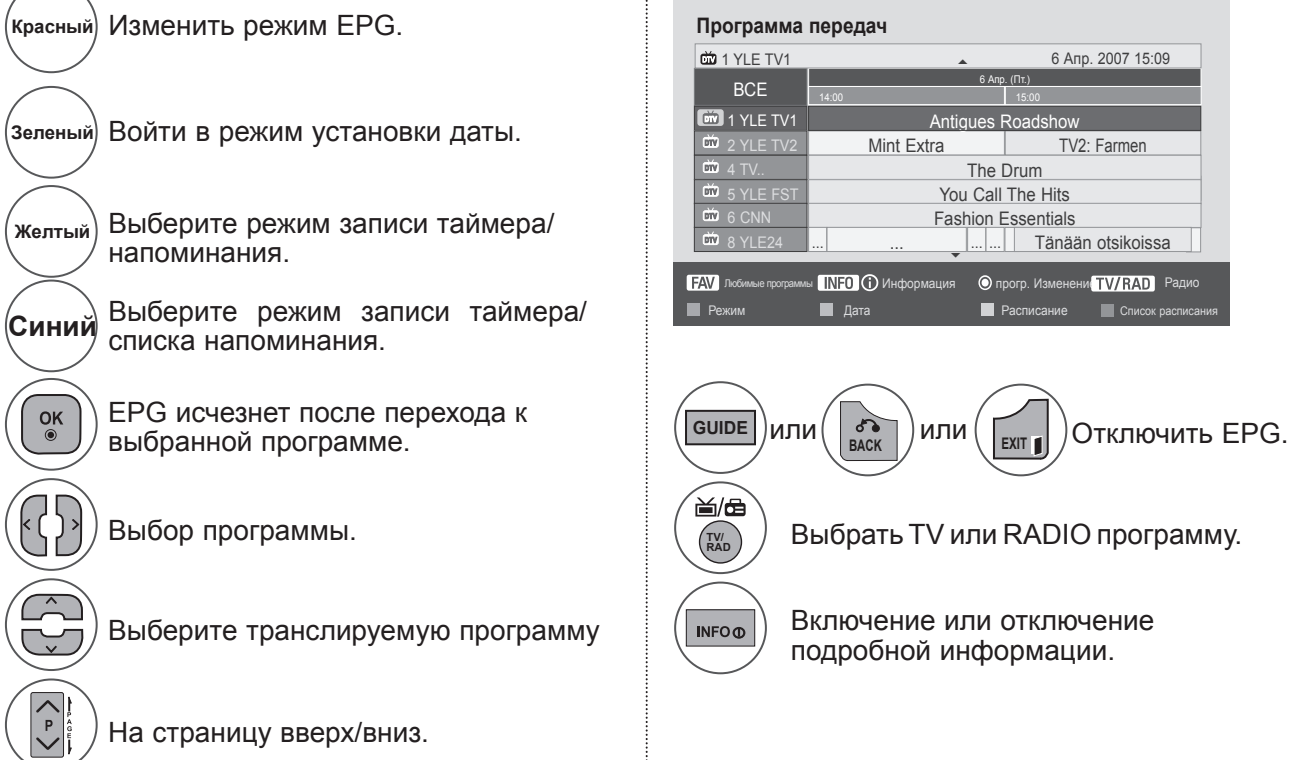

### **Функции кнопок в режиме изменения даты**

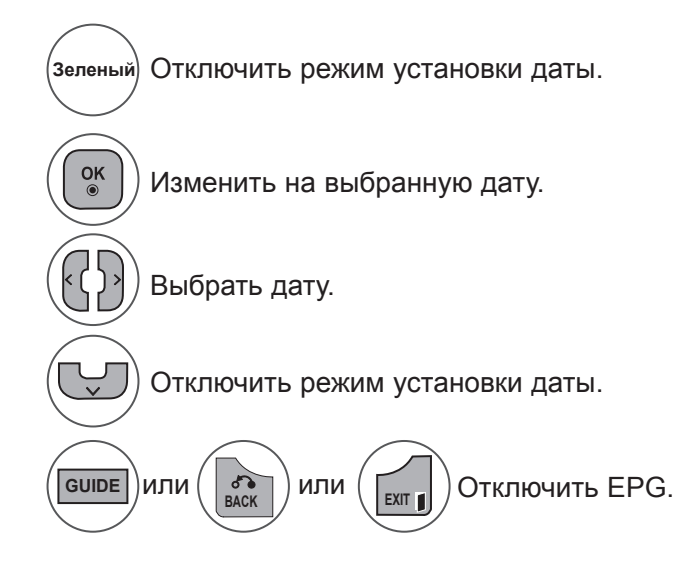

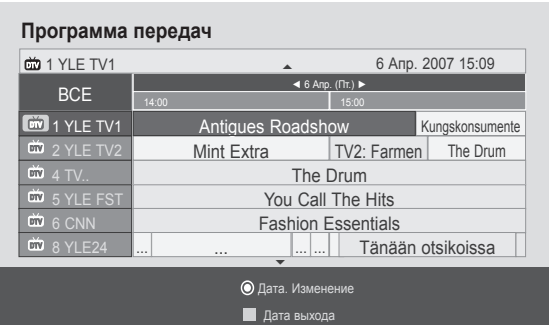

### **Функции кнопок в окне расширенного описания**

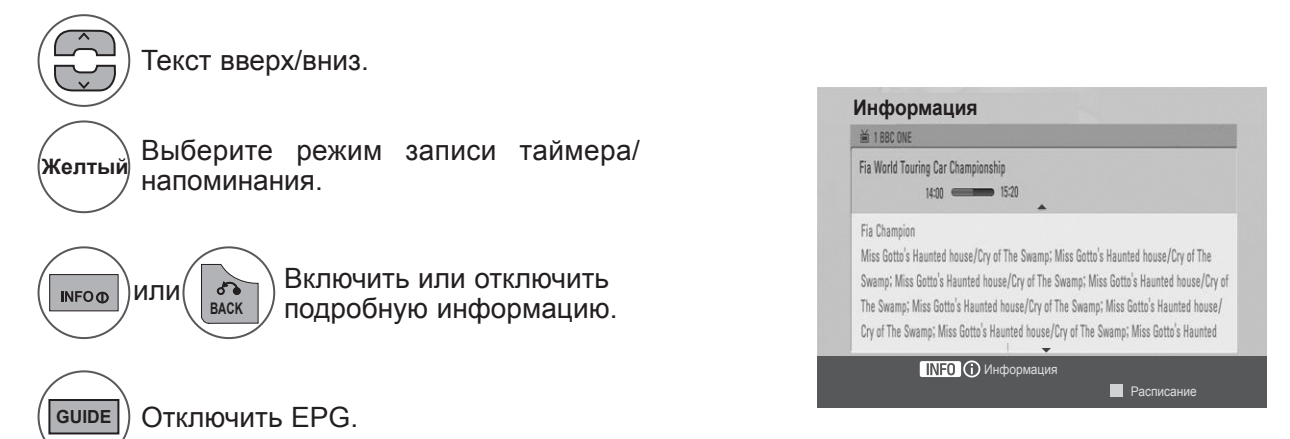

## **EPG (ЭЛЕКТРОННАЯ ПРОГРАММА ПЕРЕДАЧ) (В ЦИФРОВОМ РЕЖИМЕ)**

### **Функции в режиме записи/напоминания**

Устанавливает время начала или окончания записи, а также напоминание только для времени начала (время окончания отображается серым цветом).

Данная функция доступна только в том случае, если записывающее оборудование, использующее запись сигнала pin8 было подсоединено к терминалу TB-OUT(AV1), при помощи SCART кабеля.

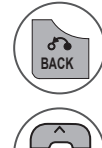

Перейдите в режим «Руководство» или «Расписание».

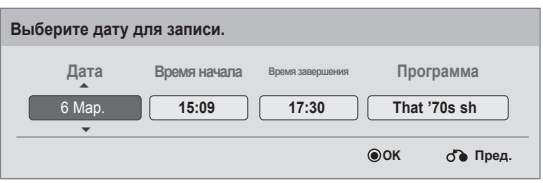

Выберите «Запись» или «Напомнить». Настройка функции.

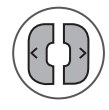

Выберите дату, время начала и окончания или программу.

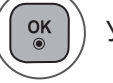

Установить таймер записи/напоминания.

## **Функции кнопок в режиме Список заданий**

Если создан список расписания, запланированная программа отображается в выбранное время даже при просмотре в это время другой программы.

Если открыто всплывающее окно, работают только кнопки вверх/вниз/OK/назад.

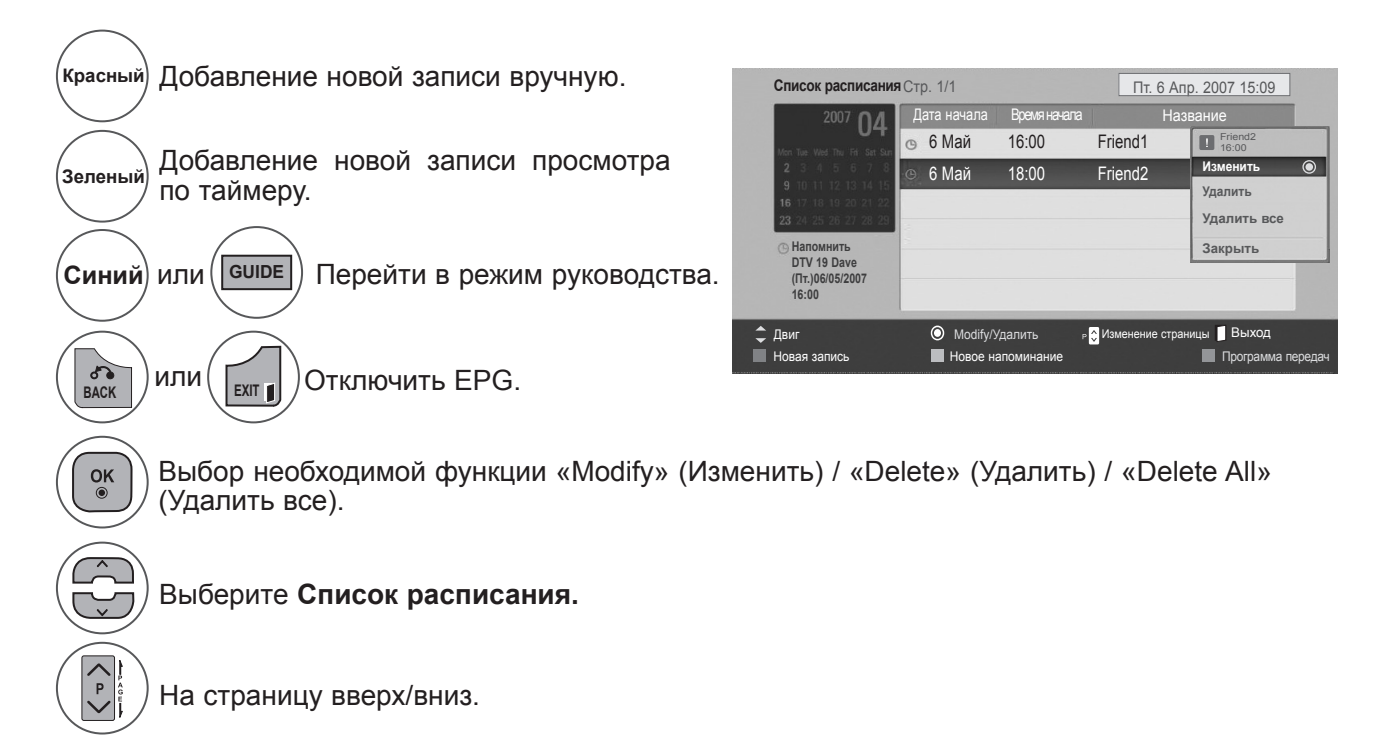

# **НАСТРОЙКА ИЗОБРАЖЕНИЯ**

### **УПРАВЛЕНИЕ РАЗМЕРОМ ИЗОБРАЖЕНИЯ (СООТНОШЕНИЕМ СТОРОН)**

Можно просматривать изображение в различных форматах: **16:9, Исходный, Обычный, Во весь экран, 4:3, 14:9, Увеличение** и **Масштабирование**.

Если на экране в течение длительного времени остается фиксированная картинка, она может "отпечататься" на нем.

Масштаб можно увеличить с помощью кнопки  $\sim \sim$ .

Эта функция работает со следующим сигналом.

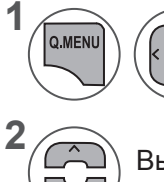

Выберите **Формат изображения**.

Выберите желаемый формат изображения.

#### **• 16:9**

Выбрав этот формат, можно отрегулировать изображение так, чтобы оно в линейной пропорции заполняло по горизонтали весь экран (используется для просмотра DVD в формате 4:3).

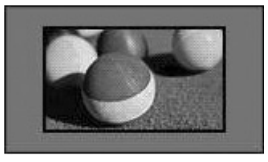

#### **• Исходный**

Этот вариант позволит вам просматривать изображения высокого разрешения в лучшем качестве и без потерь.

ПРИМЕЧАНИЕ : При наличии шумов на оригинальной картинке вы можете увидеть шум с края.

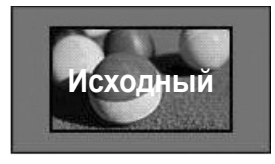

- Кроме того, вы можете настроить **Формат изображения** в меню **КАРТИНКА**.
- Для настройки увеличения выберите **14:9, Увеличение**, **Масштабирование** в меню «Формат». Послe завершения настройки увеличения диcплeй вернeтcя назад в Q.Menu.

#### **• Обычный**

Когда тeлeвизор принимaeт широкоэкранный сигнал, он автоматически измeняeтcя в формат пeрeдaвaeмoгo изoбpaжeния.

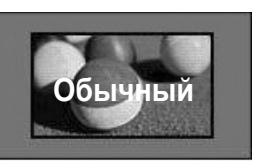

#### **• Во весь экран**

Если телевизор принимает широкоэкранный сигнал, можно отрегулировать изображение так, чтобы оно в линейной пропорции заполняло весь экран по горизонтали или по вертикали.

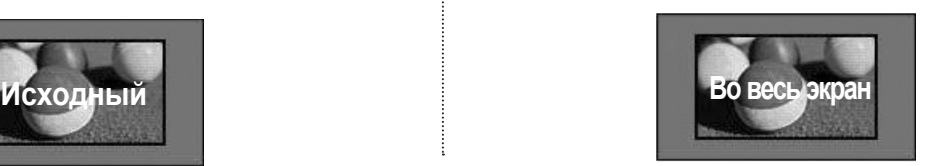

# **НАСТРОЙКА ИЗОБРАЖЕНИЯ**

#### **• 4:3**

При выборе этого формат можно просмотреть изображение в формате 4:3, а по краям справа и слева появятся серые полосы.

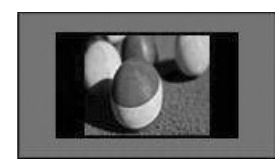

#### **• 14:9**

Можно просматривать изображение формата 14:9 или смотреть обычную телепрограмму в этом формате. Просмотр в формате 14:9 выполняется так же, как 4:3, но предусматривает возможность перемещения вниз и вверх.

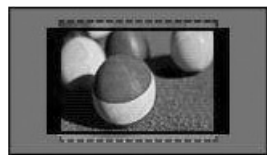

#### **• Масштаб**

Позволяет просматривать изображение, заполняющее весь экран, без преобразования. Однако верхняя и нижняя части изображения будут обрезаны.

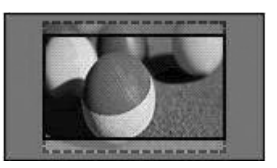

#### **• Cinema Zoom**

Выберите «Cinema Zoom» (Mасштабиpoвaниe), если необходимо увеличить изображение в соответствующей пропорции. Примечание. При увеличении или уменьшении изображение может быть искажено.

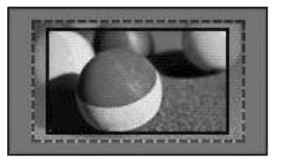

Кнопка ◄ или ► : настройка пропорции увеличения функции «Cinema Zoom» (Mасштабиpoвaниe). Диапазон регулирования от 1 до 16. Кнопка ▼ или ▲ : перемещение изображения

### **ПРИМЕЧАНИЕ !**

- ►В режиме «Компонентный» можно выбрать только значения **4:3, 16:9** (широкий экран), 14:9, **Увеличение/Масштабиpoвaниe**.
- ►В режиме HDMI можно выбрать только значения **4:3**, **Oбычный, 16:9** (широкий экран), **14:9, Увеличение/Масштабиpoвaниe**.
- ►В режимах RGB-PC и HDMI-PC можно выбрать только значения **4:3, 16:9** (широкий экран).
- ►В режиме Цифровое ТВ/HDMI/Component (свыше 720р) доступна функция Исxoдный.
- ►В режиме «Аналоговый/AV» возможен полноэкранный широкоформатный просмотр.

## **МАСТЕР ИЗОБРАЖЕНИЯ**

**КАРТИНКА** 

 $(X)$ 

**Формат изображения : 16:9 Мастер изображения Мастер изображения** ꔉ

Данная функция позволяет настраивать качество исходного изображения.

Используйте эту функцию для калибровки качества экрана путем настройки уровня черного и белого цветов и т. д. Для калибровки экрана обычным пользователям можно просто следовать инструкциям.

При настройке значений изображения Низкое, Рекомендуемое или Высокое можно просмотреть результат изменений, как показано в примере.

В режиме RGB-PC/HDMI-PC измененные значения параметров «Цвет», «Оттенки» и «Резкость по горизонтали/вертикали» не используются.

**Мастер изображения**

**С помощью функции Мастер изображения можно настраивать качество исходного изображения.**

- Нажмите кнопку **MENU** или **EXIT**, чтобы закрыть окно меню.
- Для возврата в предыдущее меню нажмите кнопку **BACK**.

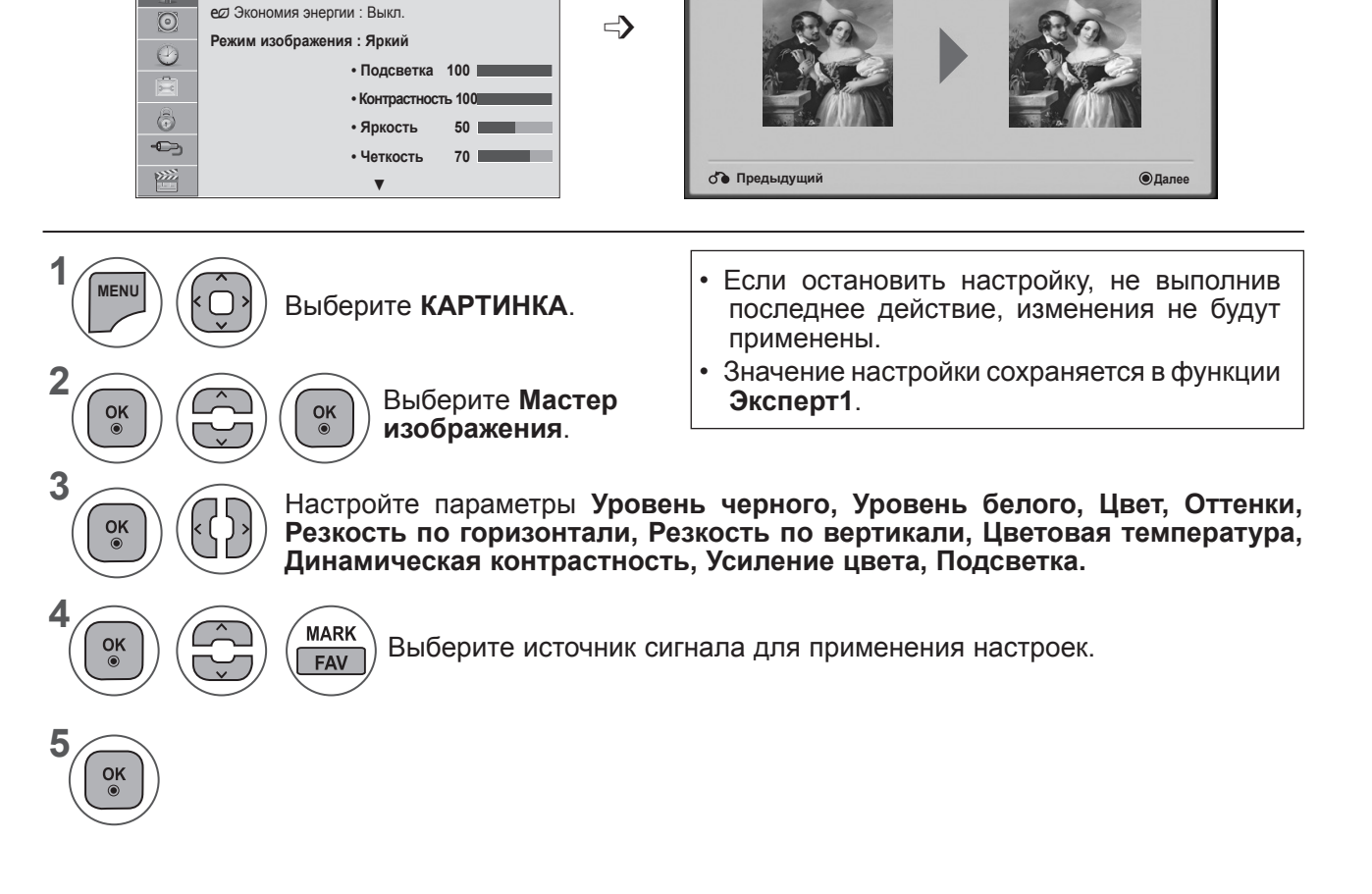

# **НАСТРОЙКА ИЗОБРАЖЕНИЯ**

## ꕊ **ЭКОНОМИЯ ЭНЕРГИИ**

Этот режим экономит потребление энергии телевизором.

Заводские настройки регулируются так, чтобы обеспечить комфортный уровень домашнего просмотра. Можно увеличить уровень яркости с помощью параметра **Экономия энергии** или **Режим изображения**. При настройке энергосбережения в режиме MHEG значение настройки «Energy Saving» (Энергосбережение) применяется после выхода из режима MHEG.

При выборе параметра **Oтключeниe экрана** при прослушивании радиостанций снижается энергопотребление.

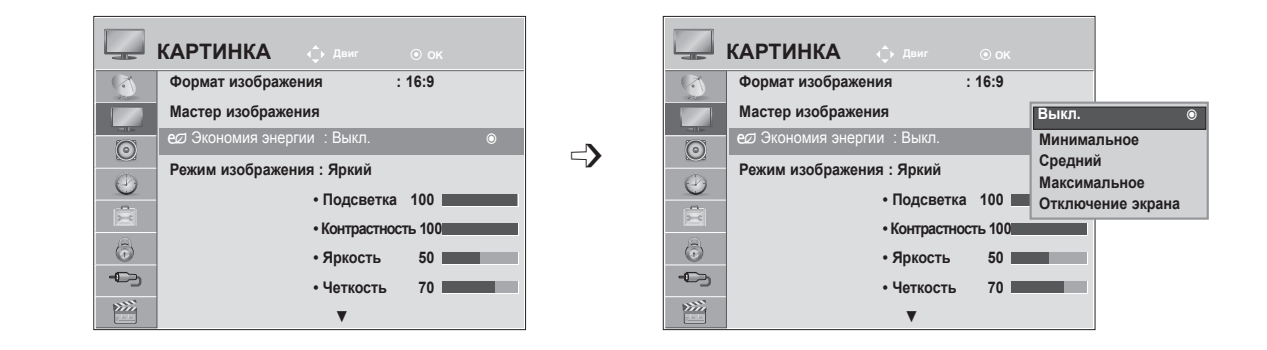

Выберите **КАРТИНКА**.

Выберите **е Экономия энергии.** 

Выберите **Выкл., Минимальное, Средний, Максимум** или **Отключение экрана.**

- Нажмите кнопку **MENU** или **EXIT**, чтобы закрыть окно меню.
- Для возврата в предыдущее меню нажмите кнопку **BACK**.
- При выборе функции "Отключение экрана" экран выключается через 3 секунды и переходит в режим выключенного экрана. Функция автоматического выключения устройства недоступна.
- Эту функцию можно также настроить, нажав кнопку **Экономия энергии** на пульте дистанционного управления.
- Если вы хотите выйти из режима Screen off (Отключение экрана), нажмите любую кнопку.

**1**

**MENU**

 $\frac{OK}{2}$ 

 $\overline{OR}$ 

 $\frac{OK}{\odot}$ 

**2**

**3**

**4**
### **СТАНДАРТНЫЕ ЗНАЧЕНИЯ ПАРАМЕТРОВ ИЗОБРАЖЕНИЯ**

### **Режим отображения-стандартные настройки**

- **Яркий** Увеличение контрастности, яркости, цветов и резкости для создания красочного изображения.
- **Стандартный** Наиболее часто используемое состояние экрана.
- **Кино** Оптимизация изображения для просмотра фильмов.
- **Спорт** Оптимизация изображения для просмотра спортивных передач.
- **Игры** Оптимизация изображения для игр.

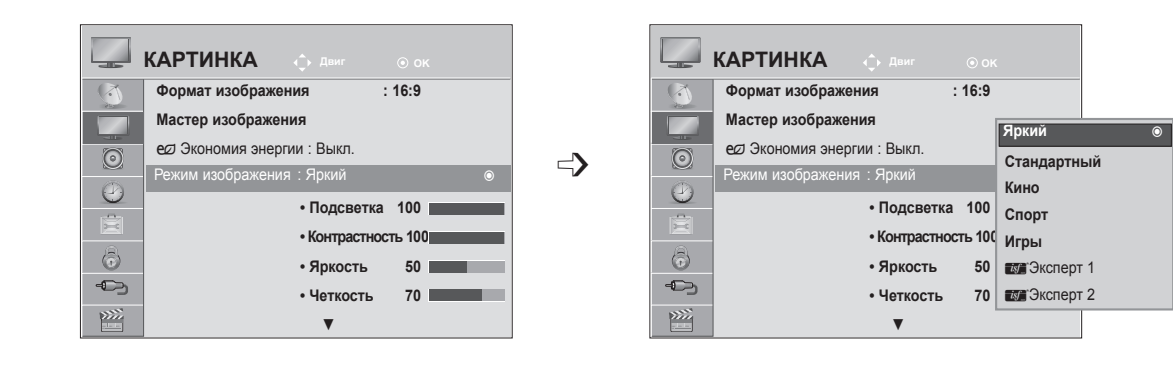

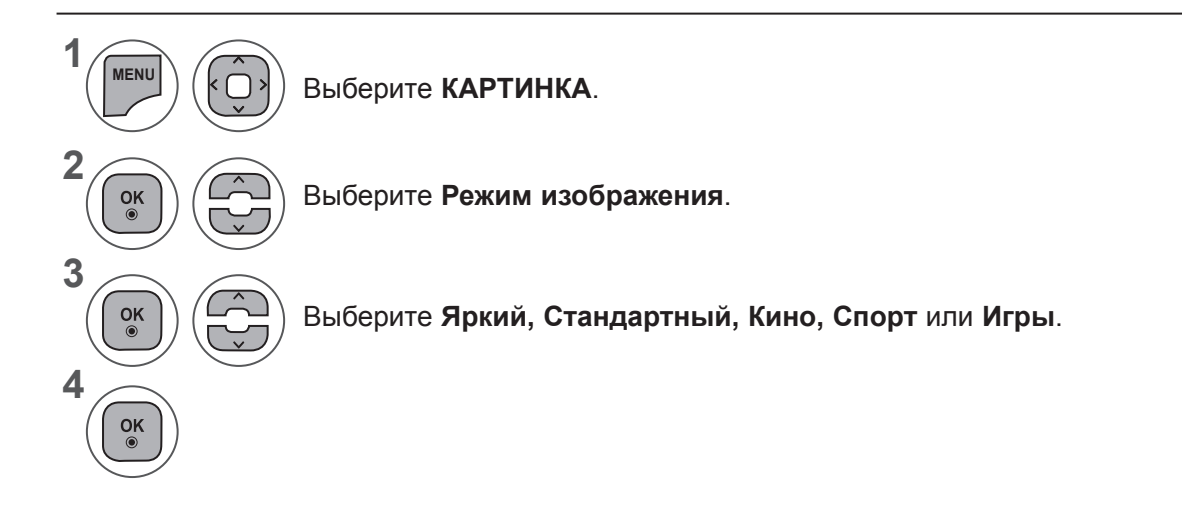

- Нажмите кнопку **MENU** или **EXIT**, чтобы закрыть окно меню.
- Для возврата в предыдущее меню нажмите кнопку **BACK**.
- Меню **Режим изображения** служит для настройки качества изображения. Выберите заданное значение в меню **Режим изображения** на основе категории программы.
- Кроме того, можно настроить параметр «Режим изображения» в меню **Q. Menu**.

# **НАСТРОЙКА ИЗОБРАЖЕНИЯ**

### **АВТОНАСТРОЙКА ИЗОБРАЖЕНИЯ**

### **PEЖИМ ИЗOБPАЖEHИЯ-параметр ПOЛЬЗOBATEЛЬ**

#### **Подсветка**

Для управления яркостью экрана проведите настройку яркости ЖК панели.

Рекомендуется выполнить регулировку подсветки при настройке яркости устройства.

#### **Контрастность**

Настройка уровня сигнала между черным и белым цветами на изображении. Можно использовать параметр «Контрастность», когда яркая часть изображения насыщена.

#### **Яркость**

Настройка основного уровня сигнала на изображении.

#### **Четкость**

Изменяет уровень четкости границ между светлыми и темными областями изображения. Чем ниже уровень, тем размытее изображение.

#### **Цвет**

Изменяет интенсивность цветов.

#### **Оттенки**

Изменяет соотношение красного и зеленого цветов.

#### **Цв.темп-ра**

Установите режим теплых цветов, чтобы улучшить теплые цвета, такие как красный, или режим холодных цветов для усиления синих тонов.

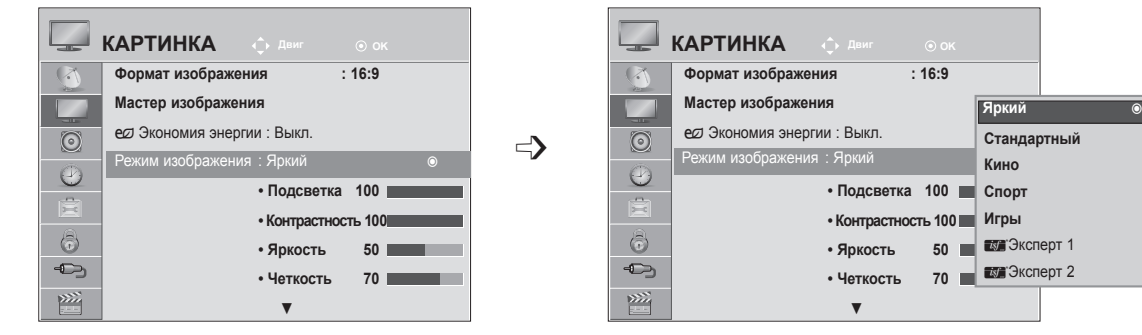

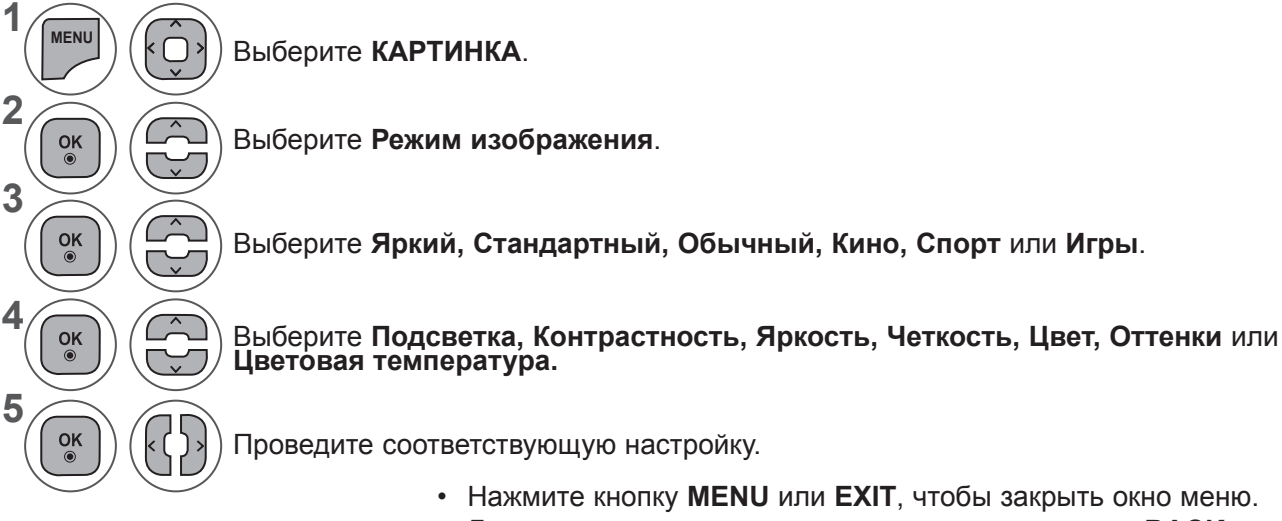

### • Для возврата в предыдущее меню нажмите кнопку **BACK**.

### **ПРИМЕЧАНИЕ !**

- ►В режиме RGB-PC/HDMI-PC нельзя настраивать цвет и оттенки.
- ►В режиме Эксперт 1/2 можно настроить параметры **Подсветка, Контрастность, Яркость, Резкость по горизонтали, Резкость по вертикали, Цвет** и **Оттенки**.

### **ТЕХНОЛОГИЯ УЛУЧШЕНИЯ КАЧЕСТВА ИЗОБРАЖЕНИЯ**

Экран можно калибровать для каждого режима изображения или указать значение видео в соответствии со специальным видеоэкраном.

Для каждого входа можно указать свое значение видео.

Выберите **КАРТИНКА**.

Для восстановления заводских параметров изображения после настройки каждого режима видео выберите функцию **Сброс настроек изображения** для каждого **режима изображения**.

**КАРТИНКА** ◆ Двиг ◎ ОК **ПРОТИНКА И**  $\sqrt{2}$  $\sqrt{2}$ ▲ ▲ **• Яркость 50 • Яркость 50**  $\overline{\phantom{a}}$ **Off (Выкл.) Динамическая контрастность • Четкость 70 • Четкость 70**  $\odot$  $\odot$  $\Rightarrow$ **Динамический цвет • Цвет 50 • Цвет 50 Off (Выкл.)**  $\odot$  $\odot$ **• Оттенки 0 • Оттенки**  $n \parallel \mathbf{H}$ **Off (Выкл.)**  $\mathbb{R}$  $\frac{1}{\beta-1}$ **• Цветовая температура0 • Цветовая температура0 Гамма ◄ Высокий ► • Дополнительные настройки** ꔉ  $\odot$ **•Дополнительные настройки**  $\odot$ • Дополнительные на уповень че • Дополнительные на у<sub>ровень</sub> ч **Off (Выкл.) Уровень черного** • Сброс настроек изоб • Сброс настроек  $\rightarrow$  $\bigoplus$ **Off (Выкл.) Режим кино Экран Экран**  $\frac{1}{2}$  $\frac{1}{2}$ **Закрыть**

# Выберите **Дополнительные настройки**. Выберите **Динамическая контрастность, Динамический цвет, Шумоподавление,**

**Гамма, Уровень черного** или **Режим кино. (См. Стр. 77-78)**

Выберите источник.

**1**

**MENU**

 $\frac{OK}{2}$ 

 $\frac{OK}{\odot}$ 

**2**

**3**

**4**

- Нажмите кнопку **MENU** или **EXIT**, чтобы закрыть окно меню.
- Для возврата в предыдущее меню нажмите кнопку **BACK**.

# **НАСТРОЙКА ИЗОБРАЖЕНИЯ**

### **УПРАВЛЕНИЕ ИЗОБРАЖЕНИЕМ НА УРОВНЕ ЭКСПЕРТА**

С помощью сегментирования на категории **Эксперт1** и **Эксперт2** достигается большее количество возможных настроек, которые пользователи могут задать, что позволяет добиться оптимального качества изображения.

Это также может использоваться специалистами при оптимизации работы телевизора с использованием специальных видеофайлов.

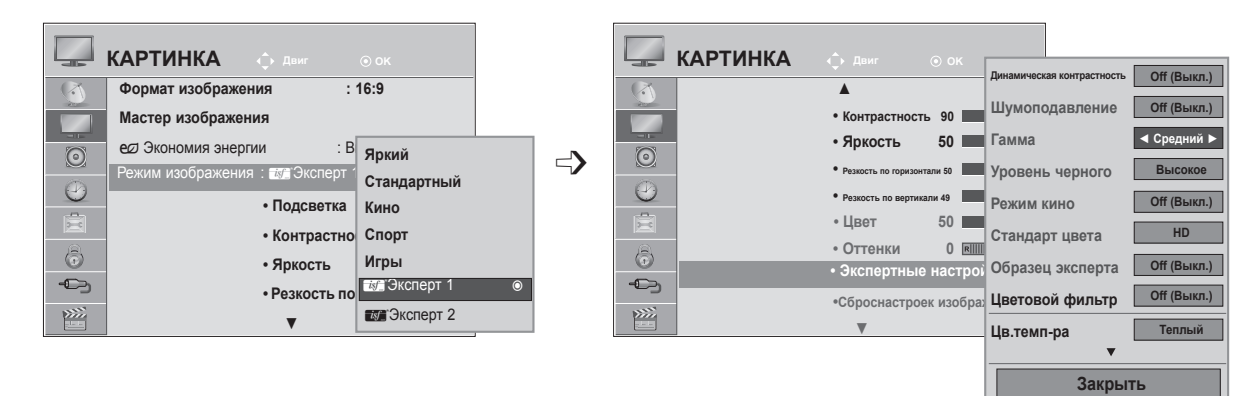

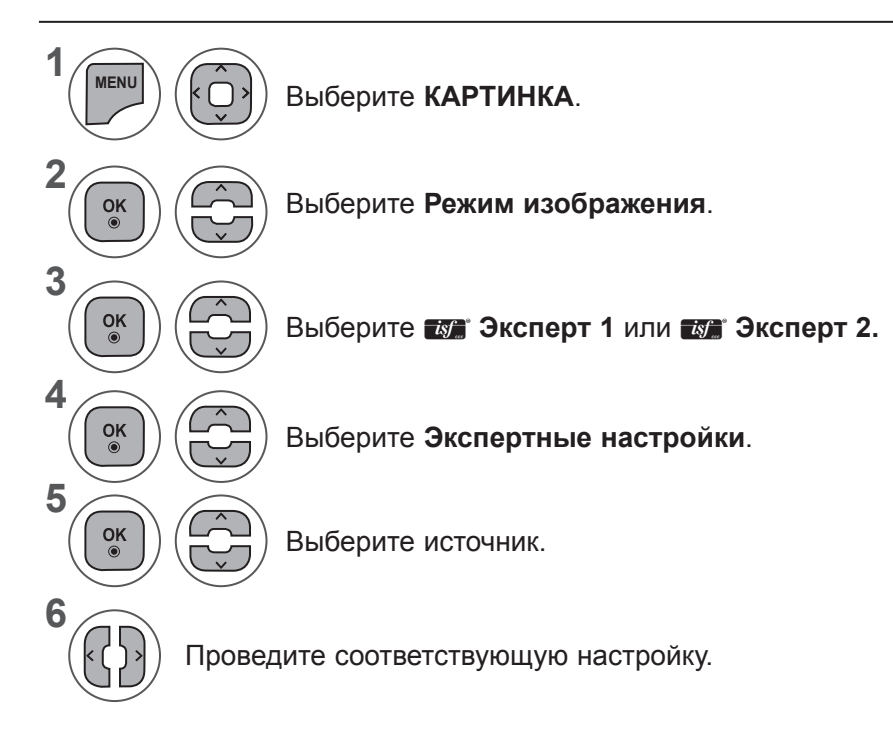

- Нажмите кнопку **MENU** или **EXIT**, чтобы закрыть окно меню.
- Для возврата в предыдущее меню нажмите кнопку **BACK**.

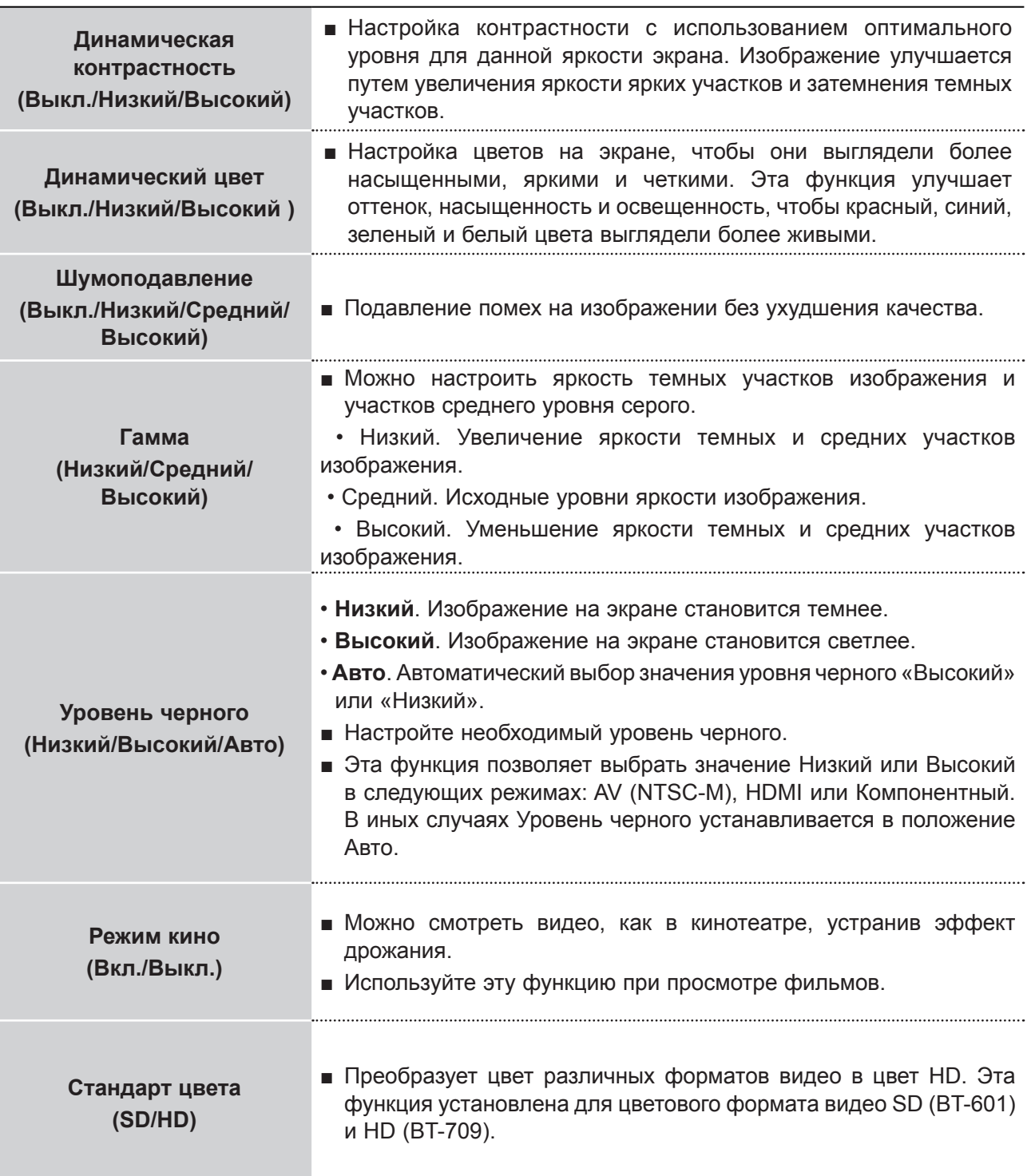

# **НАСТРОЙКА ИЗОБРАЖЕНИЯ**

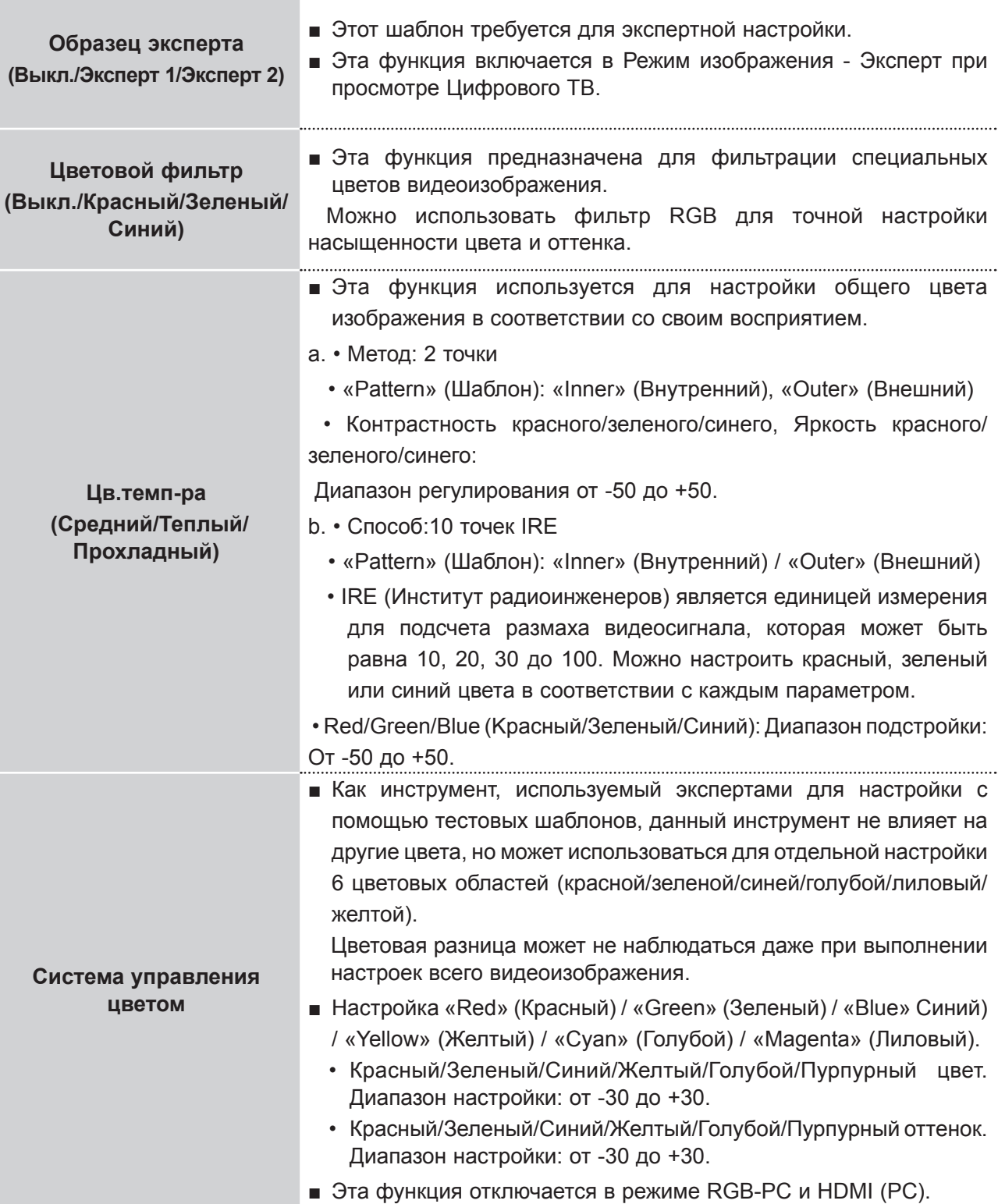

## **СБРОС НАСТРОЕК ИЗОБРАЖЕНИЯ**

Параметры выбранных режимов изображения изменяются на заводские.

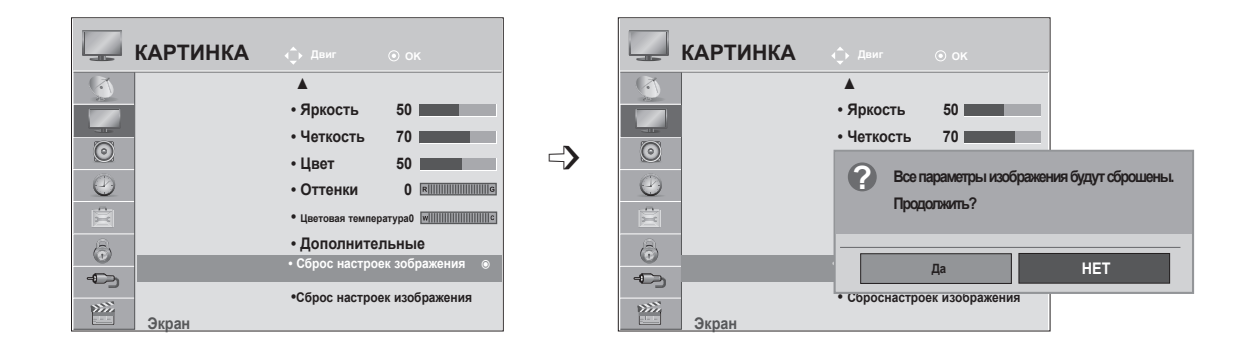

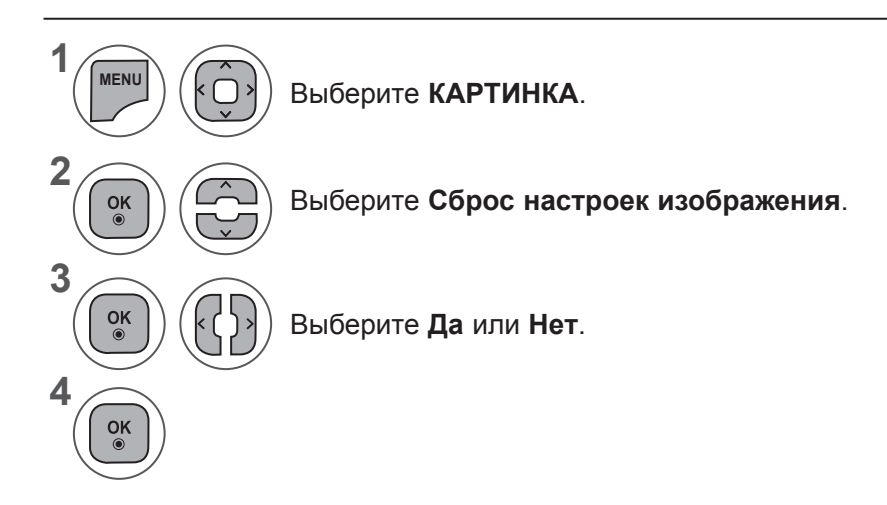

- **HACTPONKA N3OEPAWEHNS 79НАСТРОЙКА ИЗОБРАЖЕНИЯ**
- Нажмите кнопку **MENU** или **EXIT**, чтобы закрыть окно меню.
- Для возврата в предыдущее меню нажмите кнопку **BACK**.

# **НАСТРОЙКА ИЗОБРАЖЕНИЯ**

## **НАСТРОЙКА ЭКРАНА В РЕЖИМЕ PC**

### **Выбор Разрешения**

Для просмотра нормальной картинки разрешение режима RGB и режима ПК должны совпадать. Эта функция работает только в режиме RGB (PC).

<Разрешение по вертикали: 900> **M2080D / M2080DF / M2080D / M2080DN**

**Разрешение ►**

**ЭКРАН**

**Размер Фаза Сброс**

**1280 x 960 1400 x 900**

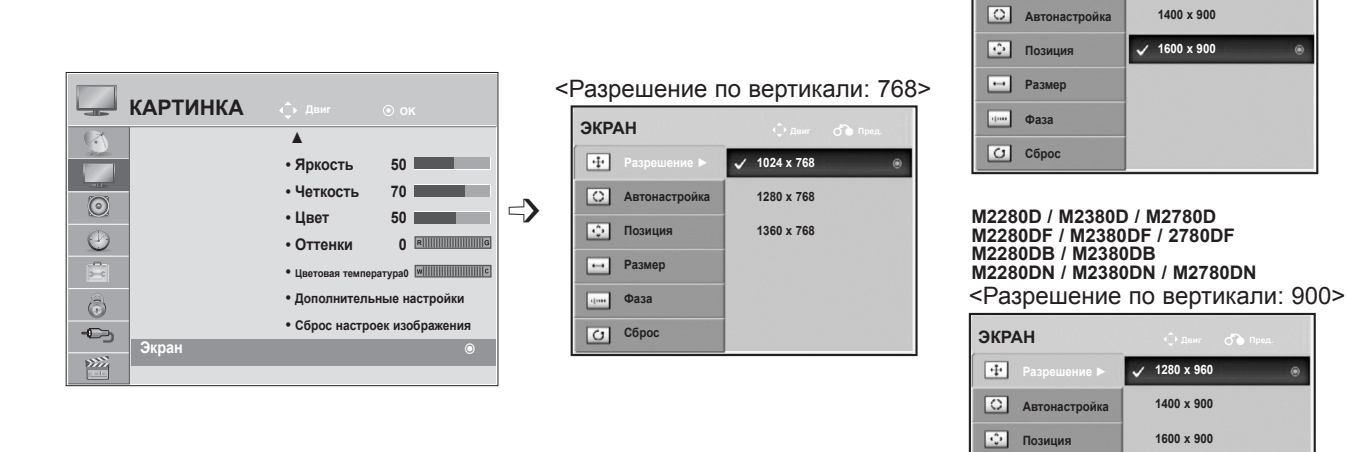

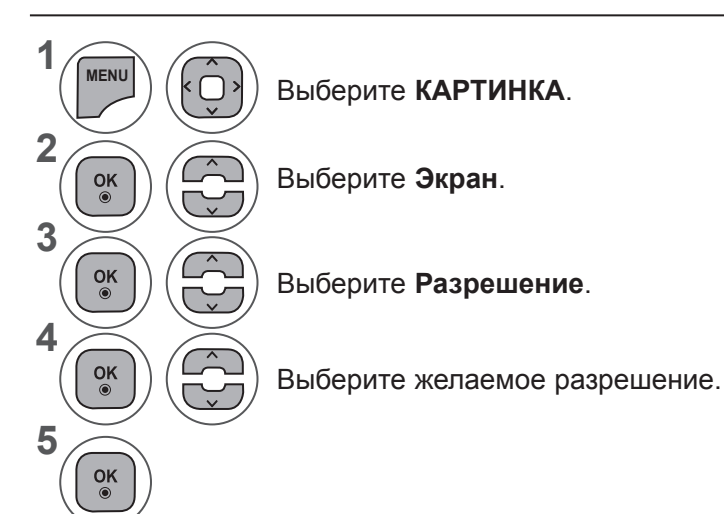

- Нажмите кнопку **MENU** или **EXIT**, чтобы закрыть окно меню.
- Для возврата в предыдущее меню нажмите кнопку **BACK**.

### **Автоподстройка (только для режима RGB [PC])**

Автоматическая регулировка положения картинки и устранение мерцания изображения. Если изображение телевизора после настройки остается неправильным, требуется дополнительная настройка.

#### **Автонастройка**

 $\frac{6}{10}$ 

Эта функция предназначена для автоматической настройки положения, размера и фазы экрана. Во время автоматической настройки изображение на несколько секунд может стать нестабильным.

#### **1. Использование экранного меню**

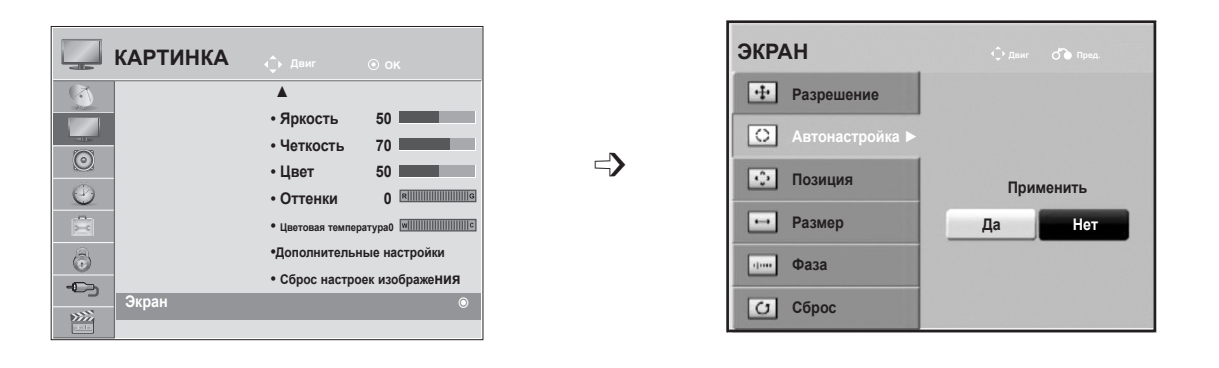

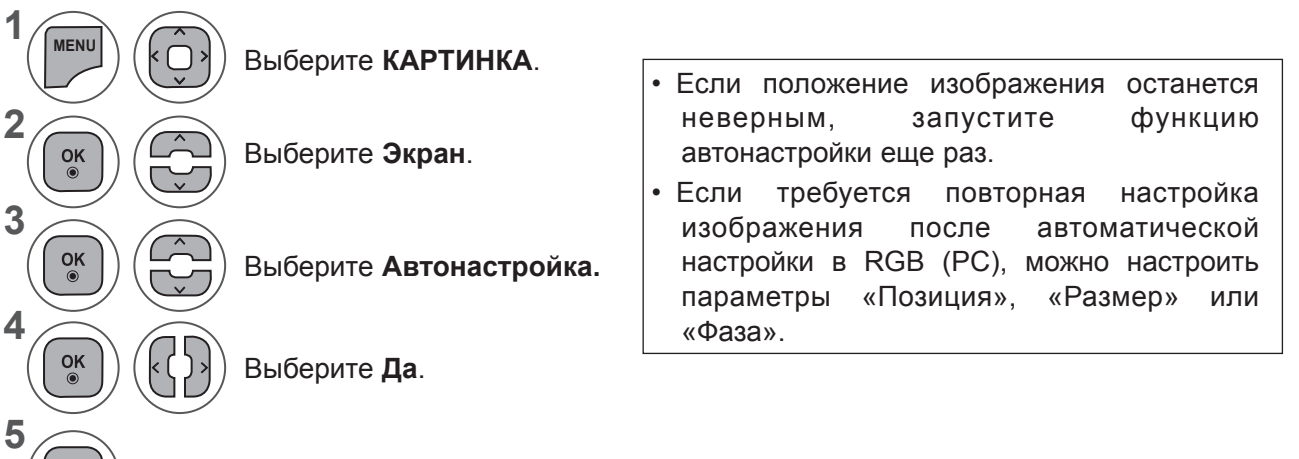

Выполните процедуру **Автонастройка.**

- Нажмите кнопку **MENU** или **EXIT**, чтобы закрыть окно меню.
- Для возврата в предыдущее меню нажмите кнопку **BACK**.

# **НАСТРОЙКА ИЗОБРАЖЕНИЯ**

### **2. Использование автонастройки (пульт ДУ)**

Эта функция доступна только для сигналов RGB.

#### **M2080D / M2080DF / M2080DB / M2080DN**

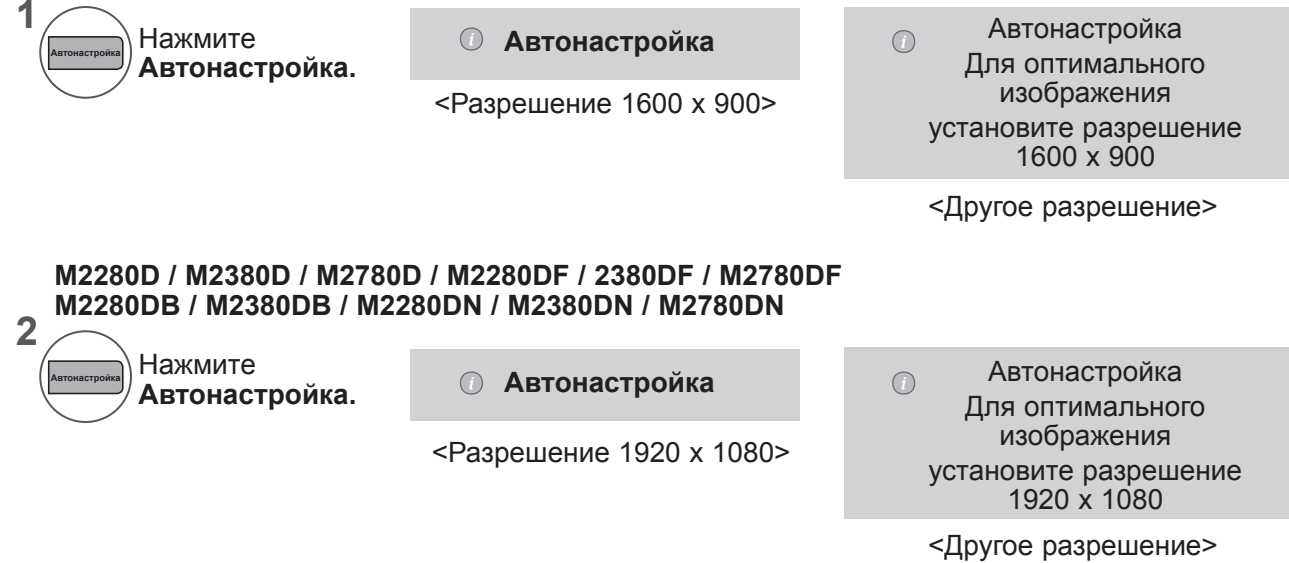

### **Регулирование положения на экране, размера, фазы**

Если после автоматической настройки изображение недостаточно четкое и особенно если символы являются нечеткими, настройте фазу изображения вручную.

Эта функция работает только в режиме RGB (PC).

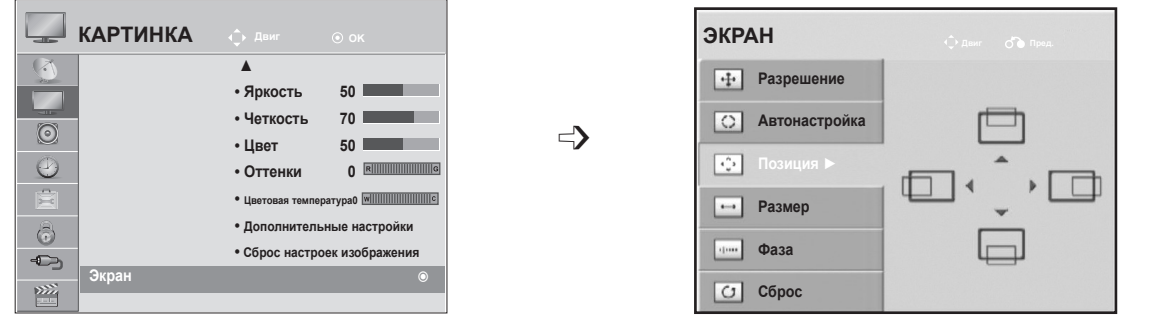

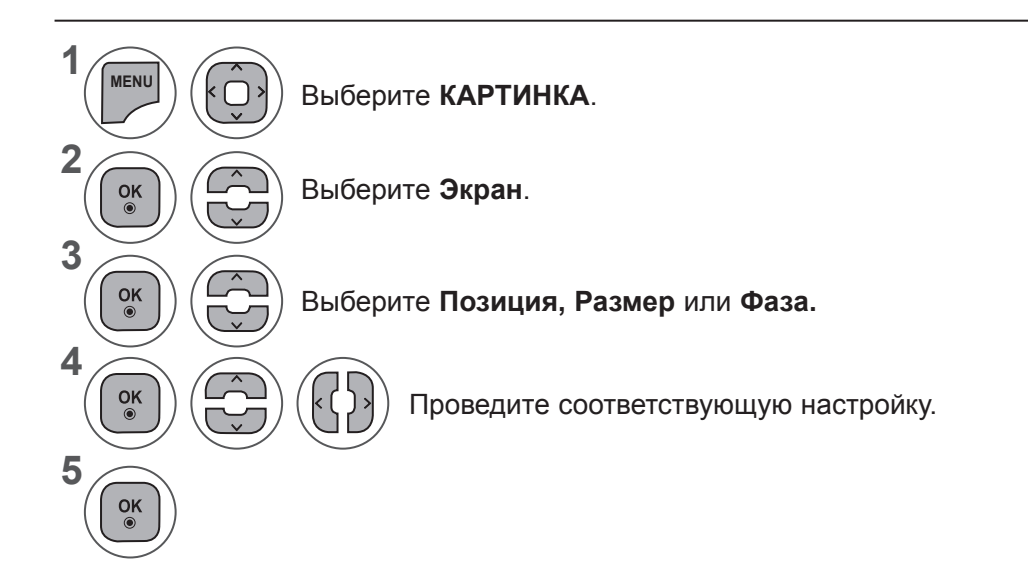

- Нажмите кнопку **MENU** или **EXIT**, чтобы закрыть окно меню.
- Для возврата в предыдущее меню нажмите кнопку **BACK**.

# **НАСТРОЙКА ИЗОБРАЖЕНИЯ**

### **Восстановление настроек экрана**

Восстановление заводских значений параметров **Позиция, Размер** и **Фаза**.

Эта функция работает только в режиме RGB (PC).

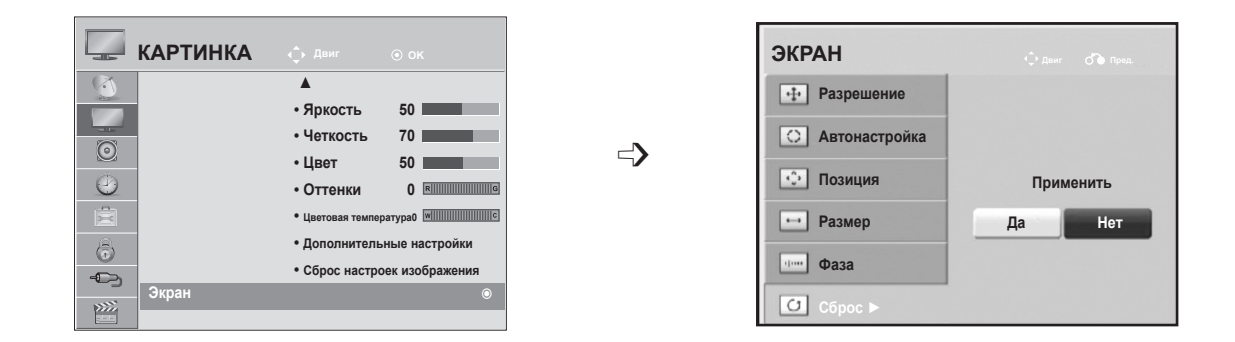

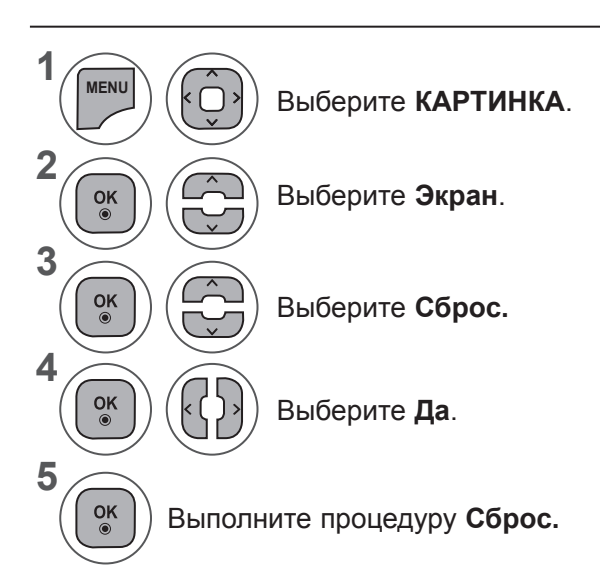

- Нажмите кнопку **MENU** или **EXIT**, чтобы закрыть окно меню.
- Для возврата в предыдущее меню нажмите кнопку **BACK**.

# **РЕГУЛИРОВКА ЗВУКА**

# **АВТОНАСТРОЙКА ИЗОБРАЖЕНИЯ**

Функция автоматической громкости автоматически поддерживает уровень громкости при смене программ.

Поскольку на каждой передающей станции свои условия сигналов, при каждом изменении канала может требоваться настройка громкости. Эта функция автоматически настраивает уровни громкости разных программ, обеспечивая стабильный уровень для пользователей.

Если уровень качества или громкости звука Вас не устраивает, рекомендуется использовать отдельную систему домашнего кинотеатра или усилитель, которые помогут настроить звук для различных условий.

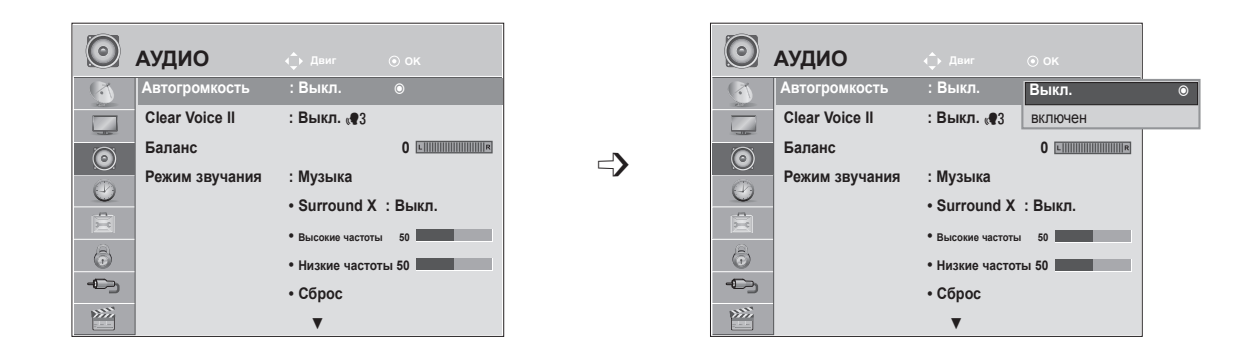

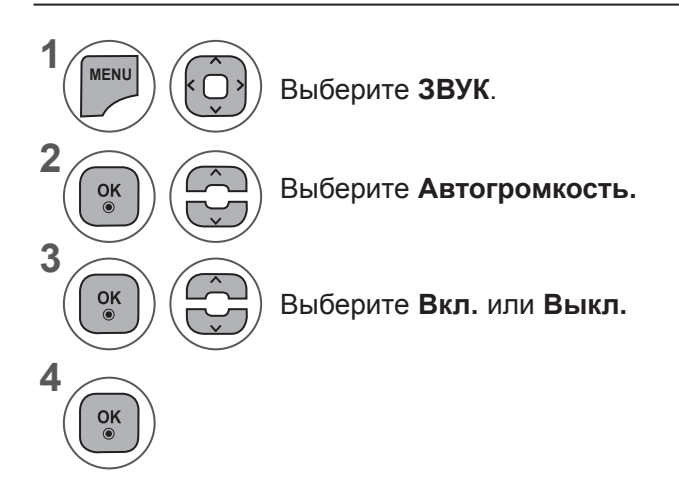

- Нажмите кнопку **MENU** или **EXIT**, чтобы закрыть окно меню.
- Для возврата в предыдущее меню нажмите кнопку **BACK**.

### **РЕГУЛИРОВКА ЗВУКА**

### **CLEAR VOICE II**

Это позволяет лучше дифференцировать голоса людей от других шумов и позволяет зрителям их слышать лучше

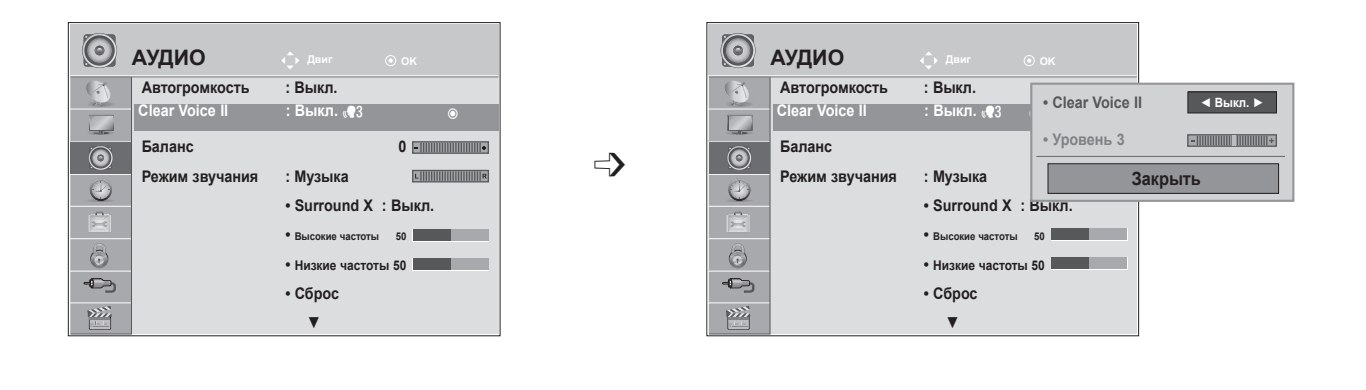

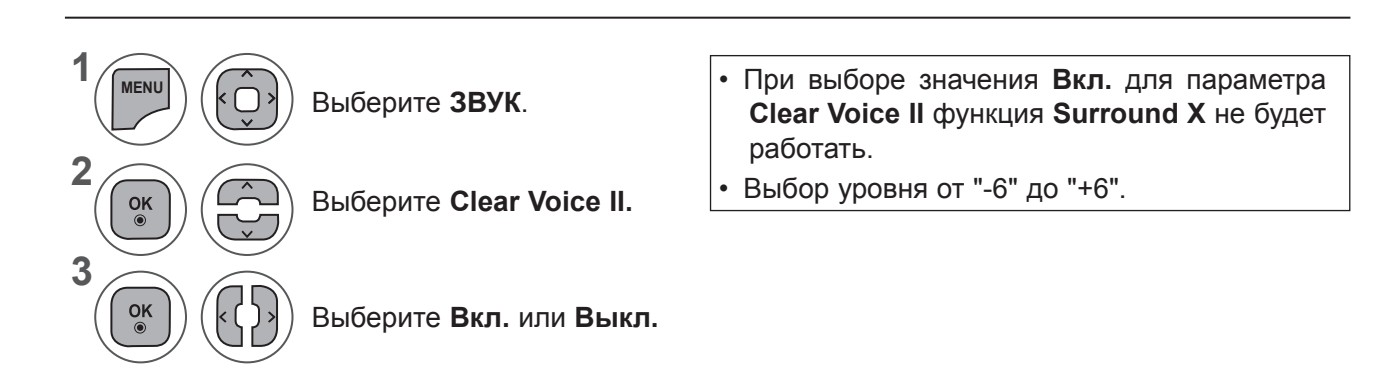

### **Настройка уровня четкой речи с помощью выбора «Вкл».**

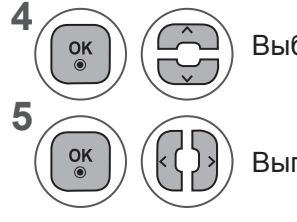

Выберите **Уровень.**

Выполните необходимые настройки.

- Нажмите кнопку **MENU** или **EXIT**, чтобы закрыть окно меню.
- Для возврата в предыдущее меню нажмите кнопку **BACK**.

# **БАЛАНС**

Можно настроить баланс динамиков до нужного уровня.

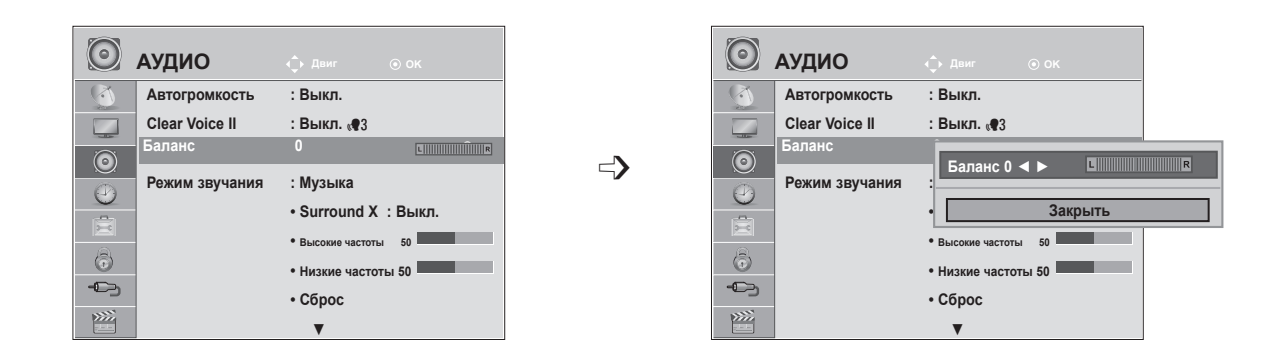

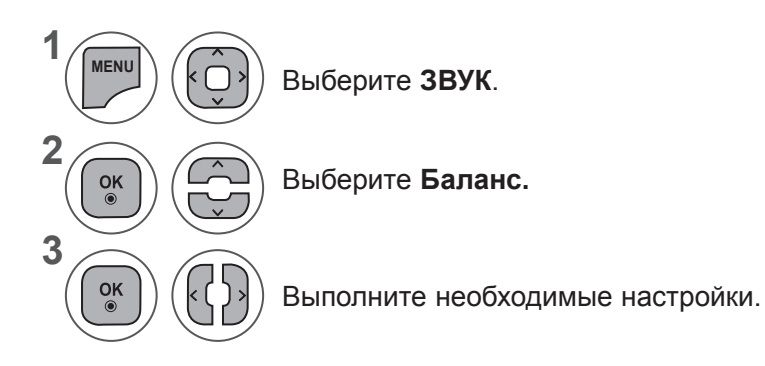

- Нажмите кнопку **MENU** или **EXIT**, чтобы закрыть окно меню.
- Для возврата в предыдущее меню нажмите кнопку **BACK**.

### **РЕГУЛИРОВКА ЗВУКА**

### **СТАНДАРТНЫЕ ПАРАМЕТРЫ ЗВУКА — РЕЖИМ ЗВУЧАНИЯ**

Можно настроить предпочтительный режим звука; **Стандартный, Музыка, Кино, Спорт** или **Игры**, а также настроить параметры **Высокие частоты, Низкие частоты**.

Функция **Режим звучания** позволяет наслаждаться звуком самого высокого качества, не выполняя специальных настроек, потому что телевизор сам настраивает звук в соответствии с программой. Предустановленные режимы **Стандартный, Музыка, Кино, Спорт** и **Игры** обеспечивают оптимальное качество звука.

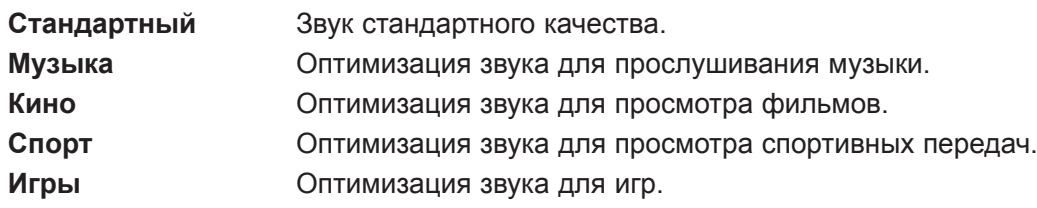

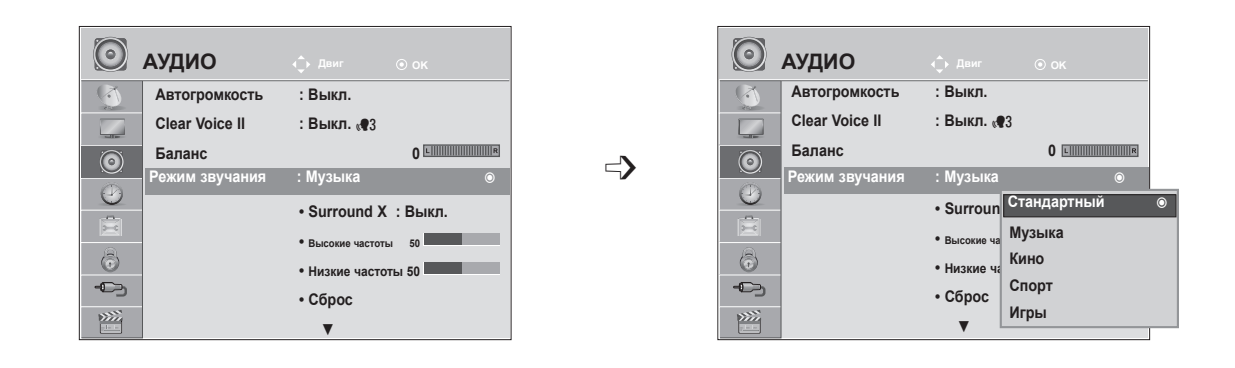

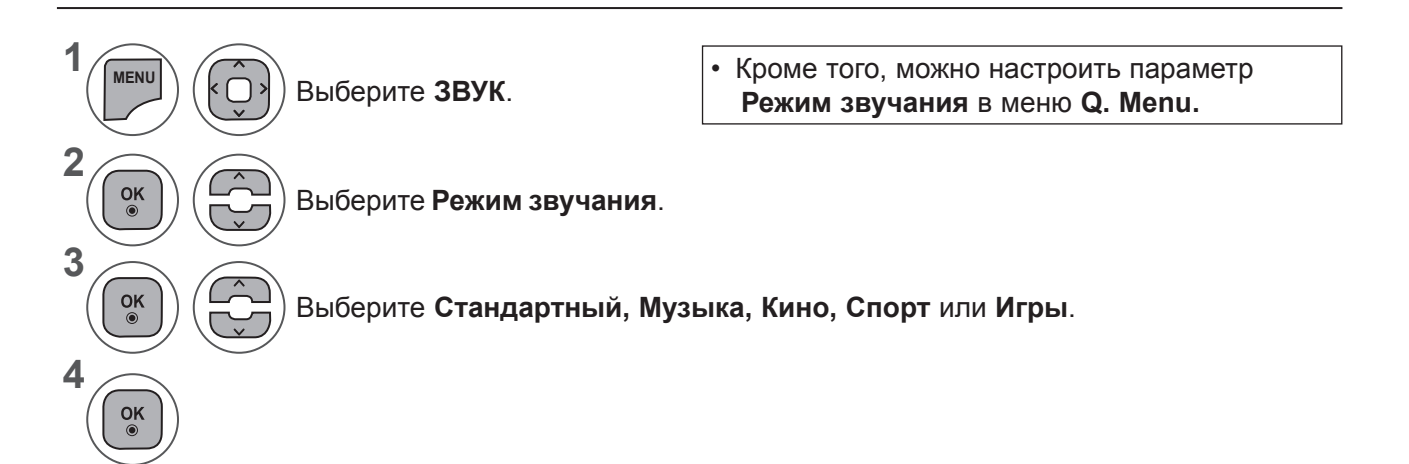

- Нажмите кнопку **MENU** или **EXIT**, чтобы закрыть окно меню.
- Для возврата в предыдущее меню нажмите кнопку **BACK**.

### **СТАНДАРТНЫЕ ПАРАМЕТРЫ ЗВУКА — ПОЛЬЗОВАТЕЛЬСКИЙ РЕЖИМ**

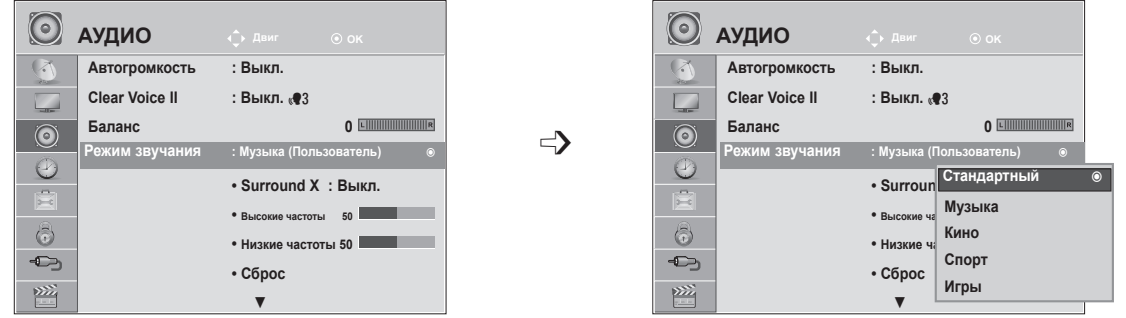

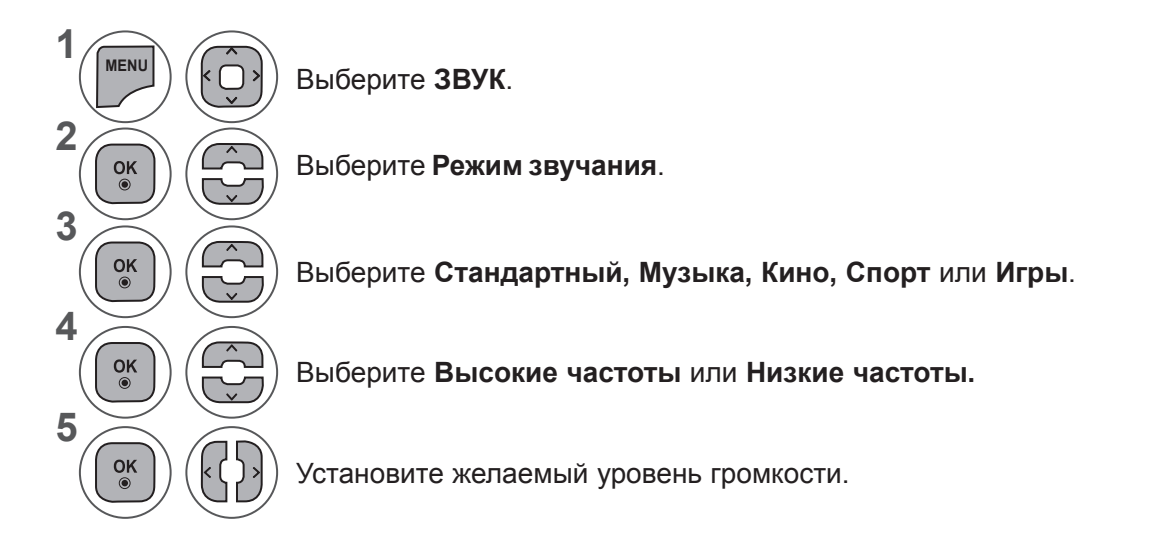

### **Surround X**

Реалистичный звук.

Увеличение глубины и насыщенности звука за счет настройки эффекта окружения.

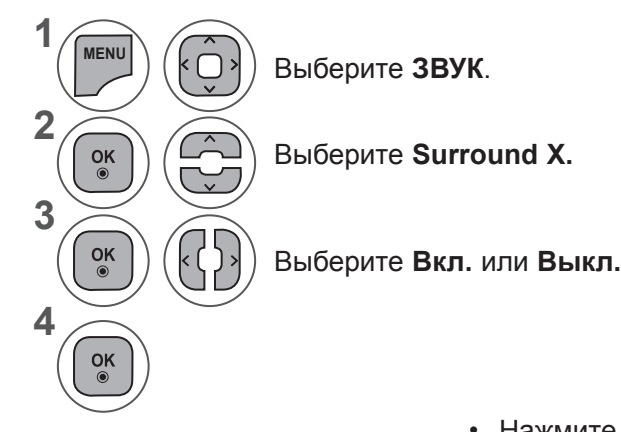

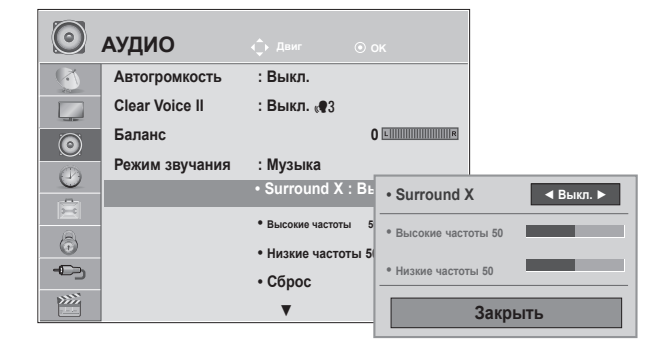

- Нажмите кнопку **MENU** или **EXIT**, чтобы закрыть окно меню.
- Для возврата в предыдущее меню нажмите кнопку **BACK**.

### **РЕГУЛИРОВКА ЗВУКА**

### **СБРОС НАСТРОЕК ЗВУКА**

Hастройки выбранного режима звука изменяются на Заводские настройки по умолчанию.

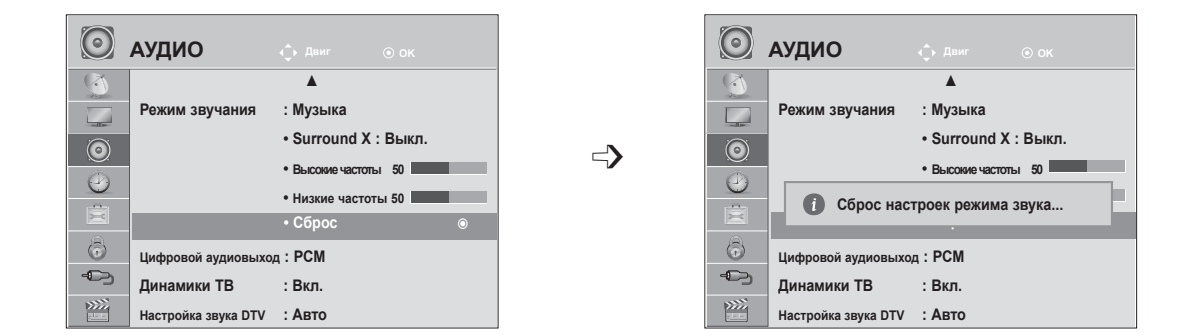

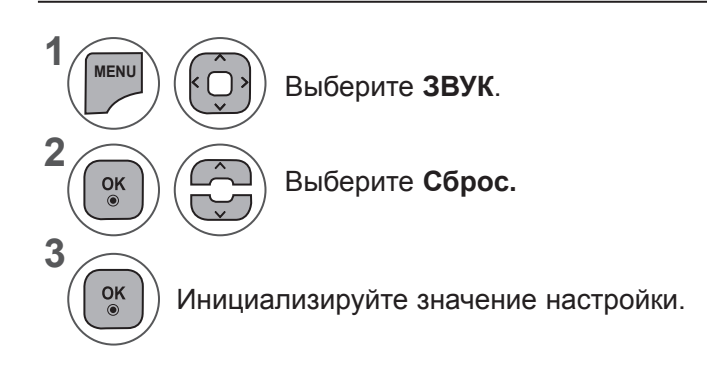

- Нажмите кнопку **MENU** или **EXIT**, чтобы закрыть окно меню.
- Для возврата в предыдущее меню нажмите кнопку **BACK**.

# **ЦИФРОВОЙ АУДИОВЫХОД**

Эта функция позволяет вам выбрать требуемый цифровой выход аудиосигнала.

Телевизор может воспроизводить звук DOLBY Digital только для каналов, звук в которых закодирован в Dolby Digital Audio.

При наличии сигнала Dolby Digital выбор параметра «Авто» в меню цифрового аудиовыхода переключает SPDIF (Sony Philips Digital InterFace — цифровой интерфейс Sony Philips) в режим Dolby Digital.

Если выбрать «Авто» в меню цифрового аудиовыхода, когда сигнал Dolby Digital недоступен, выход SPDIF переключится на PCM (Pulse-code modulation — кодово-импульсная модуляция).

Если для канала, который в состоянии использовать Dolby Digital Audio, будут включены как Dolby Digital, так и Audio, использоваться будет только Dolby Digital.

> ▲ **Режим звучания : Музыка • Surround X : Выкл. • Высокие частоты 50 • Низкие частоты 50 • Сброс**

**Авто**

**PCM PCM** <sup>ꔉ</sup>

Emmun me.

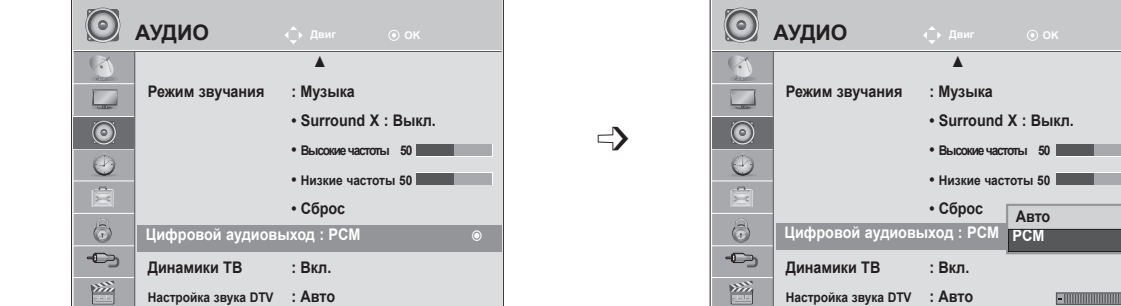

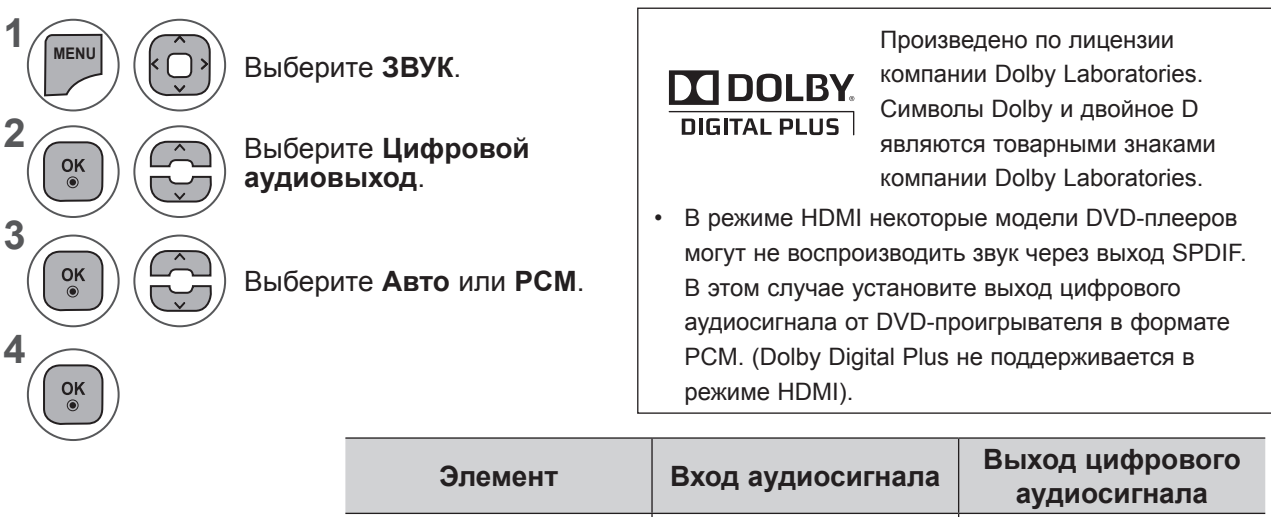

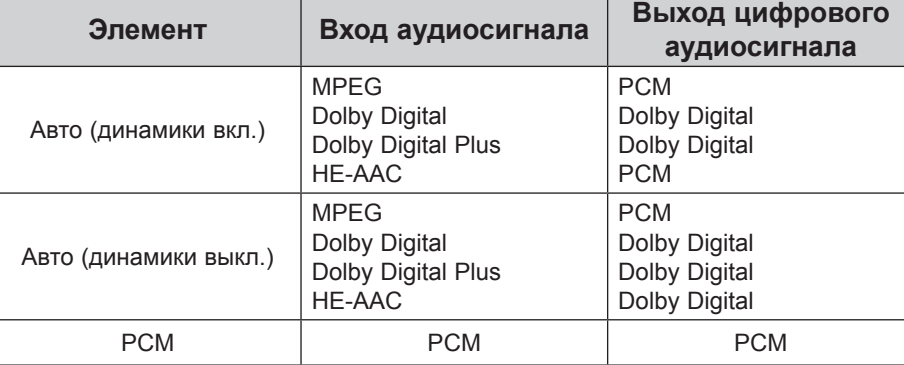

• Нажмите кнопку **MENU** или **EXIT**, чтобы закрыть окно меню.

• Для возврата в предыдущее меню нажмите кнопку **BACK**.

## **РЕГУЛИРОВКА ЗВУКА**

### **НАСТРОЙКА ВКЛЮЧЕНИЯ И ВЫКЛЮЧЕНИЯ ДИНАМИКОВ ТВ**

Можно изменить настройки встроенных динамиков.

При использовании источника сигнала **AV1, AV2, COMPONENT, RGB** и **HDMI 1** или **HDMI** и кабеля **HDMI**/**DVI** колонки телевизора могут работать даже без видеосигнала.

Если используются внешняя высококачественная стереосистема, отключите встроенные динамики телевизора.

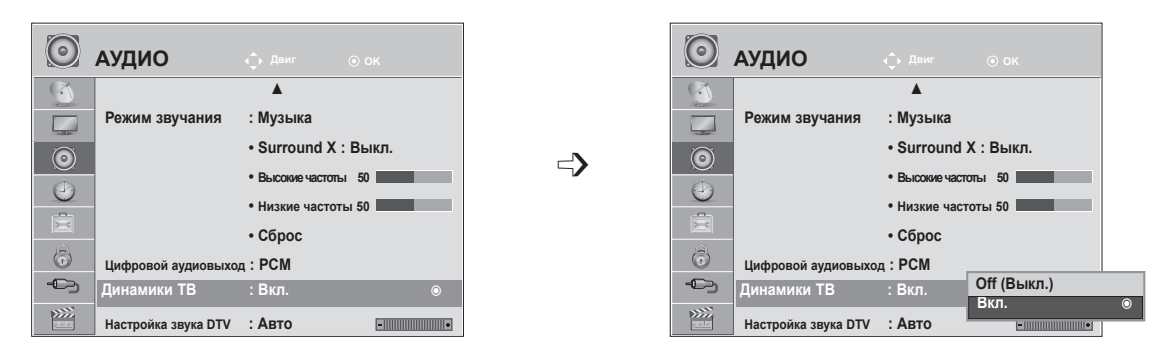

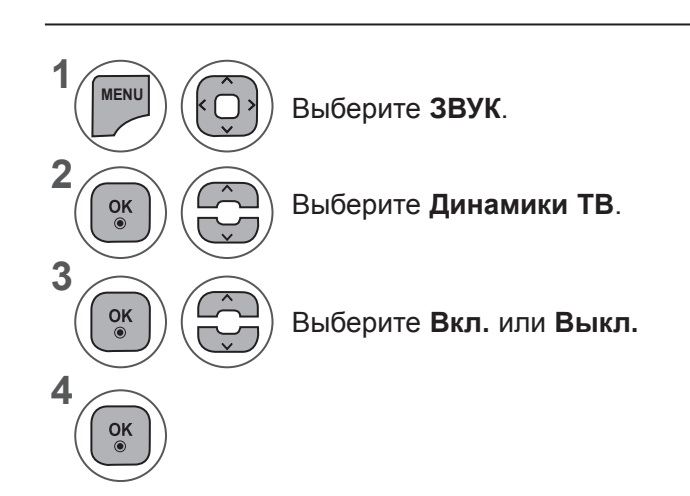

- Нажмите кнопку **MENU** или EXIT, чтобы закрыть окно меню.
- Для возврата в предыдущее меню нажмите кнопку **BACK**.

### **ПРИМЕЧАНИЕ !**

- ►Когда динамики телевизора выключаются при работе домашнего кинотеатра Simplink, выход звука автоматически переключается на динамики домашнего кинотеатра, а при включении динамиков телевизора звук снова поступает на них.
- ►Некоторые меню **ЗВУК** отключаются при отключении параметра TV Speaker(Динамик телевизора).

### **НАСТРОЙКА ЗВУКА ЦИФРОВОГО ТЕЛЕВИДЕНИЯ (ТОЛЬКО В ЦИФРОВОМ РЕЖИМЕ)**

Если во входном сигнале присутствует несколько типов звука, эта функция позволяет выбрать необходимый тип.

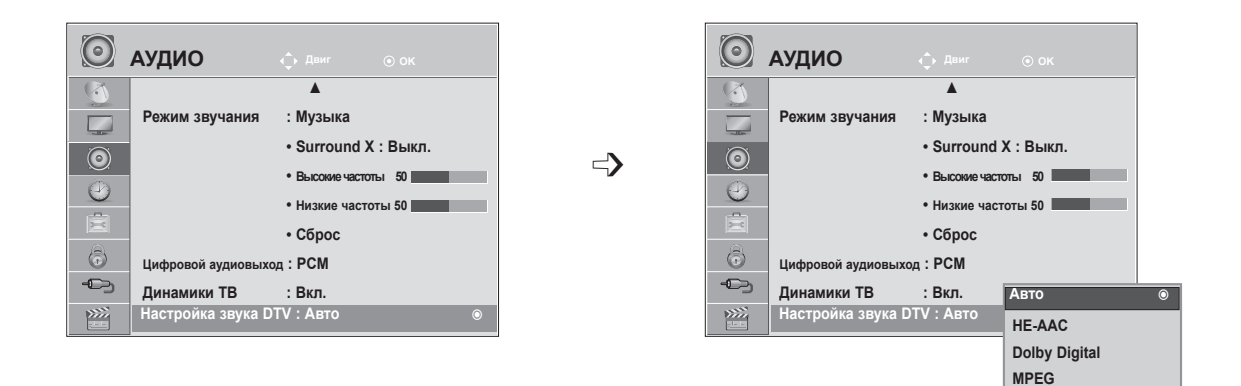

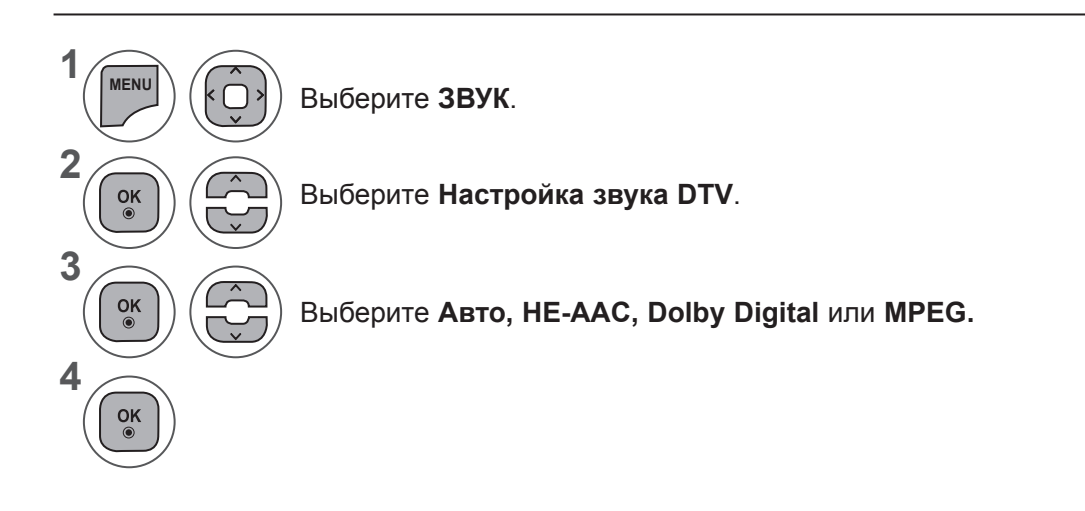

- Нажмите кнопку **MENU** или **EXIT**, чтобы закрыть окно меню.
- Для возврата в предыдущее меню нажмите кнопку **BACK**.
- **• Авто**. Автоматический вывод в порядке: **HE - AAC ► Dolby Digital ► MPEG.**
- **• HE AAC**, **Dolby Digital, MPEG**. Возможность выбрать необходимый тип звука. При выборе **MPEG** всегда выполняется вывод MPEG. Если **MPEG** не поддерживается, можно выбрать **HE - AAC** и **Dolby Digital** в таком порядке.
- См. Стр. 100 (Выбор языка звука)

## **РЕГУЛИРОВКА ЗВУКА**

### **I/II**

### **Прием стерео программ и программ, передаваемых на двух**

### **языках(Только в аналоговом режиме)**

Когда программа выбрана, информация о звуке, транслируемом станцией появляется вместе с номером программы и названием станции.

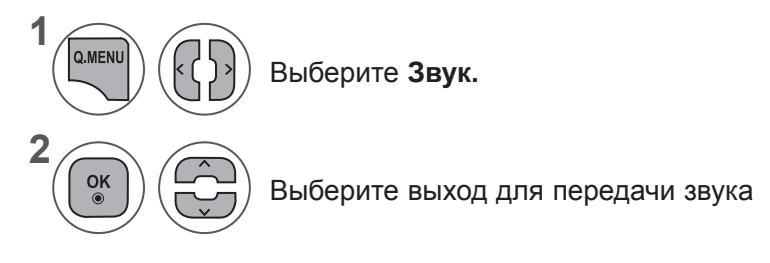

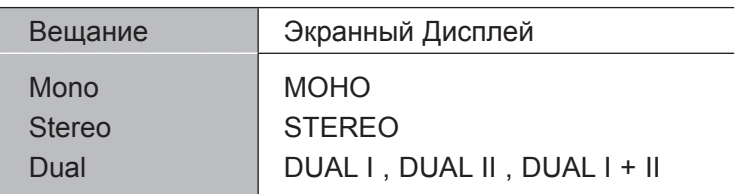

#### ■ **Установка моно звука**

При наличии слабого приема стерео сигнала вы можете переключиться на моно. При приеме моно сигнала чистота звучания повышается.

#### ■ **Выбор языка для программы, передаваемой на двух языках**

Если программу можно принимать на двух языках (двуязычная программа), можно выбрать режим DUAL I, DUAL II или DUAL I+II.

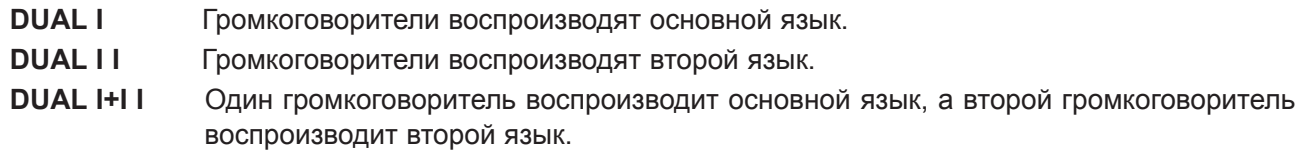

### **Прием передач, передаваемых в системе звукового сопровождения NICAM (Только в аналоговом режиме)**

Если ваш телевизор оснащен приемником NICAM, вы cможете получать высококачественным цифровй звук.

Выход звукового сигнала можно выбрать в зависимости от типа принимаемой передачи.

При получении сигнала **NICAM mono** можно выбрать **NICAM MONO** или **MONO.** 1

**При получении сигнала NICAM stereo** можно выбрать **NICAM STEREO** или **MONO. Если стереосигнал является слабым, выберите режим MONO**.

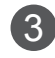

2

При получении сигнала **NICAM dual** можно выбрать **NICAM DUAL I, NICAM DUAL II**, **NICAM DUAL I+II** или **MONO.**

### **Выбор выходного сигнала звукового сопровождения**

В режиме AV, Component, RGB или HDMI вы можете осуществлять переключение выходного звукового сигнала, подаваемого на правый и левый громкоговорители.

Выберите выход для передачи звука

- **L+R**. Звуковой сигнал, подключенный к левому аудиовходу (L), подается на левый громкоговоритель, а звуковой сигнал, подключенный к правому аудиовходу (R), подается на правый громкоговоритель.
- **L+L.** Звуковой сигнал, подключенный к левому аудиовходу (L), подается на левый и правый громкоговорители.
- **R+R**. Звуковой сигнал, подключенный к правому аудиовходу (R), подается на левый и правый громкоговорители.

# **НАСТРОЙКА ВРЕМЕНИ**

# **НАСТРОЙКА ЧАСОВ**

Часы устанавливаются автоматически в тот момент, когда они получают цифровой сигнал в режиме «Авто». (Часы можно настроить вручную только в том случае, если на телевизор не поступает сигнал DTV.)

Вы должны точно установить время, прежде чем включать/выключать функцию времени.

При выборе города, соответствующего необходимому часовому поясу, время на телевизоре устанавливается с помощью информации о смещении и данных о времени GMT (среднее время по Гринвичу), которые поступают с телевизионным сигналом, и время устанавливается автоматически цифровым сигналом.

Если в режиме DTV настроены часы, время нельзя изменить, но если для параметра «Часовой пояс» город изменен на смещение, можно изменить время на 1 час.

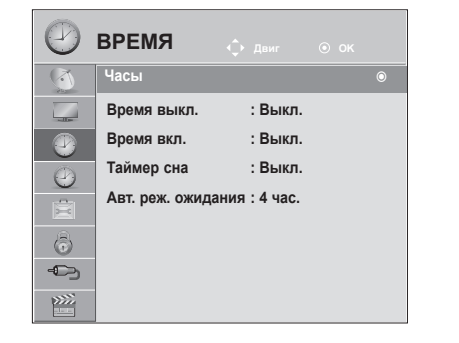

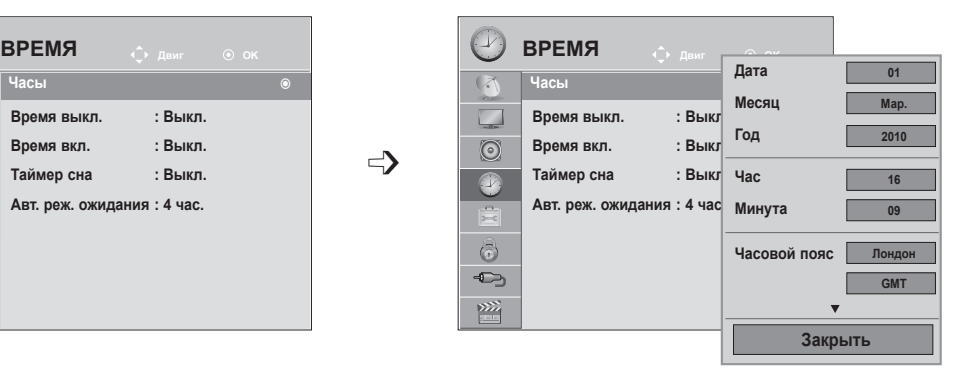

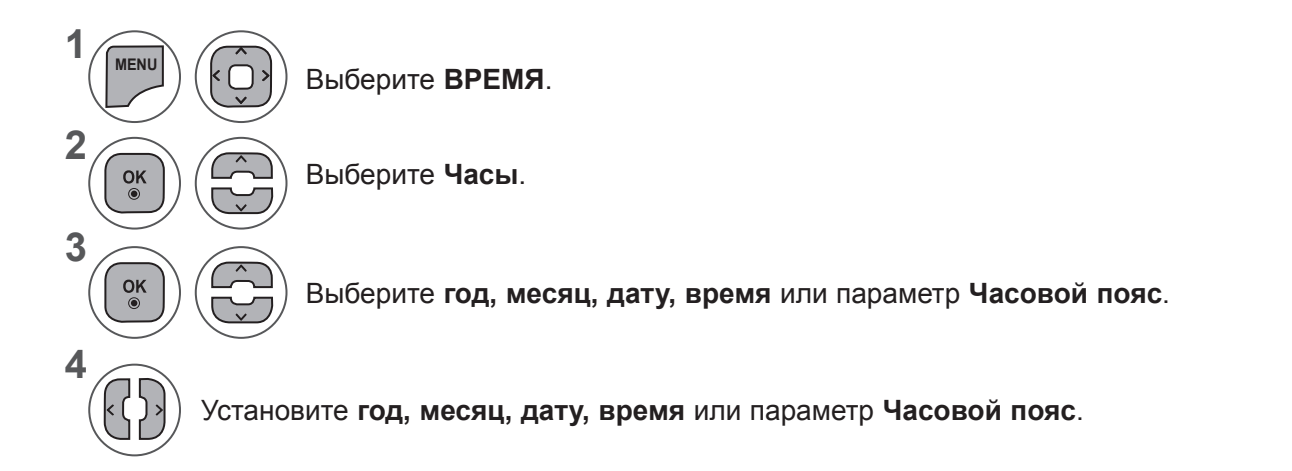

- Нажмите кнопку **MENU** или **EXIT**, чтобы закрыть окно меню.
- Для возврата в предыдущее меню нажмите кнопку **BACK**.

### **НАСТРОЙКА АВТОМАТИЧЕСКОГО ВКЛЮЧЕНИЯ И ВЫКЛЮЧЕНИЯ ТАЙМЕРА**

Таймер выключения автоматически выводит телеприемник в режим ожидания в заданное время. Через 2 часа после срабатывания функции автоматического включения, телеприемник автоматически переключается в режим ожидания до тех пор, пока не нажимается какая-нибудь кнопка.

Если функции автоматического выключения и включения установлены в одно и то же время, то срабатывает функция таймера выключения.

Для работы таймера включения телевизор должен находиться в режиме ожидания.

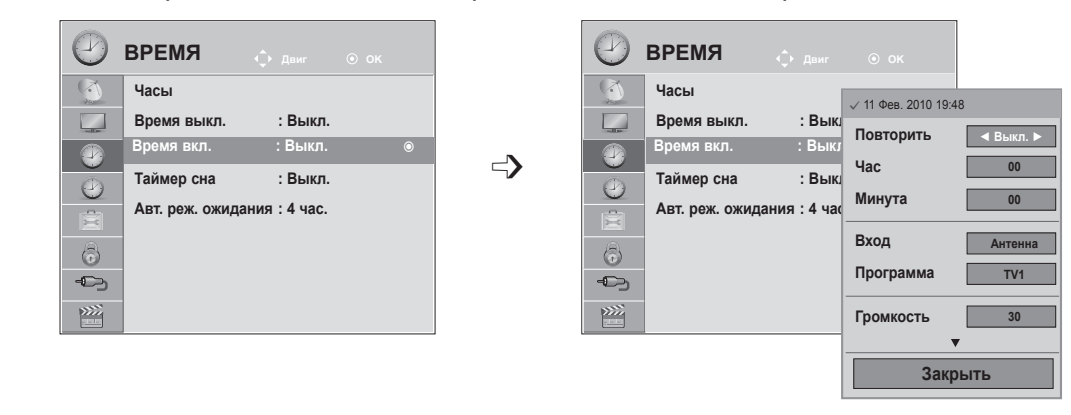

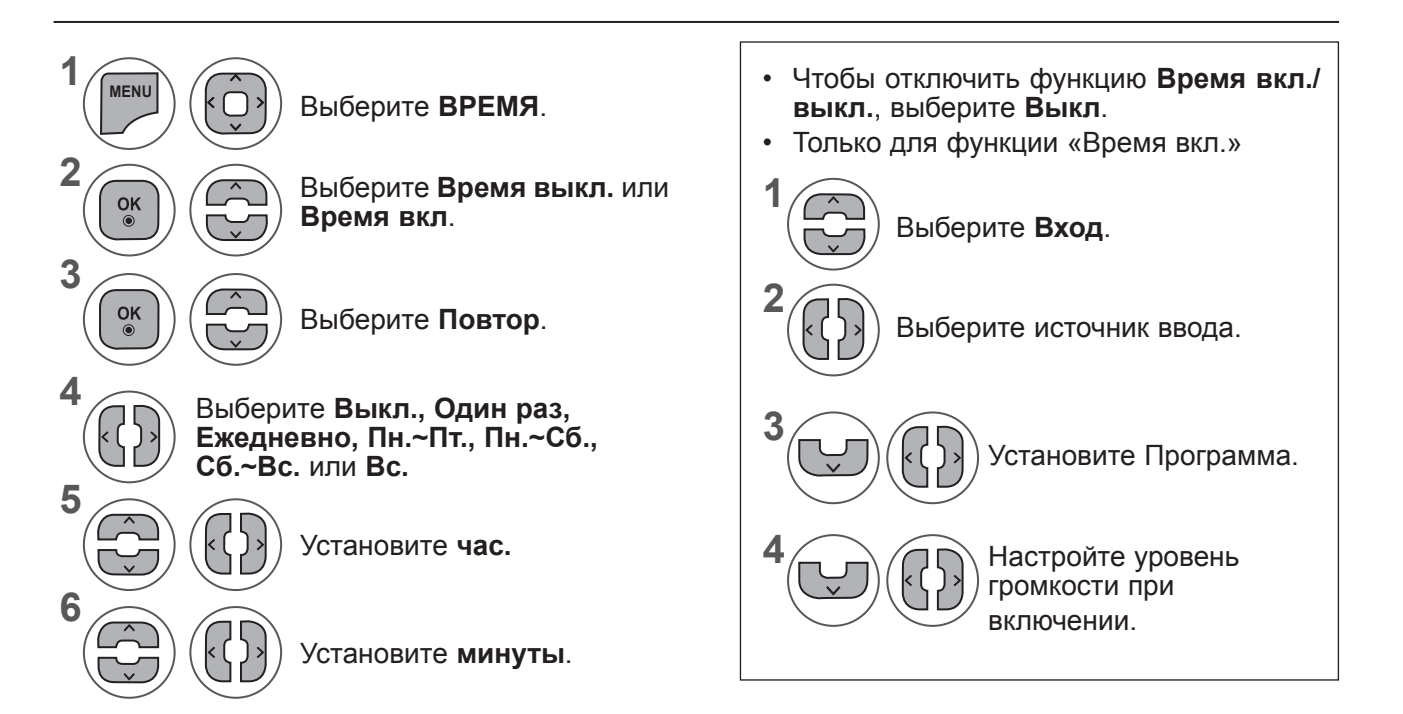

- Нажмите кнопку **MENU** или **EXIT**, чтобы закрыть окно меню.
- Для возврата в предыдущее меню нажмите кнопку **BACK**.

# **НАСТРОЙКА ВРЕМЕНИ**

# **НАСТРОЙКА ТАЙМЕРА СНА**

Вы можете не волноваться, что не выключили телевизор, перед тем как легли спать.

Таймер выключения автоматически переводит телевизор в режим ожидания, когда истечет заранее установленное время.

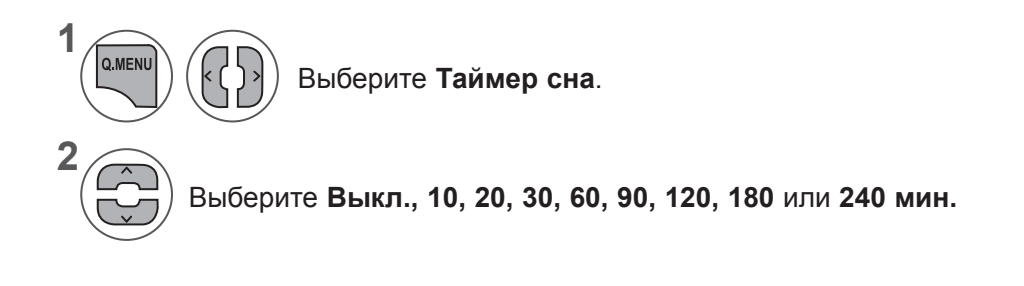

- Когда вы сами выключаете телевизор, он сбрасывает заданное таймером время выключения.
- Кроме того, можно настроить параметр **Tаймер сна** в меню **ВРЕМЯ**.

### **НАСТРОЙКА АВТОМАТИЧЕСКОГО РЕЖИМА ОЖИДАНИЯ**

Если функция автоматического режима ожидания активна, то при отсутствии нажатий кнопок в течение заданного времени телевизор автоматически переходит в режим ожидания.

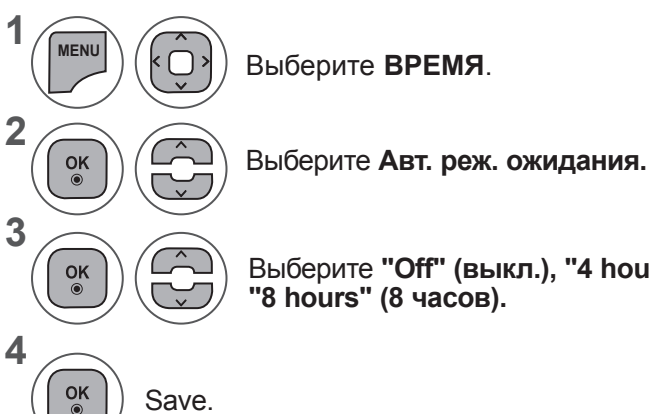

Выберите **"Off" (выкл.), "4 hours" (4 часа), "6 hours" (6 часов) или** 

### **ПРИМЕЧАНИЕ !**

- ►Данная функция не работает в режиме "Store Demo" (Магазин демо) или во время обновления ПО.
- ► Эта функция на работает в режиме RGB-PC/HDMI-PC.

# **НАСТРОЙКА ОПЦИИ**

## **ВЫБОР ЯЗЫКА МЕНЮ И СТРАНЫ**

При первом включении телевизора на экране отображается меню руководства по установке.

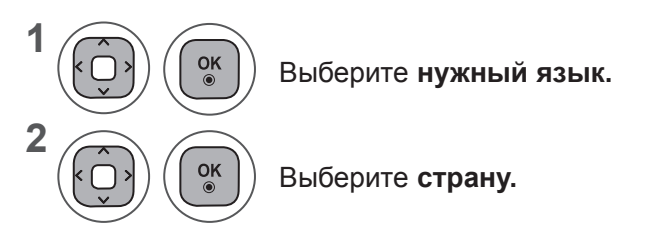

**• Если необходимо изменить язык и страну**

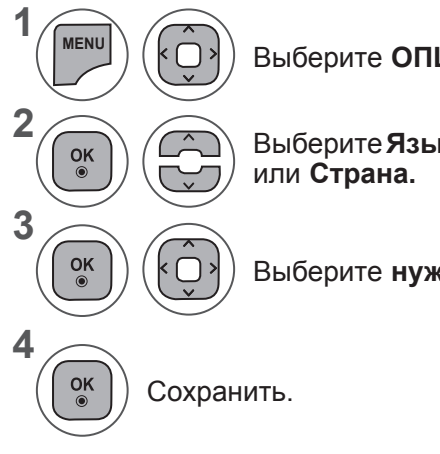

Выберите **ОПЦИИ.**

Выберите **Язык меню (Language)** 

• Когда в качестве страны выбрана Франция, используется пароль не 0, 0, 0, 0, а 1, 2, 3, 4.

Выберите **нужный язык** или **страну.**

• Нажмите кнопку **MENU** или **EXIT**, чтобы закрыть окно меню.

• Для возврата в предыдущее меню нажмите кнопку **BACK**.

### **ПРИМЕЧАНИЕ !**

- ►Если настройка с помощью **руководства по установке** не окончена, была нажата кнопка **RETURN** или время ожидания индикации на экране истекло, то при каждом включении телевизора до завершения настройки будет появляться установочное меню.
- ►Eсли вы выбрали неверное название страны, могут возникнуть некоторые проблемы с отображением телетекста.
- ►Функция CI (общий интерфейс) может быть недоступна в зависимости от условий телевещания в стране.
- ►Кнопки управления режимом DTV могут не работать в зависимости от условий телевещания в стране.
- ►В странах с недостаточно проработанными правилами цифрового телевещания некоторые функции DTV могут не работать.
- ►Параметр страны "UK" (Великобритания) активируется только в Великобритании.
- ►Если в качестве страны выбрано «--», будут доступны программы европейского наземного/ кабельного стандарта цифрового телевещания, однако некоторые функции DTV могут не работать.

# **НАСТРОЙКА ОПЦИИ**

# **ВЫБОР ЯЗЫКА (ТОЛЬКО В ЦИФРОВОМ РЕЖИМЕ)**

Функция Audio позволяет выбрать для аудиосигнала нужный язык.

Eсли звуковые данные на выбранном языке не передаются, то данные будут воспроизведены на языке по умолчанию.

Функция «Субтитры» используется при трансляции субтитров на двух и более языках. Если трансляция субтитров/ телетекста на выбранном языке невозможна, то они отображаются на языке, заданном по умолчанию.

Когда предпочтительные языки для аудио и субтитров недоступны, можно выбрать язык из второй категории.

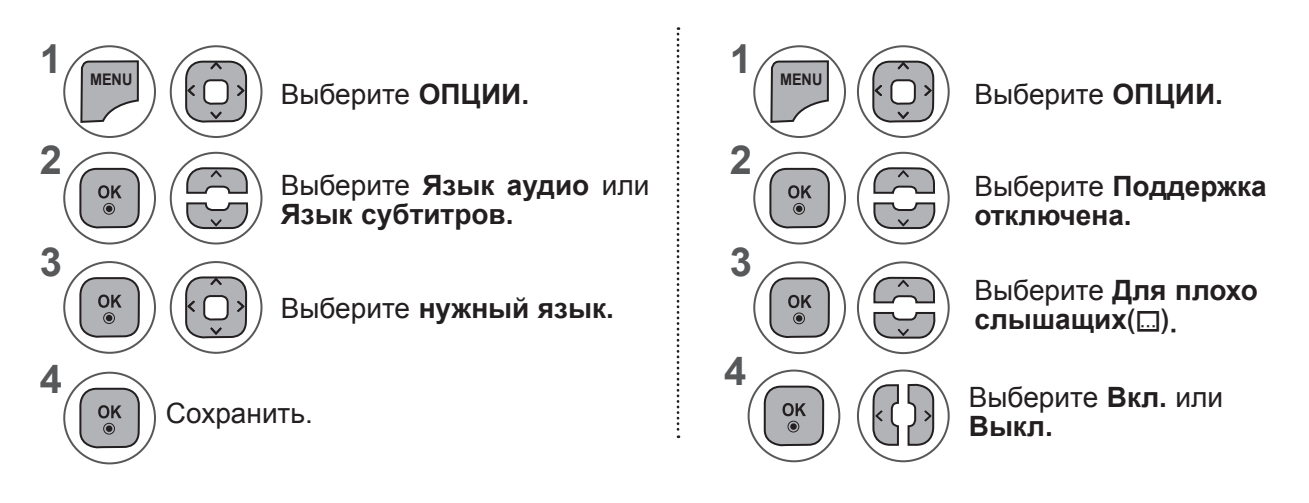

• Для возврата в предыдущее меню нажмите кнопку **BACK**.

#### **< Выбор языка звучания >**

**►**Когда вещание ведется на двух или более языках, можно выбрать нужный язык.

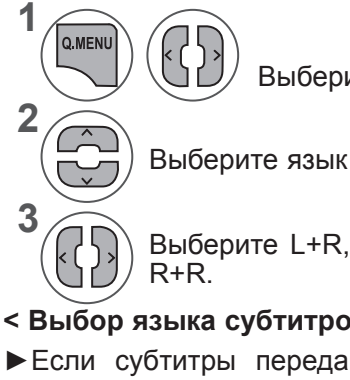

Выберите **Звук.**

Выберите язык аудио.

Выберите L+R, L+L или

- **< Выбор языка субтитров >**
- **►**Eсли субтитры передаются на двух или более языках, можно выбрать язык субтитров с помощью кнопки **SUBTITLE** на пульте дистанционного управления.
- **►** Нажмите кнопку ^ У, чтобы выбрать язык субтитров.

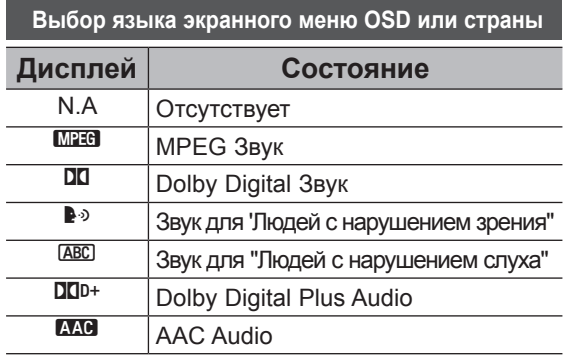

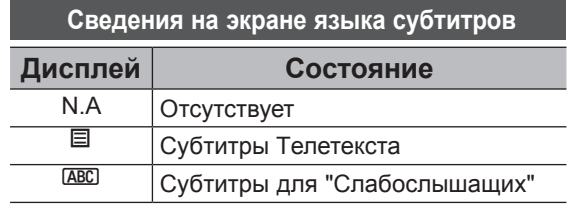

- Звук/субтитры можно отображать в более простой форме с помощью 1-3 символов, которые передает поставщик услуг.
- Eсли выбран добавочный звук (звук для слабослышащих или слабовидящих), то он может воспроизводиться как часть основного звука.

### **ОПИСАНИЕ АУДИО (ТОЛЬКО В ЦИФРОВОМ РЕЖИМЕ)**

Эта функция, предназначенная для слабовидящих людей, добавляет звуковое описание текущих изменений в изображении телепрограммы к основному звуку.

Если для параметра «Звуковое описание» установлено значение «Вкл.», основной звук и звуковое описание воспроизводятся на каналах с поддержкой звукового описания.

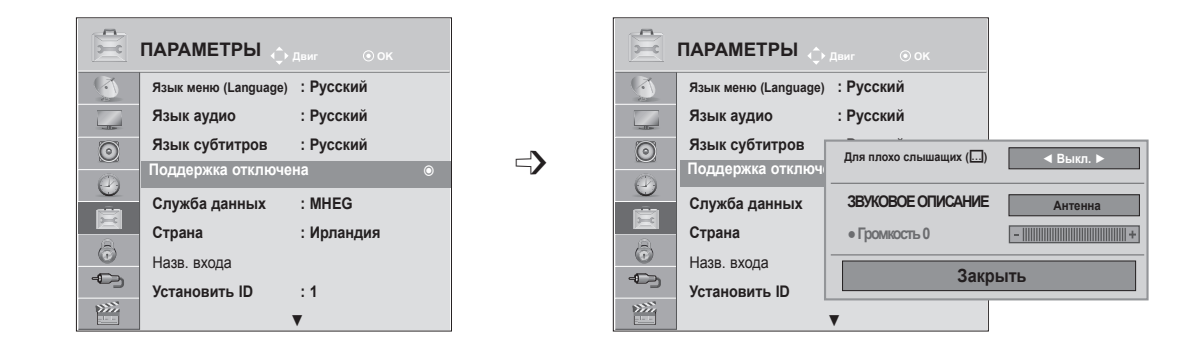

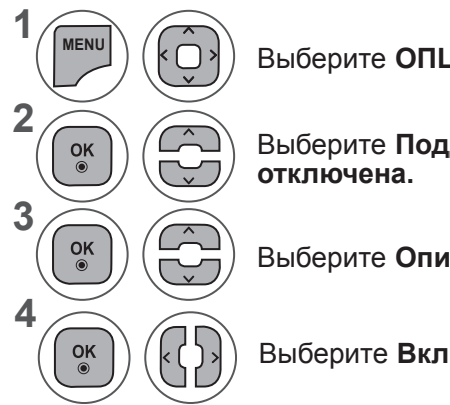

Выберите **ОПЦИИ.**

Выберите **Поддержка** 

Выберите **Описание аудио.**

Выберите **Вкл.** или **Выкл.**

#### **Настройка громкости описания аудио при включении**

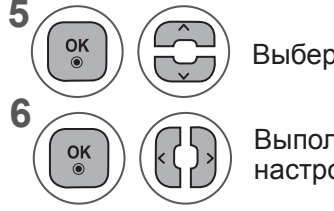

Выберите **Громкость.**

Выполните необходимые настройки.

- Нажмите кнопку **MENU** или **EXIT**, чтобы закрыть окно меню.
- Для возврата в предыдущее меню нажмите кнопку **BACK**.

# **НАСТРОЙКА ОПЦИИ**

## **СЛУЖБА ДАННЫХ**

(Это меню доступно только в Ирландии. ).

C помощью этой функции пользователи могут выбрать **MHEG (цифровой телетекст)** или **Teletext,**  если оба пункта доступны одновременно.

Если присутствует только один из них, включается **MHEG** или **Телетекст**, независимо от того, какой пункт выбран.

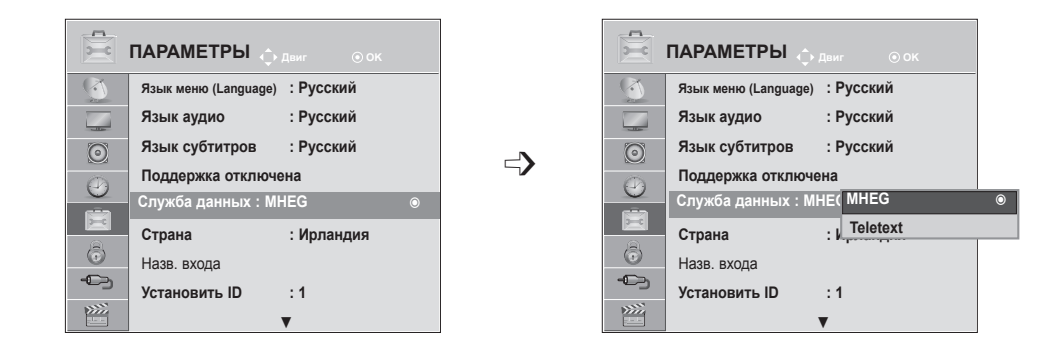

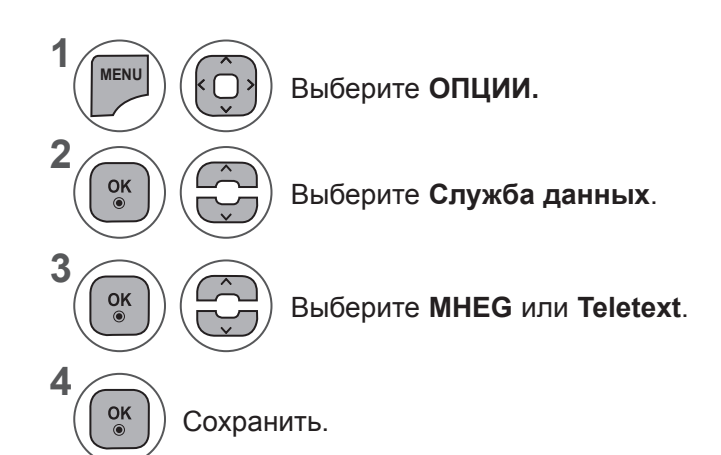

**НАСТРОЙКА ОПЦИИ НАСТРОЙКА ОПЦИИ**

- Нажмите кнопку **MENU** или **EXIT**, чтобы закрыть окно меню.
- Для возврата в предыдущее меню нажмите кнопку **BACK**.

## **НАЗВАНИЕ ВХОДА**

Выберите ярлыки для каждого из источников входного сигнала.

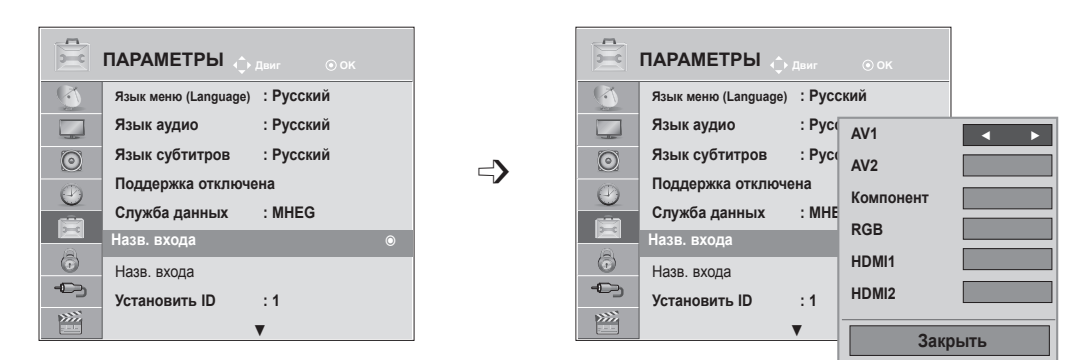

Если вы захотите использовать режим HDMI-PC, тогда название входа необходимо установить в режим PC. (См. рисунок внизу)

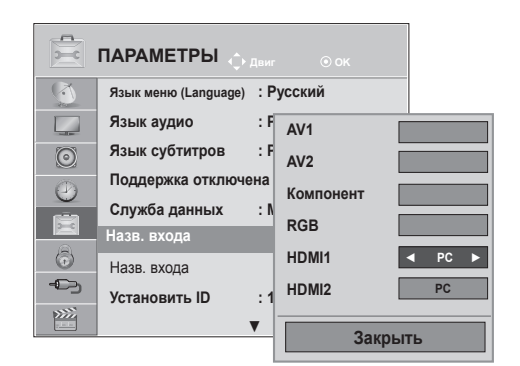

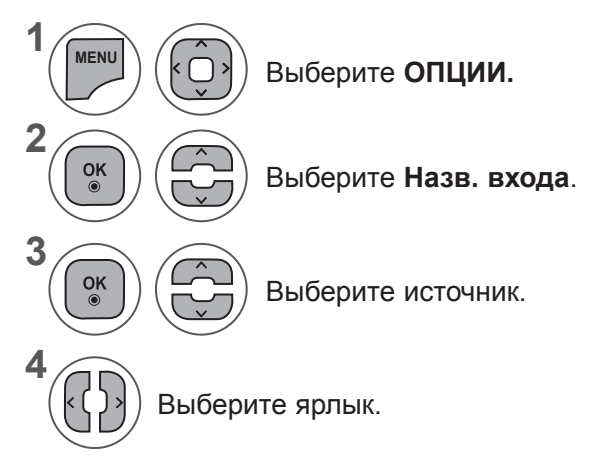

- Нажмите кнопку **MENU** или **EXIT**, чтобы закрыть окно меню.
- Для возврата в предыдущее меню нажмите кнопку **BACK**.

# **НАСТРОЙКА ОПЦИИ**

## **ИНДИКАТОР ПИТАНИЯ**

Выберите для индикатора питания значения «Вкл.» или «Выкл.».

#### **Индикатор питания вкл.**

- Обычный режим: светится синий индикатор.
- Режим «Выкл.»: индикатор не светится.

#### **Индикатор питания выкл.**

- Обычный режим: синий индикатор не светится.
- Режим «Выкл.»: индикатор не светится.

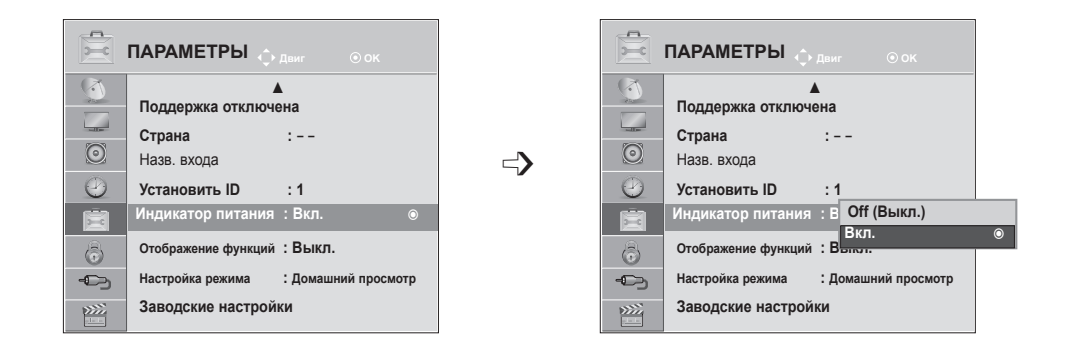

**1 MENU** Выберите **ОПЦИИ. 2**  $\frac{OK}{\odot}$ Выберите **Индикатор питания**. **3**  $\frac{OK}{\odot}$ Выберите **Вкл.** или **Выкл. 4**  $\frac{OK}{\odot}$ 

- Нажмите кнопку **MENU** или **EXIT**, чтобы закрыть окно меню.
- Для возврата в предыдущее меню нажмите кнопку **BACK**.

# **ОТОБРАЖЕНИЕ ФУНКЦИЙ**

Отображение слайд-шоу с объяснением различных логотипов данного телевизора.

Нельзя использовать параметр **Отображение функций** в режиме **Домашний просмотр.**

**В режиме Магазин демо Отображение функций** автоматически включено.

Если параметр **Отображение функций** отключен в режиме **Магазин демо**, **отображение функций** не запускается и переустанавливается только изображение.

В **демонстрационном режиме** экран возвращается в стандартный режим автоматически через 5 минуту.

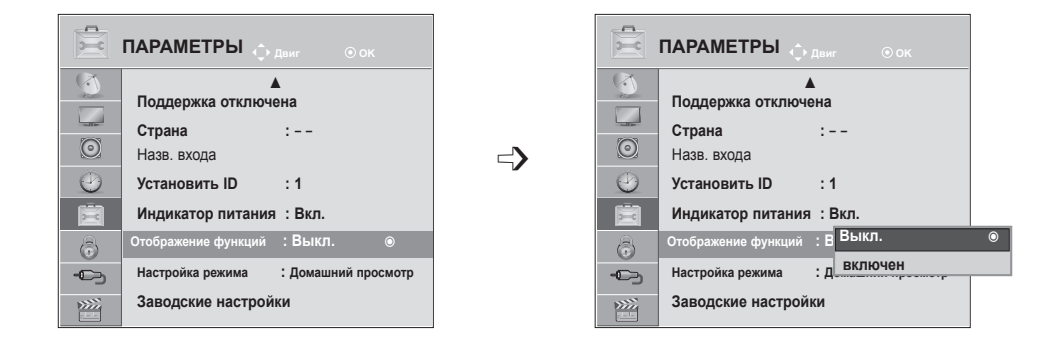

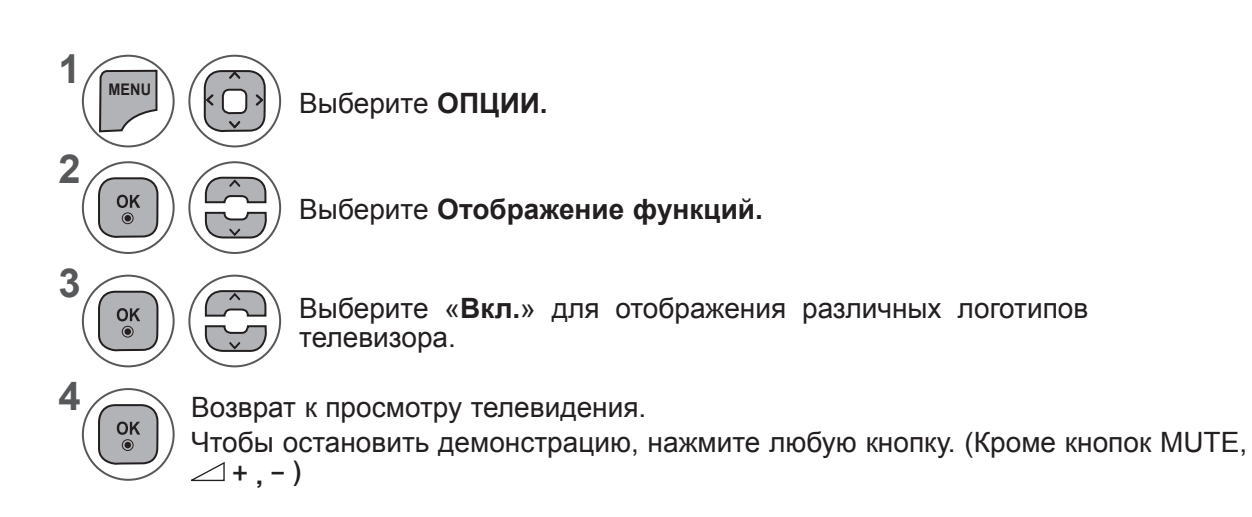

- Нажмите кнопку **MENU** или **EXIT**, чтобы закрыть окно меню.
- Для возврата в предыдущее меню нажмите кнопку **BACK**.

# **НАСТРОЙКА ОПЦИИ**

## **НАСТРОЙКА РЕЖИМА**

Для обеспечения наилучшего качества изображения в домашней обстановке рекомендуется выбирать режим **Домашний просмотр**.

Режим **Магазин демо** оптимален для демонстрации в магазинах.

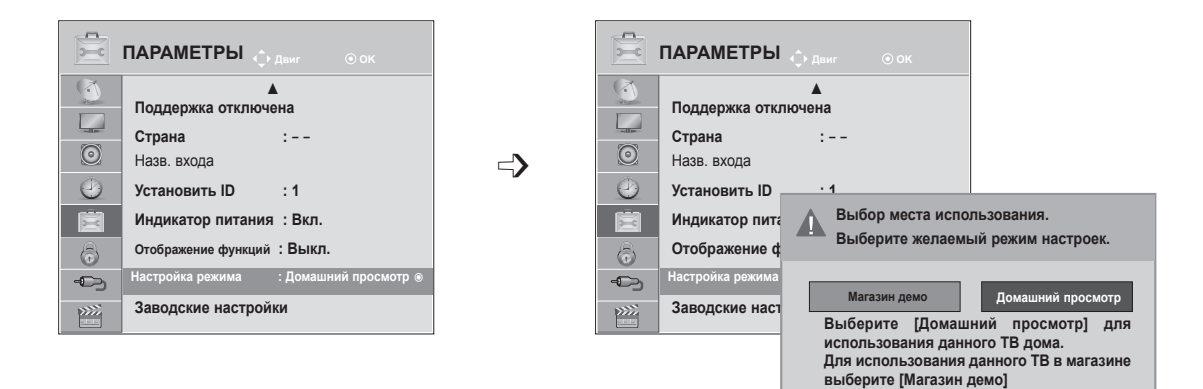

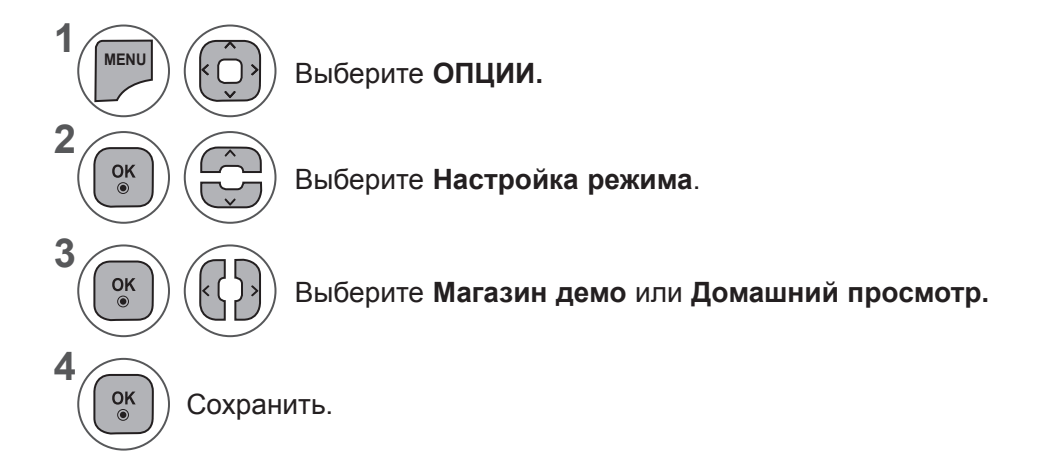

- Нажмите кнопку **MENU** или **EXIT**, чтобы закрыть окно меню.
- Для возврата в предыдущее меню нажмите кнопку **BACK**.

### **СБРОС НАСТРОЕК (ВОССТАНОВЛЕНИЕ ЗАВОДСКИХ ПАРАМЕТРОВ)**

#### Эта функция сбрасывает все настройки.

Однако параметры <del>дан</del>День и данночь элемента Режим изображения нельзя сбросить. Начальную настройку устройства следует выполнять при переезде в другой город или страну. После восстановления настроек по умолчанию необходимо перезапустить начальную настройку.

Если для параметра **Система блокировки** выбрано значение **Вкл.**, отображается сообщение с запросом на ввод пароля.

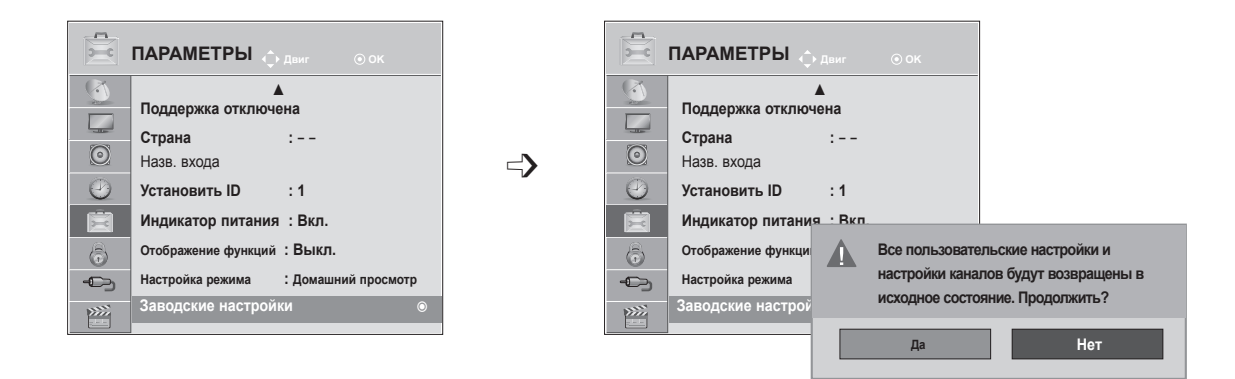

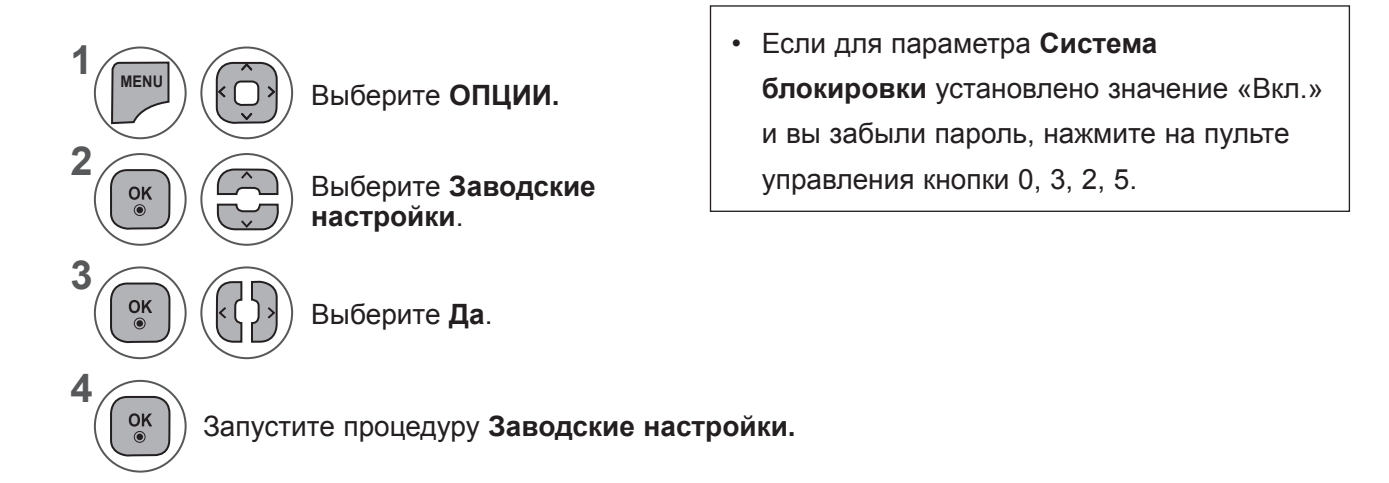

- Нажмите кнопку **MENU** или **EXIT**, чтобы закрыть окно меню.
- Для возврата в предыдущее меню нажмите кнопку **BACK**.

# **РОДИТЕЛЬСКИЙ КОНТРОЛЬ/РЕЙТИНГИ**

# **НАСТРОЙКА ПАРОЛЯ И СИСТЕМЫ БЛОКИРОВКИ**

Если вы вводите пароль впервые, нажмите '0', '0', '0', '0' на пульте дистанционного управления. Если в меню Country (Страна) выбрана Франция, следует ввести пароль '1','2','3','4', а не '0', '0', '0', '0'.

Если в меню Country (Страна) выбрана Франция, нельзя установить пароль '0', '0', '0', '0'.

Если канал заблокирован, введите пароль для его временной разблокировки.

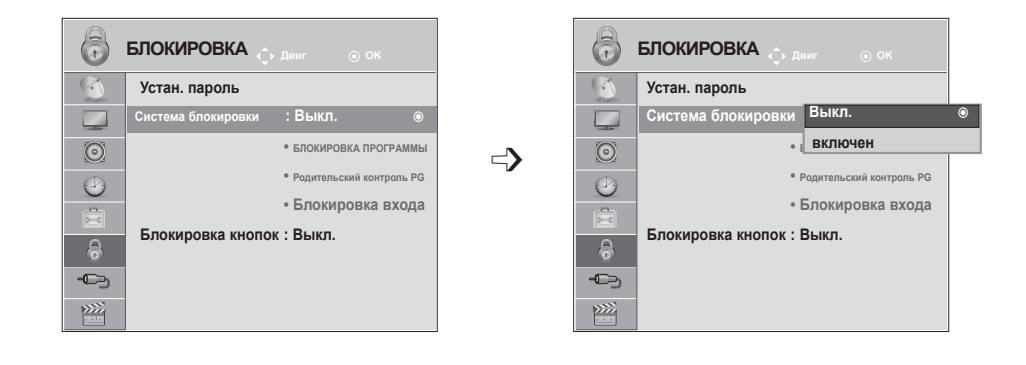

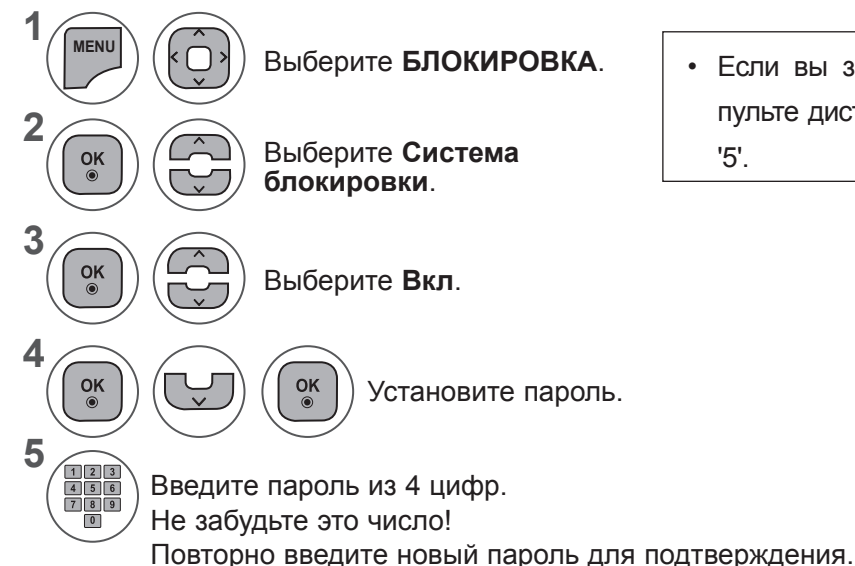

• Если вы забыли свой пароль, нажмите на пульте дистанционного управления '0', '3', '2', '5'.

РОДИТЕЛЬСКИИ КОНТРОЛЬ/<br>РЕЙТИНГИ **108 РЕЙТИНГИ РОДИТЕЛЬСКИЙ КОНТРОЛЬ/**

- Нажмите кнопку **MENU** или **EXIT**, чтобы закрыть окно меню.
- Для возврата в предыдущее меню нажмите кнопку **BACK**.
# **БЛОКИРОВКА ПPOГPАMM**

Блокировка программ, которые не требуется просматривать или которые должны быть недоступны детям.

Этой функцией можно воспользоваться, когда для параметра **Система блокировки** установлено значение «Вкл.».

Введите пароль для просмотра программы с установленным рейтингом.

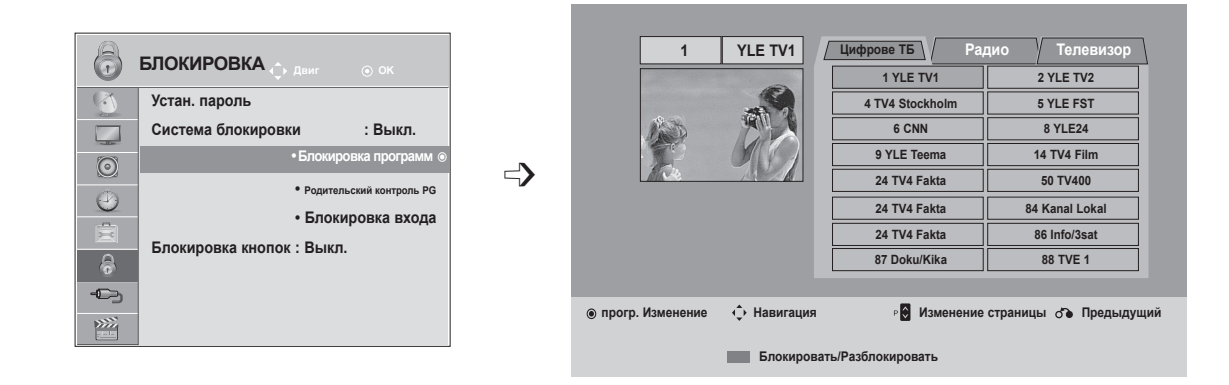

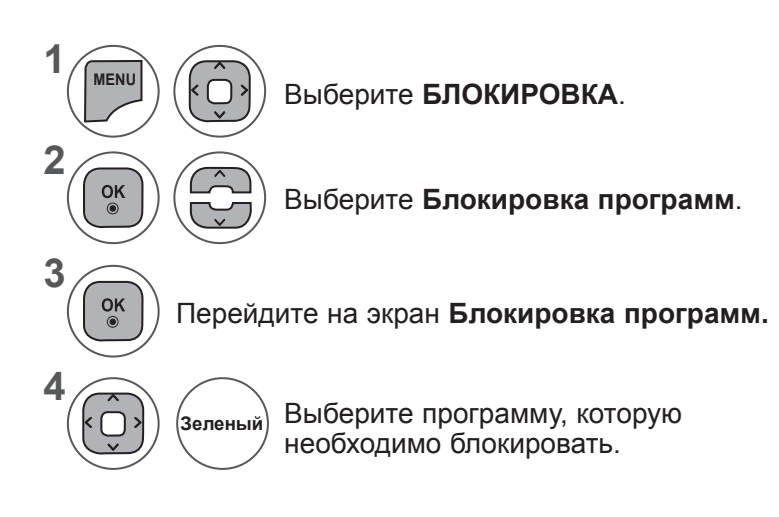

- Нажмите кнопку **MENU** или **EXIT**, чтобы закрыть окно меню.
- Для возврата в предыдущее меню нажмите кнопку **BACK**.

# **РОДИТЕЛЬСКИЙ КОНТРОЛЬ/РЕЙТИНГИ**

### **РОДИТЕЛЬСКИЙ КОНТРОЛЬ (ТОЛЬКО В ЦИФРОВОМ РЕЖИМЕ)**

Эта функция работает в соответствии с информацией, полученной с телестанции. Таким образом, если сигнал содержит неверную информацию, эта функция работать не будет.

Для получения доступа к этому меню необходим пароль.

Телевизор запрограммирован так, что помнит последний использованный режим даже после выключения.

Позволяет предотвратить просмотр детьми программ для взрослых в зависимости от установленного предела рейтинга.

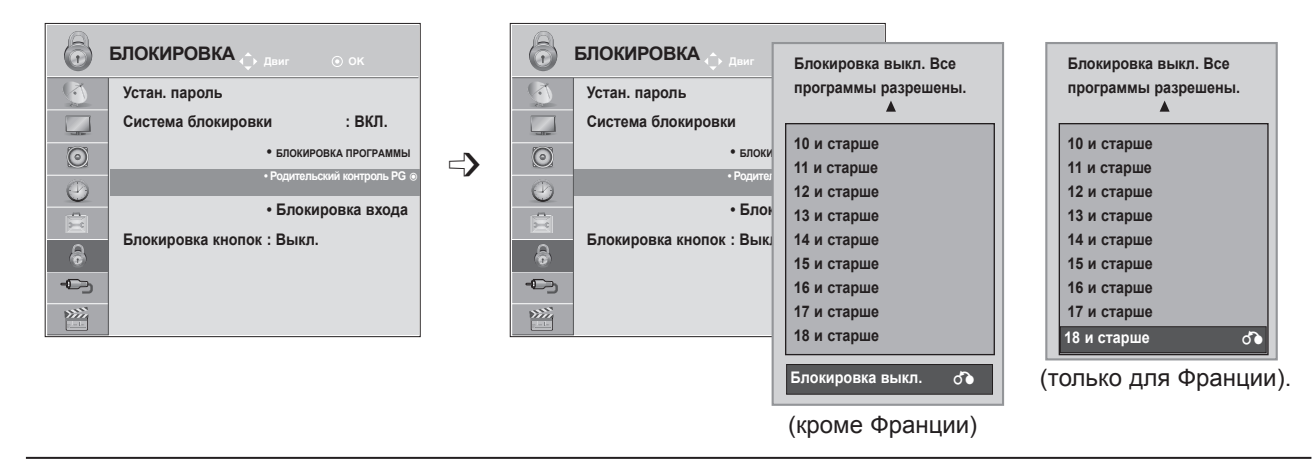

Введите пароль для просмотра программы с установленным рейтингом.

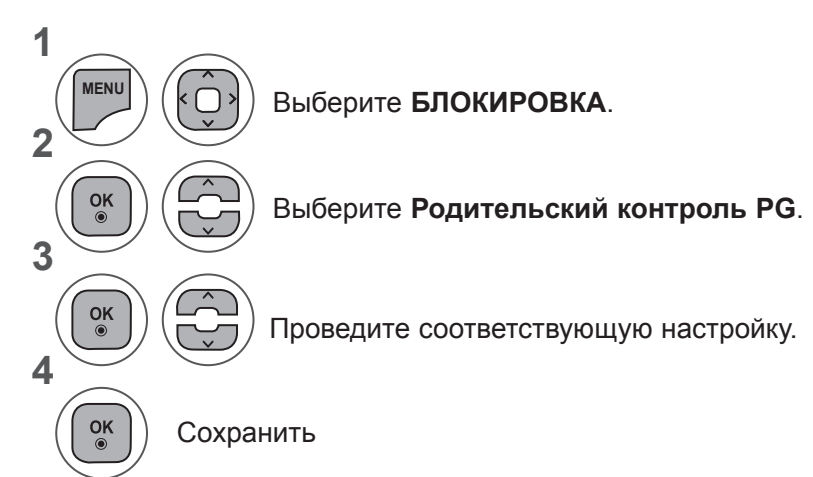

- Нажмите кнопку **MENU** или **EXIT**, чтобы закрыть окно меню.
- Для возврата в предыдущее меню нажмите кнопку **BACK**.

# **БЛОКИРОВКА ВХОДА**

Эта функция позволяет блокировать ввод.

Этой функцией можно воспользоваться, когда для параметра **Система блокировки** установлено значение «Вкл.».

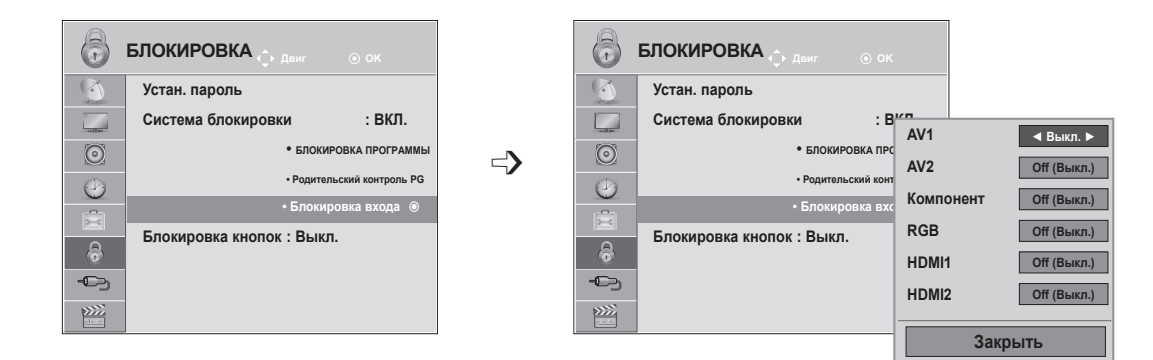

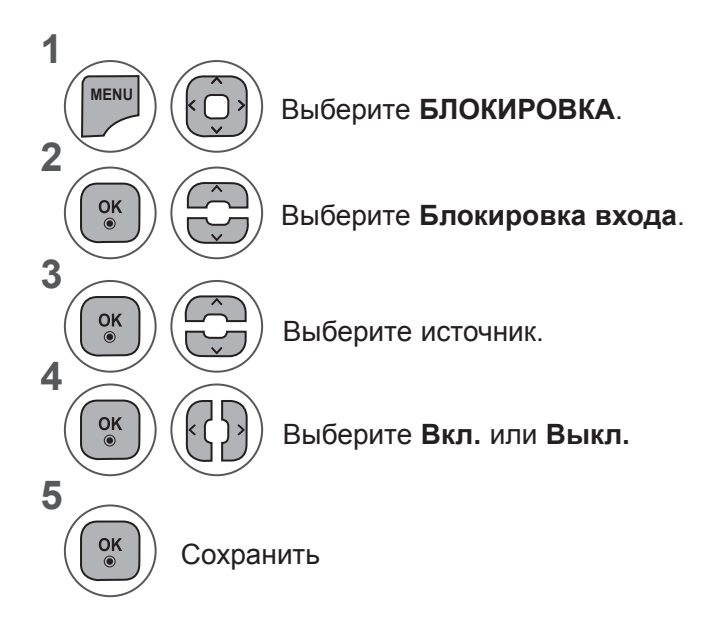

- Нажмите кнопку **MENU** или **EXIT**, чтобы закрыть окно меню.
- Для возврата в предыдущее меню нажмите кнопку **BACK**.

# **РОДИТЕЛЬСКИЙ КОНТРОЛЬ/РЕЙТИНГИ**

## **БЛОКИРОВКА КНОПОК**

Телевизор можно настроить таким образом, чтобы управлять им можно было только с помощью пульта дистанционного управления. Эту функцию можно использовать для предотвращения несанкционированного просмотра.

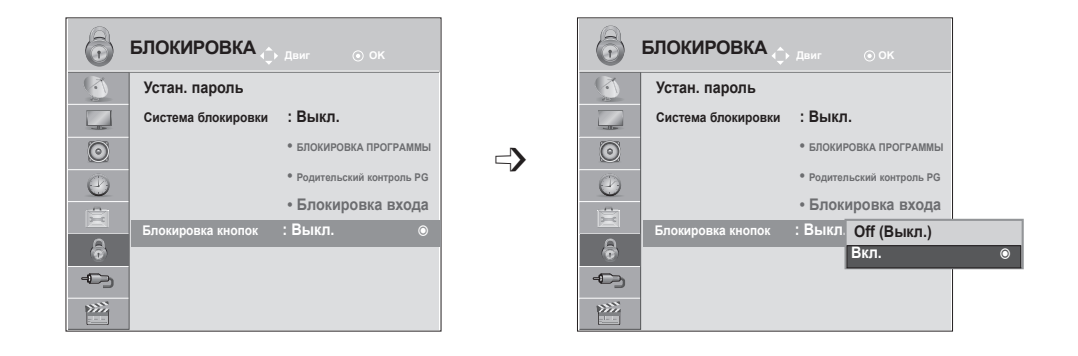

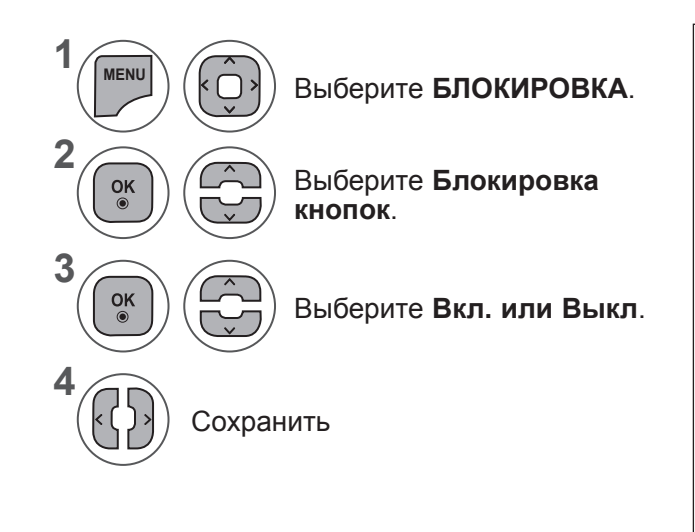

- Если для параметра **Блокировка кнопок** установлено значение «Вкл.» и телевизор выключен, чтобы включить телевизор, нажмите кнопку **INPUT, P**  $\land$   $\lor$  на телевизоре или **POWER, INPUT, Р**  $\land$   $\lor$  или кнопку с цифрой на пульте дистанционного управления.
- Если при включенном параметре **Блокировка кнопок** нажать любую кнопку на телевизоре во время просмотра, на экране будет показано  **Блокировка кнопок ВКЛ**.

- Нажмите кнопку **MENU** или **EXIT**, чтобы закрыть окно меню.
- Для возврата в предыдущее меню нажмите кнопку **BACK**.

# **ПРИ ПОДКЛЮЧЕНИИ УСТРОЙСТВА USB**

При подключении устройства USB это всплывающее меню отображается автоматически.

ВСПЛЫВАЮЩЕЕ МЕНЮ не отобразится, пока активно экранное меню (OSD) включая Меню, EPG или Список расписания или пока подключена гарнитура Bluetooth.

Если всплывающее меню не отображается, можно выбрать **Музыка, Фото** или **Видео** в меню USB.

B устройстве USB отсутствует возможность добавления новой папки или удаления имеющейся папки.

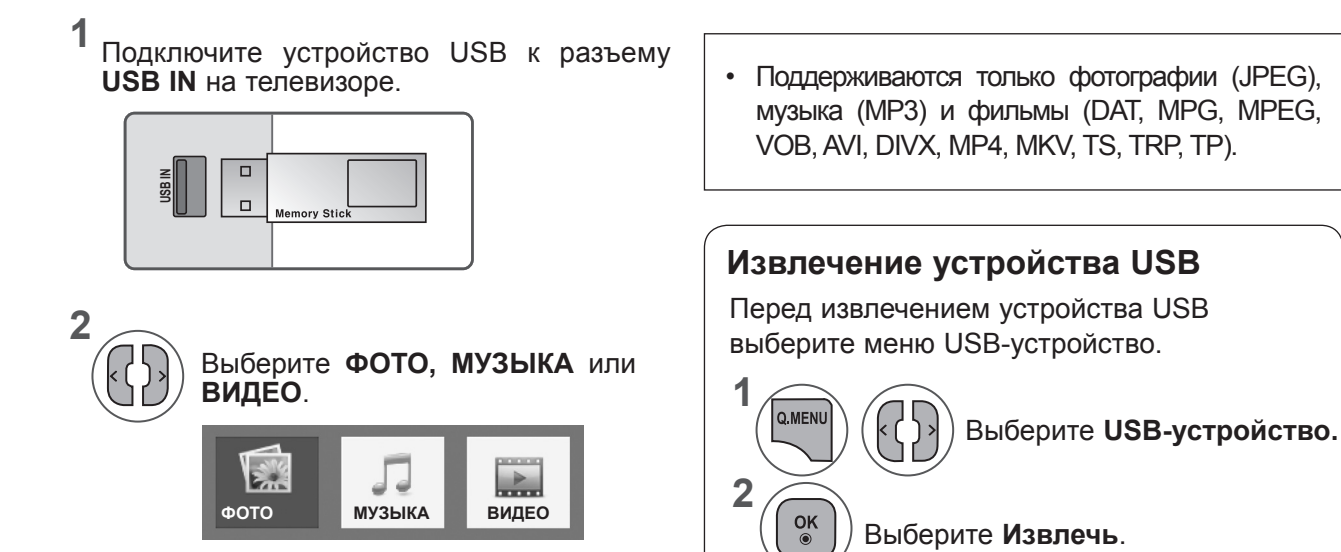

**3**

 $\frac{OK}{2}$ 

*UCRONE3OBAHNE* **113 VCTPONCTBA USB**<br>УСТРОДСТВА USB

#### **Меры предосторожности при использовании устройства USB**

- ► Распознается только устройство USB, предназначенное для хранения информации.
- ► Устройство USB, подключенное через коммутатор USB, не распознается.
- ► Программа автоматического распознавания может не распознать устройство USB.
- ► Может не произойти распознавания устройства USB, для которого используется собственный драйвер.
- ► Скорость распознавания зависит от конкретного устройства.
- ► Не выключайте телевизор и не извлекайте USB-накопитель, когда работает подключенное USBустройство. При случайном отсоединении USB-устройства могут быть повреждены хранимые файлы или повреждено само USB-устройство.
- ► Избегайте подключения USB-устройства, которое было виртуально создано на ПК. Такое устройство может привести к неисправности аппаратуры или невозможности воспроизведения. Не забудьте, что можно использовать только устройства хранения USB, содержащие обычные музыкальные файлы, изображения и фильмы.
- ► Используйте устройство хранения данных USB только в формате файловой системы FAT, FAT16, FAT32 и NTFS, предусмотренной операционной системой Windows. Если устройство хранения отформатировано программой, которая не поддерживается Windows, то оно может быть нераспознано.
- ► Подключайте питание для устройств хранения USB (более 0,5 А), которым требуется внешний источник питания. В противном случае устройства не будут распознаны.
- ► Для подключения устройства хранения USB используйте кабель, предложенный производителем устройства.
- ► Работа некоторых устройств может не поддерживаться или происходить со сбоями.
- ► Метод синхронизации файлов на устройстве хранения USB аналогичен данному методу на Window XP. Распознаются имена файлов, содержащие до 100 символов английского алфавита.
- ► Рекомендуется сохранить резервные копии важных файлов, так как данные, сохраненные на запоминающем устройстве USB, могут быть повреждены. Производитель телевизора не несет ответственности за потерю данных.
- ► Если жесткий диск USB не подключен к внешнему источнику питания, он не будет распознан. Не забудьте подключить внешний источник питания.
	- При питании от внешнего источника используйте адаптер питания. Правильная работа при использовании USB-кабеля для подключения к внешнему источнику питания не гарантируется.
- ► Данные с устройства USB нельзя удалить в файловой системе NTFS.
- ► Если запоминающее устройство USB содержит несколько разделов или используется USB-устройство для считывания нескольких карт памяти, доступно не более 4 разделов или запоминающих устройств USB.
- ► Функцию удаления поддерживает только файловая система FAT, FAT16, FAT32.
- ► Если запоминающее устройство USB подключено к USB-устройству для считывания нескольких карт памяти, невозможно получить сведения об объеме памяти.
- ► При обнаружении неполадок в работе запоминающего устройства USB отсоедините и снова подсоедините его.
- ► Скорость обнаружения запоминающего устройства USB может различаться в зависимости от устройства.
- ► Если USB-устройство подключено к телевизору, когда он находится в режиме ожидания, при включении телевизора будет автоматически загружен соответствующий жесткий диск.
- ► Рекомендуемая емкость не более 1 Тб для внешнего жесткого диска USB и не более 32 Гб для памяти USB.
- ► Любое устройство с емкостью, большей, чем рекомендуемая, возможно, не будет работать правильно.
- ► Если внешний жесткий диск USB с функцией Енергозбереження не работает, выключите жесткий диск и включите для обеспечения его правильной работы.
- ► Поддерживаются также устройства хранения USB более раннего стандарта, чем USB 2.0. Однако они могут неправильно работать в списке фильмов.
- ► Если с устройства USB воспроизводится поврежденный файл, монитор может выключиться или работать с перебоями.

### **ФОТО**

Можно просматривать файлы фотографий на устройстве хранения USB.

Экранное окно может отличаться от окна аппаратуры, находящейся в вашем распоряжении. Изображения представляют собой примеры для помощи в операциях с телевизором.

При просмотре фотографий с помощью функции «Photo List» (Список фотографий) нельзя изменить режим картинки.

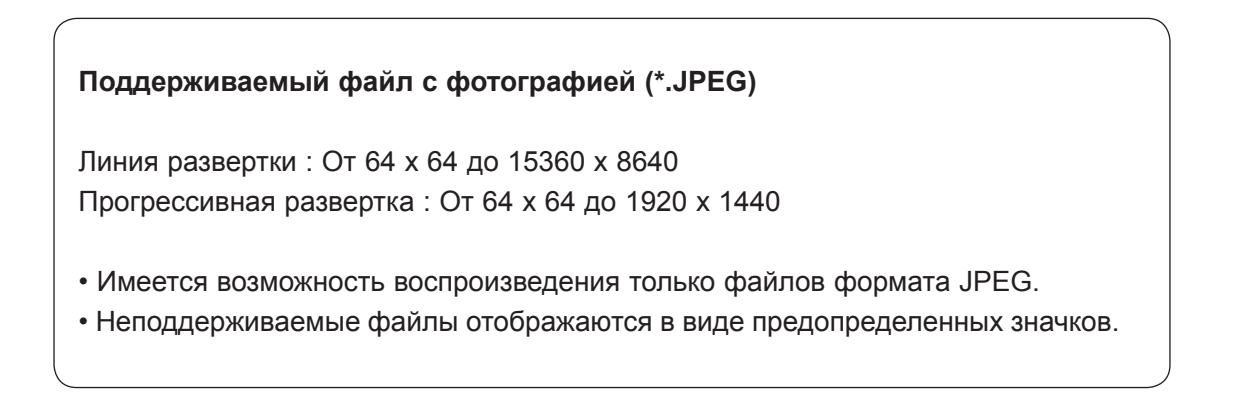

#### **Компоненты экрана**

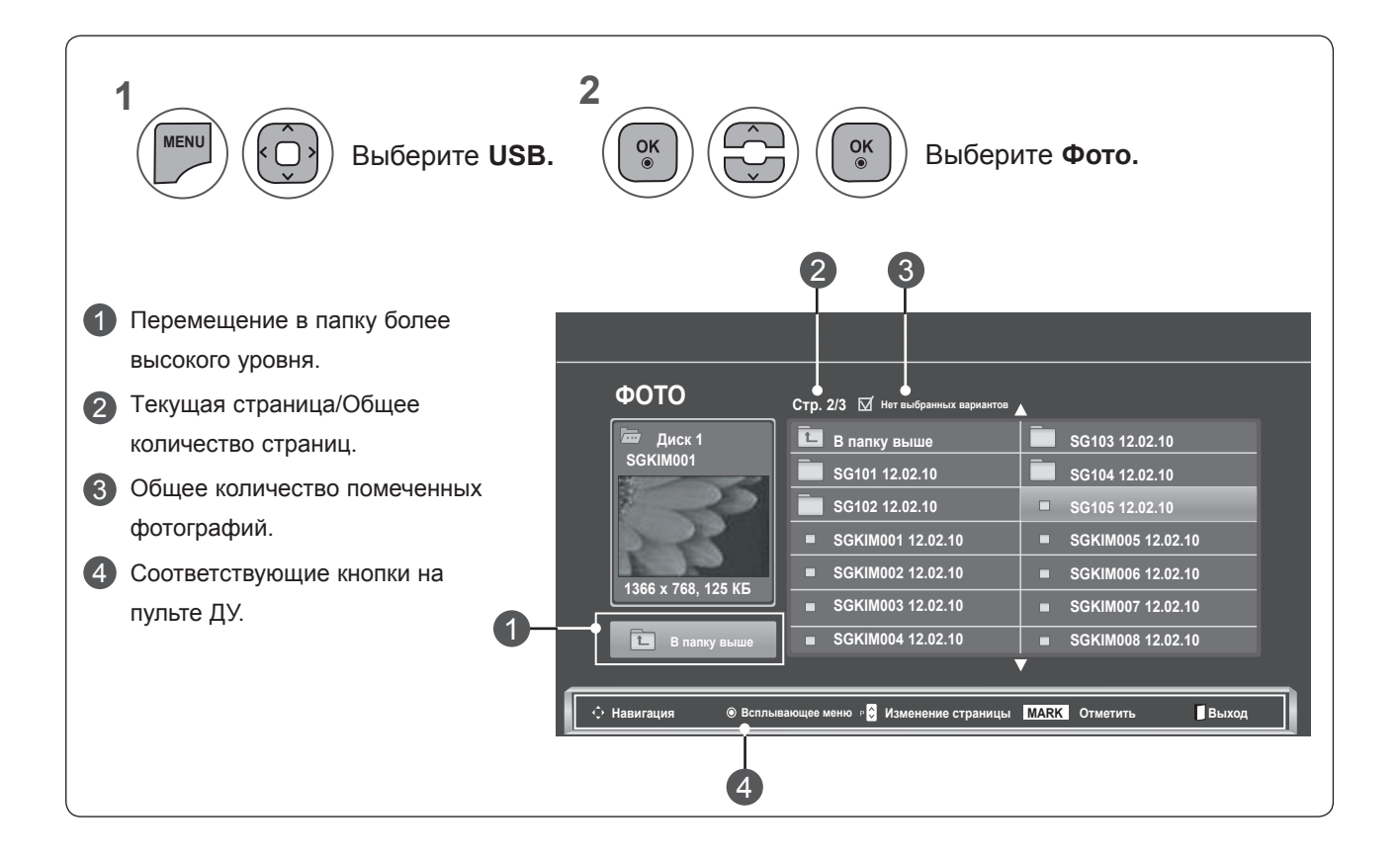

*UCRONE3OBAHNE* **115 VCTPONCTBA USB**<br>УСТРОДСТВА USB

#### **Выбор фотографий и всплывающее меню**

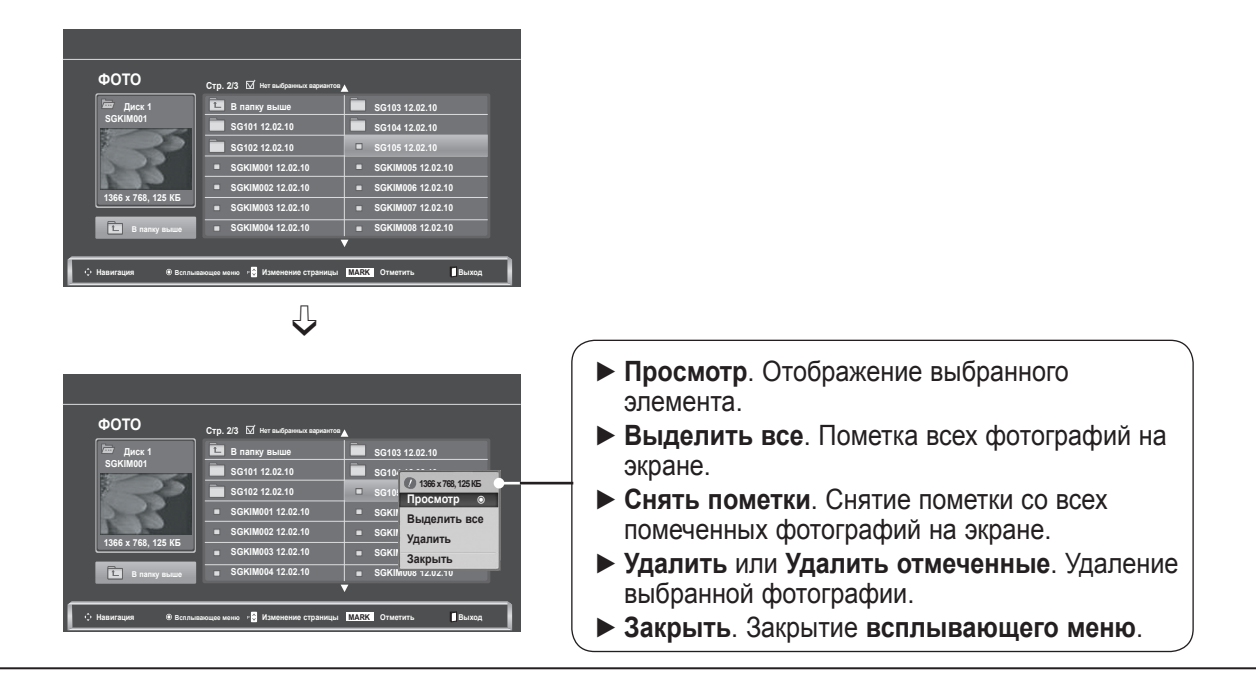

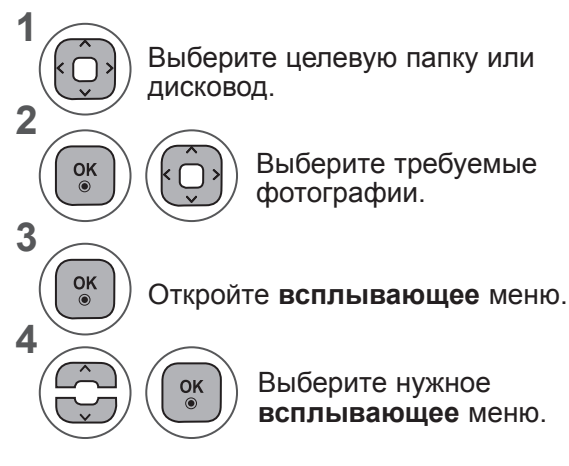

- Используйте кнопку Р  $\sim$  для перемещения по странице фотографий.
- Используйте кнопку **MARK** для пометки и снятия пометок с фотографий. Если отмечены одна или несколько фотографий, можно просматривать их по отдельности или в режиме слайдшоу. Если фотографии не отмечены, можно по отдельности просматривать все фотографии в папке либо просматривать их в режиме слайд-шоу.

В режиме полноэкранного отображения фотографии доступны специальные операции.

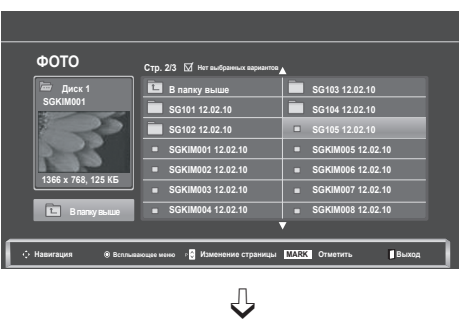

**В папку выше SG101 12.02.10 SG102 12.02.10 SGKIM001 12.02.10 SGKIM002 12.02.10 SGKIM003 12.02.10 SGKIM004 12.02.10**

**Навигация Всплывающее меню Изменение страницы MARK Отметить Выход**

**ФОТО Стр. 2/3 Диск 1 SGKIM001**

**1366 x 768, 125 КБ В папку выше**

匠

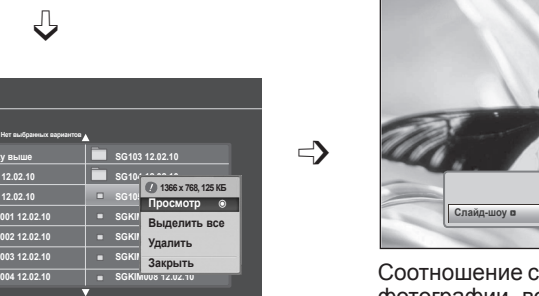

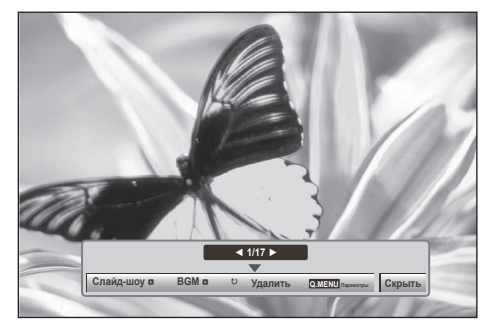

Соотношение сторон фотографии может повлиять на размер фотографии, воспроизводимой на полноразмерном экране. Для возврата в предыдущее меню нажмите кнопку **BACK**.

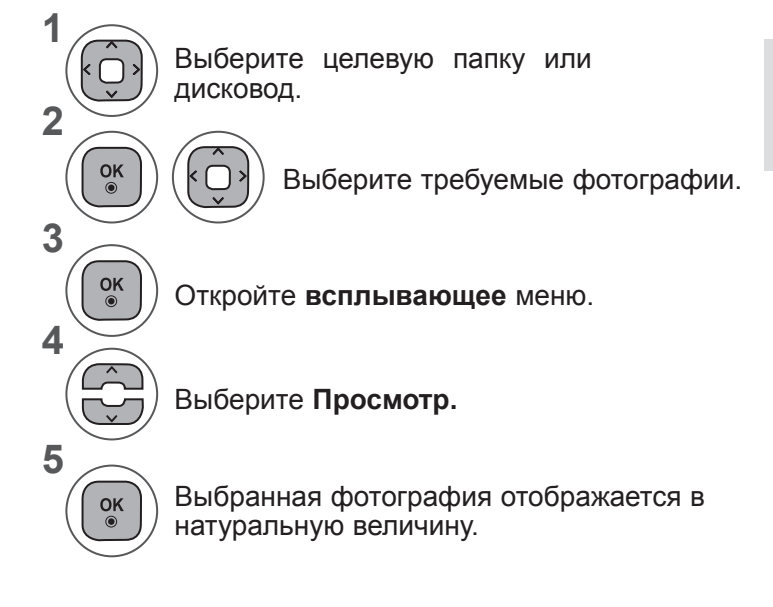

• Используйте кнопку Р  $\sim$  для перемещения по странице фотографий.

• Для возврата в предыдущее меню нажмите кнопку **BACK**.

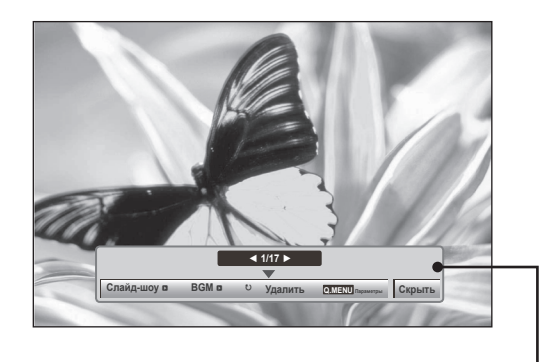

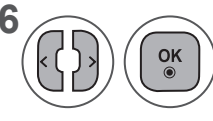

**6** (**С)** (ок. Выберите Слайд-шоу, ВСМ, ꘤(Повернуть), Удалить, Опции или Скрыть.

- Используйте кнопки < > для выбора предыдущей или следующей фотографии.
- Используйте кнопки < > для выбора и управления меню в полноэкранном режиме.
- ► **Слайд-шоу**. Если не выбрана ни одна фотография, в слайд-шоу будут показаны все фотографии текущей папки. Если выбрано несколько фотографий, они отображаются в режиме слайд-шоу.
	- Установите интервал смены слайдов в пункте **Опции**.
- ► **BGM** (фоновая музыка). Музыкальное сопровождение показа фотографий на полном экране.
	- Перед использованием функции **BGM** установите папку с музыкой в пункте «Опции».
- ► ꘤ **(Повернуть)**. Поворот фотографий.
	- $\blacksquare$  Поворот фотографии на 90°, 180°, 270°, 360° по часовой стрелке.
	- Если ширина изображения больше поддерживаемой высоты, поворот невозможен.
- ► **Удалить**. Удаление фотографий.
- ► **Опции**. Настройка значений параметров **Скорость слайд-шоу** и **Муз. папка** для **BGM**.
	- Используйте кнопки ꕌꕍ < > и **OK** для установки значений. Нажмите **OK** для сохранения значений.
	- Нельзя изменить параметр **Муз. папка** во время **воспроизведения BGM**.
- ► **Скрыть**. Скрытие меню на полноразмерном экране.
	- Чтобы вернуться в меню на полноформатном экране, нажмите кнопку **OK**.

#### **Функция ФОТО**

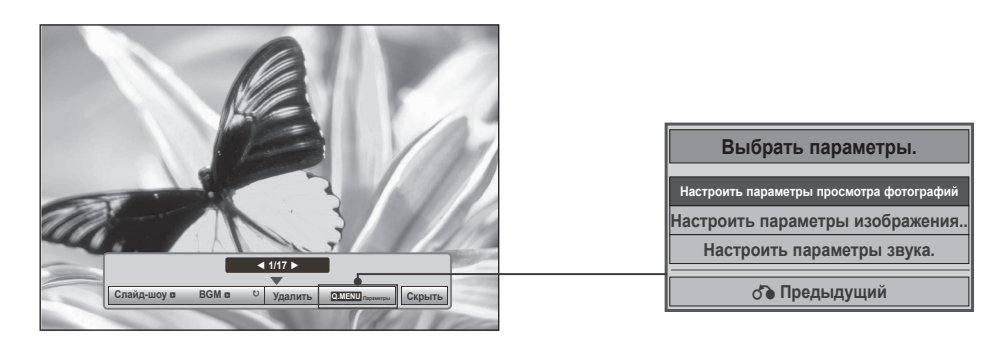

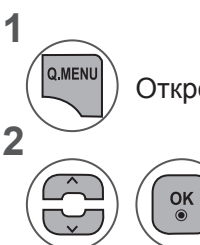

**1**

**2**

Откройте **всплывающее** меню.

Выберите **Настроить параметры просмотра фотографий, Настроить параметры изображения** или **Настроить параметры звука.**

►При выборе параметра **Настроить параметры просмотра фотографий**

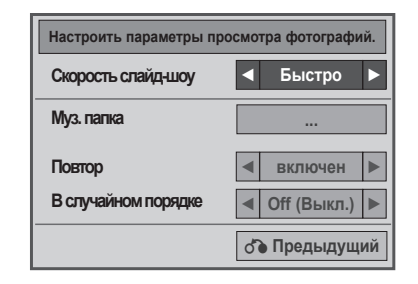

Выберите параметры **Скорость слайд-шоу** или **Муз. папка**. Проведите соответствующую  $\alpha$ настройку.

• Если в меню **Повтор** выбрано **Выкл.**, повтор прекратится после окончания воспроизведения последнего файла в списке. Однако если при воспроизведении последнего файла в списке будет нажата кнопка ►►, когда для параметра **Повтор** выбрано значение **Выкл.**, после завершения последнего файла начнется воспроизведение первого файла в списке и меню **Повтор** будет активно.

►При выборе параметра **Настроить параметры изображения**

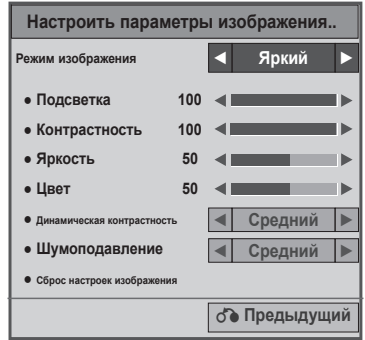

**1**

Настройте параметры необходимым образом. (См. стр. 74, 77, 78)

#### ►При выборе параметра **Настроить параметры звука**

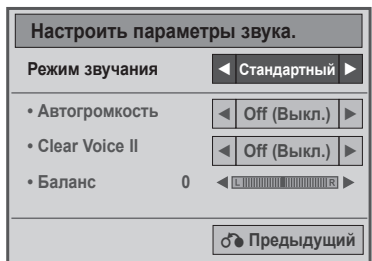

**1**

**2**

Отобразите параметры **Режим звучания, Автогромкость, Clear Voice II, Баланс.**

Проведите соответствующую настройку. (См. Стр. 85 в 89)

### **МУЗЫКА**

Можно воспроизводить музыкальные файлы с устройства хранения USB.

B музыкальных файлах (\*.MP3) могут содержаться ограничения, связанные с защитой авторских прав. Воспроизведение таких файлов может оказаться невозможным на этой аппаратуре.

Аппаратура позволяет воспроизводить музыкальный файл с устройства USB.

Экранное окно может отличаться от окна аппаратуры, находящейся в вашем распоряжении. Изображения представляют собой примеры для помощи в операциях с телевизором.

#### **Поддерживаемые АУДИОФАЙЛЫ (\*.MP3) Битовая скорость передачи (битрейт) 32-320**

- Частота выборки MPEG1 Layer3: 32 кГц, 44,1 кГц, 48 кГц
- Частота выборки MPEG2 Layer3: 16 кГц, 22,05 кГц, 24 кГц
- Частота выборки MPEG2.5 Layer3: 8 кГц, 11,025 кГц, 12 кГц

#### **Компоненты экрана**

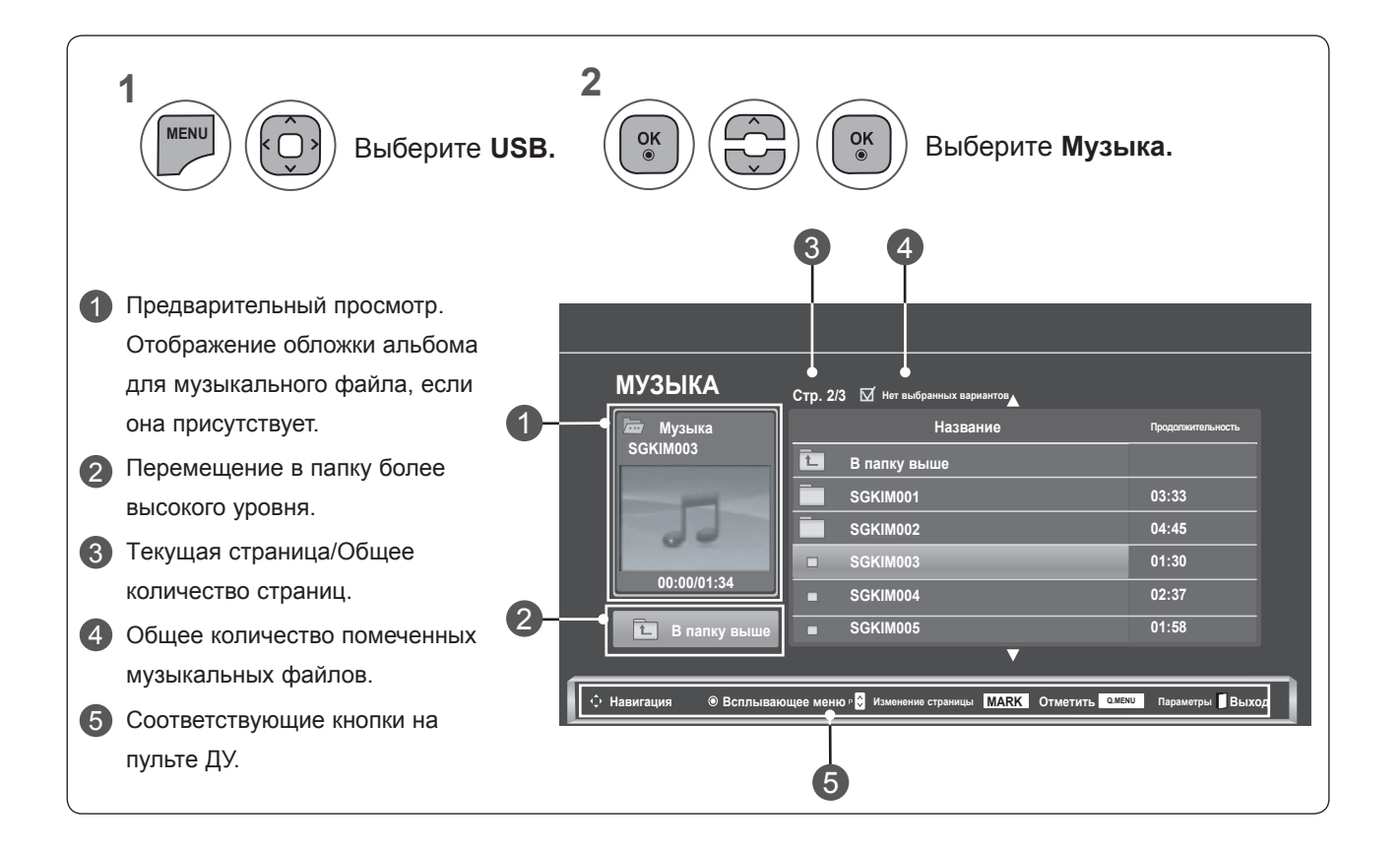

#### **Выбор музыки и всплывающее меню**

Как показано, на странице может отображаться до 6 музыкальных композиций.

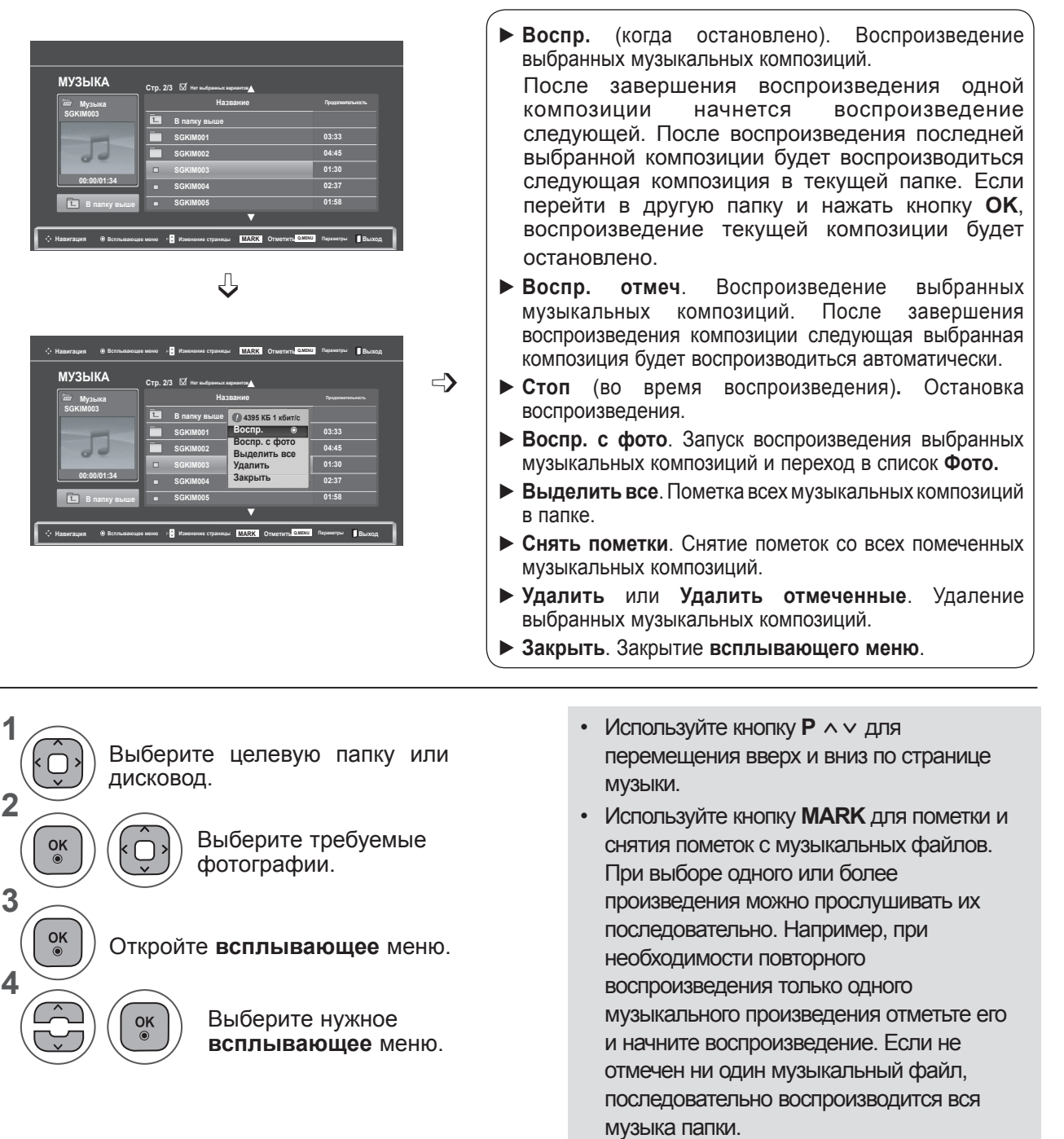

• Для возврата в предыдущее меню нажмите кнопку **BACK**.

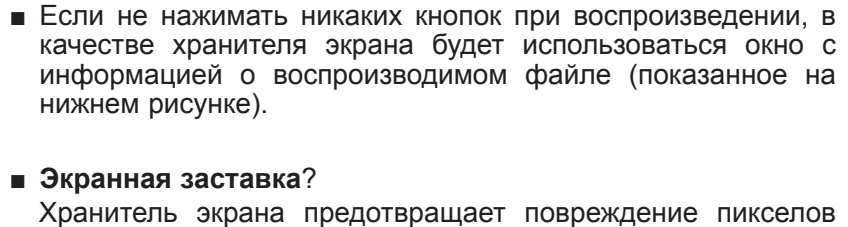

матрицы дисплея при длительном отображении неподвижного изображения.

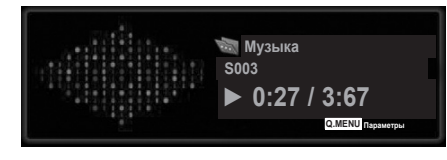

### **ПРИМЕЧАНИЕ !**

- ►Во время воспроизведения музыкального файла рядом с названием композиции отображается значок ♪.
- ►Поврежденный музыкальный файл не воспроизводится, при этом продолжительность воспроизведения отображается как 00:00.
- ►Mузыкальный файлы с встроенной защитой авторских прав, загруженные из платных служб, не будут воспроизводиться, на позиции вместо продолжительности воспроизведения будет отображаться несоответствующая информация.
- ►При нажатии кнопок **OK** и **q** экранная заставка отключается.
- ►B этом режиме также действуют кнопки пульта дистанционного управления **PLAY**(**►**), **Pause**(II), **q**, **►►**, **◄◄**.
- ►Для перехода к следующей музыкальной композиции можно использовать кнопку**►►**, для перехода к предыдущей музыкальной композиции - кнопку**◄◄**.

#### **Использована функции списка музыки, воспроизведение**

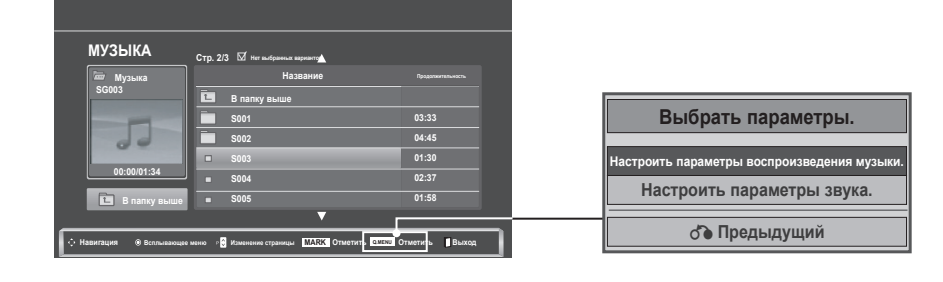

**1** Q.MENU Откройте **всплывающее** меню. **2**

 $\frac{OK}{\odot}$ 

Выберите **Настроить параметры воспроизведения музыки** или **Настроить параметры звука**.

#### ►При выборе параметра **Настроить параметры воспроизведения музыки**

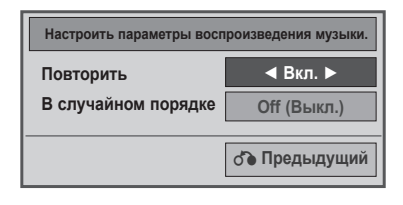

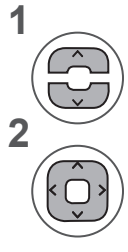

Выберите **Настроить параметры воспроизведения музыки.**

Проведите соответствующую настройку.

• Если в меню **Повтор** выбрано **Выкл.**, повтор прекратится после окончания воспроизведения воспроизведения последнего файла в списке. Однако если при воспроизведении последнего файла в списке будет нажата кнопка ►►, когда для<br>параметра «Повтор» выбрано параметра значение «Выкл.», после завершения<br>последнего файла начнется последнего файла воспроизведение первого файла в списке и меню «Повтор» будет активно.

#### ►При выборе параметра **Настроить параметры звука**

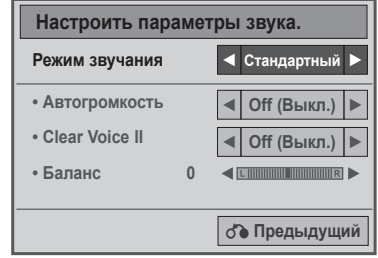

**1**

**2**

Отобразите параметры **Режим звучания, Автогромкость, Clear Voice II, Баланс.**

Проведите соответствующую настройку. (См. Стр. 85 в 89)

# **ВИДЕО**

Можно воспроизводить файлы фильмов с устройства хранения USB.

Список фильмов отображается после обнаружения устройства USB. Он используется при воспроизведении файлов фильмов на телевизоре.

Отображает фильмы в папке устройства USB и поддерживает воспроизведение.

Можно воспроизводить все фильмы и файлы в папке.

Список фильмов содержит информацию о папке и файлы фильмов.

Экранное окно может отличаться от окна аппаратуры, находящейся в вашем распоряжении. Изображения представляют собой примеры для помощи в операциях с телевизором.

Поддерживаемые файлы фильмов (\*.dat, \*.mpg, \*.mpeg, \*.ts, \*.trp, \*.tp, \*.vob, \*.mp4, \*.mkv, \*.avi, \*.divx) Формат видео: DivX3.11, DivX4.12, DivX5.x, DivX6, Xvid1.00, Xvid1.01, Xvid1.02, Xvid1.03, Xvid 1.10 beta-1/beta-2, Mpeg-1, Mpeg-2, Mpeg-4, H.264/AVC

Формат звука: Dolby Digital, AAC, Mpeg, MP3, LPCM, HE-AAC

Скорость передачи: от 32 кбит/с до 320 кбит/с (MP3)

Формат субтитров: \*.smi, \*.srt, \*.sub (MicroDVD, SubViewer1.0/2.0), \*.ass, \*.ssa, \*.txt (TMPlayer), \*.psb (PowerDivx).

- Некоторые субтитры, созданные пользователями, могут не работать нормально.
- Некоторые специальные символы в субтитрах не поддерживаются.
- Теги HTML в субтитрах не поддерживаются.
- Субтитры недоступны для неподдерживаемых языков.

• Для воспроизведения сведения о времени во внешнем файле субтитров необходимо упорядочить по возрастанию.

- На экране могут появляться прерывания (остановка в показе изображения, более быстрое воспроизведение и т. д.) при изменении языка звука.
- Поврежденный файл фильма может воспроизводиться неправильно, или могут быть недоступны некоторые функции проигрывателя.
- Файлы фильмов, созданные с помощью некоторых кодирующих программ, могут воспроизводиться неправильно.
- Если аудио- и видеосигналы в записанном файле не чередуются, на выходе будет либо видео-, либо аудиосигнал.
- Поддерживается видео HD с разрешением до 1920 x 1080, 25/30P или 1280 x 720, 50/60P в зависимости от кадров.
- Видео с разрешением выше 1920 x 1080, 25/30P или 1280 x 720, 50/60P может воспроизводиться неправильно в зависимости от кадров.
- Файлы фильмов других типов и форматов могут воспроизводиться неправильно.

• Максимальная битовая скорость передачи воспроизводимого файла фильма составляет 20 мбит/с.

• Плавное воспроизведение не гарантируется в случае использования формата H.264/AVC с уровнем кодирования 4.1 или выше.

• Аудиокодек DTS не поддерживается.

• Не поддерживается воспроизведение фильмов с размером файла более 30 ГБ.

• Файл фильма DivX и его файл субтитров должны находиться в одной папке.

• Для отображения субтитров необходимо, чтобы имя файла субтитров совпадало с именем видеофайла.

• Воспроизведение видео через USB-подключение, не поддерживающее высокую скорость, может работать неправильно.

• Файлы, закодированные с помощью функции GMC (Global Motion Compensation), могут не воспроизводиться.

• При просмотре фильма с помощью функции «Видео» можно настроить изображение с помощью кнопки Energy Saving на пульте дистанционного управления. Пользовательские настройки не работают для каждого режима изображений.

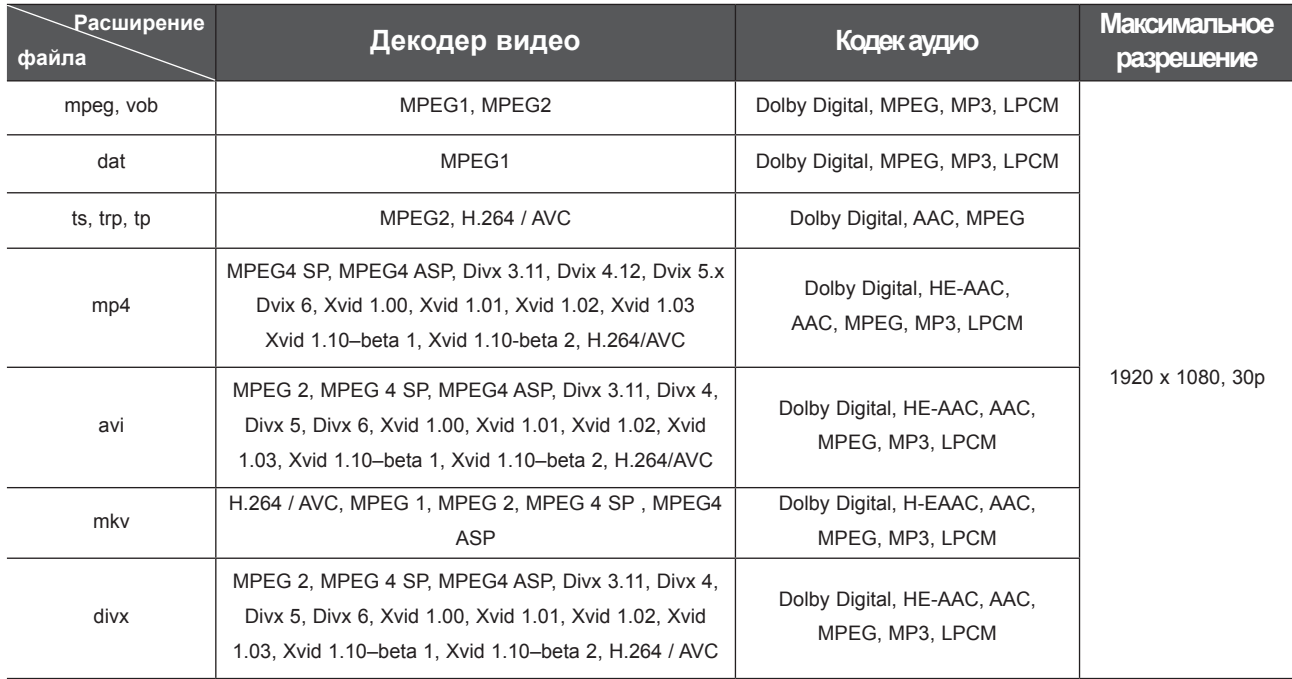

#### **Компоненты экрана**

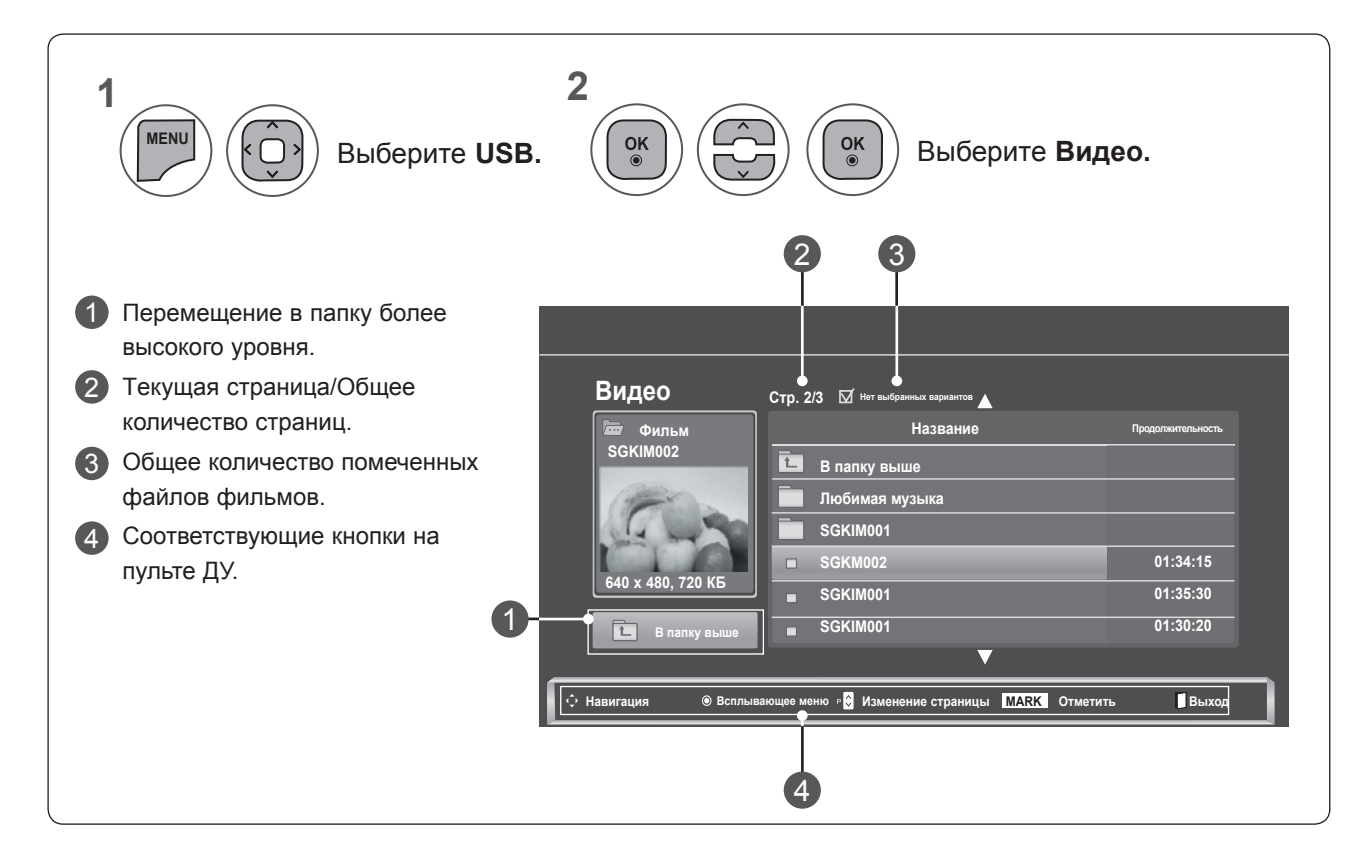

*UCRODI***L3OBAHNE**<br>YCTPOЙCTBA USB **УСТРОЙСТВА USB ИСПОЛЬЗОВАНИЕ** 

#### **Выбор фильмов и всплывающее меню**

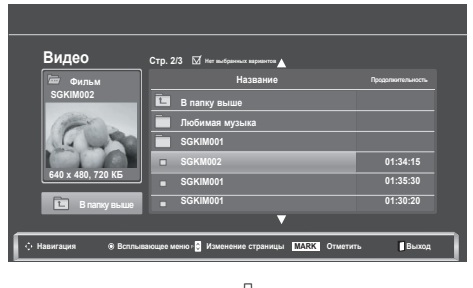

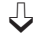

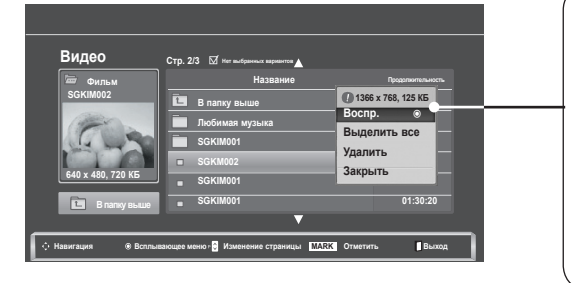

- ► **Воспр**. Воспроизведение выбранного фильма. Воспроизведение Divx осуществляется при изменении экрана**.**
- ► **Выделить все**. Пометка всех фильмов в папке.
- ► **Снять пометки**. Снятие пометки со всех помеченных фильмов.
- ► **Удалить** или **Удалить отмеченные**. Удаление выбранного фильма.
- ► **Закрыть**. Закрытие **всплывающего меню**.

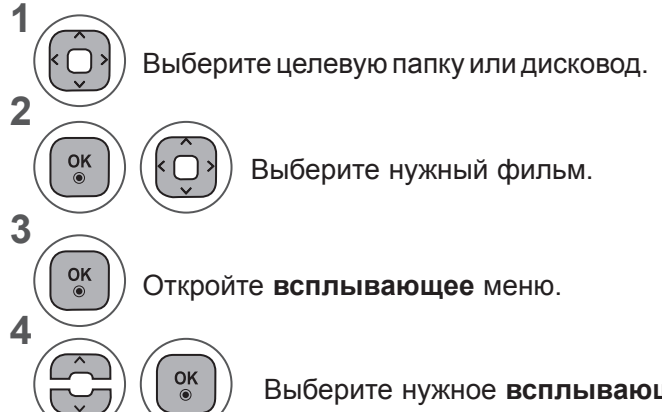

- Используйте кнопку Р  $\sim$  для перемещения по странице фильмов.
- Используйте кнопку **MARK** для пометки и снятия пометок с фильмов. Если отмечены один или несколько фильмов, они воспроизводятся последовательно.

Выберите нужное **всплывающее** меню.

• Для возврата в предыдущее меню нажмите кнопку **BACK**.

#### **ПРИМЕЧАНИЕ !**

►Если формат файлов не поддерживается, отображается соответствующее сообщение.

#### **Использование функции «Movie List»**

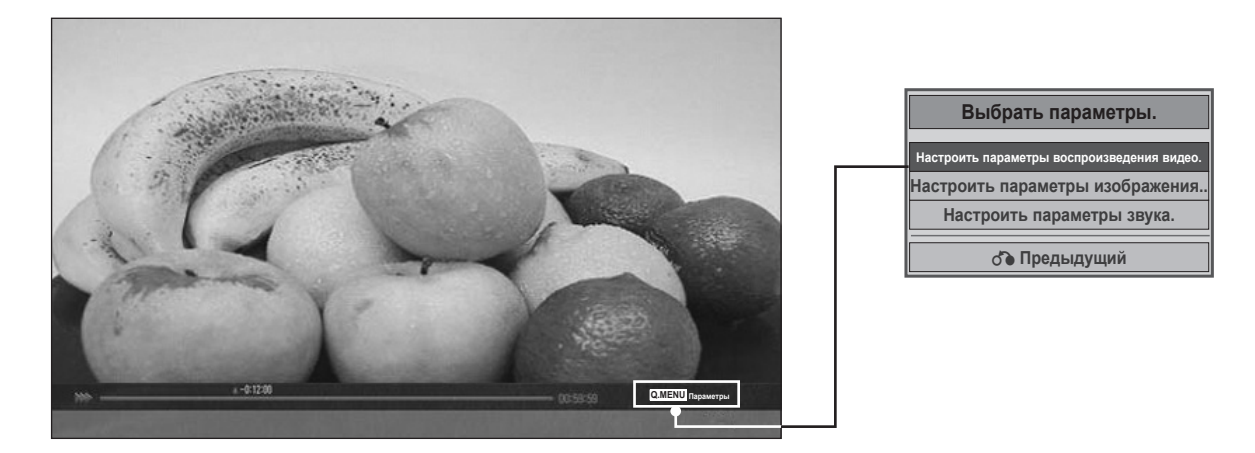

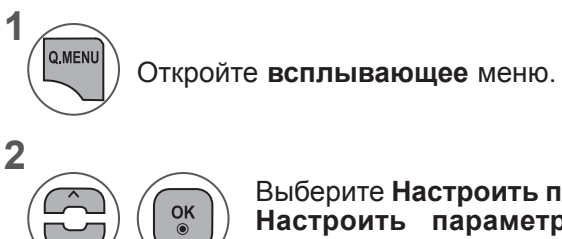

Выберите **Настроить параметры воспроизведения видео, Настроить параметры изображения** или **Настроить параметры звука.**

*NCRONE3OBAHNE*<br>YCTPONCTBA USB **УСТРОЙСТВА USB ИСПОЛЬЗОВАНИЕ** 

#### ►При выборе параметра **Настроить параметры воспроизведения видео**

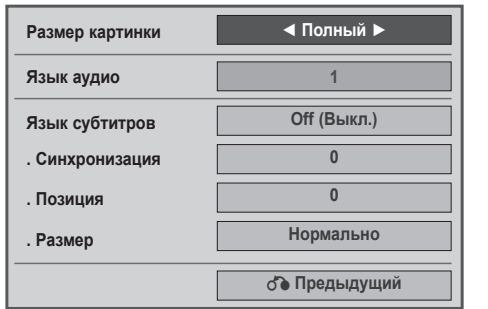

- ► **Размер картинки**. Выбор необходимого формата изображения во время воспроизведения фильма.
- ► **Язык аудио и Язык субтитров**. Изменение группы языков аудио и субтитров во время воспроизведения фильма.
- ► **Синхронизация**. Настройка синхронизации времени титров от -10 секунд до +10 секунд с шагом 0,5 с во время воспроизведения.
- ► **Позиция**. Перемещение титров вверх или вниз во время воспроизведения фильма.
- ► **Размер**. Выбор размеров субтитров во время воспроизведения фильма.

**1 2** Проведите соответствующую настройку. Выберите **Размер картинки, Язык аудио** или **Язык субтитров.**

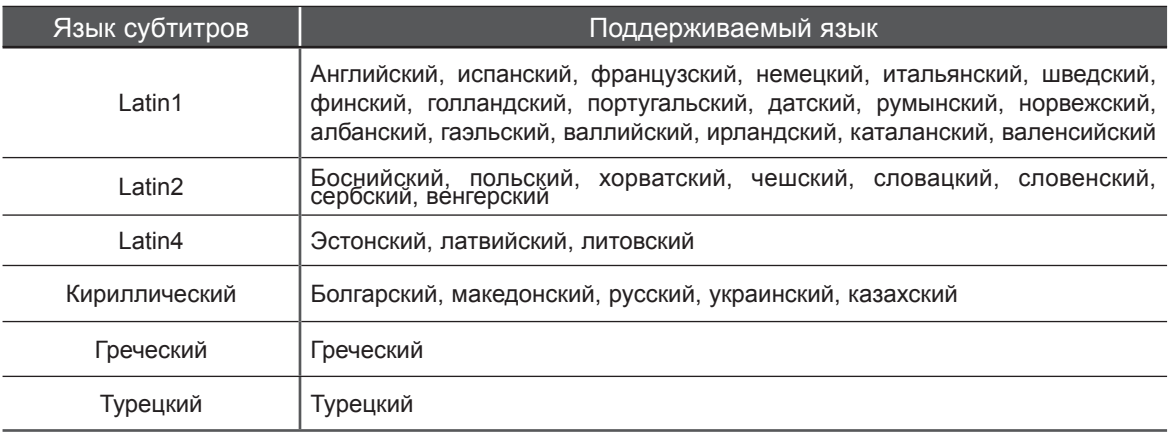

### **ПРИМЕЧАНИЕ !**

- ►Для отображения субтитров внешние файлы субтитров должны иметь кодировку ASCII.
- ►В каждой строке субтитров не должно быть более 500 букв и 500 цифр.
- ►В файле субтитров поддерживается только до 10000 блоков синхронизации.

#### ►При выборе параметра **Настроить параметры изображения**

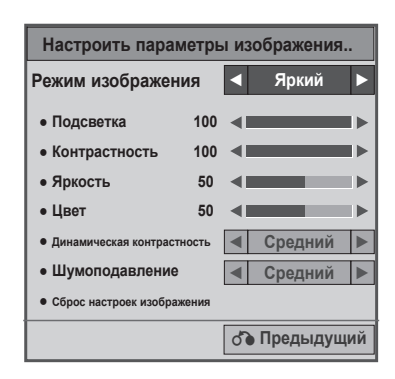

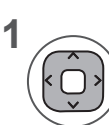

Настройте параметры необходимым образом. (См. стр. 74, 77, 78)

#### ►При выборе параметра **Настроить параметры звука**

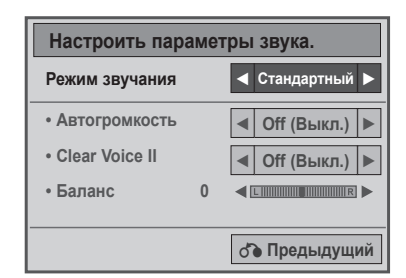

**1**

**2**

Отобразите параметры **Режим звучания, Автогромкость, Clear Voice II, Баланс.**

Проведите соответствующую настройку. (См. Стр. 85 в 89)

#### **Использование пульта дистанционного управления**

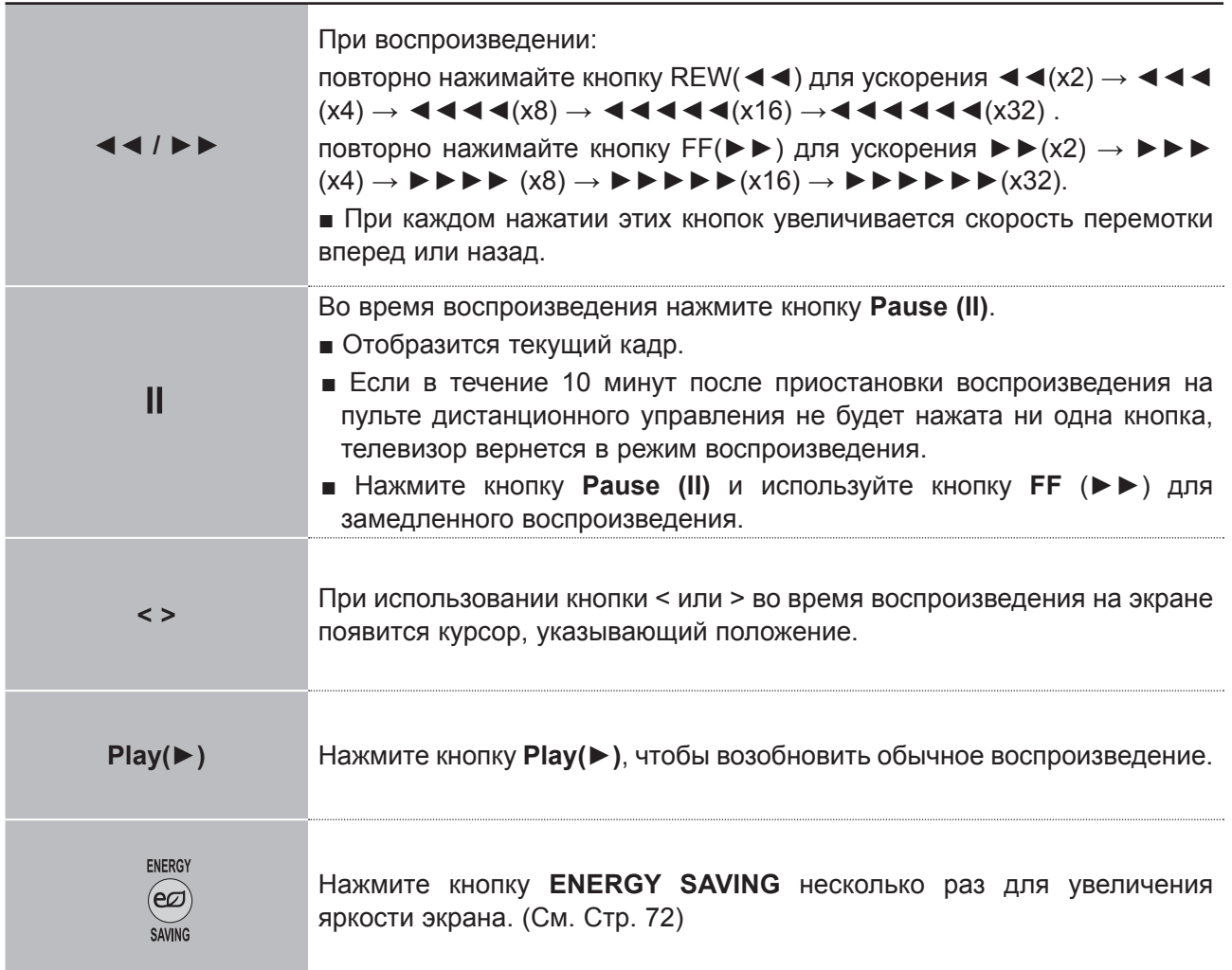

# **КОД РЕГИСТРАЦИИ DIVX**

Подтвердите код регистрации DivX телевизора. С помощью кода регистрации можно брать напрокат и приобретать фильмы по адресу: **www.divx.com/vod**.

Воспроизведение файлов DivX, приобретенных с использованием регистрационного кода для другого телевизора, не допускается. (Воспроизводятся только файлы DivX, соответствующие регистрационному коду приобретенного телевизора.)

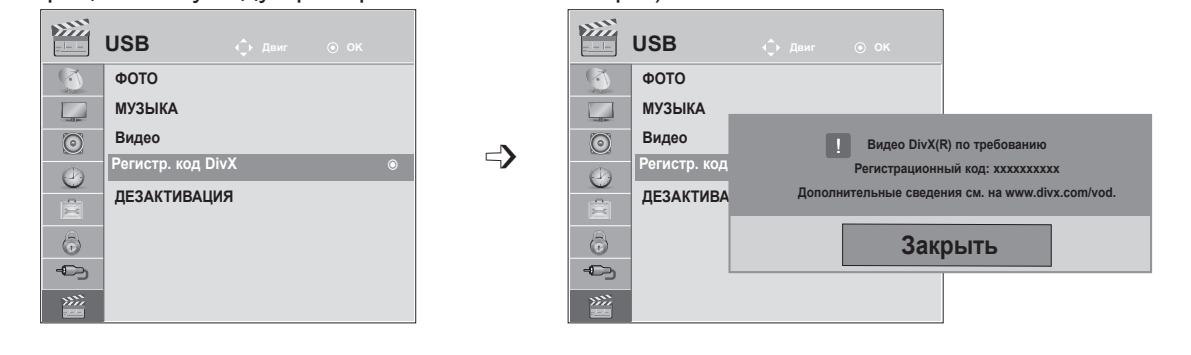

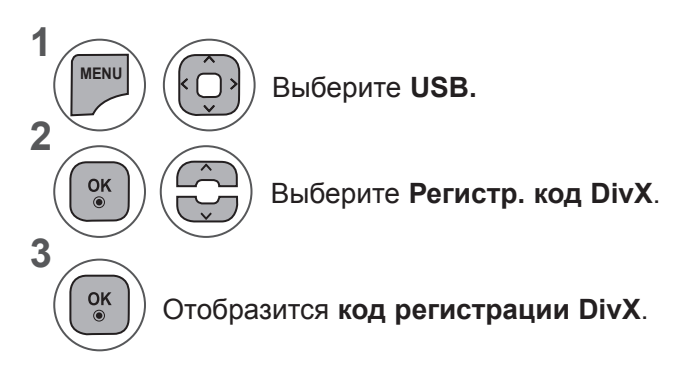

- Нажмите кнопку **MENU** или **EXIT**, чтобы закрыть окно меню.
- Для возврата в предыдущее меню нажмите кнопку **BACK**.

СВЕДЕНИЯ О ВИДЕО DIVX. DivX® — это цифровой формат видео, созданный **X** компанией DivX, Inc. Данное устройство имеет официальную сертификацию DivX для HD воспроизведения видео DivX. Посетите веб-сайт www.divx.com для получения дополнительной информации и загрузки программного обеспечения для преобразования видео в формат DivX. СВЕДЕНИЯ О DIVX VIDEO-ON-DEMAND. Для воспроизведения содержимого DivX Video-on-Demand (VOD) устройство DivX Certified® должно быть зарегистрировано. Чтобы создать код регистрации, перейдите в раздел DivX VOD меню настройки устройства. Перейдите по адресу vod.divx.com и используйте этот код для завершения процесса регистрации и получения дополнительной информации о DivX VOD.

«Сертификация DivX® для воспроизведения видео в формате DivX® с разрешением до HD 1080p, включая содержимое повышенного качества.»

«DivX®, сертификация DivX и связанные логотипы являются товарными знаками компании DivX, Inc. и используются при наличии лицензии».

«Пат. 7,295,673; 7,460,668; 7,515,710; 7,519,274»

#### **ПРИМЕЧАНИЕ !**

- ►Поддерживаются следующие файлы фильмов **Разрешение**: меньше 1920 x 1080 (Ш x В) пикселов
- **Частота кадров**: меньше 30 кадров/с (1920 x 1080), меньше 60 кадров/с (меньше 1280 x 720) ►**Видеокодек**: MPEG 1, MPEG 2, MPEG 4, H.264/AVC, DivX 3.11, DivX 4.12, DivX 5.x, DivX 6, Xvid 1.00, Xvid 1.01, Xvid 1.02, Xvid 1.03, Xvid 1.10-beta1, Xvid 1.10-beta2

## **ДЕЗАКТИВАЦИЯ**

Цель отключения заключается в том, чтобы разрешить отключить устройства пользователям, которые включили все доступные устройства с помощью веб-сервера, и поэтому не могут включать дополнительные устройства. C помощью DivX VOD потребитель мог включать до 6 устройств, используя одну учетную запись, но для перемещения или отключения любого из этих устройств потребителю необходимо было обратиться в службу поддержки DivX с запросом на удаление. Теперь с помощью данной добавленной функции потребители смогут отключать устройства самостоятельно, и, следовательно, улучшается управление устройствами DivX VOD.

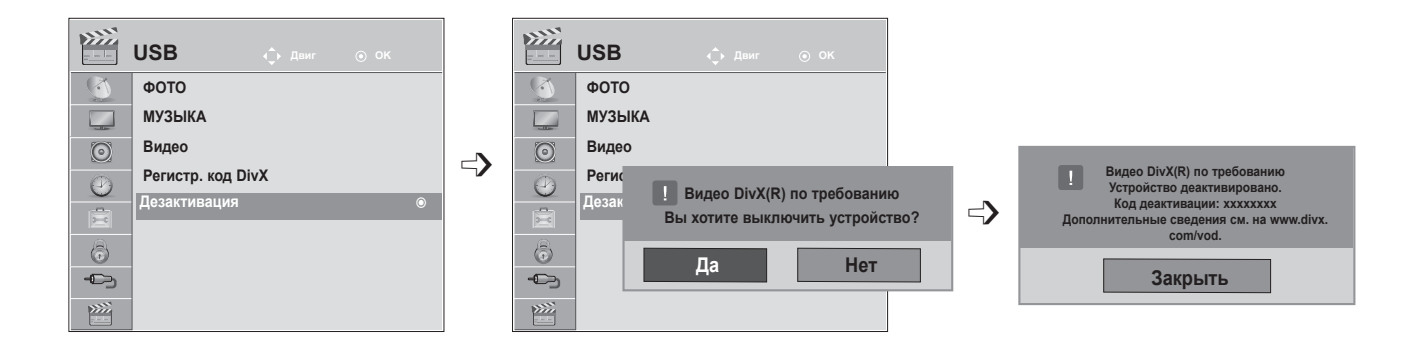

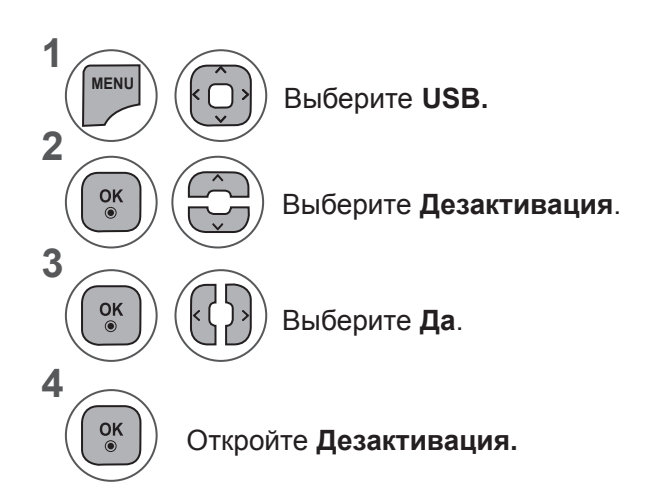

*UCRONE3OBAHNE*<br>YCTPOЙCTBA USB **133 NOTPONCTBA USB**<br>ИСПОЛЬЗОВАНИЕ<br>ВСЛЮЗОВАНИЕ

- Нажмите кнопку **MENU** или **EXIT**, чтобы закрыть окно меню.
- Для возврата в предыдущее меню нажмите кнопку **BACK**.

### **Телетекст**

#### **Эта функция доступна не во всех странах.**

Телетекст — это бесплатная услуга, оказываемая большинством вещательных **телевизионных** станций. С ее помощью можно получать новости, актуальные сведения о погоде и программах, биржевые котировки и многое другое.

Декодер телетекста этого **телевизора** поддерживает системы **простого, главного** телетекста и **быстрого текста**. **Простой** режим (стандартный телетекст) состоит из ряда страниц, которые напрямую выбираются путем ввода соответствующего номера страницы. **Главный** и **быстрый текст** являются более современными системами телетекста, позволяющими быстро и легко находить нужную информацию, передаваемую в виде телетекста.

### **ВКЛЮЧЕНИЕ И ВЫКЛЮЧЕНИЕ**

Для включения функции телетекста нажмите кнопку **TEXT(ТЕКСТ)**. На экране телевизора появится первая или последняя страница.

В строке заголовка отобрaжaeтся два номера страницы, название **телевизионной** станции, дата и время. Первый номер страницы соответствует номеру выбранной вами страницы, а второй номер страницы соответствует номеру текущей воспроизводимой страницы. Чтобы выключить телетекст, нажмите кнопку **TEXT** или **EXIT**. При

этом отобразится предыдущий режим просмотра.

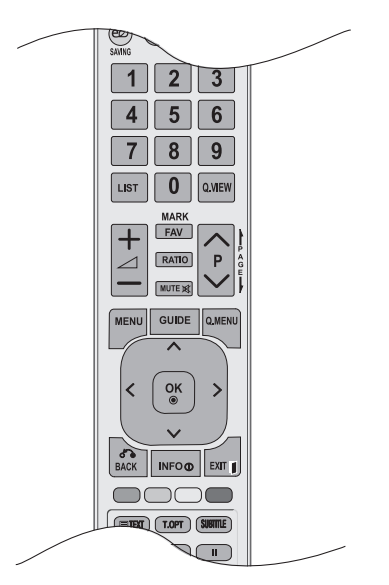

# **ПРОСТОЙ ТЕКСТ**

#### ■ **Выбор страницы**

- Введите трехзначный номер нужной страницы с помощью кнопок с цифрами. Если во время 1 ввода номера страницы нажата не та кнопка, то необходимо закончить ввод трехзначного номера, а затем снова ввести правильный номер страницы.
- 2) Кнопку Р  $\sim$  и можно использовать для выбора предыдущей или следующей страницы.

# **ГЛАВНЫЙ ТЕКСТ**

Для облегчения поиска информации, передаваемой с помощью телетекста, в нижней части экрана отобрaжaeтся четыре цветных поля: красное, зеленое, желтое и синее. Желтое поле обозначает следующую группу, а синее поле обозначает следующий блок.

#### ■ **Выбор Группы / Блока / Страницы**

- C помощью СИНЕЙ кнопки вы можете переходить от блока к блоку. 1
- Используйте ЖЕЛТУЮ кнопку для перехода на следующую группу с автоматическим 2 переходом на следующий блок.
- C помощью ЗЕЛЕНОЙ кнопки вы можете перейти на следующую страницу с автоматическим 3 переходом на следующую группу.
- 4. Также можно использовать кнопку **Р** ^.

Красная кнопка позволяет вернуться к предыдущему выбранному элементу. Также можно использовать кнопку **P** ꕍ.

#### ■ **Прямой выбор страницы**

Так же, как и в режиме телетекста Простой, в режиме Главный Teкст вы можете выводить на экран страницу телетекста с помощью прямого ввода трехзначного номера страницы.

# **БЫСТРЫЙ TEKCT**

Страницы телетекста имеют цветовой код, который отображается в нижней части экрана, и выбираются с помощью соответствующей цветной кнопки.

#### ■ **Выбор страницы**

- **1** Нажмите кнопку **Т.ОРТ** и с помощью кнопки  $\sim$  выберите меню <u>ED</u>. Отображается страница с указателем.
- Вы можете выбрать страницы, имеющие цветовой код, показанный в нижней строчке, с помощью соответствующих цветных кнопок. 2
- Так же, как и в режиме телетекста Простой, в режиме телетекста БЫСТРЫЙ TEKCT вы можете выбрать страницу телетекста путем ввода трехзначного номера страницы с помощью цифровых кнопок. 3
	- Кнопку **Р**  $\land$   $\lor$  можно использовать для выбора предыдущей или следующей страницы.

### **СПЕЦИАЛЬНАЯ ФУНКЦИЯ ТЕЛЕТЕКСТА**

■ Нажмите кнопку **Т. ОРТ** и с помощью кнопки ∧ у выберите меню Опции телетекста

#### ꔻ**Индекс**

4

Выберите нужную страницу указателя..

#### ꔾ**Время**

При просмотре телевизионной программы выберите это меню, чтобы вывести в правом верхнем углу экрана время.

В режиме телетекста эта кнопка используется для индикации номера субстраницы телетекста. Номер субстраницы телетекста отображается в нижней части экрана. Для удерживания или смены субстраницы нажмите любую из следующих кнопок: красная/зеленая, < > или кнопка с цифрой.

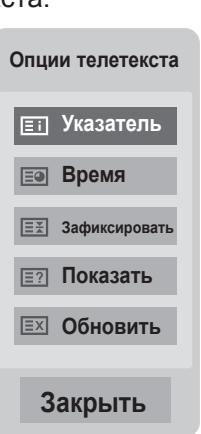

#### ꕀ**Зафиксировать**

Прекращается автоматическая смена страниц телетекста, которая выполняется в том случае, если страница телетекста состоит из 2 или более субстраниц. Количество субстраниц и номер текущей субстраницы обычно воспроизводятся на экране под строкой времени. При нажатии этой кнопки в левом верхнем углу экрана отображается символ удерживания, и автоматическая смена страниц отменяется.

#### ꔽ **Показать**

Выберите это меню, чтобы отобразить скрытую информацию, например решения загадок и головоломок.

#### ꔼ **Обновить**

Во время ожидания поступления новой страницы телетекста на экране будет воспроизводится нормальное телевизионное изображение. В левом верхнем углу экрана отображается индикатор При поступлении новой страницы телетекста индикатор меняется на номер страницы телетекста. Выберите это меню еще раз, чтобы просмотреть обновленную страницу телетекста.

# **ЦИФРОВОЙ ТЕЛЕТЕКСТ**

#### **\*Эта функция работает только в Великобритании и Ирландии.**

Телевизор дает возможность доступа к цифровому телетексту, что во многих аспектах значительно лучше простого текста, графики и т.д.

Доступ к цифровому телетексту может осуществляться с помощью специальных служб цифрового телетекста, которые производят его широковещательную рассылку.

Для отображения телетекста с помощью кнопки **SUBTITLE** необходимо выбрать значение «Выкл.» в меню «Язык субтитров».

### **ТЕЛЕТЕКСТ В ЦИФРОВЫХ СЛУЖБАХ**

- Нажмите кнопку с цифрой или кнопку **Р**  $\land\lor$ , чтобы выбрать цифровую службу, которая транслирует цифровой телетекст.
- 2) Следуйте указаниям цифрового телетекста и перейдите на следующий шаг с помощью кнопки **TEXT, OK,** ꕌꕍ**< > , красной, зеленой, желтой, синей** кнопки или кнопки **с цифрой**.
	- Чтобы сменить службу цифрового телетекста, выберите другую службу с помощью кнопки **P**   $\wedge$   $\vee$

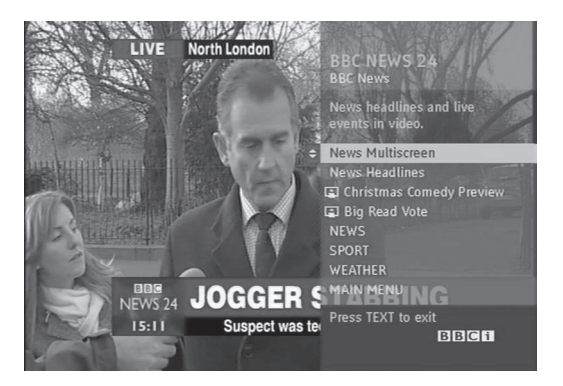

### **ПРИМЕНЕНИЕ ТЕЛЕТЕКСТА В ЦИФРОВЫХ СЛУЖБАХ**

Нажмите кнопку с цифрой или кнопку **Р**  $\land\lor$ , чтобы выбрать определенную службу, которая транслирует цифровой телетекст.

- Чтобы переключиться на телетекст, нажмите кнопку **TEXT** или цветную кнопку.
- Следуйте указаниям цифрового телетекста и перейдите на следующий шаг с помощью кнопки **OK,** ꕌꕍ**< > , красной, зеленой, желтой, синей** кнопки или кнопки **с цифрой**. 3
- Чтобы отключить цифровой телетекст и вернуться к просмотру **телевизора**, нажмите кнопку **TEXT** или цветную кнопку. 4

Некоторые сервисы могут позволить вам доступ к текстовым службам после нажатия кнопки **красной**.

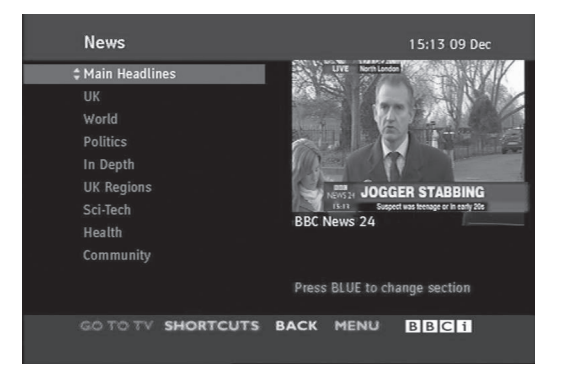

1

3

1

2

# **ПРИЛОЖЕНИЕ**

# **УСТРАНЕНИЕ НЕИСПРАВНОСТЕЙ**

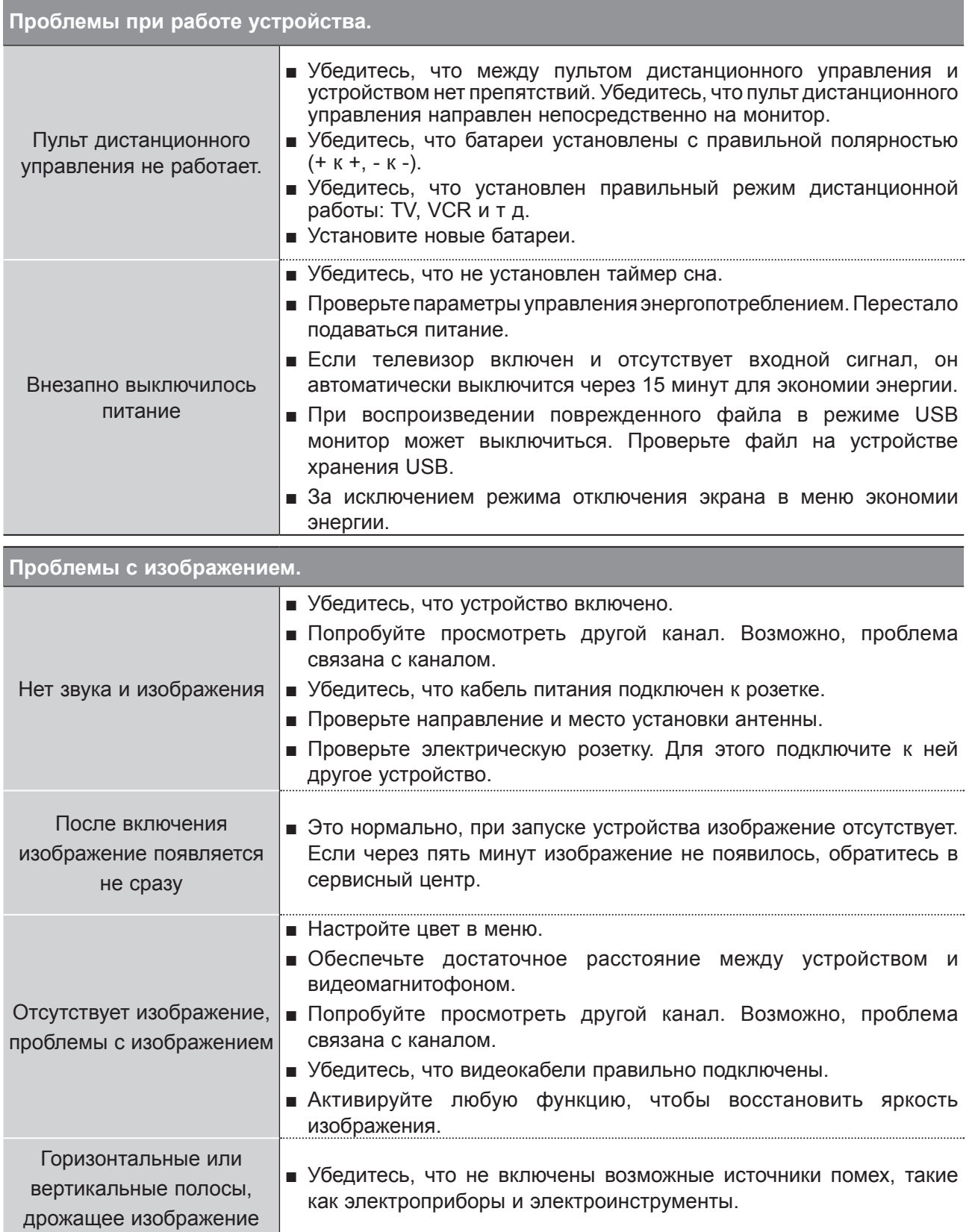

**ПРИЛОЖЕНИЕ 137 ПРИЛОЖЕНИЕ**

### **ПРИЛОЖЕНИЕ**

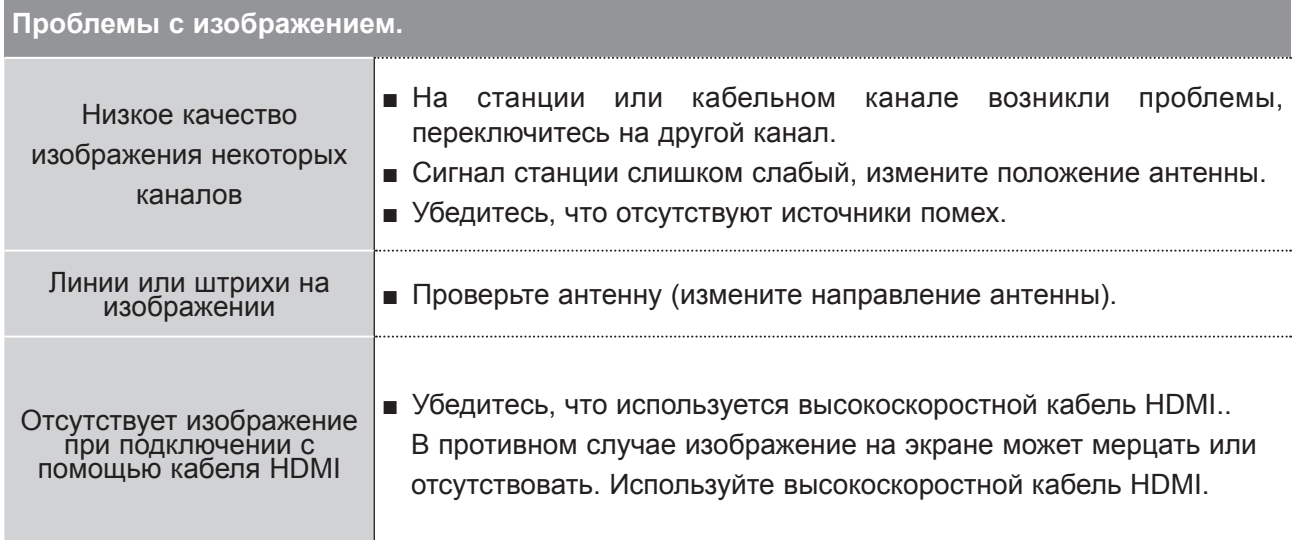

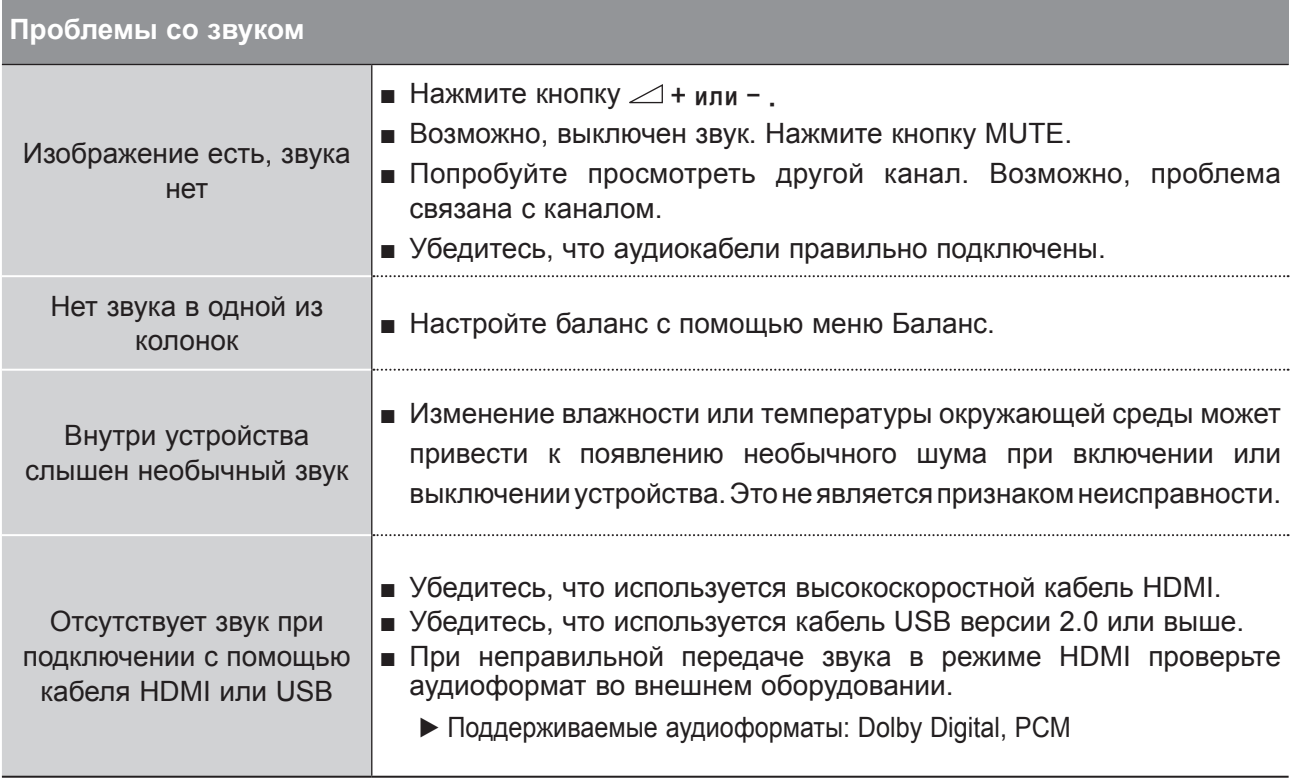

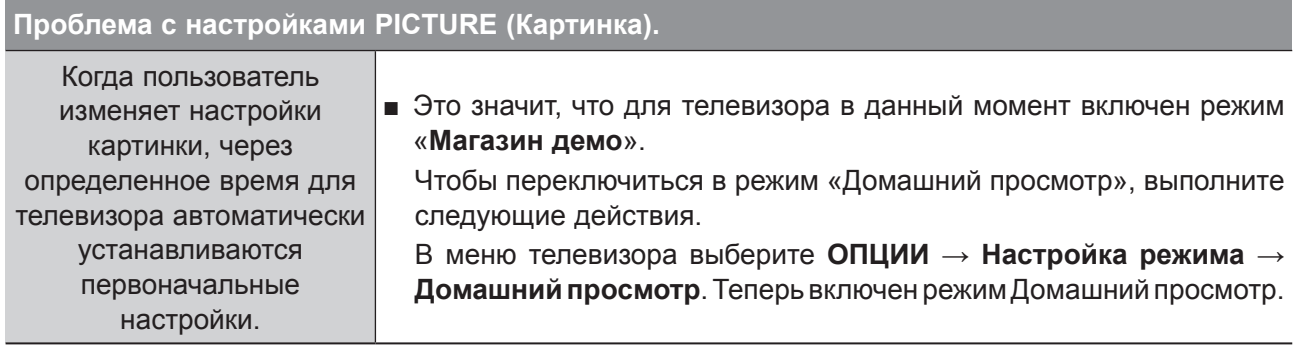

### **Относится только к режиму PC**

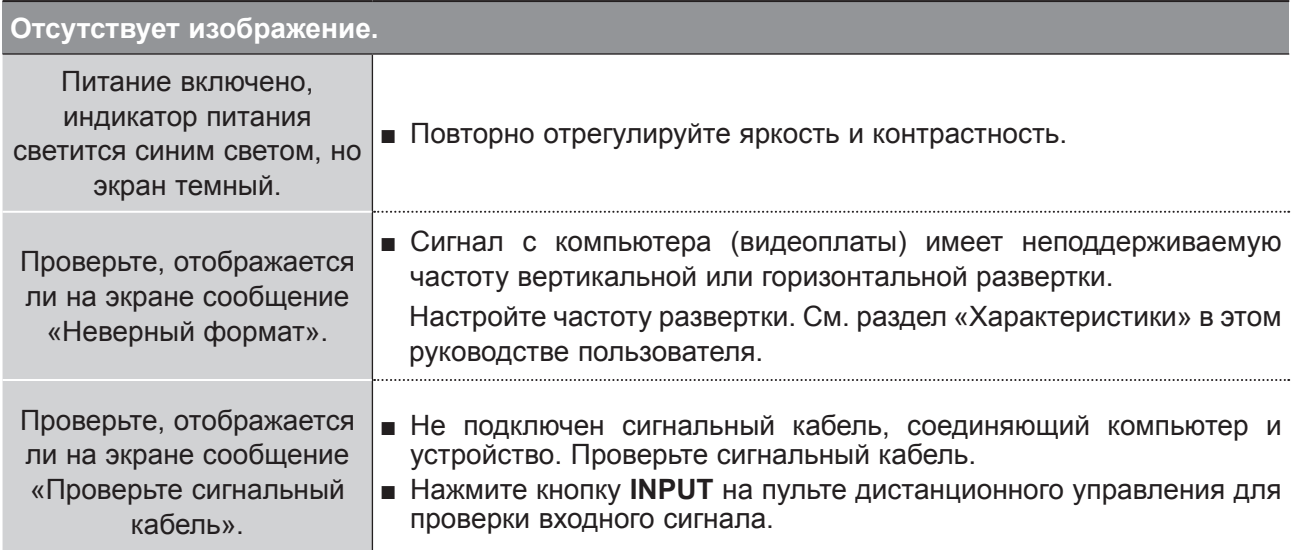

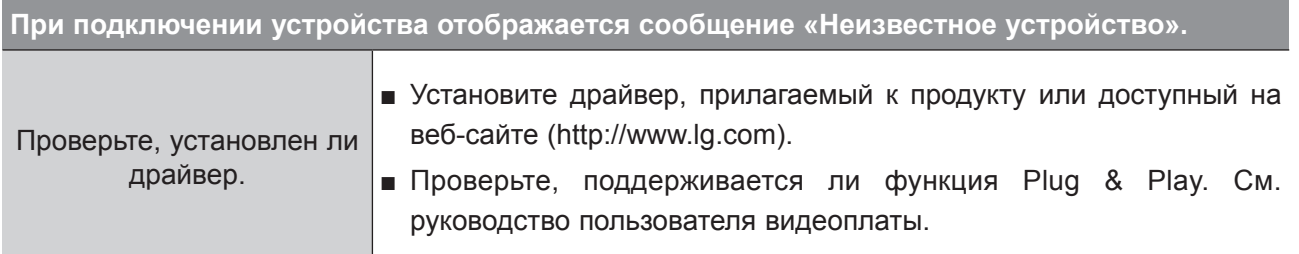

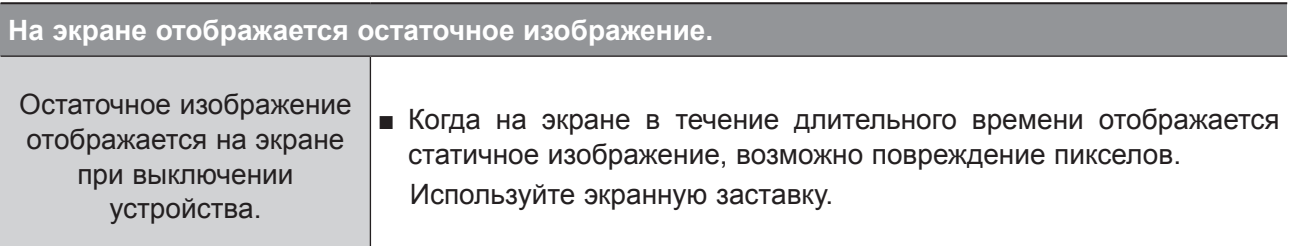

### **ПРИЛОЖЕНИЕ**

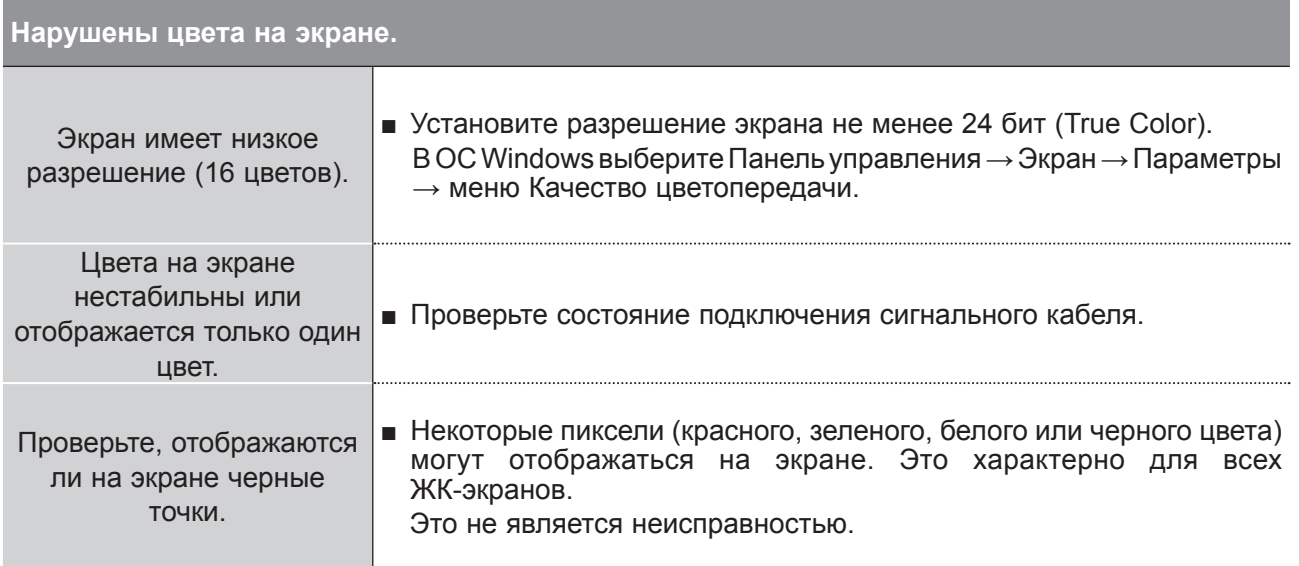

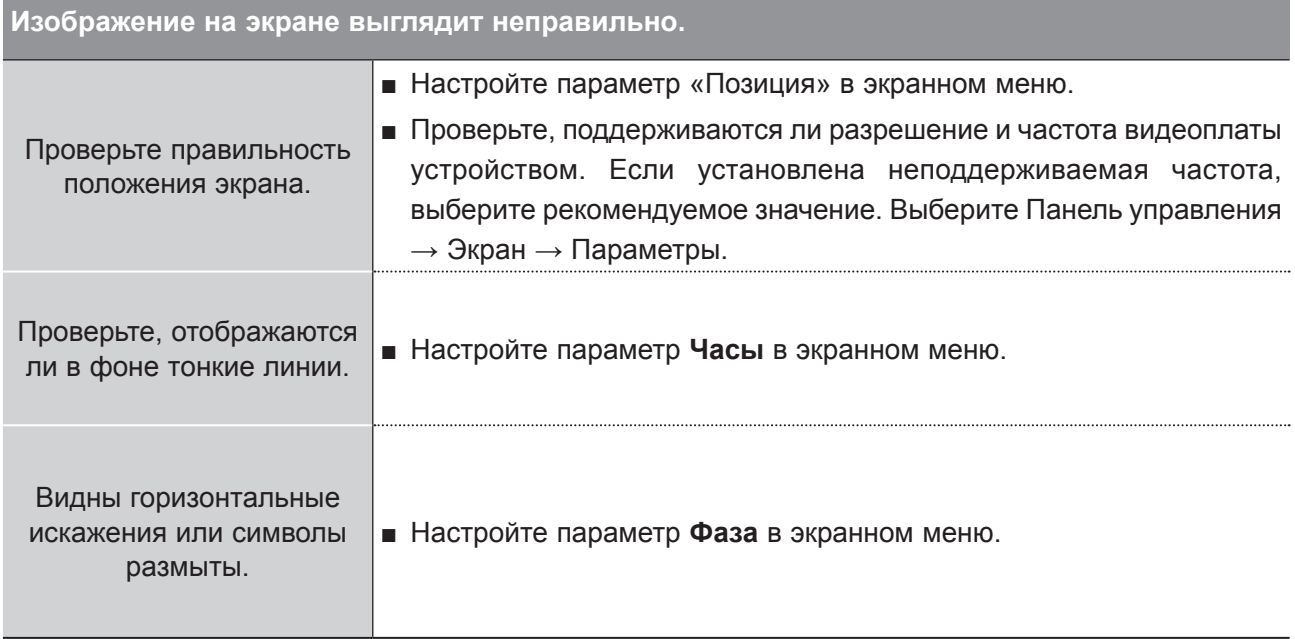

**IRANOWEHNE ПРИЛОЖЕНИЕ**

### **ОБСЛУЖИВАНИЕ**

Можно избежать преждевременного появления неполадок. Тщательная и регулярная очистка помогает продлить срок службы устройства.

Перед чисткой не забудьте отключить питание и отсоединить кабель питания от розетки.

#### **Чистка экрана**

1 Есть хороший способ защиты экрана от пыли. Намочите мягкую ткань теплой водой с добавлением небольшого количества смягчителя ткани или средства для мытья посуды. Отожмите тряпочку почти досуха и протрите экран.

Уберите с экрана излишки влаги. Не включайте телевизор, пока экран полностью не высохнет. 2

#### **Чистка корпуса**

- Удаляйте пыль и грязь с корпуса мягкой, сухой, негрубой тканью.
- Не используйте влажную ткань.

#### **Длительное неиспользование**

#### **ПРЕДУПРЕЖДЕНИЕ**

► Если вы долгое время не будет использовать телевизор (например, во время отпуска), рекомендуется отключить его от розетки, чтобы избежать повреждения из-за разряда молнии или скачка напряжения.

### **ПРИЛОЖЕНИЕ**

# **ХАРАКТЕРИСТИКИ УСТРОЙСТВА**

#### **M2080D / M2080DF / M2080DB / M2080DN**

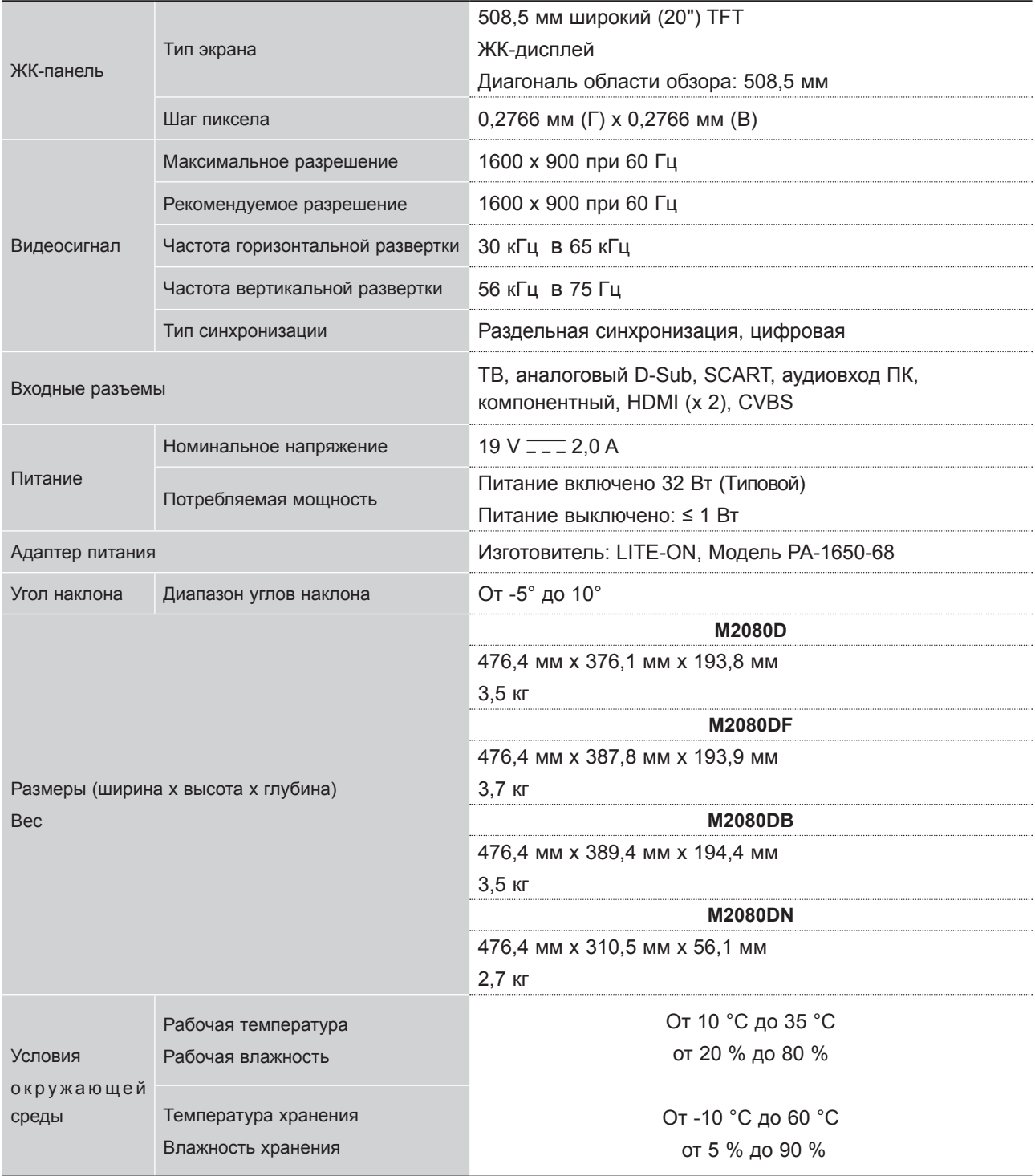

■ В целях повышения качества продукта данные спецификации могут изменяться без предварительного уведомления.

#### **M2280D / M2280DF / M2280DB / M2280DN**

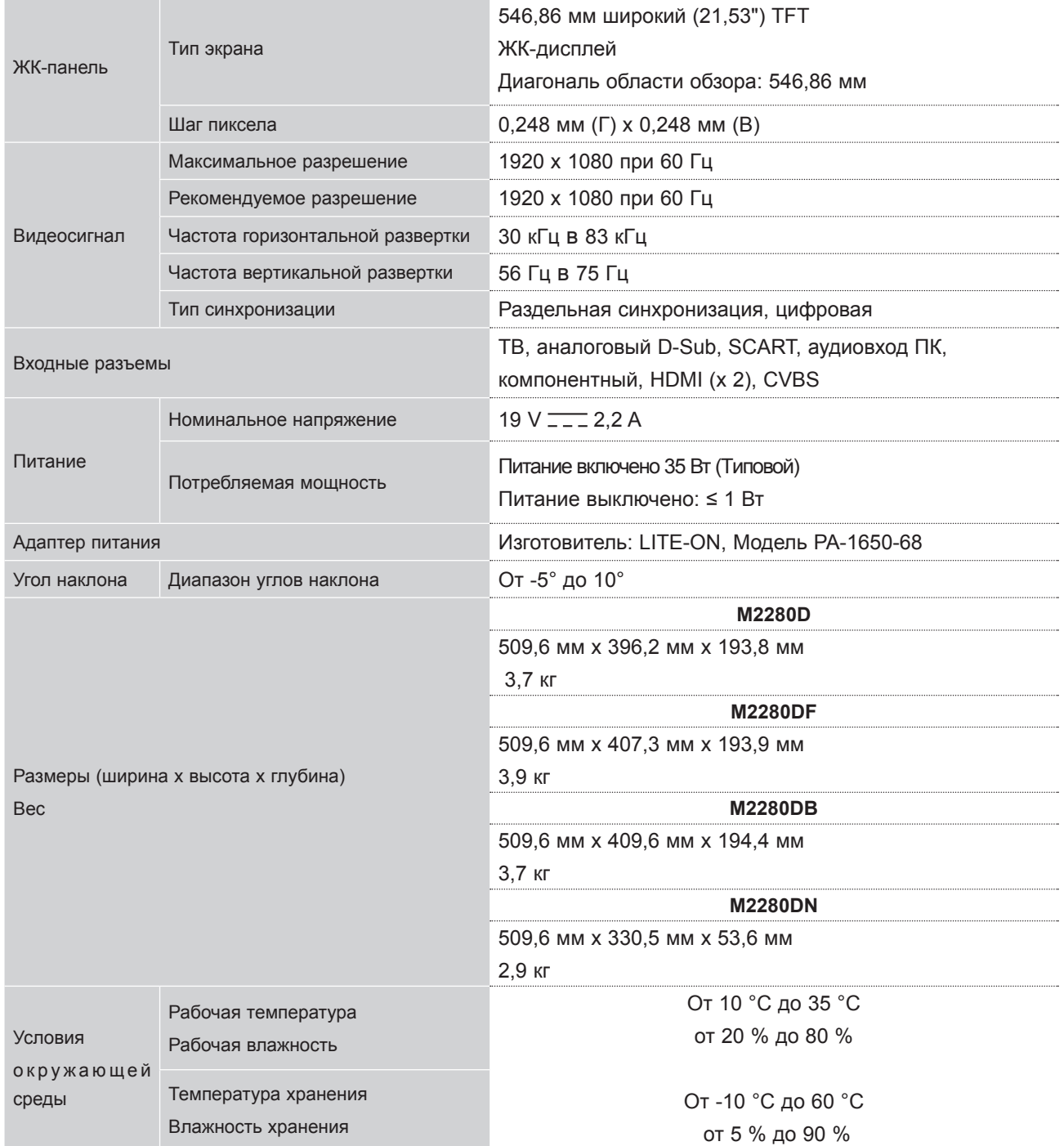

■ В целях повышения качества продукта данные спецификации могут изменяться без предварительного уведомления.

### **ПРИЛОЖЕНИЕ**

#### **M2380D / M2380DF/ M2380DB / M2380DN**

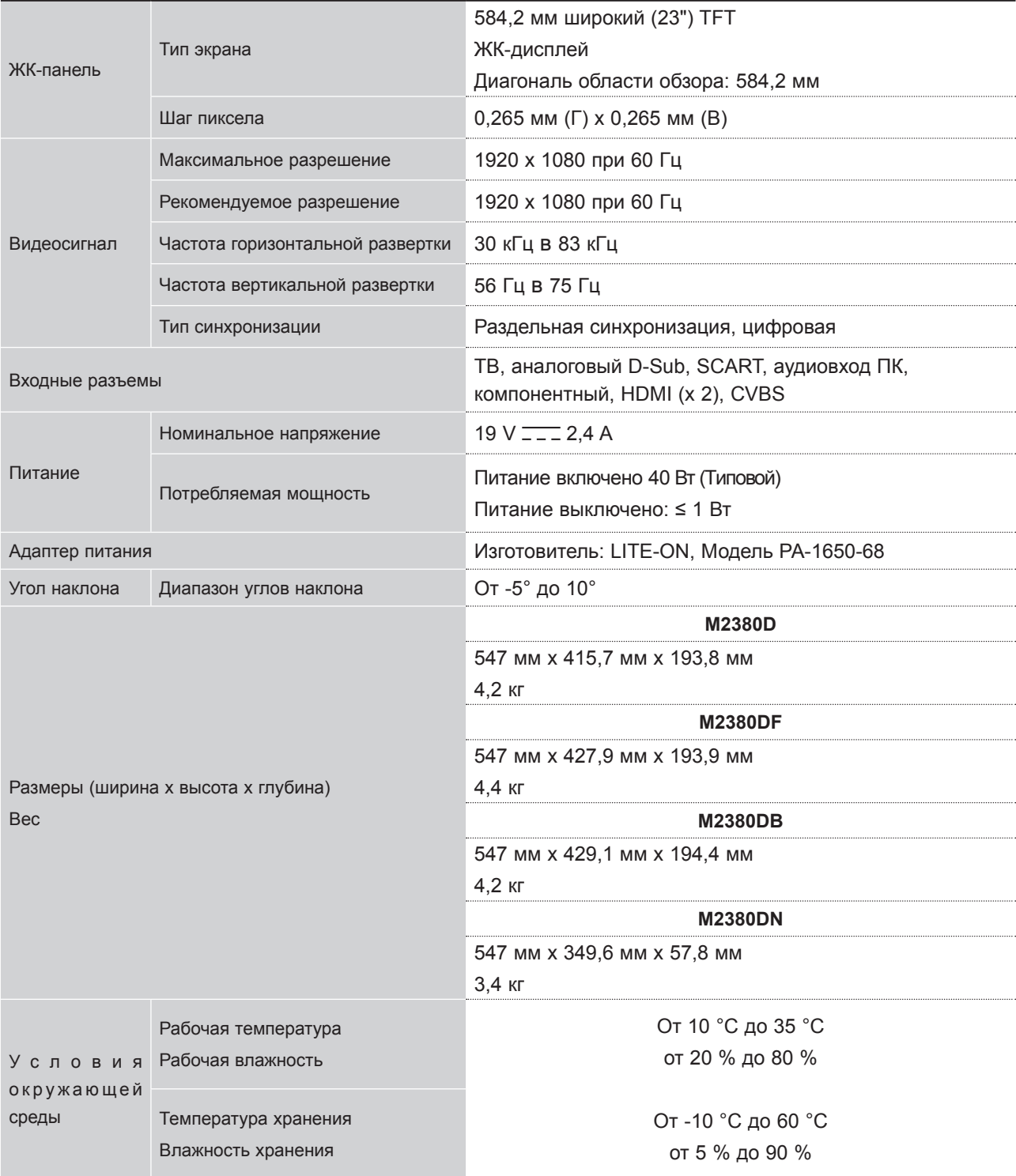

■ В целях повышения качества продукта данные спецификации могут изменяться без предварительного уведомления.
## **M2780D / M2780DF / M2780DN**

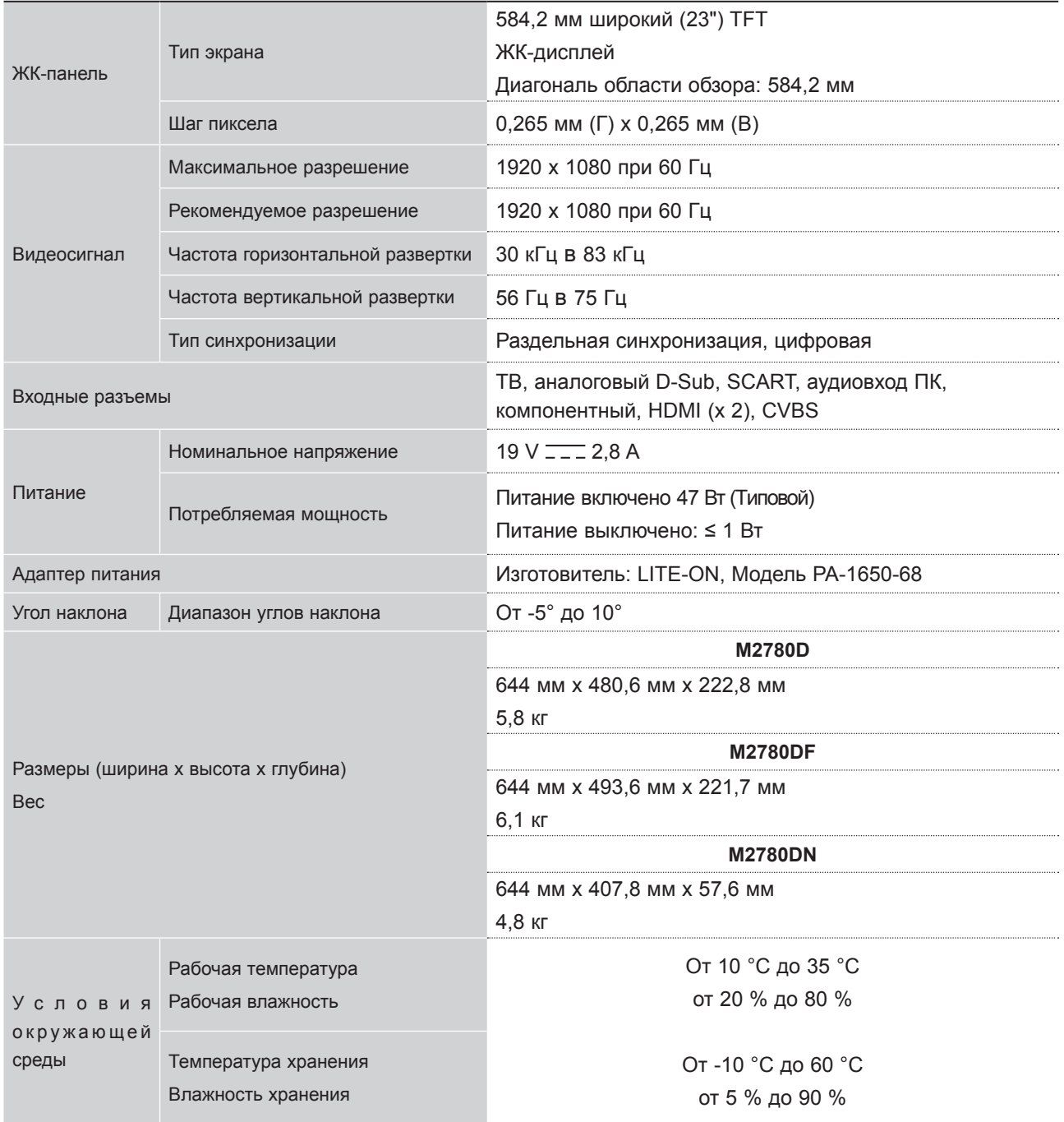

■ В целях повышения качества продукта данные спецификации могут изменяться без предварительного уведомления.

# **ИК-КОДЫ**

• Этот компонент доступен не для всех моделей.

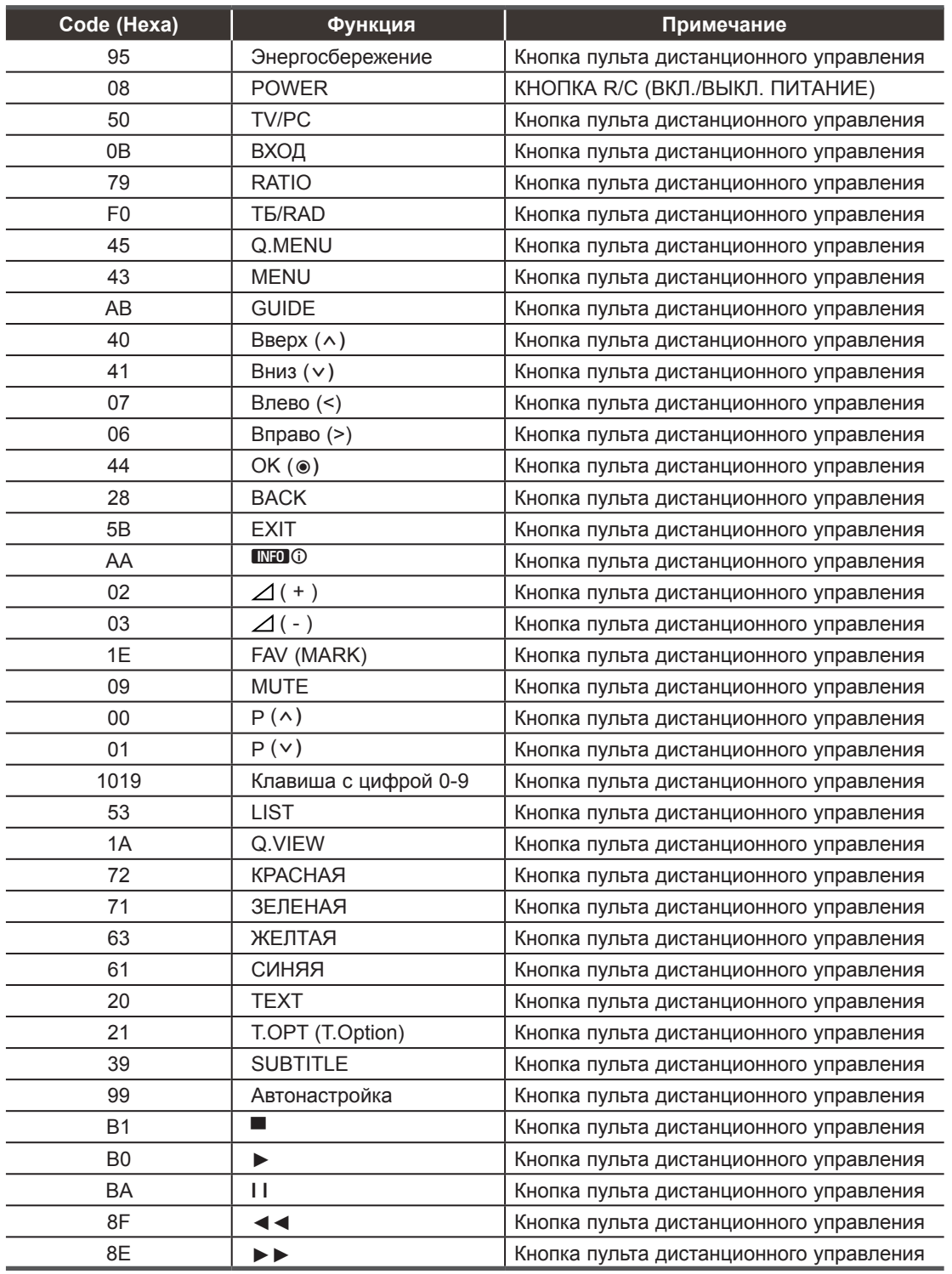

**ПРИЛОЖЕНИЕ ПРИЛОЖЕНИЕ**

# **НАСТРОЙКА ВНЕШНЕГО УСТРОЙСТВА УПРАВЛЕНИЯ**

### **Установка RS-232C**

Подключите входной разъем RS-232C к внешнему устройству управления (например, к компьютеру или системе контроля аудио/видео) и управляйте функциями телевизора извне.

Подключите последовательный порт устройства управления к разъему RS-232C, расположенному на задней панели телевизора.

Соединительный кабель RS-232C не входит в комплект поставки телевизора.

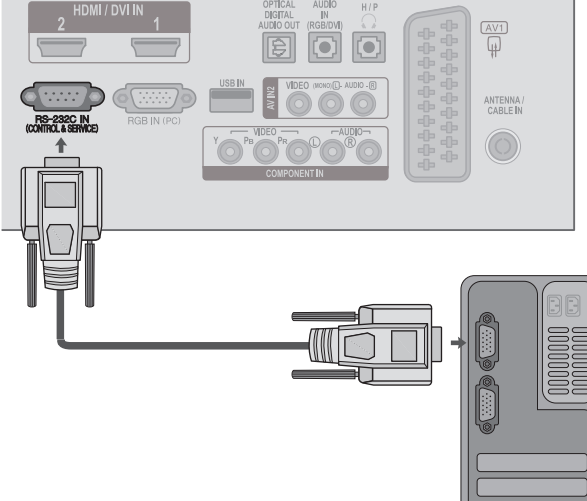

 $\overline{\phantom{a}}$  5

 $\begin{array}{ccc} 6 & \overline{0} & \overline{0} &$ 

## **Тип разъема; 9-контактный, вилка D-Sub**

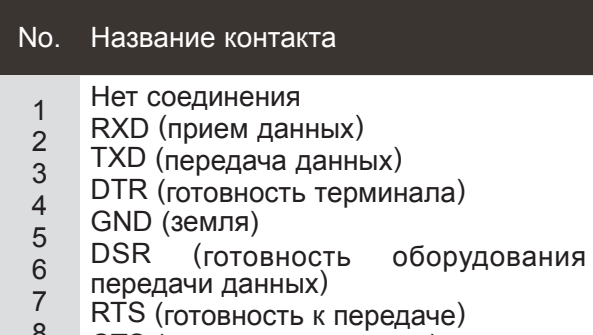

- 8 CTS (готовность к приему)
- 9 Нет соединения

## **Конфигурации RS-232C**

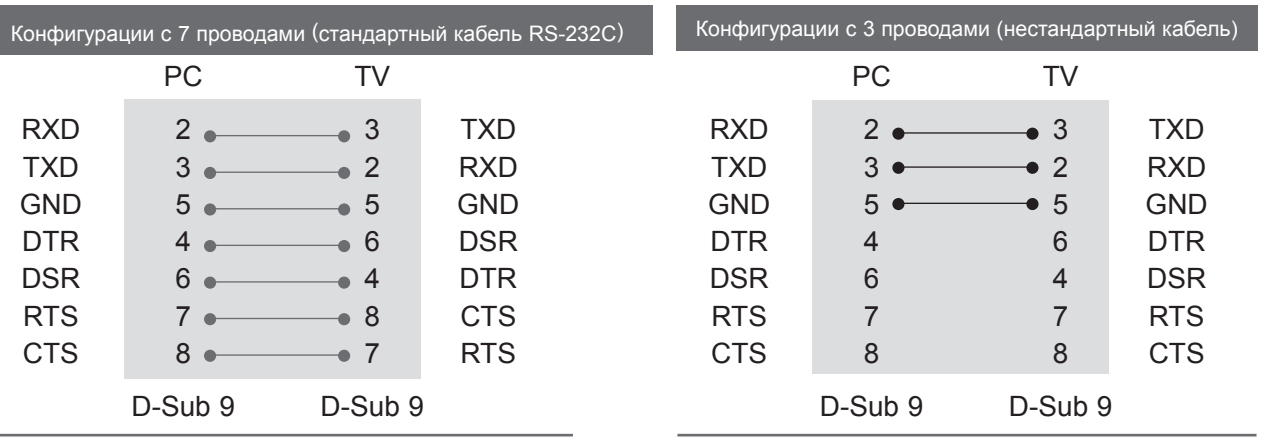

### **Установить ID**

Эта функция используется для определения идентификационного номера (ID) телевизора. Cм. ► стр. 153

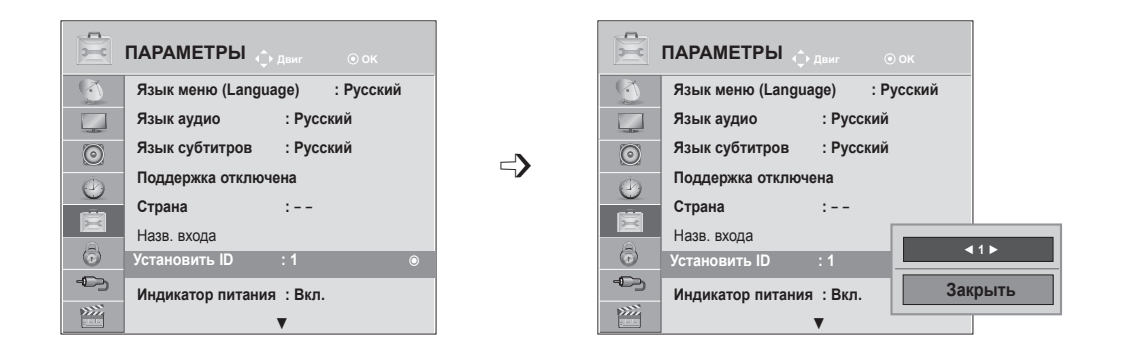

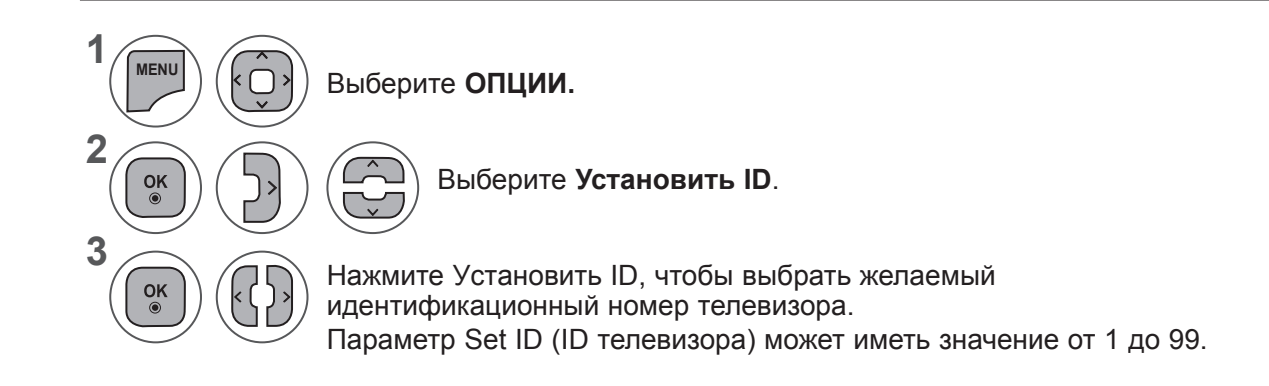

• Для возврата в предыдущее меню нажмите кнопку **BACK**.

### Параметры обмена данными

- Скорость передачи: 9600 бит/с (UART)
- Разрядность: 8 бит
- Четность: нет

#### Список команд

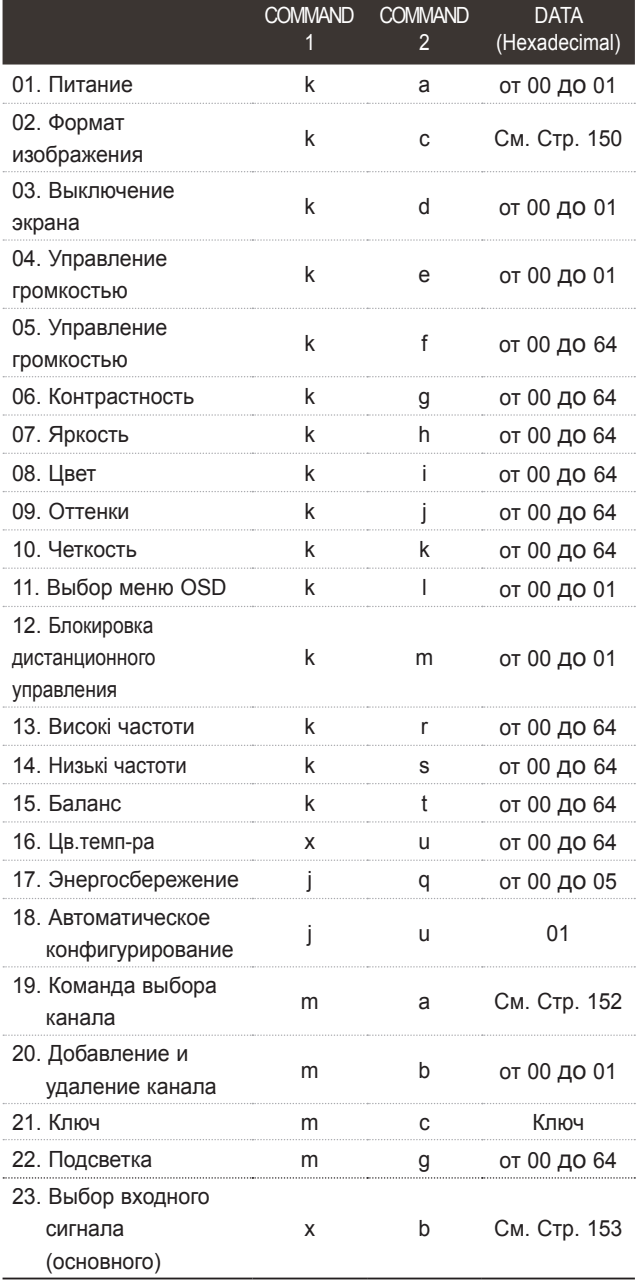

- \* При смене настройки с 17 на 24 меню не отображается на экране.
- \* ПРИМЕЧАНИЕ. Во время USB-операций, таких как DivX или EMF, все команды, кроме Power (ka) и Key (mc), не выполняются и обрабатываются как NG.
- Стоповый бит: 1 бит
- **Код обмена данными: ASCII**
- Используйте кросс-кабель (реверсивный).

#### Протокол передачи/приема Передача

[Command1][Command2][ ][Set ID][ ][Data][Cr]

\* [Command 1]: Первая команда для управления телевизором.

 $(j, k, m$  или х)

\* [Command 2]: Вторая команда для управления телевизором.

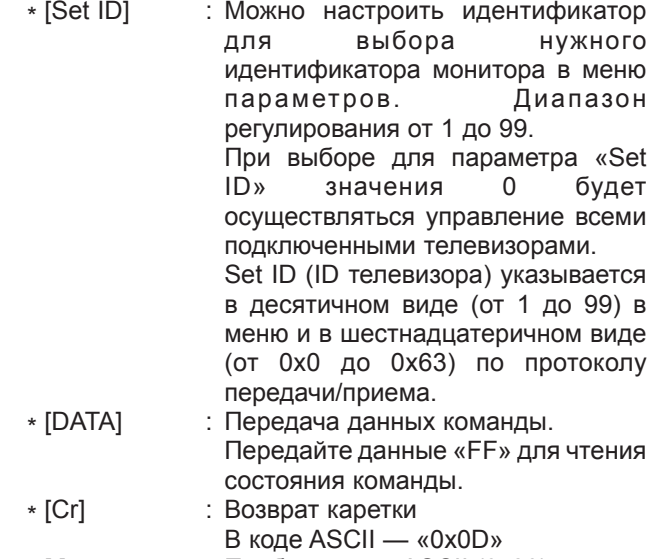

: Пробел в коде ASCII (0x20)  $*$  []

Подтверждение нормальных данных

#### [Command2][ ][Set ID][ ][OK][Data][x]

\* Телевизор передает АСК (подтверждение) в таком формате при получении нормальных данных. В настоящее время, если данные находятся в режиме чтения, будет указано текущее состояние. Если данные находятся в режиме записи, данные будут возвращены на компьютер.

#### Подтверждение ошибки

#### [Command2][ ][Set ID][ ][NG][Data][x]

\* Телевизор передает АСК (подтверждение) в таком формате при получении неправильных данных от недействующих функций или при возникновении коммуникационных ошибок.

Data 00: недопустимый код

#### **01. Питание (команда: k a)**

► Для контроля за включением и выключением телевизора.

#### *Передача*

[k][a][ ][Set ID][ ][Data][Cr]

Данные 00 : выключение питани 01: включение питания

#### *Подтверждение*

#### [a][ ][Set ID][ ][OK/NG][Data][x]

► Отображает состояние питания (включено/ выключено).

#### *Передача*

#### [k][a][ ][Set ID][ ][FF][Cr]

#### *Подтверждение*

#### [a][ ][Set ID][ ][OK/NG][Data][x]

- \* Аналогично, если другие функции передают данные "0xFF" на основе этого формата, полученные данные представляют состояние каждой функции.
- \* Когда питание телевизора подключено, на экране могут появляться сообщения OK Ack., Error Ack. и др.

#### **02. Формат изображения (команда: k c) (основной формат изображения)**

► Для выбора формата экрана. (основной формат изображения)

Кроме того, можно настроить формат экрана с помощью пункта **Формат изображения** в меню

#### [k][c][ ][Set ID][ ][Data][Cr]

#### *Передача*

Данные 01 : нормальный экран (4:3) 02 : широкий экран (16:9) 04 : увеличение 06 : обычный

07 : 14:9 09 : исходный 0B : во весь экран От 10 до 1F : Cinema Zoom От 1 до 16

#### *Подтверждение*

#### [c][ ][Set ID][ ][OK/NG][Data][x]

- Используя входной сигнал RGB-ПК или Component, вы выбираете соотношение размеров экрана 16:9 или 4:3.
- \* В режиме DTV/HDMI (1080i 50/60 Гц, 720p 50/60 Гц, 1080p 24/30/50/60 Гц), компонентом режиме (720p, 1080i, 1080p 50/60 Гц) доступен вариант «Исходный».
- \* Функция **Во весь экран** поддерживается только для режимов Аналоговый, AV1, 2.

#### **03. Выключение экрана (команда: k d)**

► Для включения/выключения экрана.

#### *Передача*

#### [k][d][ ][Set ID][ ][Data][Cr]

Данные 00 : Функция выключена (есть изображение) Звук видео Вимк. 01 : Функция включена (нет изображения) 10 : Звук видео вкл.

#### *Подтверждение*

#### [d][ ][Set ID][ ][OK/NG][Data][x]

\* При выключении только звука видео в экранном меню (OSD) будет отображаться «ТБ» (ТВ). Но при выключении звука экрана в меню OSD не будет отображаться «ТБ» (ТВ).

#### **04. Выключение звука (команда: k e)**

► Для включения/выключения звука. Включать/выключать звук можно также с помощью кнопки MUTE на пульте дистанционного управления.

#### *Передача*

[k][e][ ][Set ID][ ][Data][Cr]

Данные 00 : функция выключения звука включена (звук выключен)

01 : функция выключения звука выключена (звук включен)

#### *Подтверждение*

#### [e][ ][Set ID][ ][OK/NG][Data][x]

#### **05. Управление громкостью (команда: k f)**

Для настройки громкости. Настроить громкость можно также с помощью кнопок ГРОМКОСТИ на пульте дистанционного управления.

#### *Передача*

[k][f][ ][Set ID][ ][Data][Cr]

Данные Мин. : От 00 до Макс : 64 \* См. раздел "Реальное соответствие данных

1". См. стр. 153. *Подтверждение*

[f][ ][Set ID][ ][OK/NG][Data][x]

#### **06. Контрастность (команда: k g)**

► Установить контрастность Контрастность также можно настроить с помощью меню настройки изображения КАРТИНКА.

#### *Передача*

[k][g][ ][Set ID][ ][Data][Cr]

Данные Мин. : От 00 до Макс : 64

\* См. раздел "Реальное соответствие данных 1". См. стр. 153.

#### *Подтверждение*

[g][ ][Set ID][ ][OK/NG][Data][x]

#### **07. Яркость (команда: k h)**

Для настройки яркости экрана. Можно настроить также с помощью меню КАРТИНКА.

#### *Передача*

#### [k][h][ ][Set ID][ ][Data][Cr]

Данные Мин. : От 00 до Макс : 64

\* См. раздел "Реальное соответствие данных 1". См. стр. 153.

#### *Подтверждение*

[h][ ][Set ID][ ][OK/NG][Data][x]

#### **08. Цвет (команда: k i)**

► Настройка цвета экрана. (Кроме режима ПК) Настроить цвета можно также с помощью меню настройки изображения КАРТИНКА.

#### *Передача*

[k][i][ ][Set ID][ ][Data][Cr]

Данные Мин. : От 00 до Макс : 64 \* См. раздел "Реальное соответствие данных 1".

См. стр. 153.

#### *Подтверждение*

[i][ ][Set ID][ ][OK/NG][Data][x]

#### **09. Оттенки (команда: k j)**

► Настройка оттенков (тона) экрана. (Кроме режима ПК) Насыщенность также можно настроить с помощью меню КАРТИНКА.

#### *Передача*

#### [k][j][ ][Set ID][ ][Data][Cr]

Данные красного : От 00 до зеленого : 64 \* См. раздел "Реальное соответствие данных 1". См. стр. 153. *Подтверждение*

[j][ ][Set ID][ ][OK/NG][Data][x]

#### **10. Резкость (команда: k k)**

► Для настройки резкости экрана. Резкость можно также настроить с помощью меню настройки КАРТИНКА.

#### *Передача*

[k][k][ ][Set ID][ ][Data][Cr]

Данные Мин. : От 00 до Макс : 64

\* См. раздел "Реальное соответствие данных 1". См. стр. 153.

#### *Подтверждение*

[k][ ][Set ID][ ][OK/NG][Data][x]

#### **11. Выбор экранного меню (команда: k l)**

► Для включения или отключения экранного меню OSD дистанционно.

#### *Передача*

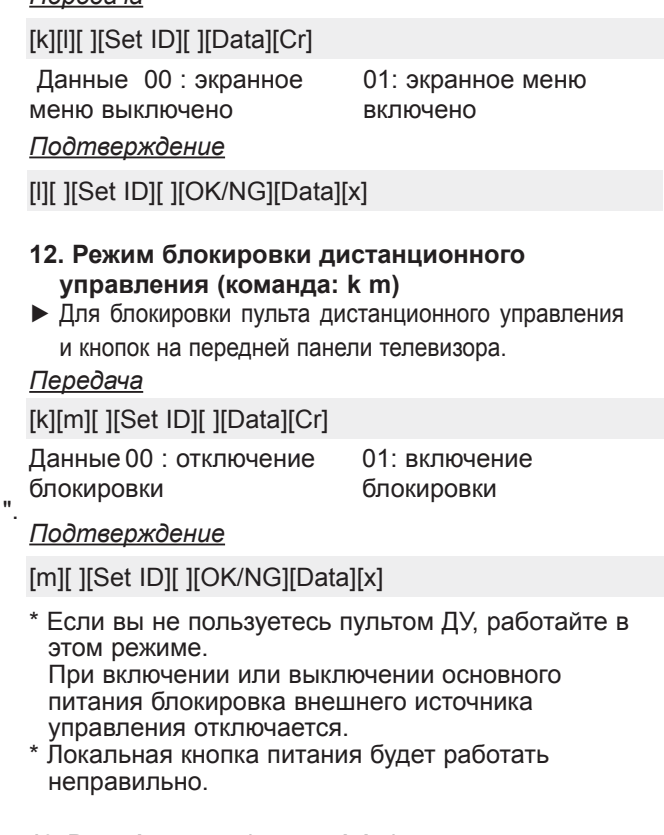

#### **13. Високі частоти (командd: k r)**

► Настройка высоких частот. Баланс также можно настроить с помощью меню AUDIO (Аудио).

#### *Передача*

[k][r][ ][Set ID][ ][Data][Cr]

Данные Мин. : От 00 до Макс : 64

\* См. раздел "Реальное соответствие данных 1". См. стр. 153.

*Подтверждение*

#### [r][ ][Set ID][ ][OK/NG][Data][x]

#### **14. Низькі частоти (команд: k s)**

► Настройка низких частот. Низкие частоты также можно настроить с помощью меню AUDIO (Аудио).

#### *Передача*

[k][s][ ][Set ID][ ][Data][Cr]

Данные Мин. : От 00 до Макс : 64 \* См. раздел "Реальное соответствие данных 1". См. стр. 153.

*Подтверждение*

[s][ ][Set ID][ ][OK/NG][Data][x]

#### **15. Баланс (команда: k t)**

► Для настройки баланса. Баланс также можно настроить с помощью меню ЗВУК.

#### *Передача*

[k][t][ ][Set ID][ ][Data][Cr]

Данные Мин. : От 00 до Макс : 64 \* См. раздел "Реальное соответствие данных 1". См. стр. 153. *Подтверждение*

[t][ ][Set ID][ ][OK/NG][Data][x]

#### **16. Цветовая температура (команда : x u)**

► Для настройки цветовой температуры. Teмпepaтуpa цветов также можно настроить с помощью меню КАРТИНКА.

*Передача*

#### [x][u][ ][Set ID][ ][Data][Cr]

Данные Мин. : От 00 до Макс : 64 \* См. раздел "Реальное соответствие данных 1". См. стр. 153.

#### *Подтверждение*

[u][ ][Set ID][ ][OK/NG][Data][x]

#### **17. Экономия энергии (команд: j q)**

► Снижение электропотребления телевизора. Можно также настроить параметр «Экономия энергии» в меню ОПЦИИ.

#### *Передача*

[j][q][ ][Set ID][ ][Data][Cr]

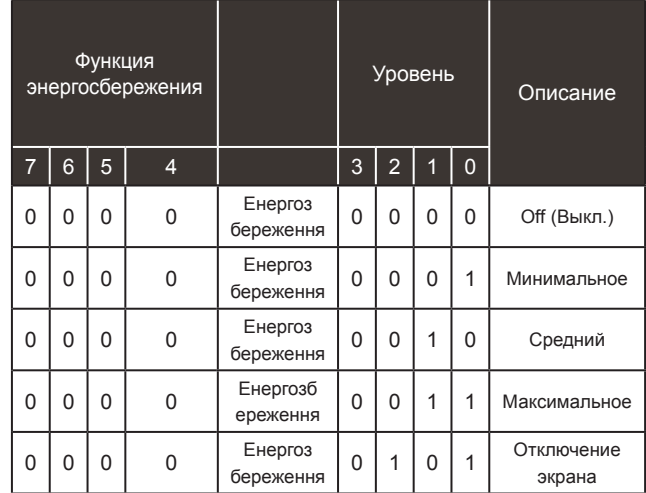

#### *Подтверждение*

[q][ ][Set ID][ ][OK/NG][Data][x]

- **18. Автоматическое конфигурирование (команда : j u)**
- ► Для автоматической настройки положения картинки и минимизации дрожания изображения. Эта функция работает в следующем режиме: RGB [PC].

*Передача*

[j][u][ ][Set ID][ ][Data][Cr]

Данные 01: установка

*Подтверждение*

[u][ ][Set ID][ ][OK/NG][Data][x]

#### **19. Команда настройки (команда: m a)**

► Настройка канала на нужный физический номер. *Передача*

#### [m][a][ ][Set ID][ ][Data0][ ][Data1][ ][Data2][Cr]

Данные00: Старший байт номера канала Данные01: Младший байт номера канала Например, No. 47 -> 00 2F (2FH) No. 394 -> 01 8A (18AH), Цифрове ТБ No. 0 -> Неприменимо Данные02: 0x00 : ATV Основной, 0x10 : Цифрове ТБ Основной 0x20 : Radio (Радио)

#### Диапазон номеров каналов

 Аналоговый – от мин.: 00 до макс.: 63 (от 0 до 99) Цифровой – от мин.: 00 до макс.: 3E7 (от 0 до 999) (Кроме Швеции, Финляндии, Норвегии, Дании Ирландии)

 Цифровой – от мин.: 0 до макс.: 270F (от 0 до 9999) (для Швеции, Финляндии, Норвегии, Дании, Ирландии)

#### *Подтверждение*

[a][ ][Set ID][ ][OK/NG][Data][x]

Данные от мин.: 00 до макс.: 7DH

**20. Добавление и удаление канала (команда: m b)**

► Добавление или удаление текущей программы. *Передача*

 Данные 00 : Пропуск 01 : Добавить [m][b][ ][Set ID][ ][Data][Cr]

#### *Подтверждение*

#### [b][ ][Set ID][ ][OK/NG][Data][x]

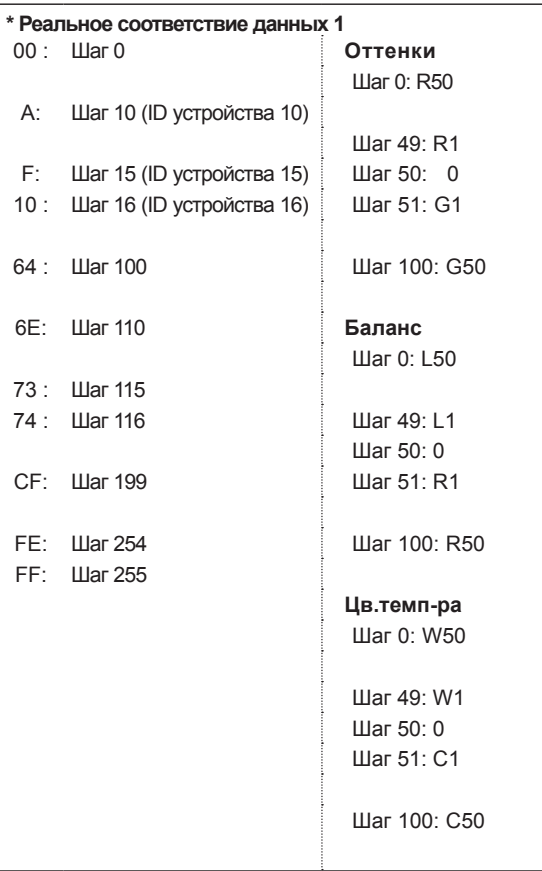

#### **21. Ключ(команда : m c)**

► Для отправки по И -связи кода дистанционной кнопки.

*Передача*

Данные Код клавиши, см. стр. 148. [m][c][ ][Set ID][ ][Data][Cr]

*Подтверждение*

[c][ ][Set ID][ ][OK/NG][Data][x]

#### **22. Подсветка (команда: m g)**

► Управление подсветкой. *Передача*

[m][g][ ][Set ID][ ][Data][Cr]

Данные : от мин.: 00 до макс.: 64

#### *Подтверждение*

[g][ ][Set ID][ ][OK/NG][Data][x]

#### **23. Выбор входного сигнала (команда: x b) (Входной сигнал основного изображения)**

► Выбор источника входного сигнала телевизора. *Передача*

[x][b][ ][Set ID][ ][Data][Cr]

Данные: Структура

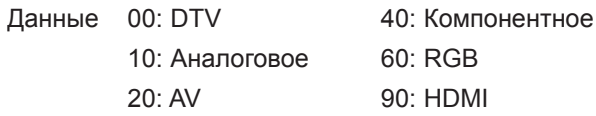

60: RGB 90: HDMI

#### *Подтверждение*

#### [b][ ][Set ID][ ][OK/NG][Data][x]

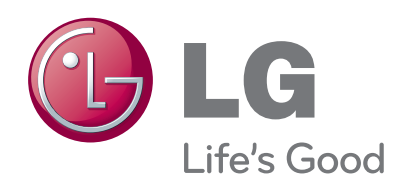

Перед использованием устройства прочтите<br>меры предосторожности.<br>Держите руководство пользователя на<br>компакт-диске под рукой, чтобы обращаться к<br>нему в дальнейшем.

наименование модели и серийный номер<br>расположен сзади и на одной из сторон равноложен воади и на одной из оторон<br>изделия. Запишите эти данные ниже на<br>случай, если понадобится обслуживание.

МОДЕЛЬ\_

 $\begin{tabular}{c|cccccc} C & E & P & M & \ddot{M} & H & b & \ddot{M} & \textbf{---} & \textbf{---} & \$